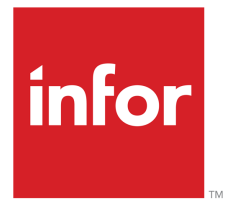

Infor LN User Guide for Purchase and Sales Schedules

### Copyright © 2019 Infor

#### Important Notices

The material contained in this publication (including any supplementary information) constitutes and contains confidential and proprietary information of Infor.

By gaining access to the attached, you acknowledge and agree that the material (including any modification, translation or adaptation of the material) and all copyright, trade secrets and all other right, title and interest therein, are the sole property of Infor and that you shall not gain right, title or interest in the material (including any modification, translation or adaptation of the material) by virtue of your review thereof other than the non-exclusive right to use the material solely in connection with and the furtherance of your license and use of software made available to your company from Infor pursuant to a separate agreement, the terms of which separate agreement shall govern your use of this material and all supplemental related materials ("Purpose").

In addition, by accessing the enclosed material, you acknowledge and agree that you are required to maintain such material in strict confidence and that your use of such material is limited to the Purpose described above. Although Infor has taken due care to ensure that the material included in this publication is accurate and complete, Infor cannot warrant that the information contained in this publication is complete, does not contain typographical or other errors, or will meet your specific requirements. As such, Infor does not assume and hereby disclaims all liability, consequential or otherwise, for any loss or damage to any person or entity which is caused by or relates to errors or omissions in this publication (including any supplementary information), whether such errors or omissions result from negligence, accident or any other cause.

Without limitation, U.S. export control laws and other applicable export and import laws govern your use of this material and you will neither export or re-export, directly or indirectly, this material nor any related materials or supplemental information in violation of such laws, or use such materials for any purpose prohibited by such laws.

#### Trademark Acknowledgements

The word and design marks set forth herein are trademarks and/or registered trademarks of Infor and/or related affiliates and subsidiaries. All rights reserved. All other company, product, trade or service names referenced may be registered trademarks or trademarks of their respective owners.

#### Publication Information

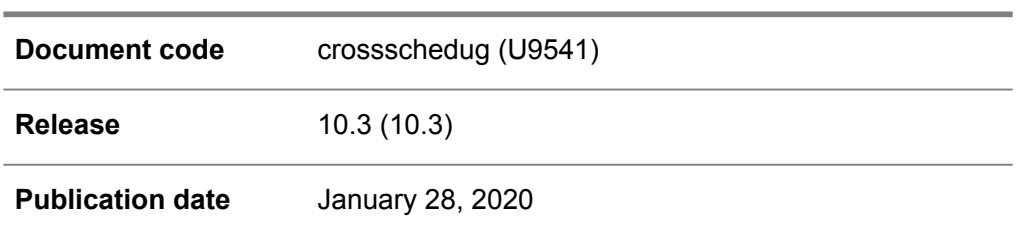

# **Table of Contents**

### **About this document**

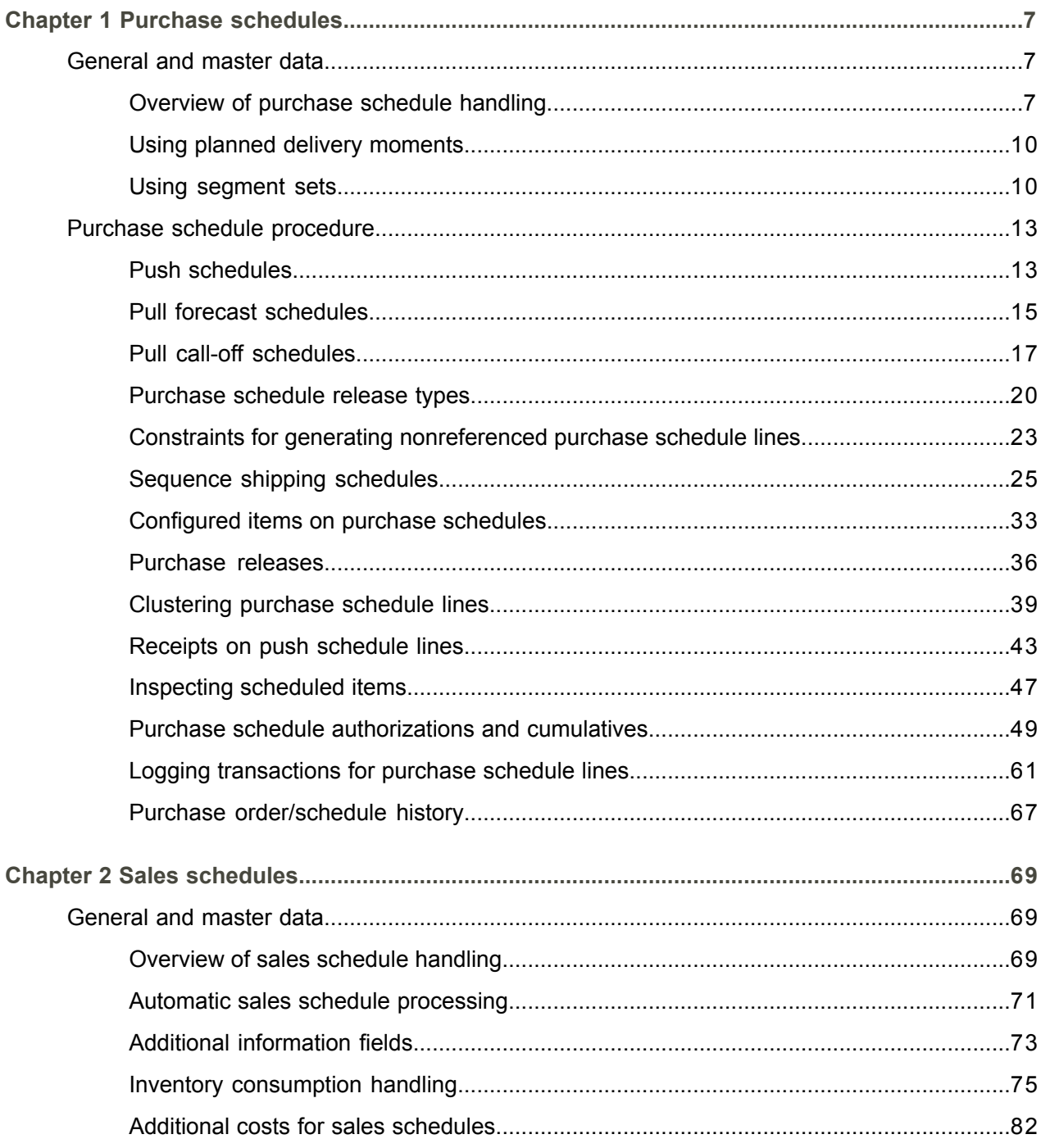

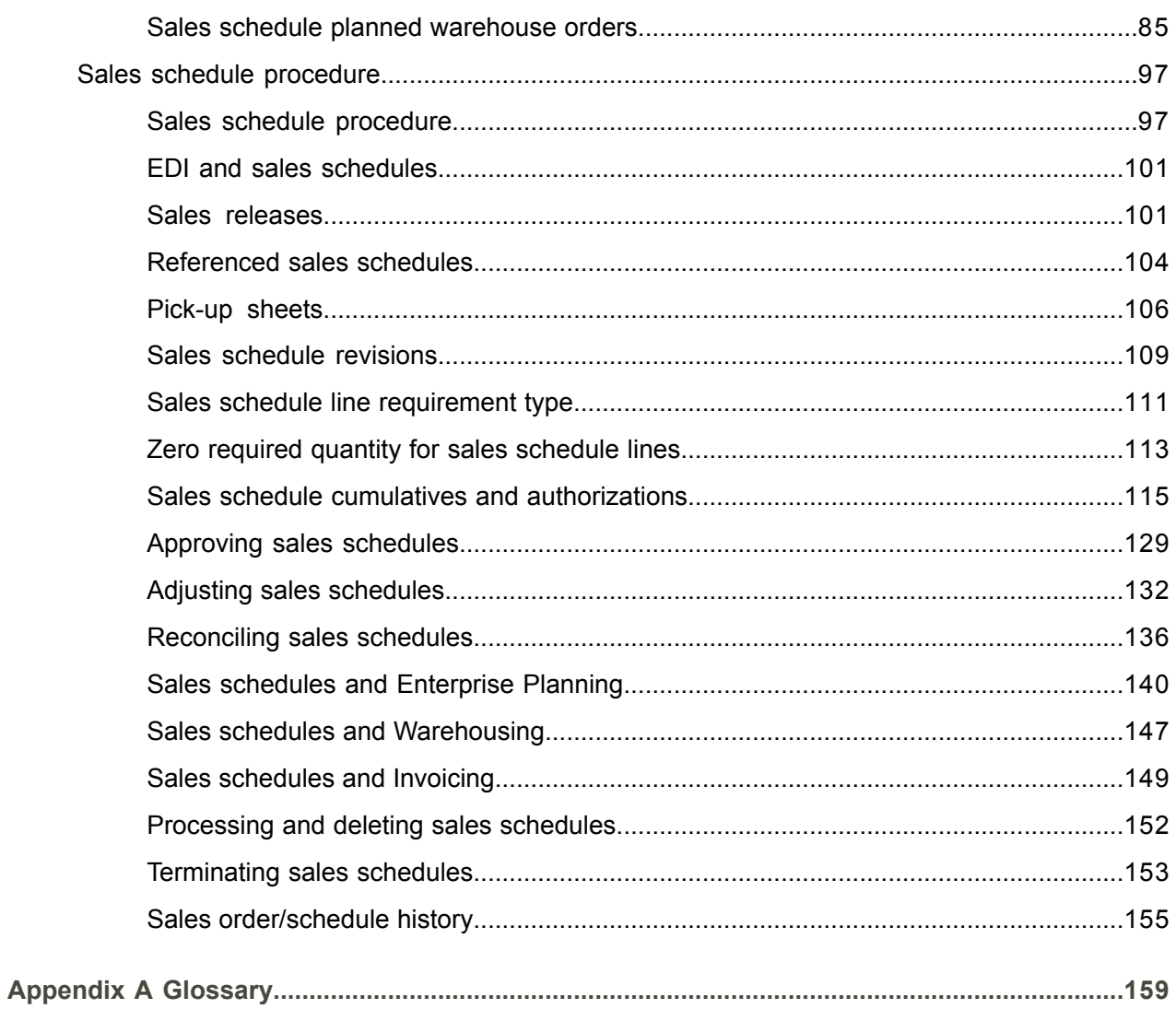

Index

# <span id="page-4-0"></span>About this document

This document describes the process to set up purchase [schedules](#page-175-0) and sales schedules. The purchase/sales schedule procedures and functions are also described.

### **Objective**

The objective of this guide is to describe purchase and sales schedules in LN.

### **Intended audience**

This document is intended for persons in charge of purchase and sales schedules. The intended audience can include key users, implementation consultants, product architects, support specialists, and so on.

#### **Document summary**

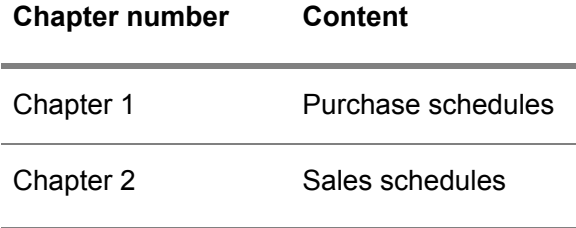

### **How to read this document**

This document was assembled from online Help topics. As a result, references to other sections in the manual are presented as shown in the following example:

For details, refer to *Introduction*. To locate the referred section, please refer to the Table of Contents or use the Index at the end of the document.

At the end of this document, a glossary is included. Terms explained in the glossary are presented as shown in the following example:

In Common, you can link [addresses](#page-158-1) to [business](#page-160-0) partners.

If you view this document online, you can click these terms to go to the term's definition in the glossary.

### **Comments?**

We continually review and improve our documentation. Any remarks/requests for information concerning this document or topic are appreciated. Please e-mail your comments to [documentation@infor.com](mailto:documentation@infor.com).

In your e-mail, refer to the document number and title. More specific information will enable us to process feedback efficiently.

### **Contacting Infor**

If you have questions about Infor products, go to Infor Concierge at [https://concierge.infor.com/](https:__concierge.infor.com_) and create a support incident.

If we update this document after the product release, we will post the new version on the Infor Support Portal. To access documentation, select **Search Browse Documentation**. We recommend that you check this portal periodically for updated documentation.

If you have comments about Infor documentation, contact [documentation@infor.com](mailto:documentation@infor.com).

# <span id="page-6-0"></span>Chapter 1 Purchase schedules

# 1

## <span id="page-6-2"></span><span id="page-6-1"></span>General and master data

### Overview of purchase schedule handling

A purchase schedule is a timetable of planned supply of materials. Purchase schedules support long-term purchasing with frequent deliveries and are usually backed by a purchase contract. All requirements for the same item, buy-from business partner, ship-from business partner, purchase office, and warehouse are stored in one schedule. Purchase schedules are used instead of standard purchase orders in cases where full visibility and time phasing of material requirement information is required. Therefore, purchase schedules provide a more detailed way to specify the delivery dates/times per item.

The following types of purchase schedules exist:

### ▪ **Push schedule**

A list of time-phased requirements, generated by a central planning system, such as Enterprise Planning or Project that is sent to the purchase business partner. Push schedules contain both a forecast for the longer term and actual orders for the short term. A push schedule is a [non-referenced](#page-166-0) schedule.

### ▪ **Pull forecast schedule**

A list of time-phased planned requirements, generated by Enterprise Planning, that is sent to the purchase business partner. Pull forecast schedules are only used for forecasting purposes. To order the items, a pull call-off schedule must be generated with the same schedule number as the pull forecast schedule. Similar to a push schedule, a pull forecast schedule is also a non-referenced schedule.

### **Pull call-off schedule**

A list of time-phased specific requirements of purchased items, triggered from Assembly Control, Shop Floor Control, or Warehousing (KANBAN, Time-phased order point). A pull call-off schedule is a [referenced](#page-172-0) schedule.

### Purchase schedule master data

Before you can perform the purchase schedule procedure, you must specify the purchase schedule master data.

For more information, refer to:

- Purchase item data<br>■ Purchase organizati
- Purchase organizational data

Before you can create a [purchase](#page-170-0) schedule, you must also:

- **1.** Specify the following item data in the Item General (tcibd0101s000) session:
	- Select the **Purchase Schedule in Use** check box.
	- Select the **Configurable** check box if you want to use [configurable](#page-161-0) items on pull schedules.
	- Specify a purchase schedule type in the **Schedule Type** field, which can be of the type [push](#page-171-0) or [pull](#page-170-1).
- **2.** Set up a [segment](#page-175-1) set as follows:
	- **a.** Specify [segments](#page-175-2) in the Schedule Segments (tdipu0115m000) session.
	- **b.** Specify a segment set in the Schedule Segment Sets (tdipu0113m000) session.
	- **c.** Add the segments to the segment set in the Segment Set Segments (tdipu0114m000) session.

For more information, refer to *Using [segment](#page-9-1) sets (p. [10\)](#page-9-1)*.

- **3.** Specify [patterns](#page-169-0) in the Patterns (tcccp0690m000) session.
- **4.** Define the following parameters:
	- The fields on the **Schedules** tab of the Purchase Contract Parameters (tdpur0100m300) session.
	- The **Number Group for Purchase Orders** field in the Purchase Order Parameters (tdpur0100m400) session.
	- $\blacksquare$  The purchase schedule related parameters that apply for an item and business partner combination in the Purchase Contract Line Logistic Data (tdpur3102m000) or Item - Purchase Business Partner (tdipu0110m000) sessions. For more information, refer to *[Purchase](#page-19-0) schedule release types (p. [20\)](#page-19-0)*.
- **5.** Store delivery patterns by warehouse, buy-from business partner/ship-from business partner and item in the Delivery Patterns by Warehouse / BP / Item (tdipu0124m000) session. Based on the combinations in this session, planned delivery moments can be generated in the Generate Planned Delivery Moments (tdipu0225m000) session.
- **6.** Generate planned delivery moments in the Generate Planned Delivery Moments (tdipu0225m000) session to determine when an item can be delivered. The dates returned, listed in the Planned Delivery Moments (Shipment Based) (tdipu0125m000) and Planned Delivery Moments (Receipt Based) (tdipu0126m000) sessions, are used by Enterprise Planning for lead time [offsetting](#page-167-0).

### Push schedule procedure

The following steps are or must be completed in the push schedule procedure:

- **1.** To generate a schedule header and lines
- **2.** To regenerate schedule lines
- **3.** To generate a purchase release (line)
- **4.** To approve the purchase release line
- **5.** To print the purchase release
- **6.** To insert authorizations
- **7.** To insert receipt details
- **8.** To insert cumulatives
- **9.** To reset the cumulatives and authorizations
- **10.** To update history and turnover data

For more information, refer to *Push [schedules](#page-12-1) (p. [13\)](#page-12-1)*.

Pull forecast schedule procedure

Based on the parameters and triggers, the following steps are completed in the pull forecast schedule procedure:

- **1.** To generate a schedule header and lines
- **2.** To regenerate schedule lines
- **3.** To generate a purchase release
- **4.** To approve the purchase release
- **5.** To print the purchase release
- **6.** To insert authorizations.
- **7.** To generate a pull call-off schedule

For more information, refer to *Pull forecast [schedules](#page-14-0) (p. [15\)](#page-14-0)*.

#### Pull call-off schedule procedure

Based on the parameters and triggers, the following steps are completed automatically in the pull call-off schedule procedure:

- **1.** To generate a schedule header
- **2.** To generate schedule lines.
- **3.** To generate a purchase release
- **4.** To print the purchase release
- **5.** To insert receipt details
- **6.** To insert cumulatives
- **7.** To reset the cumulatives and authorizations
- **8.** To update history and turnover data

For more information, refer to *Pull call-off [schedules](#page-16-0) (p. [17\)](#page-16-0)*.

### <span id="page-9-0"></span>Using planned delivery moments

In purchase scheduling, planned delivery moments must be generated for a combination of item, buy-from business partner, ship-from business partner, and warehouse. These moments are used by Enterprise Planning for lead-time [offsetting](#page-167-0).

### **Note**

Planned delivery moments can be generated in the Generate Planned Delivery Moments (tdipu0225m000) session.

When Enterprise Planning calls Procurement for planned delivery moments for a combination of item, buy-from business partner/ship-from business partner, and warehouse, LN carries out the following steps:

- **1.** Searches the Delivery Patterns by Warehouse / BP / Item (tdipu0124m000) session to retrieve the applicable delivery pattern. LN searches in the following order:
	- **a.** By warehouse, buy-from business partner, ship-from business partner and item.
	- **b.** By warehouse, buy-from business partner, and ship-from business partner.
	- **c.** By warehouse.
- **2.** Determines whether the purchase schedule is receipt based or shipment based. If a purchase schedule already exists for a combination of item, buy-from business partner, ship-from business partner, purchase office and ship-to address, LN checks whether the schedule is shipment based or receipt based from the **Shipment/Receipt Based** field in the Purchase Schedules (tdpur3110m000) session. If a purchase schedule does not exist, a new schedule is generated. In this case, the receipt based or shipment based information is retrieved from the Purchase Contract Line Logistic Data (tdpur3102m000) session or the Item - Purchase Business Partner (tdipu0110m000) session.
- <span id="page-9-1"></span>**3.** If the schedule turns out to be shipment based, Enterprise Planning reads the planned delivery moments for a combination of warehouse, ship-from business partner and delivery pattern from the Planned Delivery Moments (Shipment Based) (tdipu0125m000) session. If the schedule turns out to be receipt based, Enterprise Planning reads the planned delivery moments for a combination of warehouse and delivery pattern from the Planned Delivery Moments (Receipt Based) (tdipu0126m000) session.

### Using segment sets

[Segments](#page-175-2) have a specific [segment](#page-175-3) length, are expressed in the [segment](#page-175-4) time unit (weeks, months, four weeks, and so on), and are linked to [requirement](#page-173-0) types. A [segment](#page-175-1) set consists of a number of segments.

To set up a segment set, refer to *[Overview](#page-6-2) of purchase schedule handling [\(p.](#page-6-2) 7)*.

**Note**

Each segment in the segment set has a unique number. The schedule horizon is built according to the sequence number that is assigned by LN in the **Sequence Number** field of the Segment Set - Segments (tdipu0114m000) session.

■ In the Schedule Segments (tdipu0115m000) session, you cannot define a segment time unit and a segment length for a segment with the **Immediate** requirement type, because this requirement type involves undelivered requirements from the past that must be shipped as soon as possible.

### Segment sets and purchase schedules

If you use push schedules or pull forecast schedules, the segment set from the Purchase Contract Line Logistic Data (tdpur3102m000) session and/or the Item - Purchase Business Partner (tdipu0110m000) session is used to:

- [Regenerate](#page-173-1) schedule lines in the Regenerate Schedules (tdpur3211m000) session.
- [Cluster](#page-161-1) schedule lines to generate release line details with the status **Created**, which you can perform in the Generate Release Lines (tdpur3222m000) session.

For pull call-off schedules, no segment sets are used because these schedules lines are not regenerated, or clustered and are immediately converted to a release line detail with the status **Scheduled**. As a result, the requirement type is always **Firm**.

### **Note**

If you link segments to the segment set in the Segment Set - Segments (tdipu0114m000) session, you must make sure that you use the correct segment time units. Make sure that:

- You correctly define the first segment time unit of the first segment in a segment set. For example, if you set the first segment time unit to Week or Four Weeks, and if the calculated [schedule](#page-175-5) issue date does not fall on a Monday, some days can be excluded from the clustering or regeneration process. Note that these segment time units always have Monday as a starting point for their activities. As a result, for a segment time unit defined as Week or Four Weeks, LN only starts clustering or regenerating schedule lines from a Monday on and therefore starts to cluster or regenerate schedule lines from the first Monday that follows the previously calculated schedule issue date. For a segment time unit defined as Month, LN does not start to cluster or regenerate schedule lines on the first available Monday, but on the first available Monday of the following month.
- The various segments connect. For example, if you combine the weekly time unit, which runs from Monday through Sunday, with the monthly time unit, which runs from the first Monday of the month through the day before the first Monday of the following month, when you regenerate or cluster schedule lines, a period of time can be undefined.

### **Example**

Next schedule issue date: 19/07/99

Segments in the segment set:

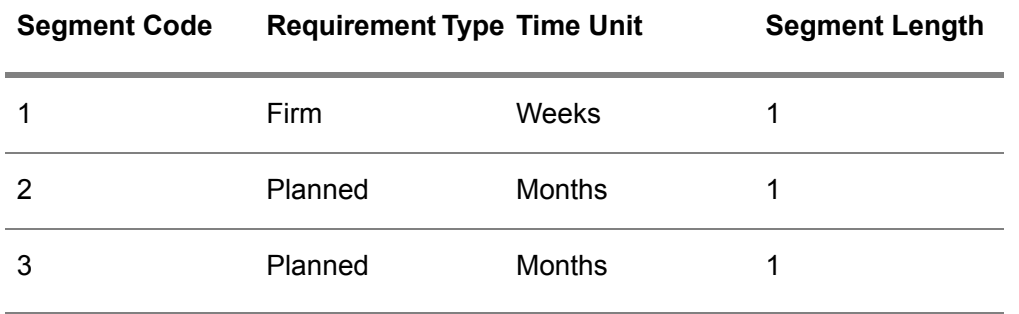

Segment time calculation, based on schedule issue date:

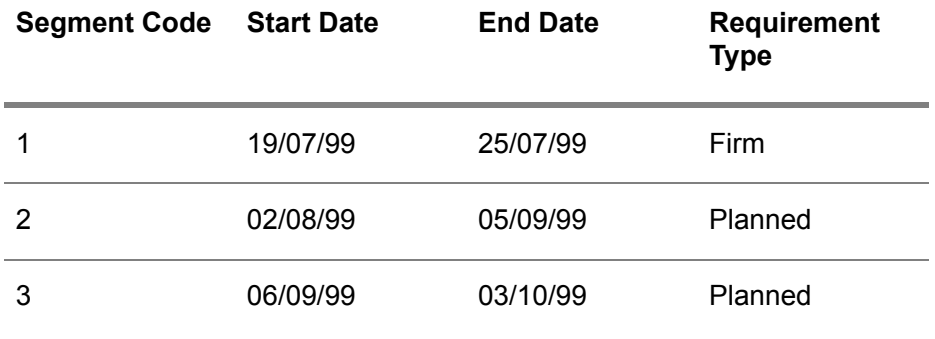

In this example, a time gap of one week exists between 26 July 1999 and 2 August 1999. Although LN automatically fills this time gap, to avoid time gaps in a segment set, use the four weeks time unit in combination with the weekly time unit.

#### **Note**

- When LN regenerates schedule lines, if a period is undefined between two segments, the schedule lines that fall in this time gap automatically receive the requirement type of the segment with the highest sequence number. For example, if a time gap exists between a segment that calculates the **Firm** requirement type and a segment that calculates the **Planned** requirement type, the schedule lines that fall in this time gap automatically receive the **Firm** requirement type. As a result, the time gap from the previous example that runs from 26 July 1999 through 2 August 1999, automatically receives the **Firm** requirement type.
- When LN clusters schedule lines, if a period is undefined between two segments, LN automatically adds another segment that fills this time gap so that the schedule lines that fall in this time gap are also included in the clustering process. All the schedule lines that fall within the time period of that newly generated segment, are clustered into one release line detail.
- All schedule lines in a purchase release that fall after the period calculated by the last segment in a segment set, automatically receive the **Planned** requirement type.

# <span id="page-12-0"></span>Purchase schedule procedure

### <span id="page-12-1"></span>Push schedules

A push schedule is a [nonreferenced](#page-166-0) schedule that can either be generated by a planning system, or created manually. In both cases, the same procedure is followed.

For push schedules, the following steps must be completed:

### **Step 1: Generating a schedule header and lines**

Create/generate a schedule header in the Purchase Schedules (tdpur3110m000) session, and schedule lines in the Purchase Schedule - Lines (tdpur3111m000) session.

Before a push schedule can automatically be generated by Enterprise Planning, the following information is exchanged between Enterprise Planning and Purchase Control:

### ▪ **Selection of supplier**

To select a supplier, the following steps are completed:

- **a.** Enterprise Planning sends the required item (group) and warehouse to Purchase Control.
- **b.** Purchase Control searches for approved suppliers based on the priority levels defined on the **Buy-from BP Search for Purchase Schedules** tab of the Purchase Contract Parameters (tdpur0100m300) session.
- **c.** Purchase Control sends all valid business partners to Enterprise Planning, after which Enterprise Planning selects a supplier.

When searching for a contract line in the supplier selection process, the warehouse for the plan item in the Items - Planning (cprpd1100m000) session is used. When searching for a [purchase](#page-170-2) contract line detail, this warehouse must be part of the same [cluster](#page-161-2) as the purchase contract line detail's warehouse in the Purchase Contract Line Details (tdpur3101m100) session. For more information, refer to Purchase contracts and Corporate purchase contracts.

### ▪ **Determination of requirement dates**

To determine requirement dates, Enterprise Planning carries out lead time [offsetting.](#page-167-0) To carry out lead time offsetting, Purchase Control must generate planned delivery moments far enough in the future in the Generate Planned Delivery Moments (tdipu0225m000) session. The generated planned delivery moments are stored in the Planned Delivery Moments (Shipment Based) (tdipu0125m000) session or the Planned Delivery Moments (Delivery Based) (tdipu0126m000) session, from which they can be called on by Enterprise Planning. For more information, refer to *Using planned delivery [moments](#page-9-0) (p. [10\)](#page-9-0)*.

### ▪ **Determination of supply**

Depending on a number of constraints, schedule lines can be generated. For more information, refer to:

- Constraints for generating [nonreferenced](#page-22-0) purchase schedule lines (p. [23\)](#page-22-0)
- Purchase schedules and Enterprise Planning

If the item on the push schedule is project pegged, when generating a schedule line, project [peg](#page-169-1) information must also be generated. For more information, refer to Project pegging in Procurement.

LN generates a new schedule only if Enterprise Planning does not find an existing push schedule for a combination of item, warehouse, buy-from business partner, ship-from business partner, and purchase office.

When generating a push schedule in the Purchase Schedules (tdpur3110m000) session, a [blanket](#page-160-1) [warehousing](#page-160-1) order is created immediately. You can view blanket warehousing orders in the Warehousing Orders (whinh2100m000) session.

### **Step 2: Regenerating schedule lines**

[Regenerate](#page-173-1) schedule lines in the Regenerate Schedules (tdpur3211m000) session.

For push schedules, schedule line regeneration serves the following purposes:

- To determine the applicable [segment](#page-175-1) set and [pattern](#page-169-2) code as retrieved from the Purchase Contract Line Logistic Data (tdpur3102m000) session and/or the Item - Purchase Business Partner (tdipu0110m000) session, and to update the [buyer](#page-161-3).
- To calculate the schedule line's new [requirement](#page-173-0) type based on the applicable segment set and issue [pattern.](#page-169-0) As a result, the schedule line is moved in time.

For more information on using segment sets when regenerating purchase schedule lines, refer to *[Using](#page-9-1) [segment](#page-9-1) sets (p. [10\)](#page-9-1)*.

### **Step 3: Generating a purchase release (line)**

Use the Generate Release Lines (tdpur3222m000) session to perform the following actions for **Material Releases** and/or **Shipping Schedules**:

- Generate purchase release lines, which are displayed in the Purchase Release Lines (tdpur3121m000) session. For more information, refer to *[Purchase](#page-35-0) releases (p. [36\)](#page-35-0)*.
- [Cluster](#page-161-1) schedule lines, which are displayed in the Purchase Release Line Details (tdpur3522m000) session. For more information, refer to *[Clustering](#page-38-0) purchase schedule lines (p. [39\)](#page-38-0)*.

### **Step 4: Approving the purchase release line**

Approve the purchase release line in the Approve Release Lines (tdpur3222m100) session.

### **Step 5: Printing the purchase release**

Print the purchase release in the Print Purchase Releases (tdpur3422m000) session.

If the **Communication Channel** field is **EDI** in the Purchase Contract Line Logistic Data (tdpur3102m000) and Item - Purchase Business Partner (tdipu0110m000) sessions and the **Release EDI Message Directly** check box is also selected in these sessions, you need not print the purchase release in the Print Purchase Releases (tdpur3422m000) session. LN automatically prints the purchase release.

### **Step 6: Inserting authorizations**

Authorizations are inserted in the FAB/RAW Authorizations (tdpur3534m000) session.

For more information, refer to *Purchase schedule [authorizations](#page-48-1) (p. [49\)](#page-48-1)*.

### **Step 7: Inserting receipt details**

Receipt details are inserted in the Purchase Schedule - Receipts (tdpur3115m200) session.

For more information on receiving and inspecting scheduled items, refer to:

- *Receipts on push [schedule](#page-42-0) lines (p. [43\)](#page-42-0)*
- *Inspecting [scheduled](#page-46-0) items (p. [47\)](#page-46-0)*

### **Step 8: Inserting cumulatives**

[Cumulatives](#page-162-0) (CUMS) are inserted in the following sessions:

- Shipped Cumulatives (tdpur3131m000)<br>■ Received Cumulatives (tdpur3132m000
- Received Cumulatives (tdpur3132m000)<br>■ Required Cumulatives (tdpur3130m000)
- Required Cumulatives (tdpur3130m000)<br>■ Invoiced Cumulatives (tdpur3133m000)
- Invoiced Cumulatives (tdpur3133m000)

For more information, refer to *Purchase schedule [cumulatives](#page-51-0) (p. [52\)](#page-51-0)*.

### **Step 9: Resetting the cumulatives and authorizations**

Reset the cumulatives and authorizations in the Reset Cumulatives (tdpur3230m000) or Reset Cumulatives by Contract Total Line (tdpur3230m100) sessions.

For more information, refer to *Resetting purchase schedule [cumulatives](#page-58-0) (p. [59\)](#page-58-0)* and *[Resetting](#page-55-0) [authorizations](#page-55-0) (p. [56\)](#page-55-0)*.

### **Step 10: Updating history and turnover data**

<span id="page-14-0"></span>Update purchase schedule history and turnover data in the Process Delivered Purchase Schedules (tdpur3223m000) session. As a result, the status of the schedule line is changed to **Processed**.

In the Delete Purchase Schedules (tdpur3224m000) session, you can delete the processed purchase schedule.

### Pull forecast schedules

A pull [schedule](#page-170-1) of the type forecast is a [nonreferenced](#page-166-0) schedule that can be generated only by Enterprise Planning and that cannot be manually created.

Based on the parameters and triggers, the following steps are completed:

### **Step 1: Generating a schedule header and lines**

LN generates a schedule header and schedule lines in the Purchase Schedule - Lines (tdpur3610m000) session.

Before a pull forecast schedule can be automatically generated by Enterprise Planning, the following information is exchanged between Enterprise Planning and Purchase Control:

▪ **Determination of supplier**

To determine a supplier, the following steps are completed:

- **a.** Enterprise Planning sends the required item (group) and warehouse to Purchase Control.
- **b.** Purchase Control searches for approved suppliers based on the priority levels defined on the **Buy-from BP Search for Purchase Schedules** tab of the Purchase Contract Parameters (tdpur0100m300) session.
- **c.** Purchase Control sends all valid business partners to Enterprise Planning, after which Enterprise Planning selects a supplier.
- **Determination of requirement dates**

To determine requirement dates, Enterprise Planning carries out lead time [offsetting.](#page-167-0) To carry out lead time offsetting, you must generate planned delivery moments far enough in the future in the Generate Planned Delivery Moments (tdipu0225m000) session. The generated planned delivery moments are stored in the Planned Delivery Moments (Shipment Based) (tdipu0125m000) session or the Planned Delivery Moments (Delivery Based) (tdipu0126m000) session, from which they can be called on by Enterprise Planning. For more information, refer to *Using planned delivery [moments](#page-9-0) (p. [10\)](#page-9-0)*.

- **Determination of supply** Depending on a number of constraints, schedule lines can be generated.
	- For more information, refer to:
	- Constraints for generating [nonreferenced](#page-22-0) purchase schedule lines (p. [23\)](#page-22-0)
	- Purchase schedules and Enterprise Planning

LN only generates a new schedule if Enterprise Planning does not find an existing pull schedule for a combination of item, buy-from business partner, ship-from business partner, and purchase office. Schedule lines are regarded the same if the **Planned Receipt Date** and **Option List ID** fields are equal.

Although you cannot manually create pull forecast schedules, if no schedule lines exist yet, you can update an active pull forecast schedule in the Purchase Schedules (tdpur3110m000) session.

### **Step 2: Regenerating schedule lines**

Schedule lines must be [regenerated](#page-173-1) in the Regenerate Schedules (tdpur3211m000) session.

For pull-forecast schedules, regeneration is performed only to retrieve the correct [segment](#page-175-1) set, [pattern](#page-169-2) [code,](#page-169-2) and [buyer](#page-161-3) for the purchase schedule.

For more information on using segment sets when regenerating purchase schedule lines, refer to *[Using](#page-9-1) [segment](#page-9-1) sets (p. [10\)](#page-9-1)*.

### **Step 3: Generating a purchase release**

The Generate Release Lines (tdpur3222m000) session is used to perform these actions:

- Generate purchase release lines, which are displayed in the Purchase Release Lines (tdpur3121m000) session. For more information, refer to *[Purchase](#page-35-0) releases (p. [36\)](#page-35-0)*.
- [Cluster](#page-161-1) schedule lines, which are displayed in the Purchase Release Line Details (tdpur3522m000) session. For more information, refer to *[Clustering](#page-38-0) purchase schedule lines (p. [39\)](#page-38-0)*.

### **Step 4: Approving the purchase release**

The purchase release must be approved in the Approve Release Lines (tdpur3222m100) session.

### **Step 5: Printing the purchase release**

The purchase release must be printed in the Print Purchase Releases (tdpur3422m000) session.

If the **Communication Channel** field is **EDI** in the Purchase Contract Line Logistic Data (tdpur3102m000) and Item - Purchase Business Partner (tdipu0110m000) sessions and the **Release EDI Message Directly** check box is also selected in these sessions, you need not print the purchase release in the Print Purchase Releases (tdpur3422m000) session. LN automatically prints the purchase release.

### **Step 6: Inserting authorizations**

Authorizations are inserted in the FAB/RAW Authorizations (tdpur3534m000) session.

Pull forecast schedules use the required [cumulatives](#page-173-2) from the pull call-off schedule to calculate [fab](#page-162-1) [authorizations](#page-162-1) and raw [authorizations.](#page-171-1)

For more information, refer to *Purchase schedule [authorizations](#page-48-1) (p. [49\)](#page-48-1)*.

### **Step 7: Generating a pull call-off schedule**

<span id="page-16-0"></span>A pull call-off schedule must be generated.

For more information, refer to *Pull call-off [schedules](#page-16-0) (p. [17\)](#page-16-0)*.

### Pull call-off schedules

A pull [schedule](#page-170-1) of the type call-off is a [referenced](#page-172-0) schedule that is generated from Assembly Control or from Warehousing ([Kanban,](#page-165-0) [time-phased](#page-177-0) order point).

The following steps are automatically performed based on the parameters and triggers:

### **Step 1: Generating a schedule header**

A purchase schedule (header) is generated in the Purchase Schedules (tdpur3110m000) session. If the pull call-off schedule is preceded by a pull forecast schedule, LN searches for the corresponding pull

forecast schedule in the Purchase Schedules (tdpur3110m000) session. Once found, LN creates a pull call-off schedule with the same schedule number as the pull forecast schedule. In this way, forecasting data and ordering data are separated. However, if in the Purchase Contract Line Logistic Data (tdpur3102m000) session the **Use Message Shipping Schedule** or **Use Message Sequence Shipping Schedule** check boxes are selected, no forecasting data is generated. In this case, the generated pull call-off schedule has no corresponding pull forecast schedule.

You cannot manually update pull call-off schedules. You can update these schedules only from the origin that generated the pull call-off schedule.

### **Step 2: Generating schedule lines**

Schedule lines are generated in the Purchase Schedule - Lines (tdpur3111m000) session.

If the pull call-off schedule is triggered from Warehousing, the schedule lines in the Purchase Schedule - Lines (tdpur3111m000) session are generated from the Generate Orders (KANBAN) (whinh2200m000), or Generate Orders (TPOP) (whinh2201m000) sessions.

If the pull call-off schedule is triggered from Assembly Control and the schedule release type is **Sequence Shipping Schedule**, the number of lines for each schedule can be enormous. Therefore, for each item, a schedule line per call-off is generated in the Purchase Schedule - Lines (tdpur3111m000) session, but sequence details, such as VIN number and line station, are stored in the Sequence Shipping data (tdpur3517m000) session. To start this session, click **Sequence Shipping data** on the [appropriate](#page-159-0) menu of the Purchase Schedule - Lines (tdpur3111m000) session.

For more information, refer to *[Sequence](#page-24-0) shipping schedules (p. [25\)](#page-24-0)*.

### **Step 3: Generating a purchase release**

A [purchase](#page-170-3) release is generated with the **Scheduled** status in the Purchase Releases (tdpur3120m000) session. With each generation of a schedule line, LN generates a release line detail record in the Purchase Release Line - Details (tdpur3522m000) session. This record has a one-to-one relationship with the schedule line and has the **Scheduled** status.

If the schedule is a [sequence](#page-175-6) shipping schedule, however, the following applies:

- Only a purchase release header is created. No purchase release lines and purchase release line detail records are created. Items in a sequence shipping schedule are required for a combination of vehicle number (VIN), line station, and assembly kit. Therefore, a link exists between the release header in the Purchase Releases (tdpur3120m000) session and the release lines in the Production Synchronous Calls (tdpur3523m000) session.
- The **Generate Release per Vehicle** or **Generate Release per Item** check boxes in the Purchase Releases (tdpur3120m000) session determine how the release is created: per vehicle, per item, or per business partner.

For more information, refer to *[Purchase](#page-35-0) releases (p. [36\)](#page-35-0)*.

### **Step 4: Printing the purchase release**

The purchase release is printed in the Print Purchase Releases (tdpur3422m000) session.

If the **Communication Channel** field is **EDI** in the Purchase Contract Line Logistic Data (tdpur3102m000) and Item - Purchase Business Partner (tdipu0110m000) sessions and the **Release EDI Message Directly** check box is also selected in these sessions, you need not print the purchase release in the Print Purchase Releases (tdpur3422m000) session. LN automatically prints the purchase release.

### **Step 5: Inserting receipt details**

Receipt details are inserted in the Purchase Schedule - Receipts (tdpur3115m200) session.

After receipts are confirmed in Warehousing, scheduled items can also be inspected. For more information, refer to *Inspecting [scheduled](#page-46-0) items (p. [47\)](#page-46-0)*.

### **Step 6: Inserting cumulatives**

[Cumulatives](#page-162-0) (CUMS) are inserted in these sessions:

- Shipped Cumulatives (tdpur3131m000)<br>■ Received Cumulatives (tdpur3132m000
- Received Cumulatives (tdpur3132m000)<br>■ Required Cumulatives (tdpur3130m000)
- Required Cumulatives (tdpur3130m000)<br>■ Invoiced Cumulatives (tdpur3133m000)
- Invoiced Cumulatives (tdpur3133m000)

For pull call-off schedules, cumulatives are filled for information purposes only. Pull call-off schedules do not use cumulatives. Pull forecast schedules, however, which usually have the same schedule number as a particular pull call-off schedule, use the required [cumulatives](#page-173-2) from the pull call-off schedule to calculate fab [authorizations](#page-162-1) and raw [authorizations.](#page-171-1)

For more information, refer to:

- *Purchase schedule [cumulatives](#page-51-0) (p. [52\)](#page-51-0)*<br>■ *Purchase schedule authorizations (p. 4)*
- *Purchase schedule [authorizations](#page-48-1) (p. [49\)](#page-48-1)*

### **Step 7: Resetting the cumulatives and authorizations**

The cumulatives and authorizations are reset in the Reset Cumulatives (tdpur3230m000) session.

For more information, refer to *Resetting purchase schedule [cumulatives](#page-58-0) (p. [59\)](#page-58-0)* and *[Resetting](#page-55-0) [authorizations](#page-55-0) (p. [56\)](#page-55-0)*.

### **Step 8: Updating history and turnover data**

Purchase schedule history and turnover data is updated in the Process Delivered Purchase Schedules (tdpur3223m000) session. As a result, the status of the schedule line is changed to **Processed**.

In the Delete Purchase Schedules (tdpur3224m000) session, you can delete the processed purchase schedule.

### <span id="page-19-0"></span>Purchase schedule release types

Purchase schedule [release](#page-173-3) types determine the type of [purchase](#page-170-3) release and the [requirement](#page-173-0) types that can be sent.

### **Release types**

A release can be of the following types:

- **Material Release** A [material](#page-166-1) release can contain push schedules or pull-forecast schedules.
- **Shipping Schedule** A shipping [schedule](#page-176-0) can contain push schedules or pull call-off schedules.
- **Sequence Shipping Schedule** A [sequence](#page-175-6) shipping schedule can only contain pull call-off schedules.

### **Requirement types**

The following requirement types can be communicated:

- **Immediate** These schedule requirements have a start date in the past at the time of creation. These requirements must be shipped as soon as possible.
- **Firm** These schedule requirements are handled as actual orders that can be shipped.
- **Planned** These schedule requirement are sent to you for planning purposes only.

### Release types and requirement types

The schedule's business partner determines from which session LN retrieves the logistic data to determine the type of purchase release and the requirements that can be sent.

- **Internal business partner** Data is retrieved from the Items - Purchase Business Partner (tdipu0110m000) session.
- **External business partner** Data is retrieved from the Purchase Contract Line Logistic Data (tdpur3102m000) session.

### **Items - Purchase Business Partner (tdipu0110m000)**

Based on the **Release Type** in the Items - Purchase Business Partner (tdipu0110m000) session, a purchase release can be of the following **Release Type** and can contain purchase release line details with the following **Requirement Type**:

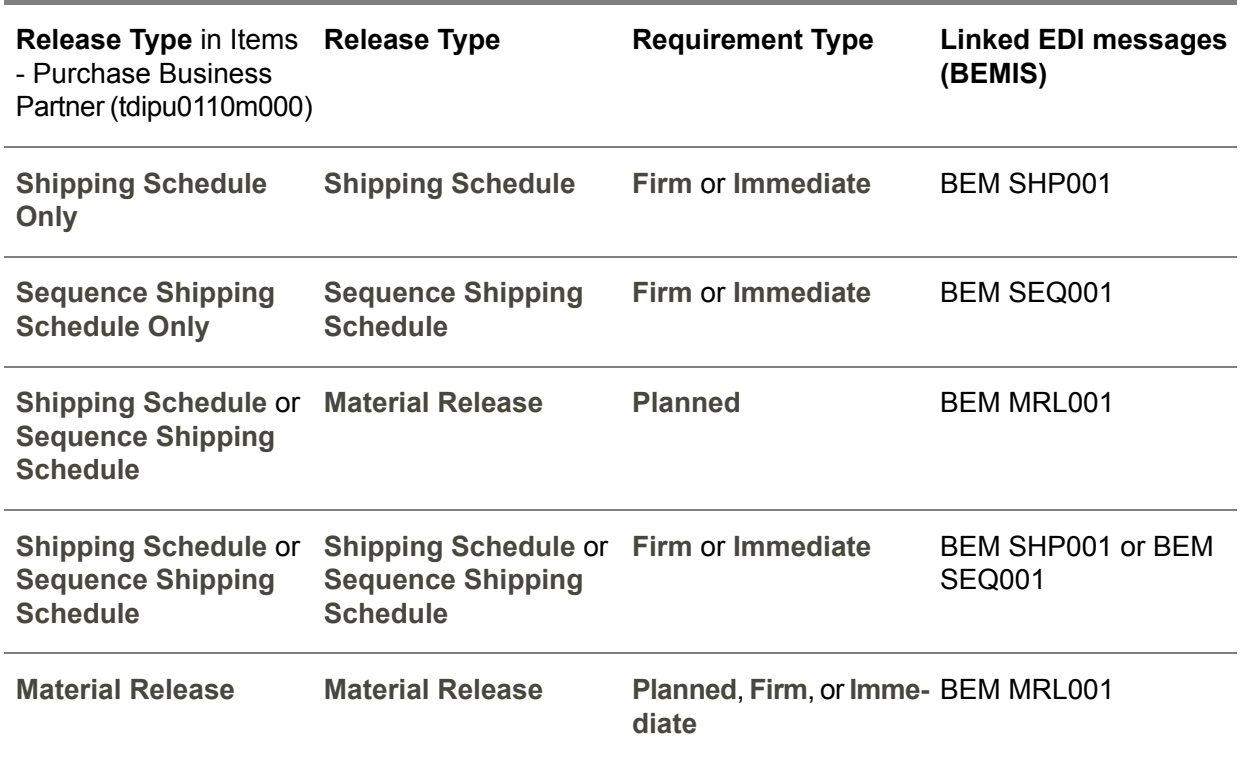

### **Purchase Contract Line Logistic Data (tdpur3102m000)**

Based on the **Schedule Message Types** in the Purchase Contract Line Logistic Data (tdpur3102m000) session, a purchase release can be of the following **Release Type** and can contain purchase release line details with the following **Requirement Type**:

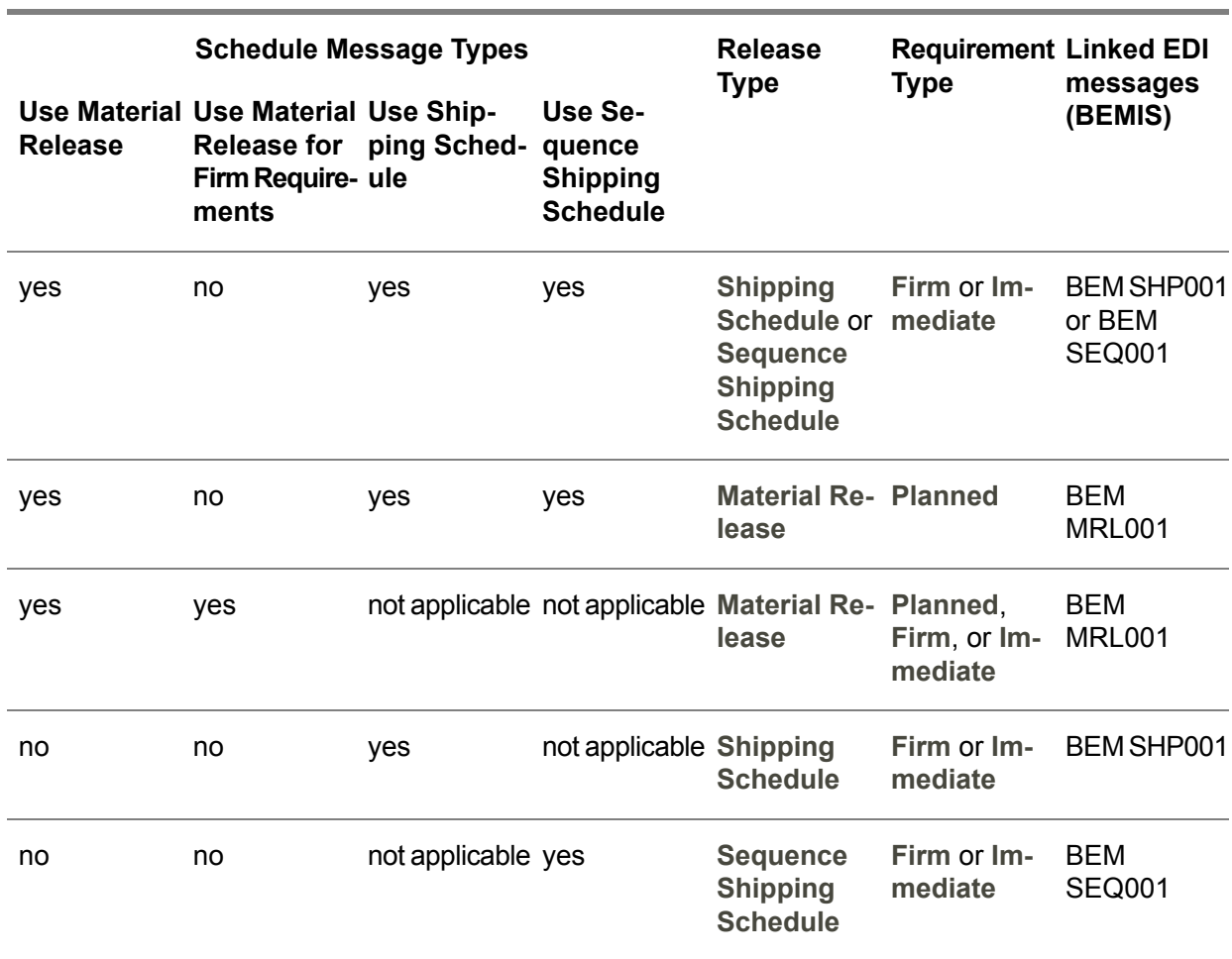

### **Note**

- For push schedules, shipping can be performed based on the EDI message BEM MRL001, but only for those schedule lines whose requirement type is **Firm** or **Immediate**.
- EDI messages are only generated if the value of the **Communication Channel** field in the Purchase Contract Line Logistic Data (tdpur3102m000) session and/or the Item - Purchase Business Partner (tdipu0110m000) session is set to **EDI**.
- [Segment](#page-175-1) set(s), which consist of several [segments](#page-175-2), are linked to requirement types. Which segment set(s) can be entered in the Items - Purchase Business Partner (tdipu0110m000) or Purchase Contract Line Logistic Data (tdpur3102m000) session, depends on the chosen release/message type(s). Dependent on the release/message type(s) and the applicable requirement type, specific EDI messages can be generated in time when sending the purchase release to the supplier.
- Because pull call-off schedule lines are not [clustered](#page-161-1) and are automatically converted to purchase release line details with the status **Scheduled**, no [segment](#page-175-1) set(s) are used. As a result, the requirement type is always **Firm**.

■ For push schedules lines, requirement types in the Purchase Schedule - Lines (tdpur3111m000) session are calculated during the [regeneration](#page-173-1) process, which you can perform in the Regenerate Schedules (tdpur3211m000) session. The requirement types in the Purchase Release Line - Details (tdpur3522m000) session are directly calculated from the schedule's applicable segment set and issue [pattern](#page-169-0). If you do not regenerate the schedule line, the value of the **Requirement Type** field in the Purchase Schedule - Lines (tdpur3111m000) session has the same value as the **Req. Type** field in the Purchase Release Line - Details (tdpur3522m000) session. Which schedule lines are included when you generate release lines in the Generate Release Lines (tdpur3222m000) session, depends on the push schedule's release/message type(s). For example, if the release type is defined as **Shipping Schedule Only**, no material release is created, so the purchase release does not contain **Planned** release lines.

### <span id="page-22-0"></span>Constraints for generating nonreferenced purchase schedule lines

The following constraints can prevent Enterprise Planning to generate or update [nonreferenced](#page-166-0) purchase schedule lines:

- Frozen zone settings<br>■ Generation horizon of
- Generation horizon of the patterns<br>■ Expiry date of the contract
- Expiry date of the contract
- **Firm Planned** status of the schedule line

### Frozen zone settings

Frozen periods, which you can specify in the Purchase Contract Line Logistic Data (tdpur3102m000) session and/or the Item - Purchase Business Partner (tdipu0110m000) session, can prevent schedule lines to be generated or updated.

The following frozen time zones are available:

▪ **Frozen period**

During the frozen [period,](#page-163-0) Enterprise Planning cannot generate/update schedule lines.

- **Upper bound** During the period of upper [bound,](#page-177-1) the schedule line quantities can decrease, but not increase. As a result, Enterprise Planning cannot generate new schedule lines in this period.
- **Lower bound** During the period of lower [bound](#page-165-1), the schedule line quantities are allowed to increase, but not to decrease. As a result, Enterprise Planning can generate new schedule lines in this period, but existing schedule lines cannot be deleted.

### **Note**

▪ If the purchase schedule is **Shipment Based**, frozen time limits are based on planned [shipment](#page-169-3) [dates](#page-169-3). If the schedule is **Receipt Based**, frozen time limits are based on [planned](#page-169-4) receipt dates.

- **■** If Enterprise Planning cannot increase the schedule line quantity in the frozen period or during the period of upper bound, LN automatically stores the demand at the first available delivery moment that falls outside these periods.
- If schedule lines are already generated for a specific item, dependent on the schedule line's freezing status, which you can view in the **Frozen** field of the Purchase Schedule - Lines (tdpur3111m000) session, during order simulation, Enterprise Planning first removes all schedule lines with a freezing status of **Free** and the **Firm Planned** check box cleared in the Purchase Schedule - Lines (tdpur3111m000) session. Enterprise Planning then recalculates the requirements and inserts new schedule lines.

### Generation horizon of the patterns

In Enterprise Planning, requirements are grouped based on the delivery moments generated in the Generate Planned Delivery Moments (tdipu0225m000) session. In the Generate Planned Delivery Moments (tdipu0225m000) session, you must define a horizon end date. The horizon end date is the date until which the delivery moments are stored in the Planned Delivery Moments (Receipt Based) (tdipu0126m000) session and the Planned Delivery Moments (Shipment Based) (tdipu0125m000) session, from which they can be called on by Enterprise Planning for lead time [offsetting.](#page-167-0) Because delivery moments are not calculated for the period after the horizon end date, Enterprise Planning cannot find valid delivery moment for this period. As a result, for the period after the horizon end date, Enterprise Planning is free to plan its own delivery moments.

### Expiry date of the contract

If requirements fall after the contract's expiry date, valid business partners can no longer be found. As a result, Enterprise Planning generates planned purchase orders without a supplier. In this case, LN sends a signal to Enterprise Planning that a planned purchase order is generated instead of a schedule line.

### Firm Planned status of the schedule line

If you click **Firm Planned** in the Purchase Schedule - Lines (tdpur3111m000) session, a schedule line is made **Firm Planned**. As a result, the schedule line cannot be changed during the next run of Enterprise Planning.

### Example

 $X_{n}$  = Pattern Moment S., = Schedule Line

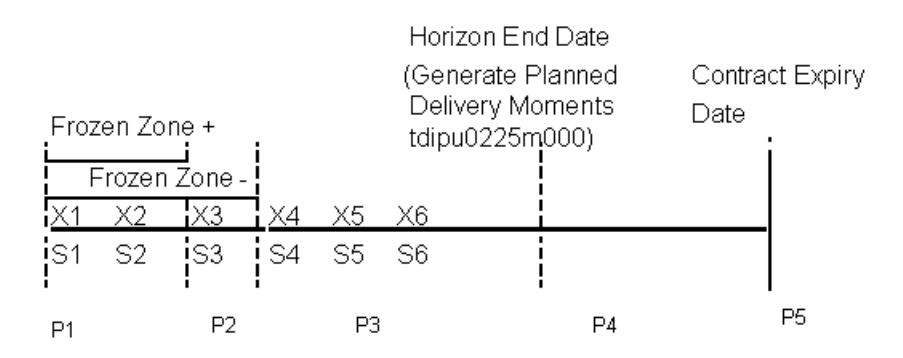

### **Legend**

- **P1** The frozen period.
- **P2** The period of lower bound. If the frozen zone- ended before the frozen zone+, an upper bound would be applicable.
- **P3** For this period, the delivery moments generated in the Generate Planned Delivery Moments (tdipu0225m000) session, which are displayed in the Planned Delivery Moments (Shipment Based) (tdipu0125m000) or the Planned Delivery Moments (Receipt Based) (tdipu0126m000) sessions, can be used by Enterprise Planning for lead time offsetting, and schedule lines can be generated.
- **P4** The period for which no valid delivery moments are available in the Planned Delivery Moments (Shipment Based) (tdipu0125m000) or the Planned Delivery Moments (Receipt Based) (tdipu0126m000) sessions. In this period, Enterprise Planning is free to plan its own delivery moments when generating schedule lines.
- <span id="page-24-0"></span>**P5** The contract has expired. A planned purchase order is generated instead of a purchase schedule line.

### Sequence shipping schedules

[Sequence](#page-175-6) shipping schedules are pull call-off schedules that are generated from Assembly Control through the [order-controlled/SILS](#page-168-0) supply system.

To update a sequence shipping schedule line, the [assembly](#page-159-1) order that generated the sequence shipping schedule line must be changed.

To create sequence shipping schedule lines

If Assembly Control calls off goods via the SILS supply system, LN performs the following steps:

**1.** In Assembly Control, a reference number/ID is generated, which represents a combination of **VIN**, **Line Station**, and **Assembly Kit**.

- **2.** If a call-off is made, a schedule line for every item is generated in the Purchase Schedule Lines (tdpur3111m000) session and the generated reference ID is inserted in the **Reference ID** field.
- **3.** For every schedule line, sequence shipping data is inserted in the Sequence Shipping data (tdpur3517m000) session.
- **4.** For every sequence shipping schedule line, a record is inserted in the Production Synchronous Calls (tdpur3523m000) session.

### **Note**

Sequence shipping schedules can contain [configured](#page-161-4) items. For more information, refer to *[Configured](#page-32-0) items on purchase [schedules](#page-32-0) (p. [33\)](#page-32-0)*.

To update sequence shipping schedule lines

To update a sequence shipping schedule line, the [assembly](#page-159-1) order that generated the sequence shipping schedule line must be changed.

Updates are of two types:

▪ **Non-unique fields**

Updates are made to fields that are not unique. In the Sequence Shipping data (tdpur3517m000) session, these are updates to the fields, such as:

- **Job Sequence**
- **Quantity**<br>■ Requiren
- **Requirement Date**
- **Option List ID**
- **Unique fields**

Updates are made to unique fields. These are updates to other fields in the Sequence Shipping data (tdpur3517m000) session, such as **Assembly Kit**, **VIN**, **Line Station**, and so on.

The action LN takes does not only depend on the kind of field that must be updated, but also on whether or not the sequence shipping schedule line is already sent in a purchase release.

#### **Note**

In the **Sent** field of the Sequence Shipping data (tdpur3517m000) session, you can view if the sequence shipping schedule line was already sent in a purchase release.

**To update not yet sent sequence shipping lines**

■ If Assembly Control changes any field on a sequence shipping line, the applicable field is simply updated in the Purchase Schedule - Lines (tdpur3111m000) session, the Sequence Shipping data (tdpur3517m000) session, and the Production Synchronous Calls (tdpur3523m000) session. The status of the schedule line remains **Order Generated** in the Purchase Schedule - Lines (tdpur3111m000) session and **Created** in the Sequence Shipping data (tdpur3517m000) session/ Production Synchronous Calls (tdpur3523m000) session.

If Assembly Control wants to delete a requirement, the applicable sequence shipping schedule line in the Purchase Schedule - Lines (tdpur3111m000) session and the Sequence Shipping data (tdpur3517m000) session receive the status **Canceled**. The line is simply removed from the Production Synchronous Calls (tdpur3523m000) session.

**To update a unique field on a sequence shipping line that is already sent in a purchase release**

If an update is made to a unique field, LN performs the following steps:

- **1.** The old sequence shipping schedule line in the Purchase Schedule Lines (tdpur3111m000) session receives the status **Canceled**.
- **2.** The corresponding record in the Sequence Shipping data (tdpur3517m000) session keeps the status **Created**, but another record is inserted with the status **Canceled**. The value of the canceled sequence shipping schedule line's **Revision** field is incremented, because the line status changes from **Created** to **Canceled**.
- **3.** The canceled sequence shipping line from the Sequence Shipping data (tdpur3517m000) session is inserted in the Production Synchronous Calls (tdpur3523m000) session under a new **Release Revision**. The reason for this is that the cancellation must also be communicated to the supplier by means of a (new) purchase release.
- **4.** A new sequence shipping schedule line is created with the status **Order Generated** in the Purchase Schedule - Lines (tdpur3111m000) session and the status **Created** in the Sequence Shipping data (tdpur3517m000) session/ Production Synchronous Calls (tdpur3523m000) session.

### **To update a non-unique field on a sequence shipping line that is already sent in a purchase release**

If an update is made to a field which is not unique, LN takes the following steps:

- **1.** The old sequence shipping schedule line in the Purchase Schedule Lines (tdpur3111m000) session is simply updated and keeps the **Order Generated** status.
- **2.** The applicable sequence shipping schedule line in the Sequence Shipping data (tdpur3517m000) session keeps the **Created** status, but another record is inserted with the **Modified** status. The value of the modified sequence shipping schedule line's **Revision** field is incremented, because the line status changes from **Created** to **Modified**.
- **3.** The modified sequence shipping line from the Sequence Shipping data (tdpur3517m000) session is inserted in the Production Synchronous Calls (tdpur3523m000) session under a new **Release Revision**. The reason for this is that the modification must also be communicated to the supplier by means of a (new) purchase release.

Example 1 - To create sequence shipping schedule lines

Requirements from Assembly Control:

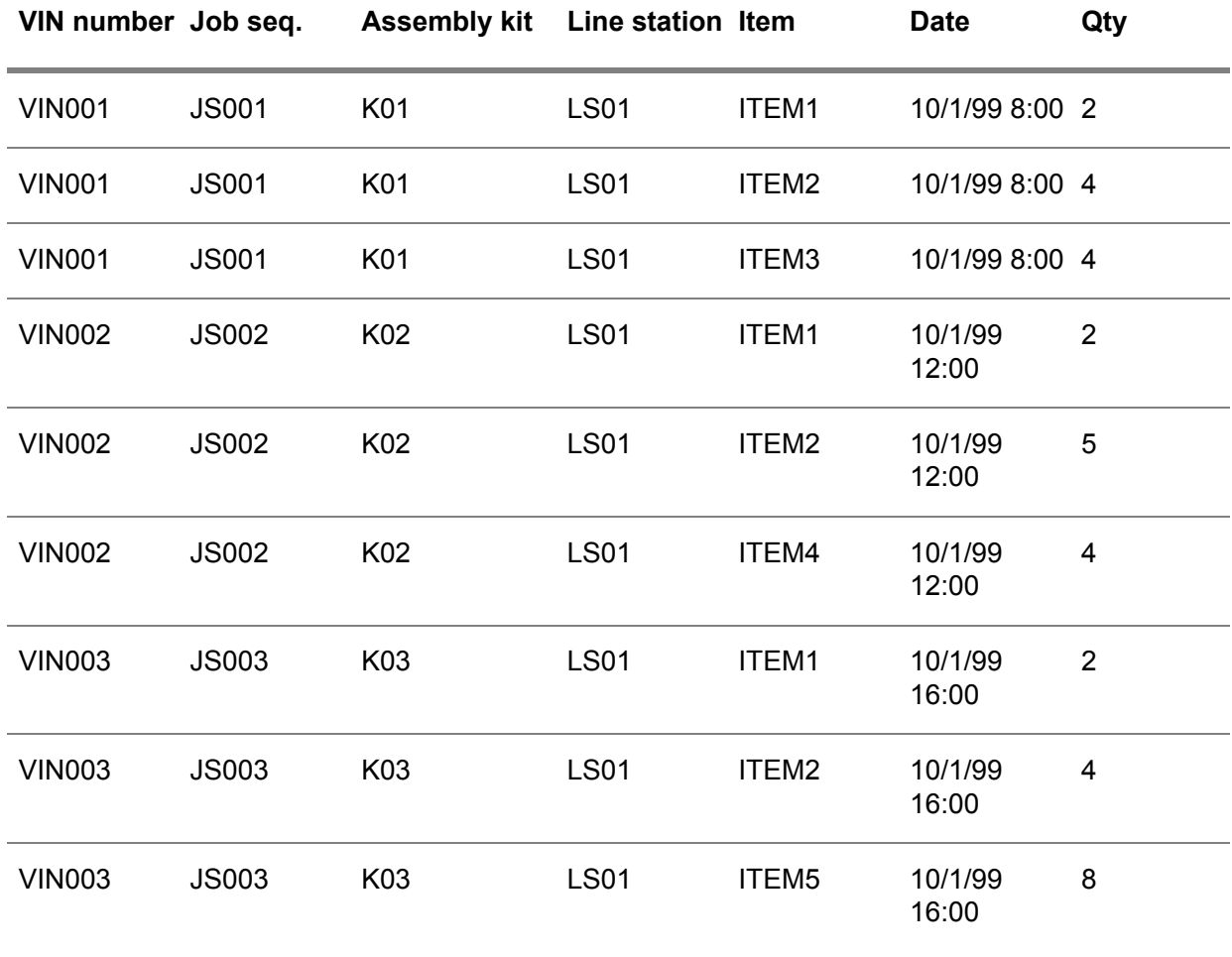

Results in the Purchase Schedule - Lines (tdpur3111m000) session:

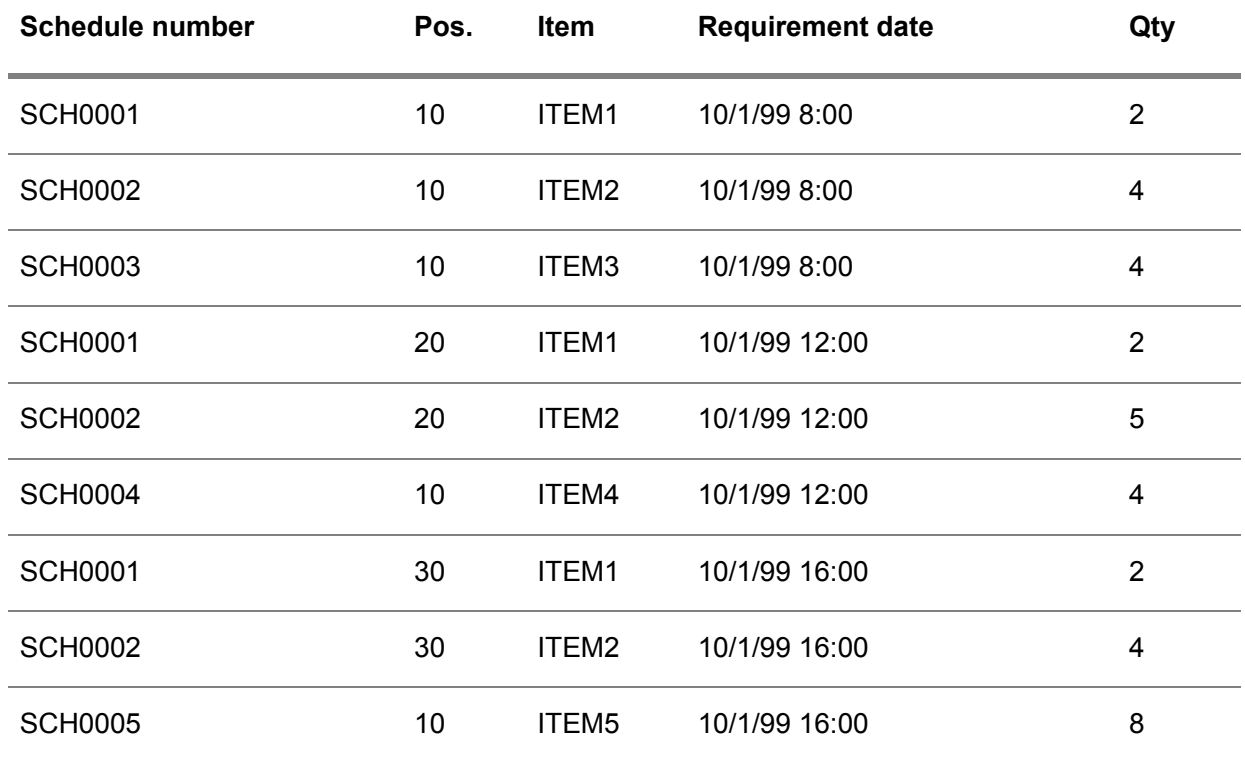

Results in the Sequence Shipping data (tdpur3517m000) session:

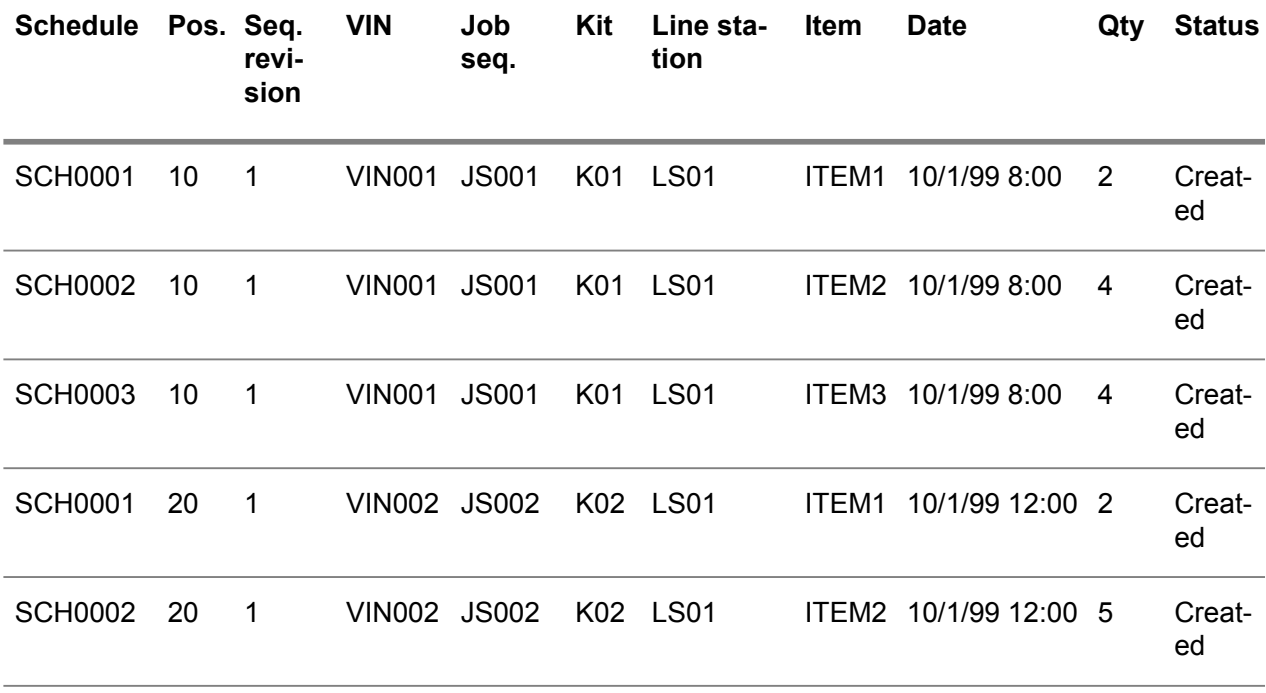

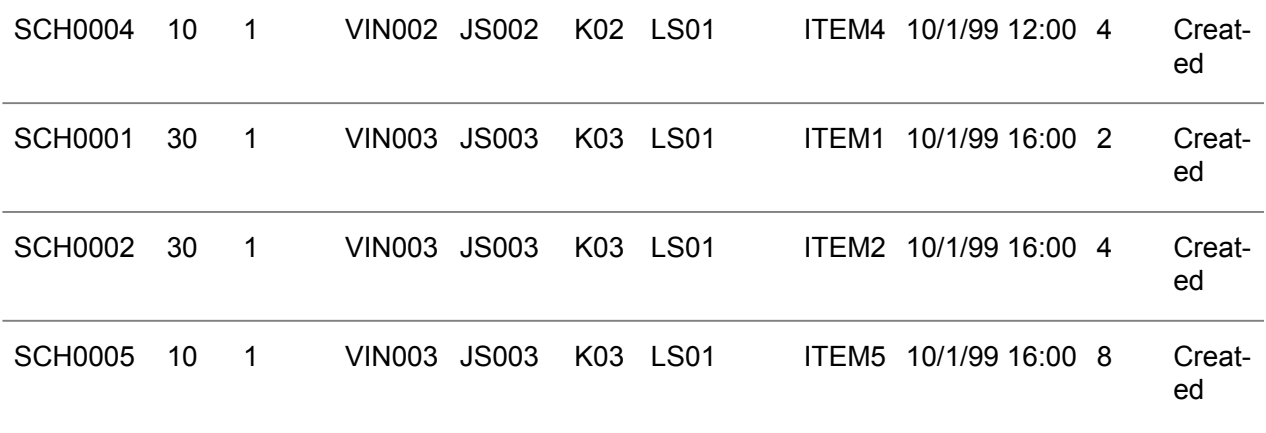

Results in the Production Synchronous Calls (tdpur3523m000) session:

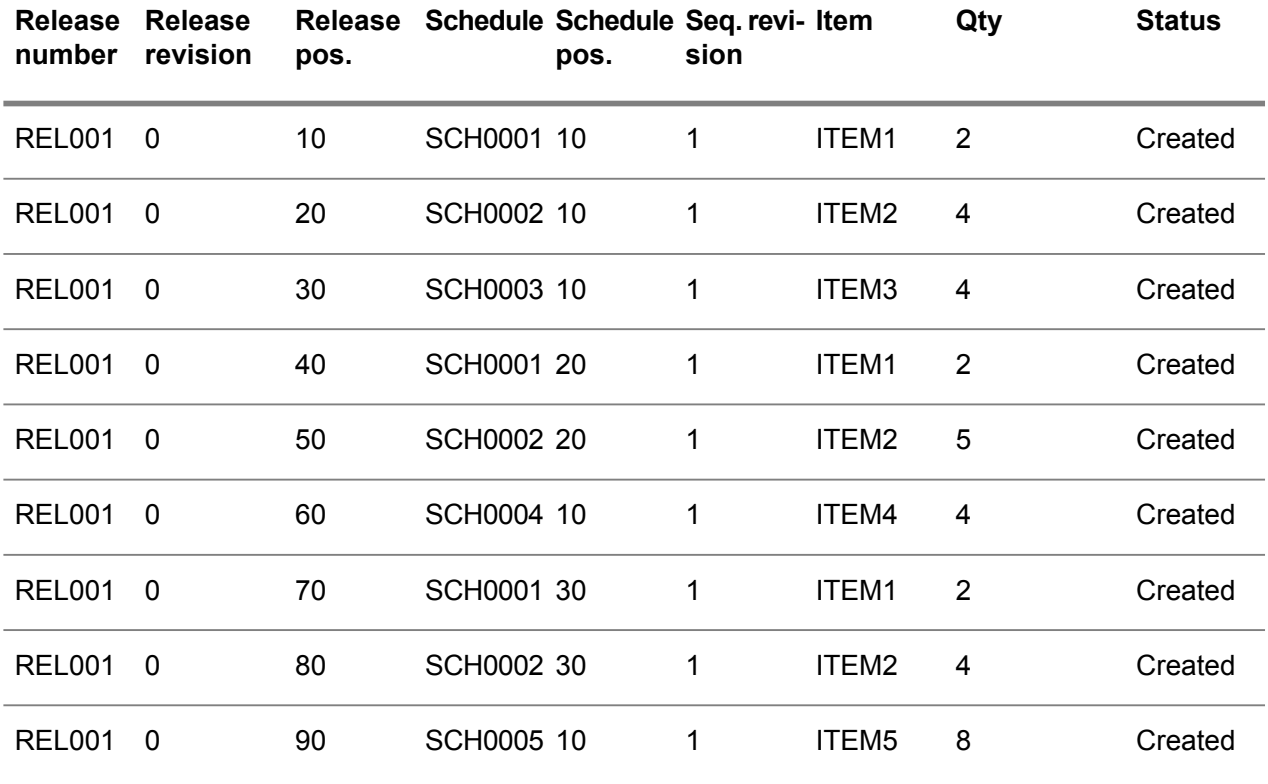

Example 2 - To update sequence shipping schedule lines

The Assembly Control module sends the following updates:

■ VIN001 on JS001 is replaced by VIN004 on JS001.

- For VIN003, the quantity of ITEM2 is increased from 4 to 6.<br>■ All requirements from Example 1 are already sent in a purch
- All requirements from Example 1 are already sent in a purchase release.

As a result, the following changes are made in the Purchase Schedule - Lines (tdpur3111m000) session:

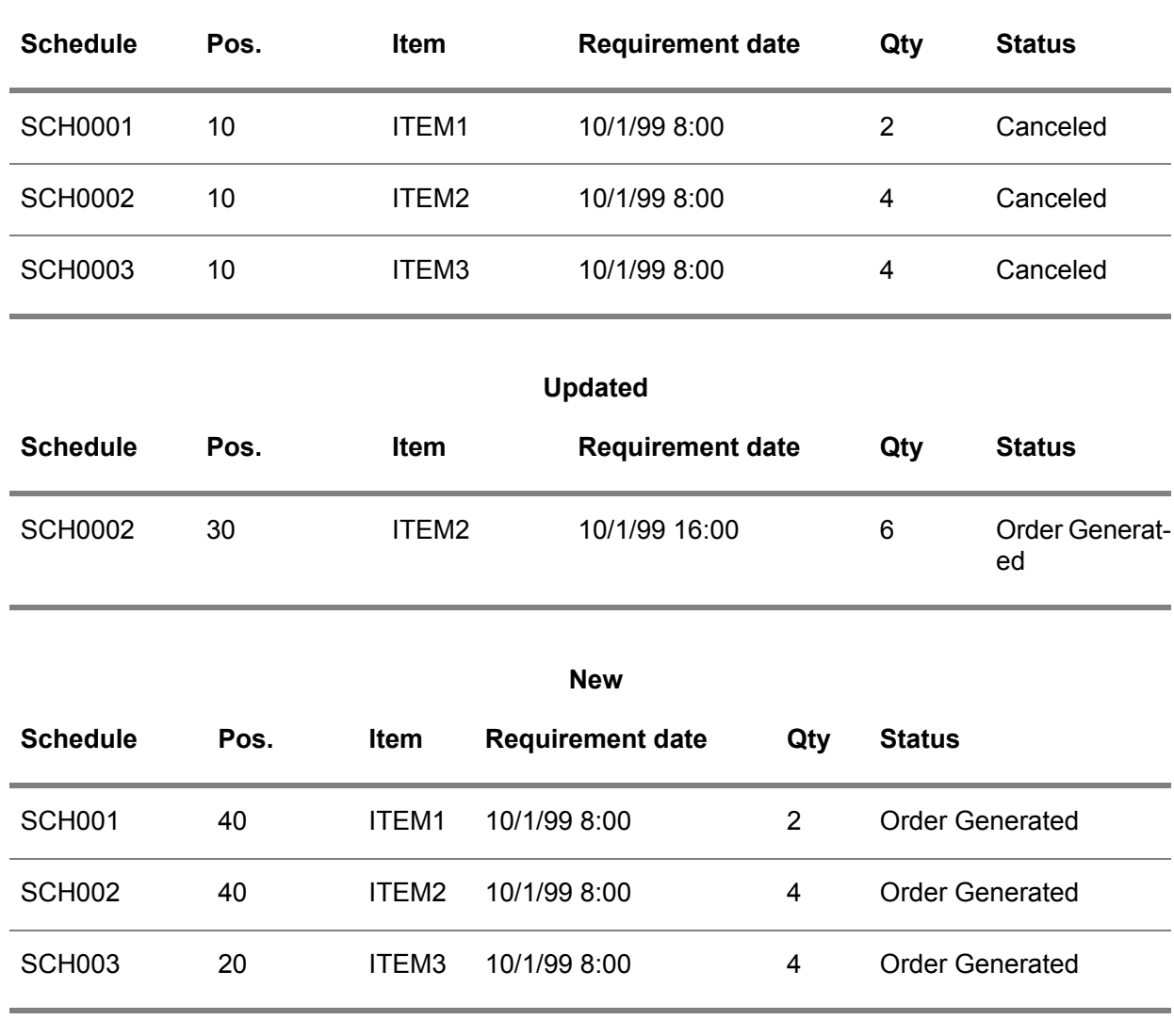

### As a result, the following changes are made in the Sequence Shipping data (tdpur3517m000) session:

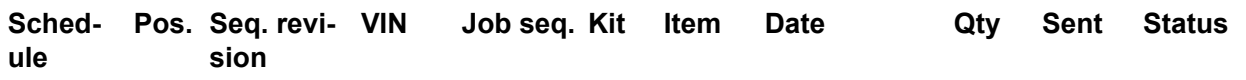

#### **Canceled**

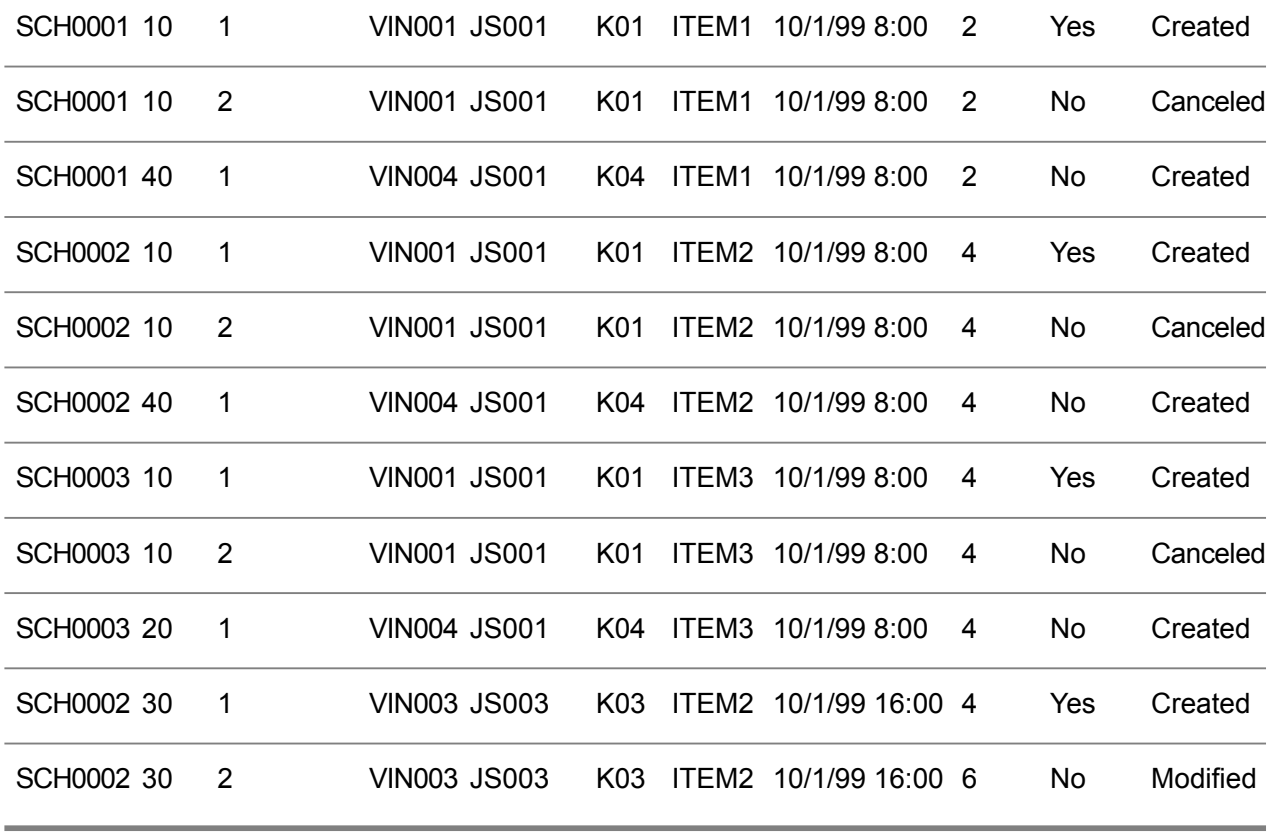

As a result, the following changes are made in the Production Synchronous Calls (tdpur3523m000) session:

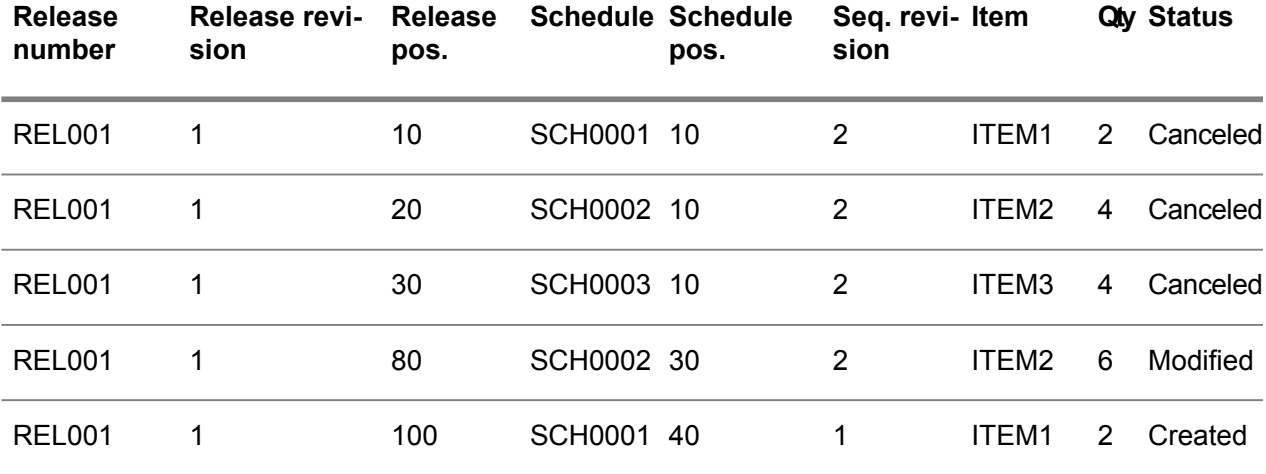

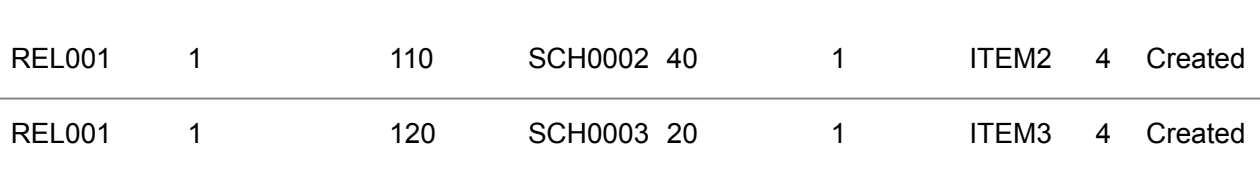

### <span id="page-32-0"></span>Configured items on purchase schedules

In an assembly environment, for example a car or truck manufacturer, end products are produced on an assembly line in a variety of configurations. During the sales process, the options are specified, such as horse power, color, and size of the required end product. This results in a specific configuration of the product that will be sold to the customer. Based on the demand, which is triggered by assembly planning, assembly parts in different configurations must be purchased.

These configured items can be purchased via purchase schedules, which contain the configuration information (options and features) needed for the supplier to produce the product. Planned requirements are sent to the supplier in a [material](#page-166-1) release, which is generated by the [order](#page-165-2) plan. Actual requirements are called-off by means of a [sequence](#page-175-6) shipping schedule, which is triggered by the call-off on the assembly line. Based on the sequence shipping schedule, the configured item is received in the correct sequence and stored with the configuration information.

### **Note**

Configurable purchased items can only be sold as a part in a configured end item.

### Master data

If you want to use configured items in the purchase schedule procedure, define the following master data:

- **Item Base Data Parameters (tcibd9199m000)** Specify the **Option List Company**, **Option List Number Group**, and **Option List Series** parameters.
- **Item - General (tcibd0101s000)** Set the **Default Supply Source** to **Purchase**.
- Select the **Configurable** check box for the item. As <sup>a</sup> result, the **Purchase Schedule in Use** check box is automatically selected and the **Schedule Type** field is set to **Pull Schedule**.
- **Purchase Contract Lines (tdpur3101m000)** Enter the [configurable](#page-161-0) item in the **Item** field. As a result, the **Option Based Pricing** check box is automatically selected, which indicates that item prices are retrieved from the [generic](#page-163-1) [price](#page-163-1) list in Manufacturing and not from the Purchase Contract Prices (tdpur3103m000) session.
- **Purchase Contract Line Logistic Data (tdpur3102m000)** Select the **Use Message Sequence Shipping Schedule** check box and (optionally) the **Use Message Material Release** check box.

For information on general purchase schedule master data, refer to *[Overview](#page-6-2) of purchase schedule [handling](#page-6-2) [\(p.](#page-6-2) 7)*.

### Pull forecast schedules

If the **Use Message Material Release** check box is selected for the configurable item in the Purchase Contract Line Logistic Data (tdpur3102m000) session, first *planned* schedule requirements must be communicated. Therefore, always a pull forecast schedule is generated that precedes the pull call-off sequence shipping schedule.

The pull forecast schedule, which is generated in the Purchase Schedule - Lines (tdpur3610m000) session, is based on an actual demand order in Enterprise Planning. A normal [contract](#page-166-2) is automatically linked to the purchase schedule. However, instead, you can link a special [contract](#page-176-1) to the schedule. When LN links a contract to the purchase schedule, the schedule header is loaded with the [configurable](#page-161-0) [item](#page-161-0) and the default values of the linked contract. If the **Option List ID** is filled on the schedule line, the schedule line contains the [configured](#page-161-4) item.

For more information on the steps that are carried out in the pull forecast schedule procedure, refer to *Pull forecast [schedules](#page-14-0) (p. [15\)](#page-14-0)*.

### Sequence shipping schedules

To order the configured items, in the Purchase Schedule - Lines (tdpur3610m000) session, a pull call-off schedule of the [sequence](#page-175-6) shipping schedule type is generated by Assembly Control. The item's options and features are stored in the Purchase Schedule - Lines (tdpur3111m000) and Sequence Shipping data (tdpur3517m000) sessions.

Based on the sequence shipping schedule, the configured item is received in the correct sequence and stored with the configuration information.

For more information on:

- The steps that are carried out in the pull [call-off](#page-16-0) schedule procedure, refer to *Pull call-off [schedules](#page-16-0) (p. [17\)](#page-16-0)*.
- The creation and update of sequence shipping schedules, refer to *[Sequence](#page-24-0) shipping schedules (p. [25\)](#page-24-0)*.

### Configured item prices

If a [configurable](#page-161-0) item is specified in the Purchase Contract Lines (tdpur3101m000) session, the **Option Based Pricing** check box is automatically selected and unavailable. If this check box is selected, item prices are retrieved from the [generic](#page-163-1) price list in the Generic Price Lists (tipcf4101m000) session and not from the Purchase Contract Prices (tdpur3103m000) session. The generic price list contains the date effective prices for a configured item.

Discounts are always retrieved from the linked purchase contract price revision and must still be recorded in the Purchase Contract Prices (tdpur3103m000) session. But because discounts are optional, contract lines that use option based pricing need not have a linked purchase contract price revision.

### **Note**

The schedule line date, which is determined by the **Price Date Type** field in the Pricing Parameters (tdpcg0100m000) session, is used to search for the current price on the generic price list or the purchase contract price revision.

### Configuration changes

To support configuration changes on assembly orders, in Procurement:

- Configuration changes are communicated to the sequence shipping schedule lines. How <sup>a</sup> configuration change is handled, depends on whether or not the sequence shipping schedule line is already sent in a purchase release. For more information, refer to *[Sequence](#page-24-0) shipping [schedules](#page-24-0) (p. [25\)](#page-24-0)*.
- Configured items can be received that deviate from the ordered configured items.

### **Receipts of deviating configured items**

If a configured item is received that deviates from the ordered configured item, different scenarios can be distinguished to handle the wrong item at the moment of receipt:

**Return item immediately** 

During (physical) goods receipt, the deviating configured item is not registered in LN, but immediately returned by the carrier.

■ Store item, but request a correct item for the schedule line

The deviating configured item is received as an unexpected warehouse receipt and registered in the Purchase Orders (tdpur4100m000) session as a purchase order with the **Warehousing Receipt** origin. Therefore, the deviating item is not received against the schedule line, which remains open for receiving the correct configured item. To make use of this scenario, you must select the **Generate Order for Unexpected Warehouse Receipt** check box in the Items - Purchase Business Partner (tdipu0110m000) session.

### ▪ **Receive item against schedule line, but return item later**

The deviating configured item is first received against the schedule line, but then returned by means of a [return](#page-173-4) order in the Purchase Orders (tdpur4100m000) session. The return order can be linked to the original purchase schedule or purchase schedule receipt. The order lines can also be copied from the purchase schedule history.

▪ **Receive item against schedule line, but reject item later and require <sup>a</sup> correct item** The deviating configured item is first received against the schedule line, but, after evaluation of the received configuration, it is decided to delete the receipt and not register it against the schedule. The planned receipt remains open. The deviating configured item can be returned by the carrier or received as an unexpected warehouse receipt. This scenario is especially applicable if ASN's are used, which require that receipts are registered against the schedule.

### ▪ **Store item and agree with customer to use this item** The deviating configured item is received against the schedule line and used as it is received. Therefore, the configuration must be changed on the assembly order.

### **Note**

If, in the Purchase Orders (tdpur4100m000) session, the deviating configured item is registered as an unexpected warehouse receipt, or returned on a [return](#page-173-4) order of the **Return Inventory** type, the **Option List ID** field is also specified in the Purchase Order Lines (tdpur4101m000) session.

### **Price and discounts of deviating configured items**

If a receipt is confirmed of a configured item that deviates from the ordered configured item, the price and discounts of the received configured item can also deviate from the ordered item's price and discounts. To always use the price and discounts of the received configuration, in the Sequence Shipping data (tdpur3517m000) session, LN retrieves the price and discounts from the last **Sent** sequence shipping schedule line revision with a configured item that is equal to the received configured item.

### <span id="page-35-0"></span>Purchase releases

A purchase release is used to send out, under one release number, several schedules with similar characteristics.

These characteristics must be the same:

- Ship-from business partner<br>■ Ship-to address
- Ship-to address<br>■ Release type (m
- Release type (material release, shipping schedule, or sequence shipping schedule
- Shipment based schedule or receipt based schedule<br>■ Communication method
- Communication method
- **Warehouse**

### Purchase release header statuses

In the Purchase Releases (tdpur3120m000) session, purchase release headers are displayed. Each header contains a release status that indicates which steps in the release procedure have already been carried out and what the next step must be. Naturally, the type of step to be taken also depends on the schedule type (push schedule, pull forecast schedule, or pull call-off schedule).

A purchase release can have the following statuses:

■ **Created** 

The purchase release contains lines that all have the release status **Created**, or lines of which some have the status **Created** and some have the status **Scheduled**.

■ **Scheduled** 

The purchase release is approved and contains lines that all have the release status **Scheduled**.

▪ **Sent**

The purchase release is printed/EDI messages are sent and contains lines that all have the release status **Sent**.
#### Purchase release line (detail) statuses

In the Purchase Release - Lines (tdpur3121m000) session and the Purchase Release Line - Details (tdpur3522m000) session, these statuses represent the following:

**Created** 

The purchase release line in the Purchase Release - Lines (tdpur3121m000) session and the linked release line detail(s) in the Purchase Release Line - Details (tdpur3522m000) session, which can contain [clustered](#page-161-0) schedule lines, are not approved.

**E** Scheduled

The purchase release line and the linked release line detail(s) are approved.

▪ **Sent**

The purchase release line with the status **Scheduled** and the linked release line detail(s), are printed in the Print Purchase Releases (tdpur3422m000) session with the **Final Report** check box selected, or EDI messages are prepared and sent by Electronic Commerce.

#### **Note**

- For [nonreferenced](#page-166-0) schedules, you can approve the purchase release line, and consequently the linked release line detail(s), in the Approve Release Lines (tdpur3222m100) session. For [referenced](#page-172-0) schedules, LN automatically converts the schedule lines into a purchase release line and a release line-detail with the status **Scheduled**. The schedule lines are not clustered.
- For nonreferenced schedules, you can cluster schedule lines in the Generate Release Lines (tdpur3222m000) session.
- EDI messages are automatically prepared if <sup>a</sup> purchase release receives the status **Scheduled** and you have selected the **Release EDI Message Directly** check box in the Purchase Contract Line Logistic Data (tdpur3102m000) session and/ or the Item - Purchase Business Partner (tdipu0110m000) session.

#### Relation between purchase release header and generating releases

When running the Generate Release Lines (tdpur3222m000) session for nonreferenced schedules, or when generating schedule lines for referenced schedules, LN first checks whether a purchase release exists in the Purchase Releases (tdpur3120m000) session for the combination of buy-from business partner, ship-from business partner, release type, shipment based/ receipt based schedule, and communication method.

#### **Purchase release does not exist**

If no purchase release exists, LN takes the following steps:

- **1.** A new purchase release is created in the Purchase Releases (tdpur3120m000) session with a release [revision](#page-173-0) number of zero and a release status of **Created** for nonreferenced schedules, or **Scheduled** for referenced schedules.
- **2.** A purchase release line is created in the Purchase Release Lines (tdpur3121m000) session with the release status **Created** (nonreferenced), or **Scheduled** (referenced).

**3.** (A) purchase release line detail record(s) is/are inserted in the Purchase Release Line - Details (tdpur3522m000) session with the status **Created** or **Scheduled**. If the schedule is a nonreferenced schedule, the records in the Purchase Release Line - Details (tdpur3522m000) session can be clustered schedule lines.

#### **Note**

If the referenced schedule is a [sequence](#page-175-0) shipping schedule, only a purchase release header is created. No purchase release lines and purchase release line detail records are created. The reason for this is that, usually, a release is sent by item. Items in a sequence shipping schedule, however, are required for a combination of vehicle number (VIN), line station, and assembly kit. For this reason, a link exists between the release header in the Purchase Releases (tdpur3120m000) session and the release lines in the Production Synchronous Calls (tdpur3523m000) session. For details, refer to *[Sequence](#page-24-0) shipping [schedules](#page-24-0) (p. [25\)](#page-24-0)*.

#### **Purchase release does exist**

If a purchase release already exists, dependent on the purchase release's status, when running the Generate Release Lines (tdpur3222m000) session for nonreferenced schedules, or when generating schedule lines for referenced schedules, LN takes the following steps:

- If the purchase release's highest revision in the Purchase Releases (tdpur3120m000) session has the status **Created**, the release lines in the Purchase Release - Lines (tdpur3121m000) session, which can have the status **Scheduled** and/or **Created**, and the release line details in the Purchase Release Line - Details (tdpur3522m000) session, are simply updated.
- If the purchase release's highest revision has the status Sent, a new release revision is created with the status **Created** or **Scheduled**.
- If the purchase release's highest revision has the status **Scheduled**, you must either send the purchase release or run the Approve Release Lines (tdpur3222m100) session with the **Rebuild Release** check box selected. If you choose the last option, the release lines are generated again for the specific purchase release. The purchase release keeps the same release revision number as the previous one and receives the status **Scheduled**.

#### **Note**

- Rebuilding the release in the Approve Release Lines (tdpur3222m100) session is only applicable for nonreferenced schedules.
- Even if the status of the purchase release's highest revision is not Sent, LN can still generate new revision numbers when generating release lines. This occurs if schedules with various [schedule](#page-175-1) issue dates are stored under one purchase release. Any schedule with a schedule issue date different from the issue date of the last release, receives a new revision number.
- Pull call-off schedules, for which no schedule issue dates are defined, are automatically stored under the last purchase release revision with the status **Scheduled**. Because call-off schedules are not released based on schedule issue date, it is better to select the **Release EDI Message Directly** check box in the Purchase Contract Line Logistic Data (tdpur3102m000) session and/ or the Item - Purchase Business Partner (tdipu0110m000) session. If you select the **Release EDI Message Directly** check box, LN automatically generates EDI messages for **Scheduled** purchase release lines, which Electronic Commerce sends to the supplier.

#### Purchase releases - additional information

- The way in which LN handles schedule lines in a purchase release also depends on the value of the **Tax Purchase Release Line** check box in the Purchase Contract Parameters (tdpur0100m300) session.
- If, after sending a release, the released requirements of the nonreferenced schedule are deleted, you can run the Generate Release Lines (tdpur3222m000) session to create a release with no requirements. Because no lines are available for clustering, LN creates a release line for the item with a quantity of zero in the Purchase Release Line - Details (tdpur3522m000) session. In this way, the supplier is informed about the cancellation of the previously communicated requirements. For referenced schedules, LN automatically communicates the cancellation to the supplier. For more information, refer to *Zero [required](#page-112-0) quantity for sales [schedule](#page-112-0) lines (p. [113\)](#page-112-0)*.
- For nonreferenced schedules that must be sent in a purchase release, LN retrieves a purchase schedule's warehouse from the Purchase Schedules (tdpur3110m000) session. For referenced schedules, however, LN retrieves the purchase schedule's warehouse from the Purchase Schedule - Lines (tdpur3111m000) session, which can differ from line to line. As a result, the schedule lines of the same pull call-off schedule can be stored under different purchase releases.
- You can print the differences between two release revisions of a purchase release in the Print Purchase Release Variance Reports (tdpur3422m100) session.
- <span id="page-38-0"></span>■ You can delete purchase release revisions in the Delete Purchase Revisions (tdpur3222m200) session.

# Clustering purchase schedule lines

[Clustering](#page-161-0) is used to group several nonreferenced schedules lines in one [purchase](#page-170-0) release.

With clustering, you can do the following:

- Reduce the number of schedule lines that must be processed. Especially those lines for which no accurate planning is required yet, can be grouped.
- $\blacksquare$  Give the supplier a clear view of the schedule lines without having to bother about schedule origin.

#### **Conditions for clustering**

For one purchase schedule, several schedule lines can be generated with the same characteristics (common buy-from business partner, ship-from business partner, release type, shipment based schedule/ delivery based schedule, communication method), which differ only in their origin. These schedule lines, which are stored under one [purchase](#page-170-0) release, can have different planned receipt dates (or planned shipment dates) that fall in one specific period. The schedule lines that fall in that specific period, determined by the applicable [segment](#page-175-3), which is derived from the schedule's applicable segment set, can be clustered and put together in the Purchase Release Line - Details (tdpur3522m000) session.

#### **Note**

In the Purchase Release Line - Details (tdpur3522m000) session, schedule lines are only clustered in the same purchase release line detail if the following fields on the schedule lines are the same:

- **Purchase Unit**<br>■ **Purchase Price**
- **Purchase Price Unit**
- Price<br>■ Warel
- **Warehouse**
- **Address**<br>■ Ontion L
- **Option List ID**
- **Exempt**<br>■ Tax Cou
- **Tax Country**
- **Tax Code**
- Tax **ID**<br>■ BP Tax
- BP Tax Country<br>■ BP Tax ID
- **BP Tax ID**
- **Tax Exempt Reason**<br>■ Tax Exemption Certi
- **Tax Exemption Certificate**
- **Preferred Manufacturer Part Number**<br>■ Manufacturer
- **Manufacturer**
- The contents of the <u>[MPN](#page-166-1) sets</u> that are linked to the purchase schedule lines.
- **Item Revision**

The following fields, which are derived from the **Schedule Quantity**, but are defined in Common, must also match to cluster several schedule lines into one release line detail:

- **Conversion Factor Purchase to Inventory Unit**
- Conversion Factor Price to Inventory Unit<br>■ Length
- Length<br>■ Width
- Width<br>■ Thickr
- **Thickness**

The way in which *tax* fields are used in a purchase release, depends on the value of the **Tax Purchase Release Line** field in the Purchase Contract Parameters (tdpur0100m300) session.

#### **Using segment sets for clustering**

To cluster schedule lines, first the next [schedule](#page-175-1) issue date must be determined. This date is derived from the schedule's applicable issue pattern, which is defaulted from the Purchase Contract Line Logistic Data (tdpur3102m000) session or the Item - Purchase Business Partner (tdipu0110m000) session.

#### **Note**

- You can define patterns in the Patterns (tcccp0690m000) session.
- On the schedule issue date, schedule lines are always clustered from 00:00 hours on and not from the time that is indicated by the issue date.

#### **Example**

- Release type: material release.<br>■ Next schedule issue date: 26/07
- Next schedule issue date: 26/07/99 10:00 hrs.

*Segments in the segment set for material release:*

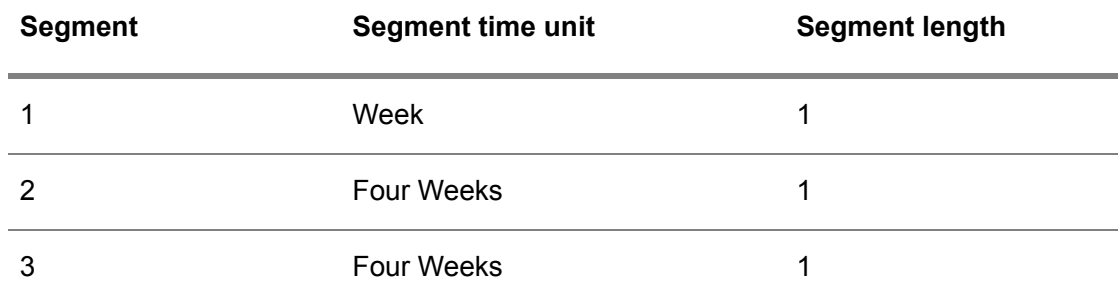

*Schedule (SCH001) requirements in schedule lines:*

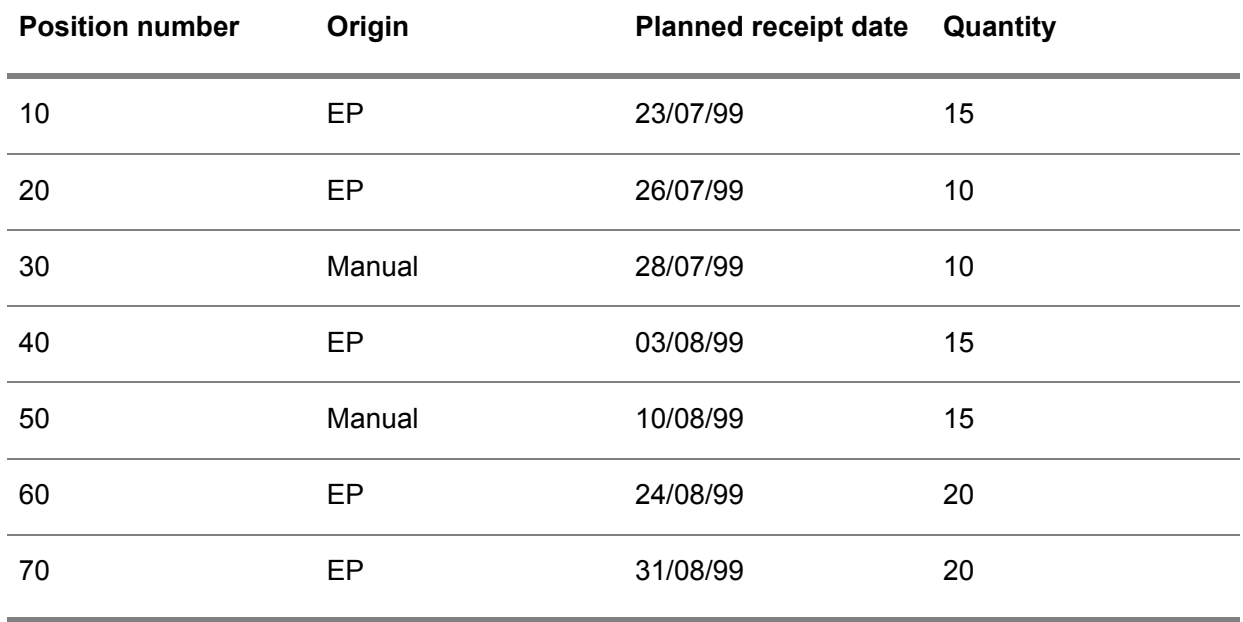

*Creation of clustered lines:*

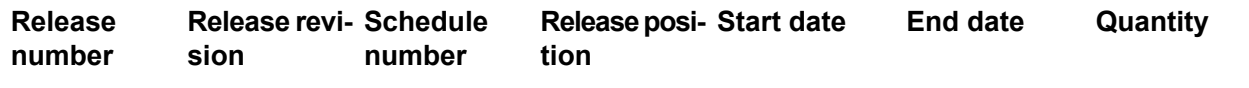

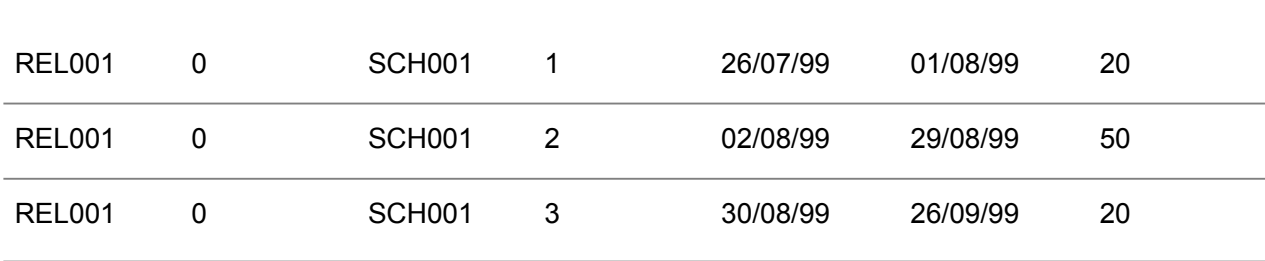

All scheduline lines that fall within one week, calculated from the next schedule issue date on, are clustered in one release line detail (segment 1). After this period, all schedule lines that fall within the next four weeks are clustered in another release line detail (segment 2). Finally, the schedule lines that fall within the next four weeks are clustered in the last release line detail.

#### **Note**

- If schedule lines exist with planned receipt/shipment dates that fall before the next schedule issue date, these lines are inserted as immediate [requirements](#page-164-0) in the Purchase Release Line - Details (tdpur3522m000) session for receipt based schedules.
- If a period is undefined between two segments, LN automatically adds another segment that fills this time gap, so the schedule lines that fall in this time gap are also included in the clustering process. All the schedule lines that fall within the time period of that newly generated segmen,t are clustered into one release line detail. For more information, refer to *Using [segment](#page-9-0) [sets](#page-9-0) (p. [10\)](#page-9-0)*.
- If the first segment time unit of the first segment in <sup>a</sup> segment set is set to **Week**, **Four Weeks**, or **Month**, which are all segment time units that have Monday as a starting point for their activities, and if the calculated schedule issue date does not fall on a Monday, some days can be excluded from the clustering process. For more information, refer to *Using [segment](#page-9-0) sets (p. [10\)](#page-9-0)*.

#### **Overall process for clustering schedule lines**

- **1.** To cluster schedule lines, you can run the Generate Release Lines (tdpur3222m000) session. The clustered schedule lines are stored in the Purchase Release Line - Details (tdpur3522m000) session with the status **Created**. The linked release line in the Purchase Release - Lines (tdpur3121m000) session, also has the status **Created**.
- **2.** If you agree to the release line detail with the status **Created** and you do not want to change the release line detail, you can approve the line (detail) in the Approve Release Lines (tdpur3222m100) session. The clustered lines in the Purchase Release Line - Details (tdpur3522m000) session and the release line in the Purchase Release - Lines (tdpur3121m000) session receive the status **Scheduled**.
- **3.** As soon as the release line with the status **Scheduled** is printed in the Print Purchase Releases (tdpur3422m000) session with the **Final Report** check box selected, or when EDI messages are automatically generated and sent, the clustered lines in the Purchase Release Line - Details (tdpur3522m000) session and the release line in the Purchase Release - Lines (tdpur3121m000) session receive the status **Sent**.

#### **Updating clustered schedule lines**

If you check the clustered schedule lines with the status **Created** in the Purchase Release Line - Details (tdpur3522m000) session, and you do not want these lines to be approved in this format, or if you check the clustered schedule lines with the status **Scheduled** and you do not want the lines to be sent to the supplier in this format, you can update the lines. To update the release line (detail) of a nonreferenced schedule, take the following steps:

- **1.** In the Purchase Release Line Details (tdpur3522m000) session, select a record.
- **2.** On the [appropriate](#page-159-0) menu of the Purchase Release Line Details (tdpur3522m000) session, click **Purchase Schedule - Lines**, which will start the Purchase Schedule - Lines (tdpur3111m000) session.
- **3.** Double-click the schedule line that you want to update and make the change.
- **4.** On the [appropriate](#page-159-0) menu of the Purchase Release Line Details (tdpur3522m000) session, click **Update Release**. The release is now updated with the changes you made on the schedule line(s).

#### **Receiving clustered schedule lines**

If a supplier sends the goods based on the clustered lines, and goods are received in Warehousing against a blanket [warehouse](#page-160-0) order, the received quantity is distributed over the push [schedule](#page-171-0) lines, based on the following rule:

Received quantity is booked in the **Received Quantity** field of the Purchase Schedule - Lines (tdpur3111m000) session for the purchase schedule line that has the oldest unfulfilled requirement of the type [immediate](#page-164-0) or [firm](#page-163-0). For more information, refer to Blanket warehousing orders.

A purchase schedule line is unfulfilled if:

- The delivered quantity is less than the ordered quantity.<br>■ The ordered quantity is equal to the delivered quantity b
- The ordered quantity is equal to the delivered quantity, but the sum of the approved quantity and the rejected quantity is less than the delivered quantity.

#### <span id="page-42-0"></span>**Note**

- No receipts can be made on schedule lines with the <u>[planned](#page-169-0)</u> requirement type.<br>■ If no unfulfilled purchase schedule lines can be found goods cannot be received o
- If no unfulfilled purchase schedule lines can be found, goods cannot be received on a purchase schedule.

# Receipts on push schedule lines

For push [schedules,](#page-171-0) goods are usually received against a blanket [warehouse](#page-160-0) order and the purchase release usually contains [clustered](#page-161-0) schedule lines. When goods are received, the goods are distributed over the schedule lines with the oldest unfulfilled requirement of the type **Immediate** or **Firm**.

For more information on:

■ Blanket warehousing orders, refer to Blanket warehousing orders.

- The integration between Procurement and Warehousing when goods are received on a blanket warehousing order, refer to *Purchase schedule [cumulatives](#page-51-0) (p. [52\)](#page-51-0)*.
- Clustering schedule lines, refer to *[Clustering](#page-38-0) purchase schedule lines (p. [39\)](#page-38-0)*.

#### **Note**

If the item on the push schedule is project pegged, project [peg](#page-169-1) information is linked to a schedule line. In this case, receipts against a blanket [warehouse](#page-160-0) order are assigned based on the priority in the purchase schedule line peg (distribution). For more information, refer to Project pegging in Procurement.

#### Receipt correction

If receipts are made in Warehousing, and the goods are not yet inspected, you can correct the delivered quantity in the Receipt Correction (whinh3121s000) session.

#### **Note**

For inspected receipts, no receipt correction is possible. Whether or not goods must be inspected upon receipt depends on the value of the **Inspection** check box in the Purchase Contract Lines (tdpur3101m000) session and/or the Item - Purchase Business Partner (tdipu0110m000) session.

If goods must be inspected, the **Approved Quantity** and **Rejected Quantity** fields in the Purchase Schedule - Lines (tdpur3111m000) and Purchase Schedule - Receipts (tdpur3115m200) sessions are retrieved from Warehousing. If these fields are filled, you cannot correct the receipt for the inspected quantity.

If goods must not be inspected, the **Approved Quantity** field is equal to the **Received Quantity** field in the Purchase Schedule - Lines (tdpur3111m000) session and the Purchase Schedule - Receipts (tdpur3115m200) session. The rejected quantity is always zero. Unless the quantities received are invoiced, you can always perform a receipt correction.

#### **Note**

When the purchase schedule line is invoiced, you can no longer update the receipt in Warehousing. However, you can/must still update the received CUMs in the Update Received CUMs (tdpur3432m000) session.

#### **Increasing the delivered quantity**

If, in Warehousing, the delivered quantity is increased after prior confirmation of a receipt, LN takes the following steps:

- **1.** Goods are assigned to (the) schedule line(s) with the oldest unfulfilled requirement of the type **Immediate** or **Firm** in the Purchase Schedule - Lines (tdpur3111m000) session.
- **2.** In the Purchase Schedule Receipts (tdpur3115m200) session, an entry is created if the goods are assigned to a new schedule line, or a record is updated if the goods are added to a schedule line on which goods are received, but that is not fulfilled yet.
- **3.** The Received Cumulatives (tdpur3132m000) session is updated.

#### **Decreasing the delivered quantity**

If, in Warehousing, the delivered quantity is decreased after prior confirmation of a receipt, goods must be taken from the schedule lines with the youngest requirement. Following the general rule of modifying the youngest requirements, no logical relationship would exist anymore between the delivered quantity and a combination of schedule position number, receipt number, packing slip number, and receipt date in the Purchase Schedule - Receipts (tdpur3115m200) session.

For this reason, LN takes the following steps:

- **1.** In the Purchase Schedule Lines (tdpur3111m000) session, the youngest requirement is selected that contains a delivered quantity. Of this purchase schedule line, the **Received Quantity** field and the **Approved Quantity** field (in case goods need not be inspected) are modified until the delivered quantity is zero. Then, the next (youngest) requirement that meets this condition is selected, and so on.
- **2.** In the Purchase Schedule Receipts (tdpur3115m200) session, a new record is created for the combination of schedule number, receipt number, packing slip number, and receipt date with a negative delivered quantity and a negative approved quantity.
- **3.** Planned inventory [transactions](#page-169-2) are updated for the selected purchase schedule line(s).
- **4.** Accounts Payable is updated about the adjusted purchase schedule line(s).
- **5.** In the Received Cumulatives (tdpur3132m000) session, the received quantity and the [received](#page-172-1) [cumulative](#page-172-1) are updated for a combination of schedule number, receipt number, packing slip number, and receipt date. All successive received CUMs are also updated with the new quantity.

#### **Example**

In Warehousing, on 11 February, a receipt is confirmed for 20 pieces. An inspection is carried out for 10 pieces of which three pieces are rejected and seven pieces are approved. On 13 February, a receipt is confirmed for five pieces. Those five pieces must still be inspected. The following tables show the information that is written to successively the Purchase Schedule - Lines (tdpur3111m000) session and the Purchase Schedule - Receipts (tdpur3115m200) session.

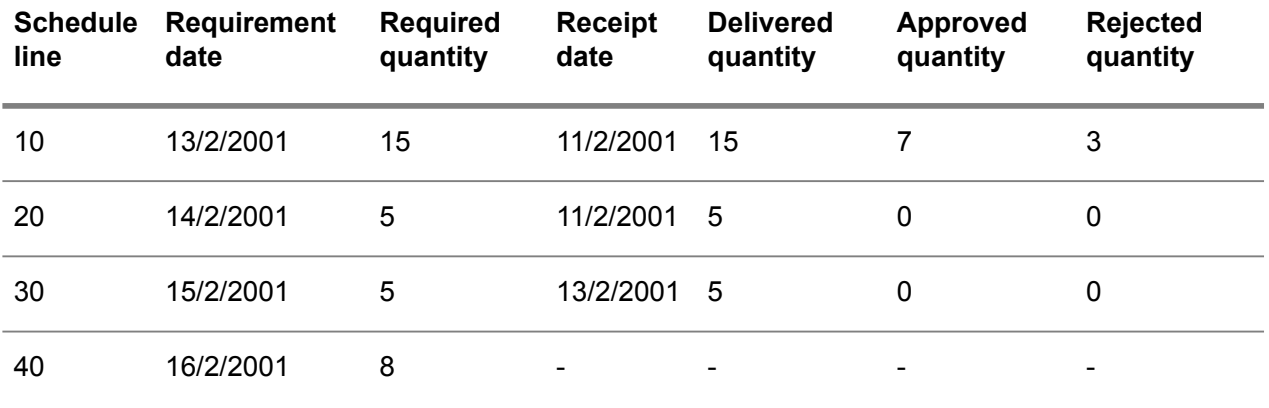

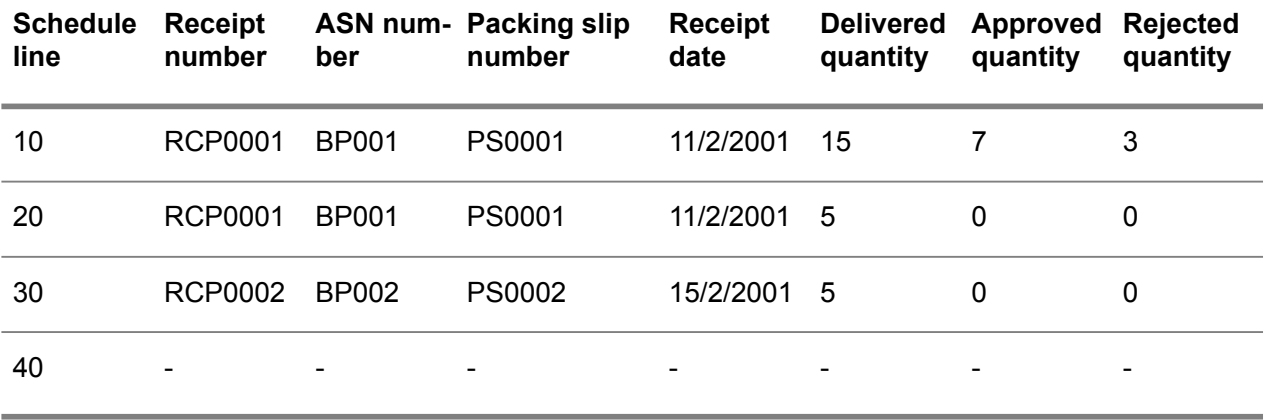

Now, a receipt correction is performed on the receipt number RCP0001. Instead of receiving 20 pieces, the delivered quantity is changed to 12. Less than 10 pieces is not allowed because 10 pieces are already inspected and approved or rejected.

The following tables show the result of the receipt correction, in the Purchase Schedule - Lines (tdpur3111m000) session and the Purchase Schedule - Receipts (tdpur3115m200) session.

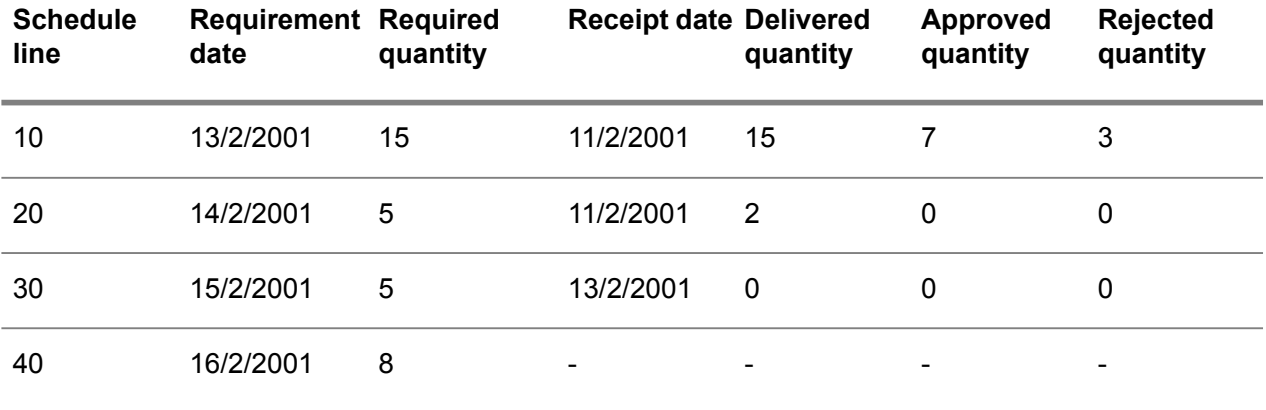

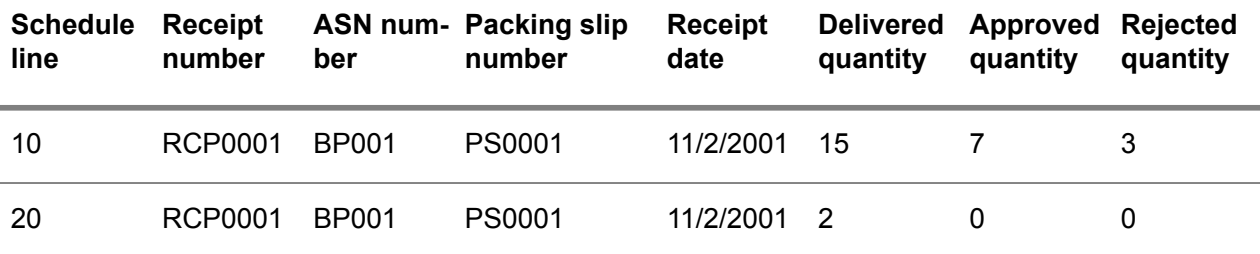

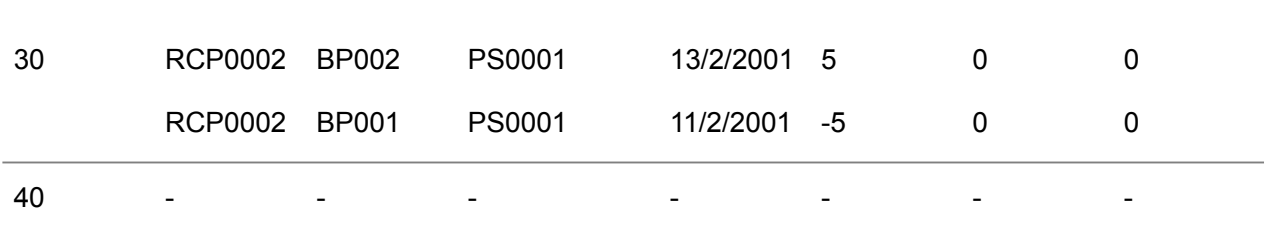

## Inspecting scheduled items

If scheduled items must be inspected upon receipt, approved and rejected quantities are retrieved from Warehousing. The type of schedule, push schedule or pull call-off schedule, determines how the inspection results are communicated to Procurement.

#### **Note**

The **Inspection** check box in the Purchase Contract Lines (tdpur3101m000) session or the Item - Purchase Business Partner (tdipu0110m000) session determines if scheduled goods must be inspected after a receipt is confirmed.

If goods must not be inspected, Warehousing does not approve or reject the received goods. Therefore, in the Purchase Schedule - Lines (tdpur3111m000) and the Purchase Schedule - Receipts (tdpur3115m200) sessions, the **Approved Quantity** field is equal to the **Received Quantity** field. The **Rejected Quantity** field is always zero.

#### Pull call-off schedules

If goods are inspected for a pull call-off schedule, LN completes these steps:

- **1. Purchase Schedule - Receipts (tdpur3115m200)** Searches for the unique combination of **Schedule**, **Receipt Number**, **Packing Slip**, **Transaction Date**, and **ASN** number.
- **2.** Updates the **Rejected Quantity** and **Approved Quantity** fields with the inspection results.
- **3. Purchase Schedule - Lines (tdpur3111m000)** Searches for the unique combination of **Schedule** and **Reference ID**.
- **4.** Updates the **Rejected Quantity** and **Approved Quantity** fields with the inspection results.

#### Push schedules

If goods are inspected for a push schedule, LN completes these steps: :

**1. Purchase Schedule - Receipts (tdpur3115m200)** Searches for a combination of **Schedule**, **Receipt Number**, **Packing Slip**, **Transaction Date**, and **ASN** number. Because one receipt can be made for several purchase schedule lines, several combinations can be found in the Purchase Schedule - Receipts (tdpur3115m200) session.

- **2.** Updates the **Rejected Quantity** and **Approved Quantity** fields with the inspection results. If several records are found in the Purchase Schedule - Receipts (tdpur3115m200) session, LN:
	- Distributes the inspection results over the purchase schedule receipt detail records in the sequence of record with the oldest requirement date through the record with the youngest requirement date.
	- $\blacksquare$  First distributes the approved quantity and then the rejected quantity over the purchase schedule receipt detail records.
- **3. Purchase Schedule - Lines (tdpur3111m000)** Searches for the purchase schedule line(s) that is/are linked to the updated record(s) in the Purchase Schedule - Receipts (tdpur3115m200) session.
- **4.** Updates the **Rejected Quantity** and **Approved Quantity** fields with the inspection results.

#### **Example**

The following table shows the records in the Purchase Schedule - Receipts (tdpur3115m200) session after receipts are confirmed in Warehousing and before goods are inspected for a push schedule.

- Schedule number: 1000001
- Receipt number : 1
- ASN number : BP001<br>■ Packing Slin : PS001
- Packing Slip: PS001

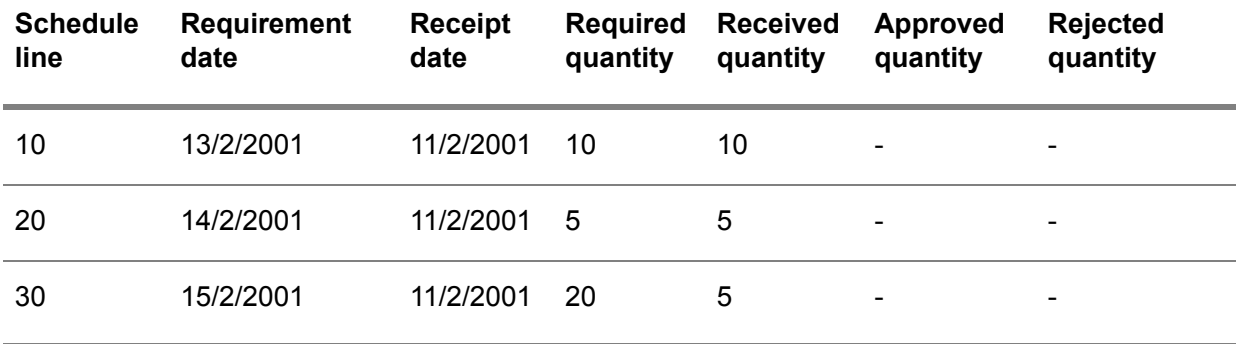

Seven pieces are now inspected in Warehousing, of which three pieces are rejected and four pieces are approved. The following table shows the distribution of the inspection results in the Purchase Schedule - Receipts (tdpur3115m200) session.

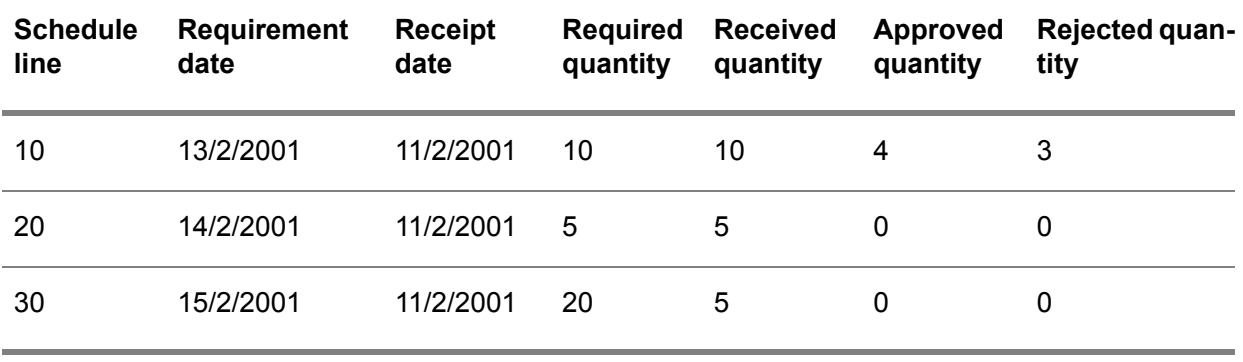

Finally, 13 pieces are inspected of which five pieces are rejected and eight pieces are approved. The following table shows the inspection results in the Purchase Schedule - Receipts (tdpur3115m200) session.

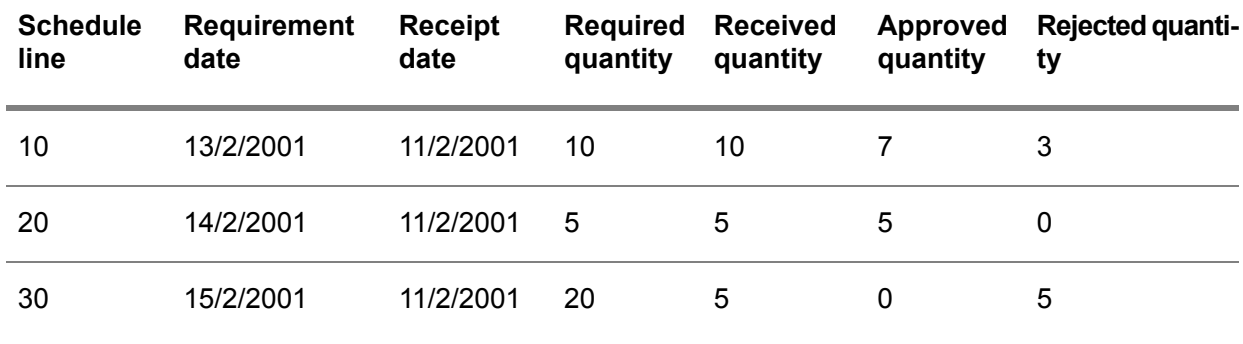

#### **Note**

If receipts are made in Warehousing, and the goods are not yet inspected, you can correct the delivered quantity in the Receipt Correction (whinh3121s000) session for push schedules. For more information, refer to *Receipts on push [schedule](#page-42-0) lines (p. [43\)](#page-42-0)*.

# Purchase schedule authorizations and cumulatives

#### Purchase schedule authorizations

Suppliers ship purchase schedule items based on the [requirement](#page-173-1) type. The **Firm** requirement type, however, can deviate from the earlier received **Planned** requirement type.

If you use authorizations, before the **Firm** requirement type is communicated, a buyer gives a supplier permission to fabricate goods or to buy raw materials up to a certain quantity level. The essence of an authorization is that you bear the risk if you do not need the goods. In other words, you must pay for the fabrication and/or raw materials, whether or not the goods are actually required.

#### **Authorizations**

The following types of authorizations are available:

- Fab [authorization](#page-162-0)<br>■ High fab authoriza
- High fab [authorization](#page-164-1)<br>■ Raw authorization
- Raw [authorization](#page-171-1)<br>■ High raw authoriza
- High raw [authorization](#page-164-2)

To use authorizations, take the following steps:

- **1.** Select the **Authorizations** check box in the Purchase Contract Line Logistic Data (tdpur3102m000) session and/or the Item - Purchase Business Partner (tdipu0110m000) session.
- **2.** If you want to give a FAB authorization, define a FAB [period](#page-163-1) in the **FAB Period** field of the Purchase Contract Line Logistic Data (tdpur3102m000) session and/or the Item - Purchase Business Partner (tdipu0110m000) session.
- **3.** If you want to give a RAW authorization, define a RAW [period](#page-172-2) in the **RAW Period** field of the Purchase Contract Line Logistic Data (tdpur3102m000) session and/or the Item - Purchase Business Partner (tdipu0110m000) session.

In the FAB/RAW Authorizations (tdpur3534m000) session, you can view the various authorizations for a specific purchase schedule.

Authorizations for the schedule are updated in the FAB/RAW Authorizations (tdpur3534m000) session as soon as:

- The authorizations and cumulatives are reset in the Reset Cumulatives (tdpur3230m000) session.
- A purchase release receives the **Sent** status. As a result, most of the fields in the FAB/RAW Authorizations (tdpur3534m000) session are defaulted from the Purchase Release - Lines (tdpur3121m000) session.

#### **Note**

Authorizations are used only for [non-referenced](#page-166-0) schedules that are sent to the supplier in a [material](#page-166-2) [release](#page-166-2).

#### **Calculating FAB and RAW authorizations for push schedules**

FAB and RAW authorizations are calculated from the [schedule](#page-175-1) issue date.

▪ **FAB Authorization**

[Required](#page-173-2) CUM on the schedule issue date + requirements of released schedule lines for which no receipts are booked yet on the schedule issue date + sum of all schedule requirements that fall into the FAB period.

**RAW Authorization** 

Required CUM on the schedule issue date + requirements of released schedule lines for which no receipts are booked yet on the schedule issue date + sum of all schedule requirements that fall into the RAW period.

#### **Calculating FAB and RAW authorizations for pull-forecast schedules**

FAB and RAW authorizations are calculated from the current date.

#### **FAB** Authorization

Required CUM on the current date + requirements of released schedule lines for which no receipts are booked yet on the current date + sum of all schedule requirements that fall into the FAB period.

#### ■ **RAW** Authorization

Required CUM on the current date + requirements of released schedule lines for which no receipts are booked yet on the current date + sum of all schedule requirements that fall into the RAW period.

#### **Note**

- The pull forecast schedule retrieves the required CUM from the pull call-off schedule, as stored in the Required Cumulatives (tdpur3130m000) session.
- For pull forecast schedules, you cannot use the schedule issue date to calculate the FAB and RAW authorizations, because pull call-off schedules are not released based on schedule issue date. If you use the schedule issue date, several call-off schedule lines can be excluded from the FAB and RAW calculation, because of the short horizon of these schedule lines. Therefore, the current date is used, which can be one of the following:
	- The date on which release lines are generated in the Generate Release Lines (tdpur3222m000) session.
	- The date on which a release is updated, which you can perform by clicking **Update Release** on the [appropriate](#page-159-0) menu of the Purchase Release Line - Details (tdpur3522m000) session.
	- The date on which a release is rebuilt, which you can perform by selecting the Rebuild **Release** check box in the Approve Release Lines (tdpur3222m100) session.

#### **Example Authorization**

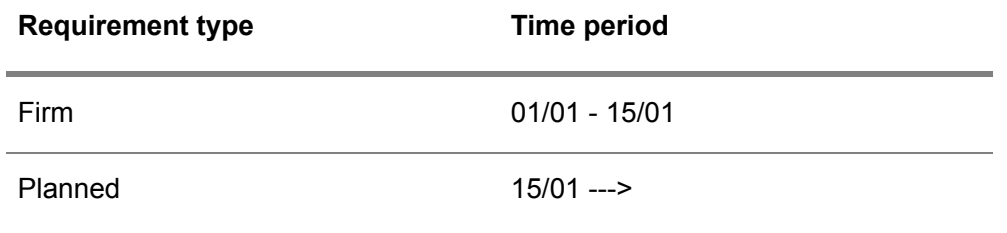

- The time period from 01/01 15/01 contains real orders. The delivery is certain.
- For the time period from 15/01 01/02, you can give, for instance, a FAB authorization.
- For the time period from 01/02 15/02, you can give, for instance, a RAW authorization.

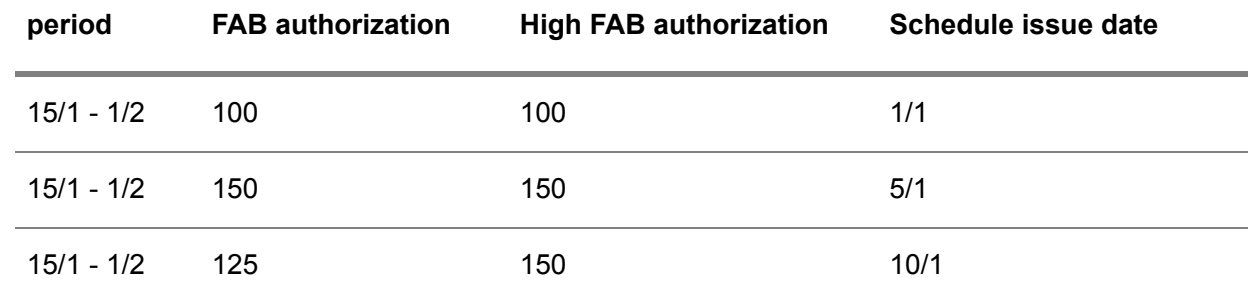

#### **Example High authorization**

#### **Note**

The period during which high authorizations are valid, is calculated from the current [CUM](#page-161-1) reset date through the moment the CUM reset date is reset in the Reset Cumulatives (tdpur3230m000) session.

<span id="page-51-0"></span>Sometimes an authorization must be adjusted. In this case, the highest authorization that is given to the buy-from business partner for the specific period is valid. In other words, the buyer must pay the highest authorized quantity for the specific period.

#### Purchase schedule cumulatives

Purchase schedule [cumulatives](#page-162-1) (CUMs) are used to do the following:

- Keep track of a schedule's total ordered and received quantities<br>■ Calculate overdeliveries and underdeliveries for push schedules
- Calculate overdeliveries and underdeliveries for <u>push [schedules](#page-171-0)</u>
- Inform the supplier on the received quantity

#### **Cumulatives**

In Procurement, the following CUMs are supported:

- Shipped [cumulatives,](#page-176-0) which can be viewed in the Shipped Cumulatives (tdpur3131m000) session.
- Received [cumulatives](#page-172-1), which can be viewed in the Received Cumulatives (tdpur3132m000) session.
- Required [cumulatives,](#page-173-2) which can be viewed in the Required Cumulatives (tdpur3130m000) session.
- Invoiced [cumulatives](#page-164-3), which can be viewed in the Invoiced Cumulatives (tdpur3133m000) session.

When a purchase schedule is released, LN inserts records in the previously mentioned sessions in the following order:

**1.** A shipped cumulative record is inserted/updated when an advance [shipment](#page-159-1) notice is received from the supplier. The shipped quantity communicated by the supplier is inserted.

- **2.** A received cumulative record is inserted/updated when a [receipt](#page-172-3) is made in Warehousing. The actually received quantity is inserted.
- **3.** A required cumulative record is inserted/updated when a receipt is confirmed in Warehousing. The total required quantity for the schedule line(s) is inserted.
- **4.** An invoiced cumulative record is inserted when an [invoice](#page-164-4) is approved in Financials.

In general, cumulatives are calculated and updated based on schedule number, [CUM](#page-161-1) reset date, and transaction date, which can be the shipment date, receipt date, planned requirement date, or invoice date. The schedule number and the transaction date are determined when the transaction takes place.

#### **Note**

You can reset the cumulatives in the Reset Cumulatives (tdpur3230m000) and Reset Cumulatives by Contract Total Line (tdpur3230m100) sessions.

#### **Cumulative models**

Two cumulative models exist based on which the communicated cumulatives are used in a logistic company.

In the **Model for CUMs** field of the Purchase Contract Parameters (tdpur0100m300) session, you can select one of the following models:

#### ▪ **Receipt based CUM model**

In receipt based schedules, the supplier's position is taken into account. As a result, in case of an underdelivery, schedule lines with a planned requirement date that falls before the next [schedule](#page-175-1) issue date are inserted as immediate [requirements](#page-164-0) in the Purchase Release Line - Details (tdpur3522m000) session. Furthermore, the total received CUM is communicated to the supplier.

#### **Order based CUM model**

Order based schedules are independent of the supplier's position. In case of an overdelivery or underdelivery, suppliers are responsible for calculating their position in relation to the demand. As a result, all ordered quantities are communicated to the supplier, after which the supplier subtracts the shipped quantity from the ordered quantity. To have more information on how the supplier handles underdeliveries and overdeliveries, refer to *[Adjusting](#page-131-0) sales [schedules](#page-131-0) (p. [132\)](#page-131-0)*.

#### **Note**

For push schedules, goods are usually received against a blanket [warehouse](#page-160-0) order and the purchase release usually contains [clustered](#page-161-0) schedule lines. In case of a receipt of goods, the goods are distributed over the schedule lines with the oldest unfulfilled requirement of the type Immediate or Firm. For more information, refer to *[Clustering](#page-38-0) purchase schedule lines (p. [39\)](#page-38-0)*.

#### **Example** *Schedule Number 10000001*

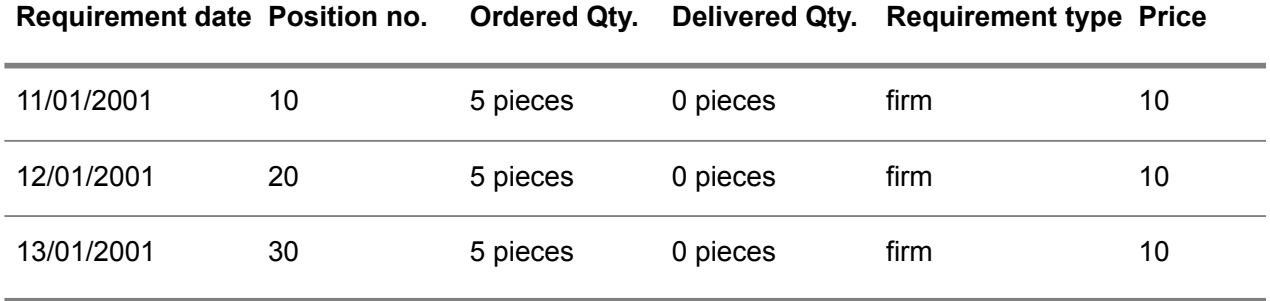

If, on 10 January 2001, a receipt is confirmed of seven pieces, receipt 0001, packing slip 001, the following steps are performed/ the following information is exchanged between Purchase Control and Warehousing:

#### **Step 1: Select purchase schedule lines**

The purchase schedule lines are selected in the sequence of oldest unfulfilled requirement of the type Firm. This means that first receipts are booked on the requirement of 11 January 2001, then on the requirement of 12 January 2001, and so on. Receipts can be booked on schedule lines for a maximum of the ordered quantity.

In our example, a receipt of seven pieces is booked as follows:

- 11 January 2001: although seven pieces are delivered, five pieces can be received on this line.
- 12 January 2001: although the ordered quantity is five pieces, only two pieces of the actually delivered quantity are assigned to this line (five pieces are assigned to the schedule line of 11 January 2001, which is older). This means that this line is only partially [delivered](#page-168-0).

#### **Step 2: Update purchase schedule lines**

The purchase schedule lines are updated in the Purchase Schedule - Lines (tdpur3111m000) session.

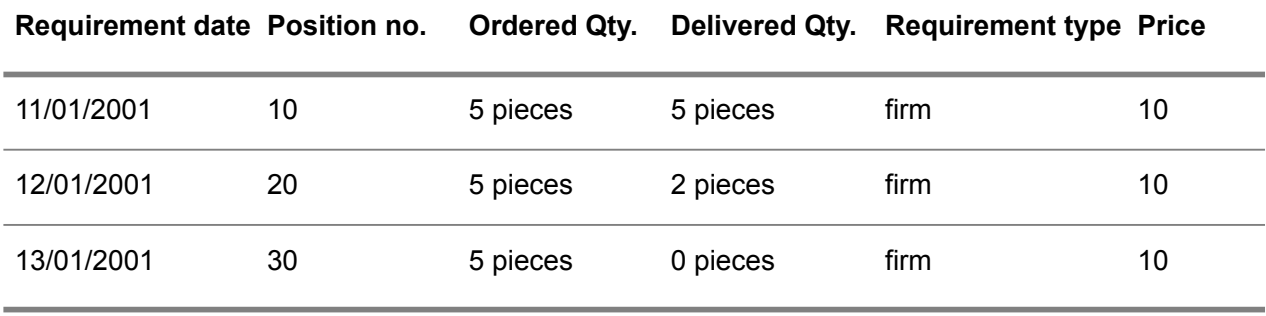

#### **Step 3: Insert receipt details**

The receipt details are updated in the Purchase Schedule - Receipts (tdpur3115m200) session.

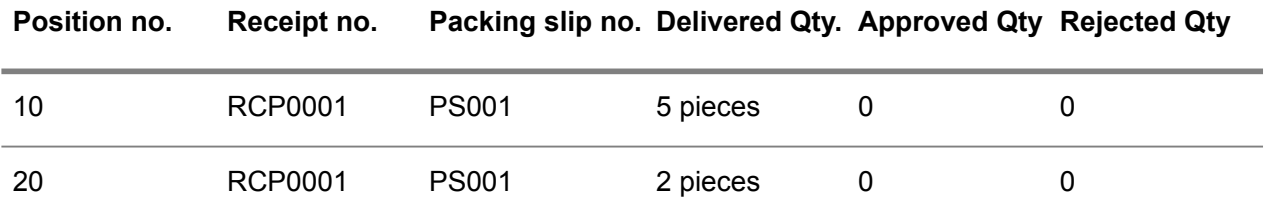

#### **Step 4: Update planned inventory transactions**

Planned inventory [transactions](#page-169-2) are updated in Warehousing.

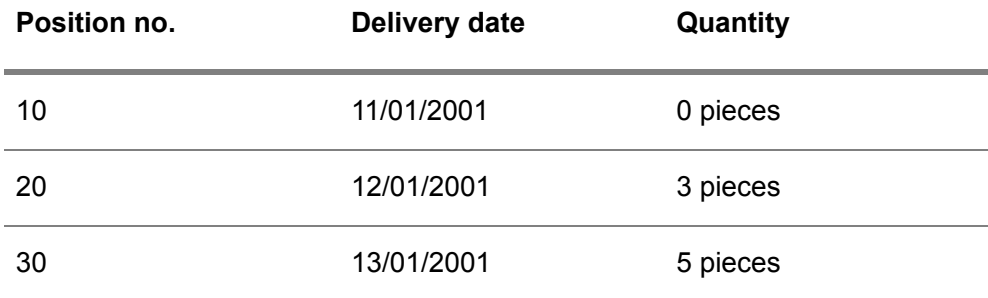

#### **Step 5: Update received cumulatives**

The received cumulatives are updated in the Received Cumulatives (tdpur3132m000) session.

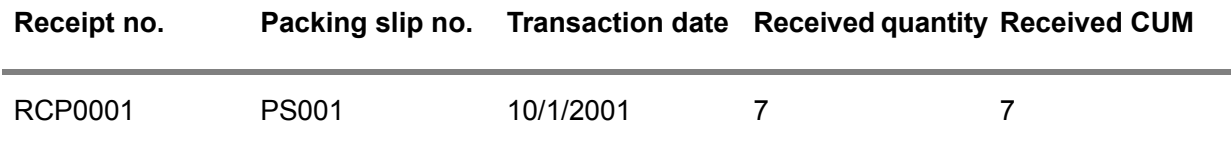

#### **Step 6: Update required cumulatives**

The required cumulatives are updated in the Required Cumulatives (tdpur3130m000) session.

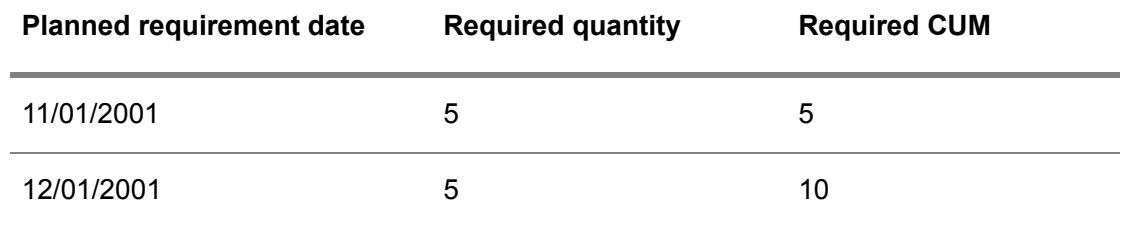

#### Resetting authorizations

Over time, the **FAB [authorizations](#page-171-1)** and RAW authorizations can be incremented to very high values. To decrease these values, when resetting the CUMs in the Reset Cumulatives (tdpur3230m000) and Reset Cumulatives by Contract Total Line (tdpur3230m100) sessions, the FAB/RAW authorizations are also reset. Similar to the cumulatives, authorizations cannot be reset exactly when the year is changing. As a result, updates can be stored in the FAB/RAW Authorizations (tdpur3534m000) session after the reset date. By calculating a reset quantity, these values are also included in the reset process.

Resetting is carried out based on the following cumulative (CUM) models, which you can define in the **Model for CUMs** field of the Purchase Contract Parameters (tdpur0100m300):

- Order based CUM model
- Receipt based CUM model

**Conditions for successfully resetting the FAB/RAW authorizations**

- Suppliers and customers must use the same [CUM](#page-161-1) reset date when resetting the cumulatives in the Reset Cumulatives (tdpur3230m000), Reset Cumulatives by Contract Total Line (tdpur3230m100), and Reset Cumulatives (tdsls3230m000) sessions.
- Resetting can only take place when the releases sent by the customer, are received and approved by the supplier. If not, suppliers cannot approve releases that are processed after the reset date, because the reset dates are different. Purchase release lines with the status **Created**, or **Scheduled** are automatically reset.
- Suppliers must not update incoming releases or manually create new releases, because resetting can then result in wrong quantities.

#### **To calculate the reset quantity**

To reset the existing FAB/RAW authorization values, the reset quantity is determined and subtracted from the existing FAB/RAW authorization values.

Based on the CUM model, the reset quantity is calculated as follows:

#### ■ **Order Based CUM** model

Reset Quantity = last required quantity that is communicated on a release date that is prior to the new reset date. This quantity is retrieved from the **Required CUM** field of the FAB/RAW Authorizations (tdpur3534m000) session.

#### ■ **Receipt Based CUM** model

Reset Quantity = last received quantity that is communicated on a release date that is prior to the new reset date. This quantity is retrieved from the **Received CUM** field of the FAB/RAW Authorizations (tdpur3534m000) session.

#### **To reset high FAB authorizations/high RAW authorizations**

How the high FAB authorizations and high RAW authorizations are reset is based on the setting of the **Authorizations to be** parameter in the Purchase Contract Line Logistic Data (tdpur3102m000) session and/or the Item - Purchase Business Partner (tdipu0110m000) session:

- **Carried Forward** The high FAB authorizations and high RAW authorizations are reduced by the reset quantity.
- **Reset** The high FAB authorizations and high RAW authorizations are equalized to the FAB authorization and RAW authorization values.

#### **Example**

- **E** FAB period = 4 weeks.
- Cumulative model = **Order Based.**<br>■ Reset date = start week 3
- Reset date  $=$  start week 3.
- $\blacksquare$  The schedule lines are generated before the reset takes place.<br> $\blacksquare$  Schedule line 2 is released in week 3
- Schedule line 2 is released in week 3.<br>■ Schedule line 3 is released in week 5.
- Schedule line 3 is released in week 5.

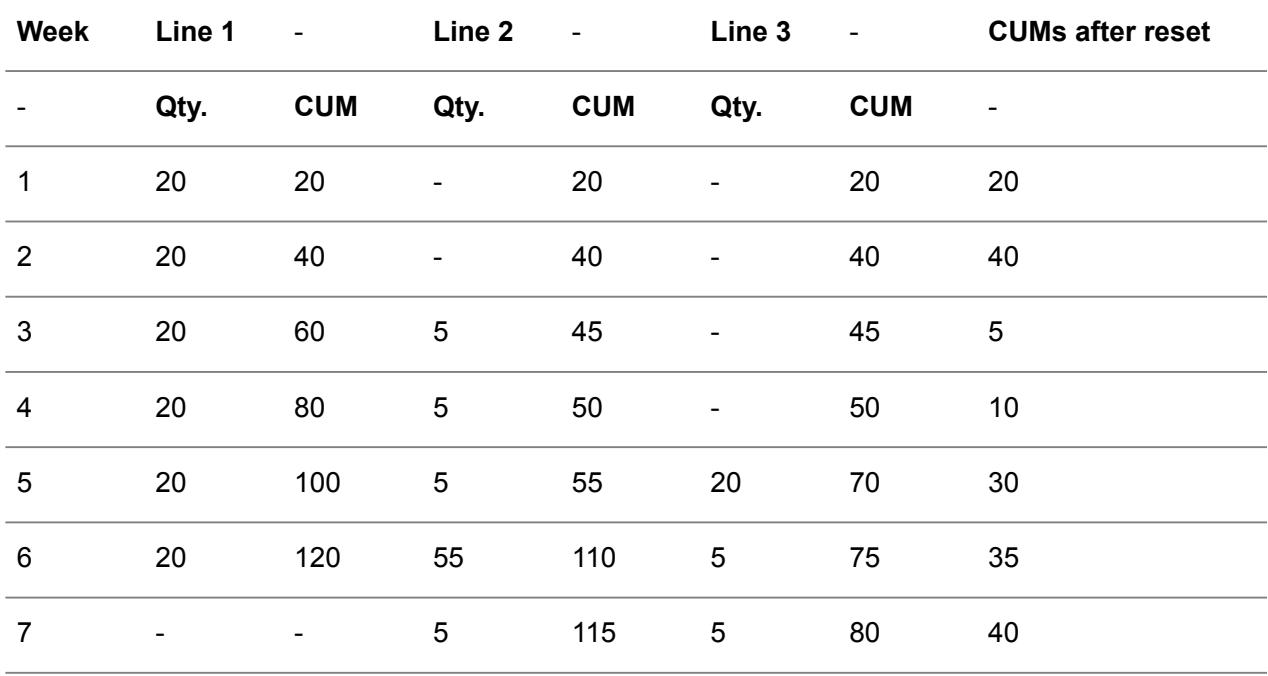

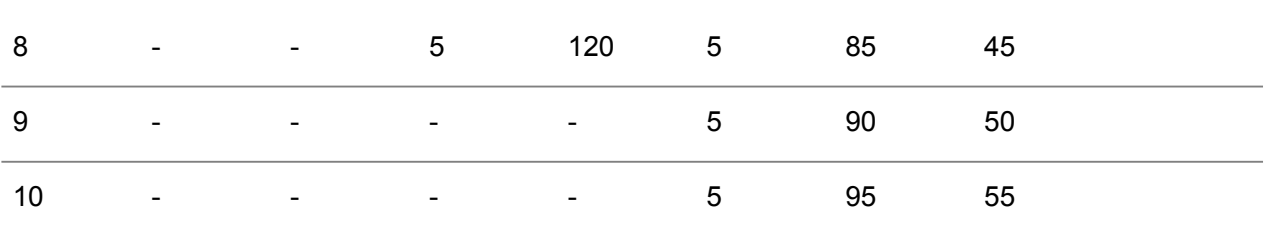

Authorizations to be **Carried Forward**

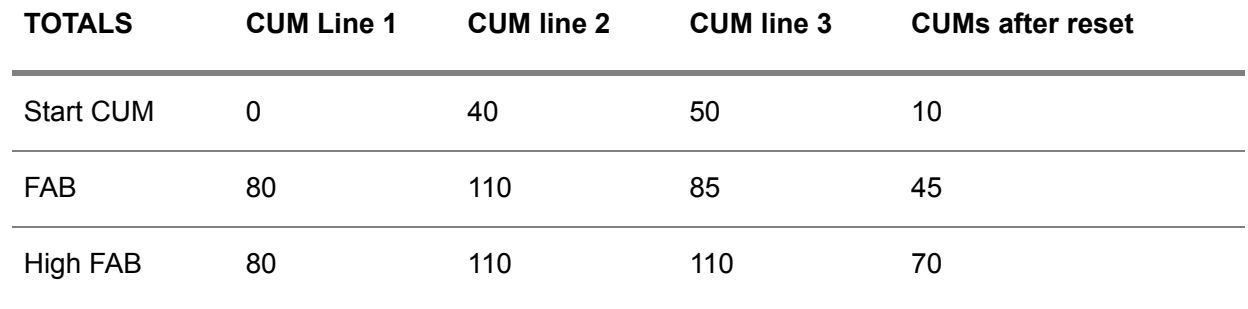

The reset date starts in week 3. Because of the **Order Based** CUM model, resetting is performed based on the required cumulatives. At the end of week 2, the reset quantity is 40. When Authorizations must be **Carried Forward**, the authorization cumulatives are updated by -40 from the reset date on (week 3).

If you take the same example, however, with the authorizations reset rather than carried forward, the high FAB is not updated but equalized to the FAB quantity. The calculation then arrives at:

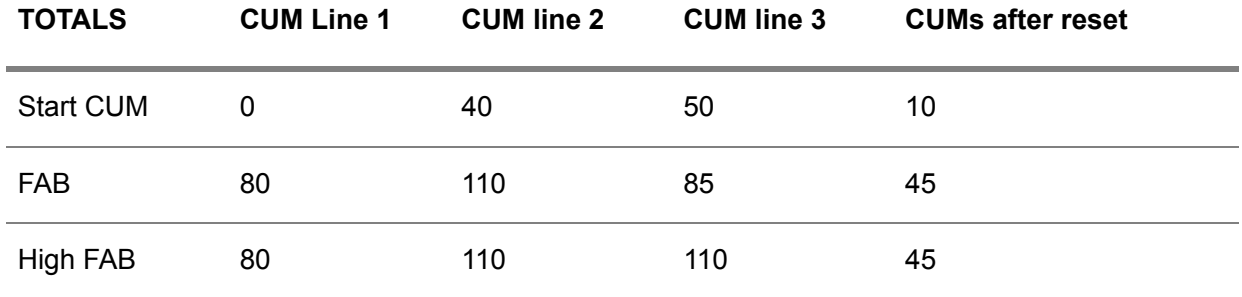

#### **Note**

- (High) FAB and (high) RAW are only recalculated for records that belong to material releases, not shipping schedules.
- In the Purchase Release Lines (tdpur3121m000) session, FAB and RAW related fields of purchase release lines with the status **Created** or **Scheduled**, are also reset.

#### Resetting purchase schedule cumulatives

Over time, a purchase schedule's [cumulatives](#page-162-1) (CUMS) can be incremented to very high values. To decrease these values, you can reset the CUMs in the Reset Cumulatives (tdpur3230m000) and Reset Cumulatives by Contract Total Line (tdpur3230m100) sessions. Although this reset is usually performed at the end of the year, the CUMs cannot be reset exactly when the year is changing. This means that updates can be stored in the cumulative sessions after the reset date. By calculating a reset quantity, these values are also included in the reset process.

Resetting is carried out based on the following cumulative (CUM) models, which you can define in the **Model for CUMs** field of the Purchase Contract Parameters (tdpur0100m300):

- Order based CUM model<br>■ Receint based CUM mode
- Receipt based CUM model

**Conditions for successfully resetting the cumulatives:**

- Suppliers and customers must use the same [CUM](#page-161-1) reset date when resetting the cumulatives in the Reset Cumulatives (tdpur3230m000), Reset Cumulatives by Contract Total Line (tdpur3230m100), and Reset Cumulatives (tdsls3230m000) sessions.
- Resetting can only take place when the releases sent by the customer, are received and approved by the supplier. If not, suppliers cannot approve releases that are processed after the reset date, because the reset dates are different. Purchase release lines with the **Created**, or **Scheduled** status are automatically reset.
- Suppliers must not update incoming releases or manually create new releases, because resetting can then result in wrong quantities.

#### **To calculate the reset quantity**

To reset the existing CUM values, the reset quantity is determined and subtracted from the existing CUMs. In the Shipped Cumulatives (tdpur3131m000), Received Cumulatives (tdpur3132m000), Required Cumulatives (tdpur3130m000), and the Invoiced Cumulatives (tdpur3133m000) sessions, a reset record is added and the CUMs are reduced by the reset quantity. Furthermore, the FAB/RAW Authorizations (tdpur3534m000) session is reset and the release lines that are generated, but not yet sent, are reset.

Based on the CUM model, the reset quantity is calculated as follows:

▪ **Order Based CUM model**

Reset Quantity = last required quantity that is communicated on a release date that is prior to the new reset date. This quantity is retrieved from the **Required CUM** field of the FAB/RAW Authorizations (tdpur3534m000) session.

#### ▪ **Receipt Based CUM model**

Reset Quantity = last received quantity that is communicated on a release date that is prior to the new reset date. This quantity is retrieved from the **Received CUM** field of the FAB/RAW Authorizations (tdpur3534m000) session.

#### **Example 1 - Order Based CUM model**

Reset date  $=$  start week 3

- The schedule lines are generated before the reset takes place<br>■ Schedule line 2 is released in week 3
- Schedule line 2 is released in week 3<br>■ Schedule line 3 is released in week 5
- Schedule line 3 is released in week 5

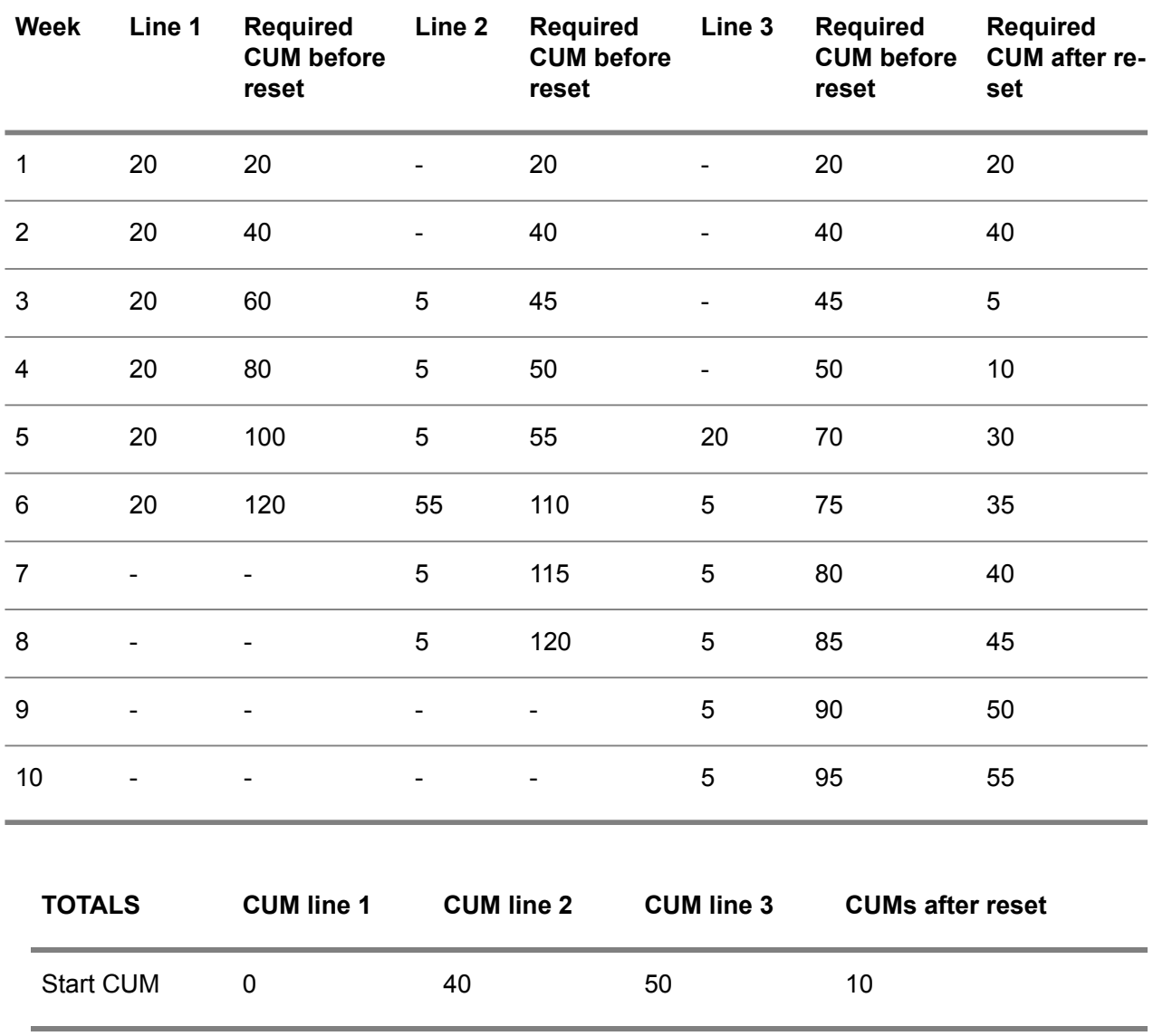

The reset date starts in week 3. Because of the **Order Based** CUM model, resetting is carried out based on the required cumulatives. At the end of week 2, the reset quantity is 40. As a result, all CUMs are updated by -40 from the CUM reset date (week 3) on.

#### **Example 2 - Receipt Based CUM model**

Take the same data from the previous example, but also take into consideration the following data:

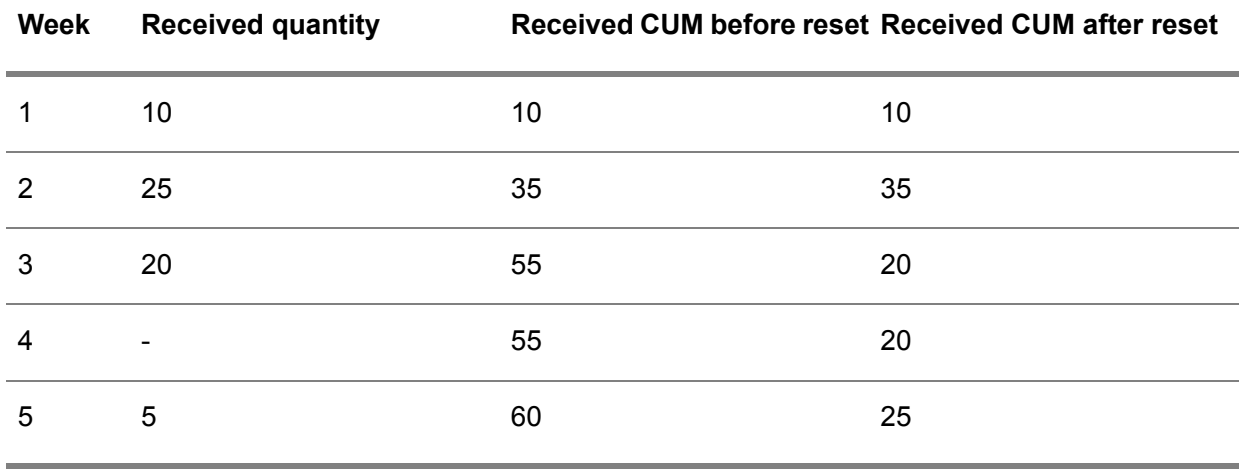

The reset date starts in week 3. Because of the **Receipt Based** CUM model, resetting is done based on the received cumulatives. At the end of week 2, the reset quantity is 35. As a result, all CUMs are updated by -35 from the CUM reset date (week 3) on.

The totals from example 1 would then arrive at:

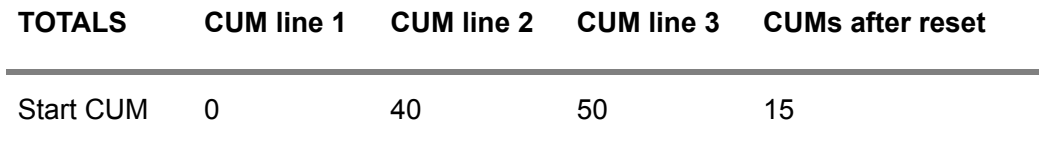

# Logging transactions for purchase schedule lines

Inventory transactions and financial transactions are logged for purchase schedule lines based on the parameter defined in the **Transaction Time Fence** field of the Purchase Contract Line Logistic Data (tdpur3102m000) session / Item - Purchase Business Partner (tdipu0110m000) session.

When you change a purchase schedule line and its status changes as a result, LN logs the following transactions in Warehouse Orders under Warehousing, and in Accounts Payable under Financials.

#### **Warehouse Orders**

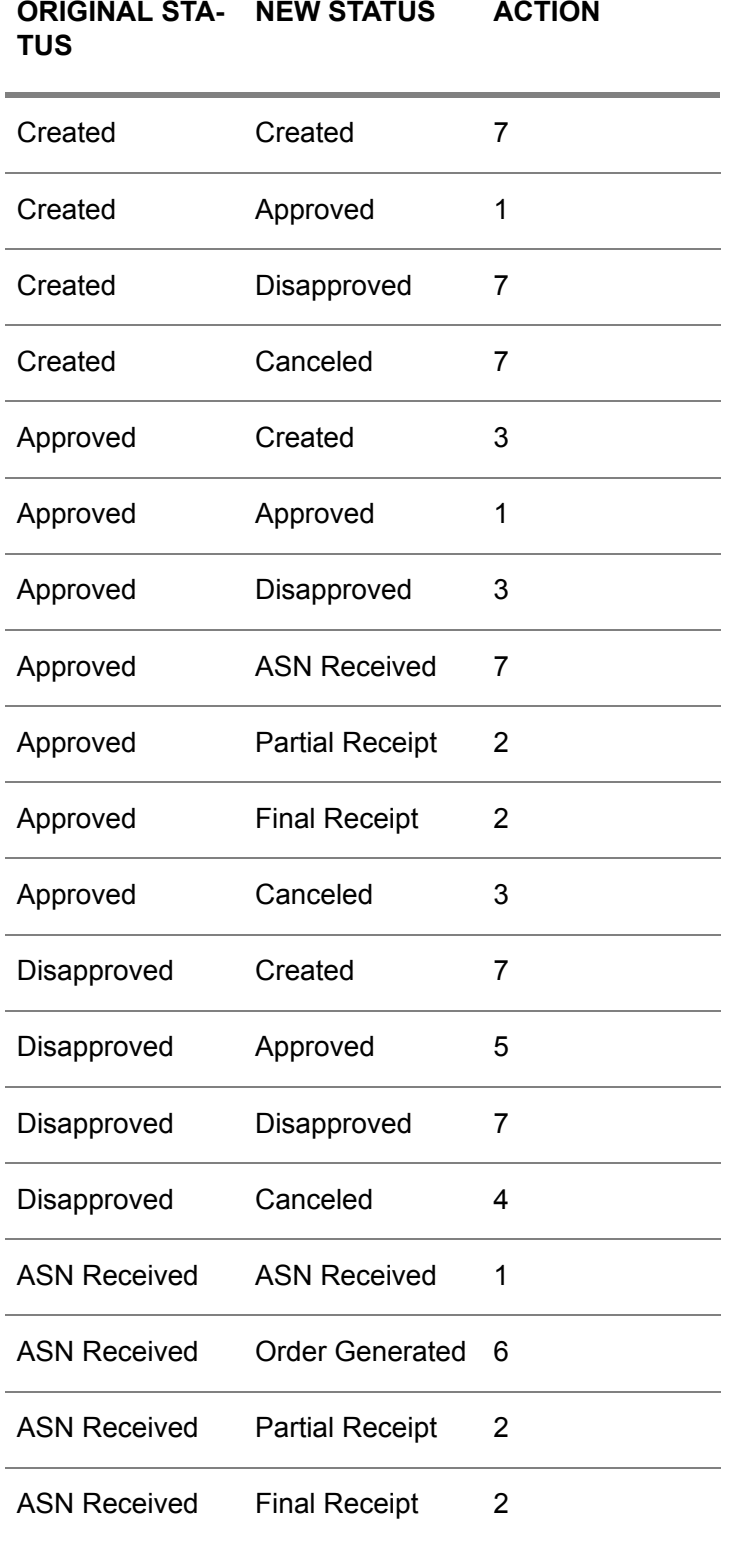

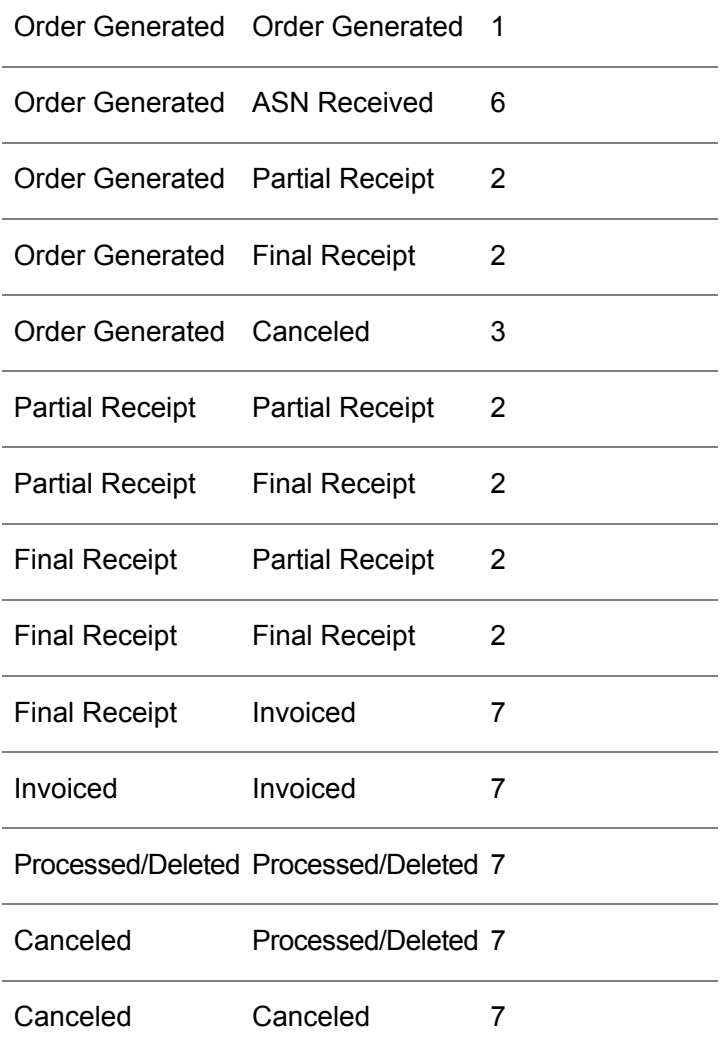

#### **LEGEND**

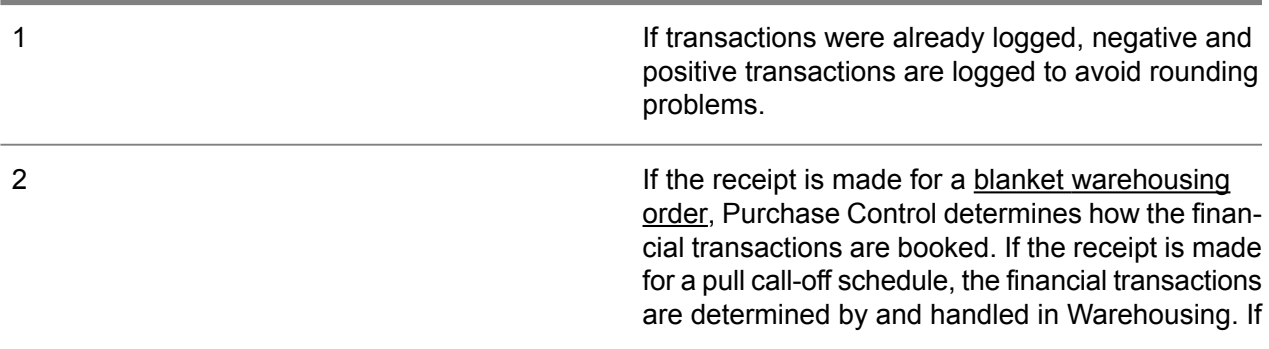

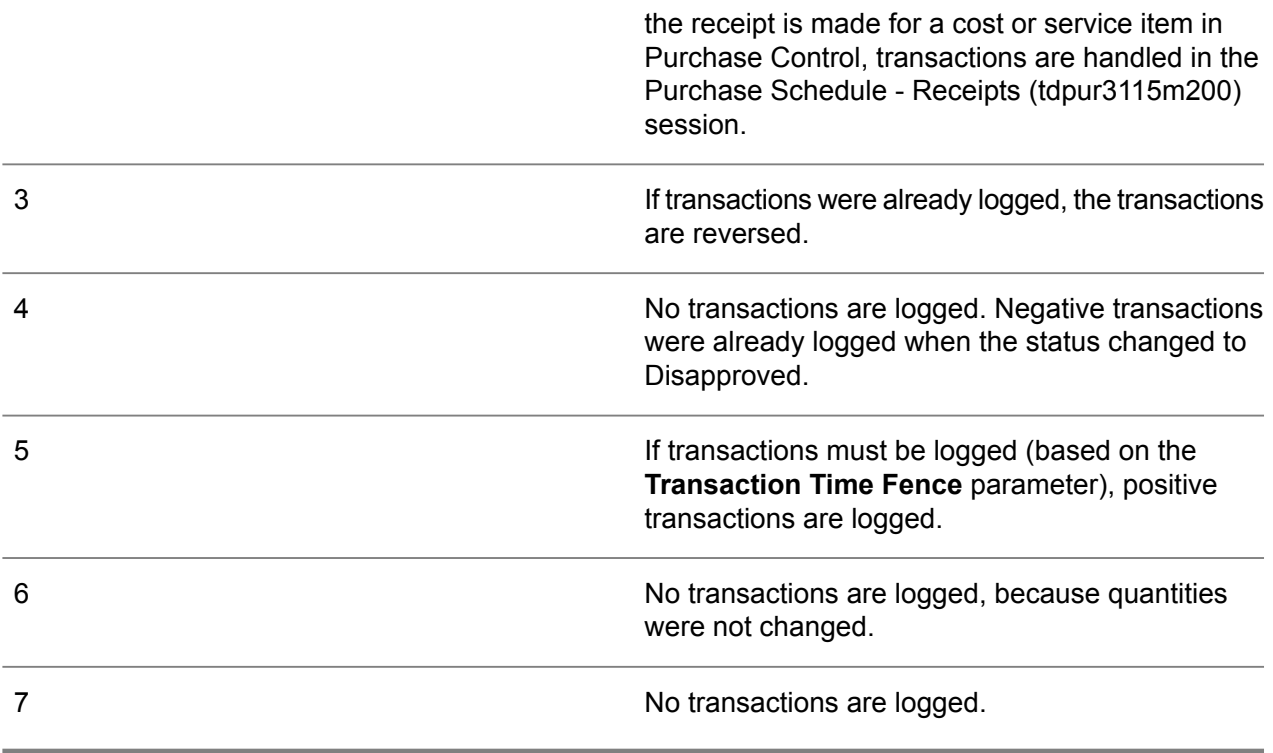

#### **Accounts Payable**

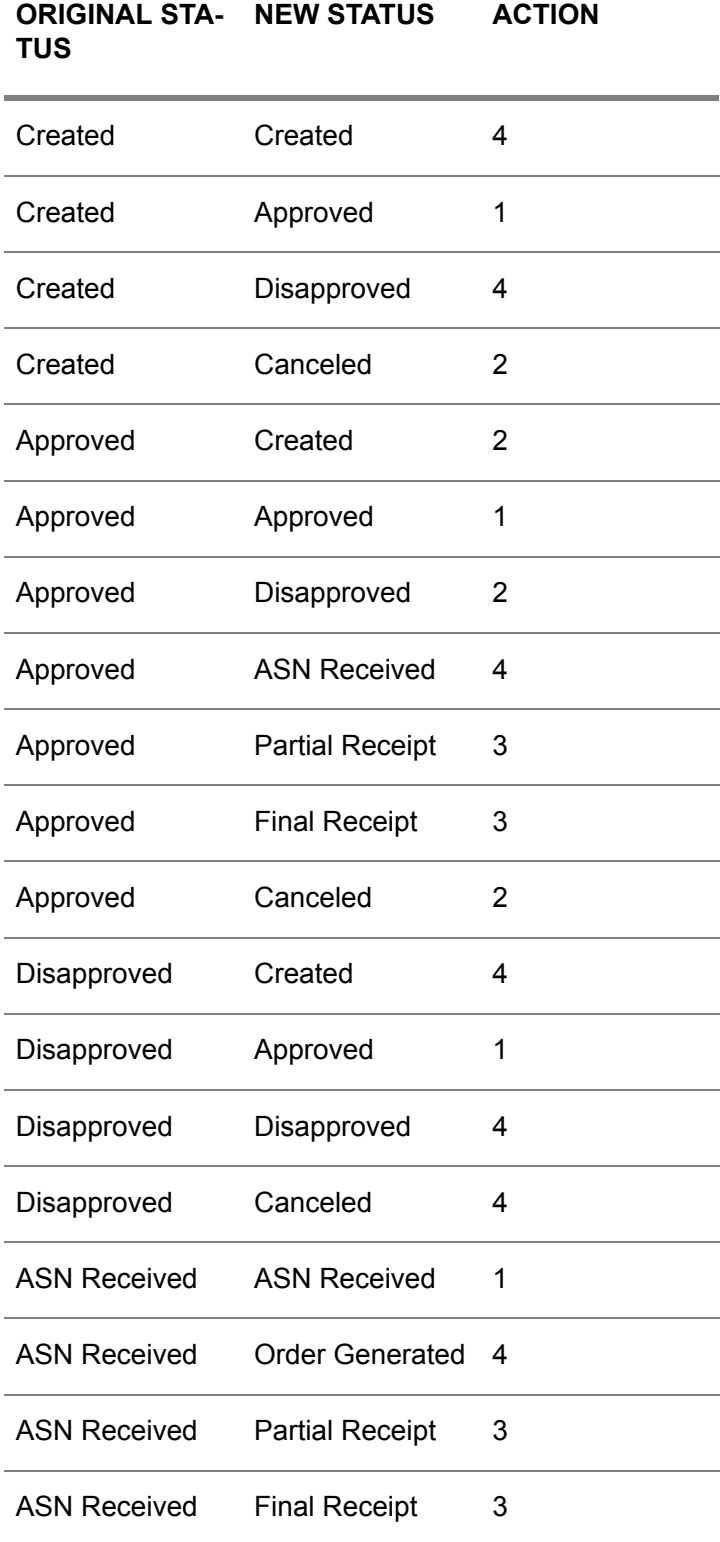

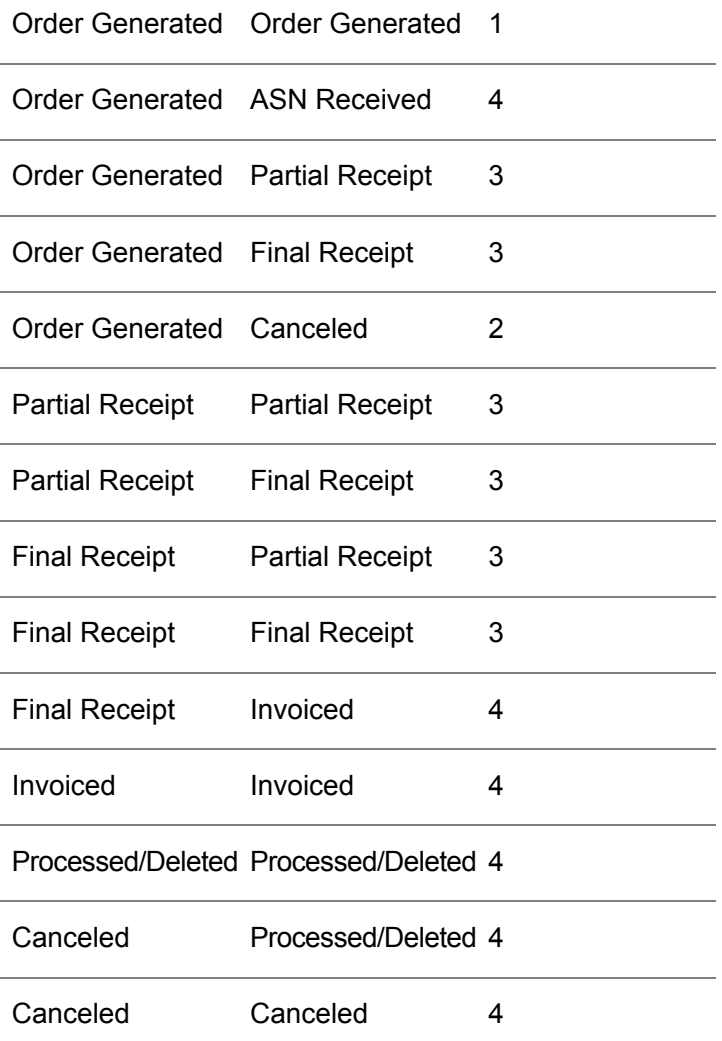

#### **LEGEND**

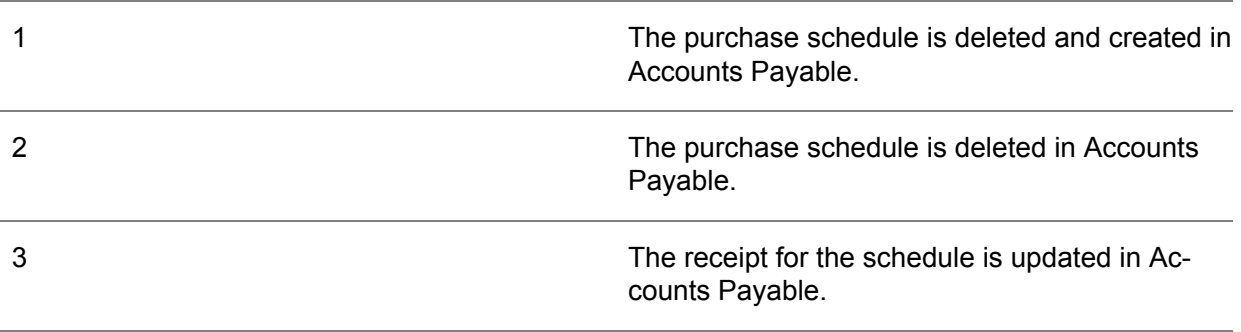

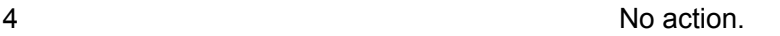

## Purchase order/schedule history

You can use purchase order/schedule history to track creations and modifications to purchase orders/schedules. You can keep certain information after the original purchase order/schedule is removed.

Orders/schedules that are created, canceled, and fully processed are registered in history if the following apply:

- For purchase orders, the **Log Order History** and **Log Actual Order Receipt History** check boxes are selected in the Purchase Order Parameters (tdpur0100m400) session.
- For purchase schedules, the **Log Schedule History** and **Log Actual Schedule Receipt History** check boxes are selected in the Purchase Contract Parameters (tdpur0100m300) session.

The following record types are available in the history sessions:

- **Intake** The order/schedule line was added, changed, or deleted. **Cancellation**
- The order/schedule line was canceled.
- **<u>■ Turnover</u>** The order line was processed in the Process Delivered Purchase Orders (tdpur4223m000) session, or the schedule line was processed in the Process Delivered Purchase Schedules (tdpur3223m000) session.

#### **Contents of history files**

The purchase order/schedule history files contain:

- All created purchase order/schedule (line)s. These order/schedule (line)s are the not yet processed order/schedule (line)s.
- All invoiced purchase order/schedule (line)s. These order/schedule (line)s are the processed order/schedule (line)s.

The following fields determine if, when, and how and the purchase order/schedule history files are updated

#### **Purchase orders**

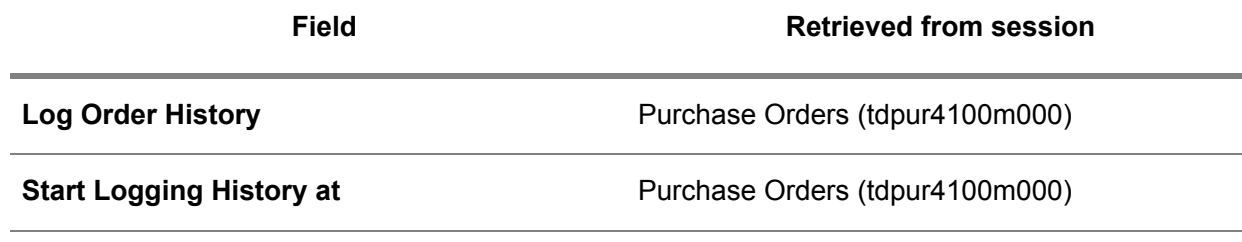

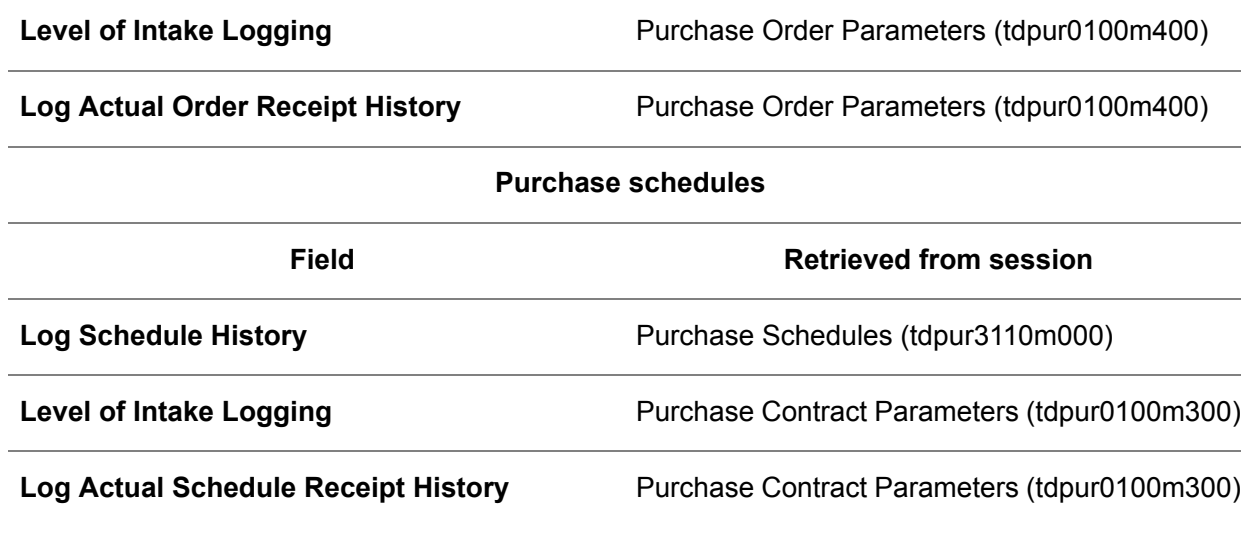

For purchase schedules, history logging always starts during approval.

#### **Clearing history files**

You can restrict the total amount of history data with the Archive/Delete Purchase Order/Schedule History (tdpur5201m000) session.

You must realize that the history files are the base for statistics. If you clear the history files, check if the statistics are fully updated. You cannot fully update the statistics if the history files are cleared before the update.

#### **Note**

You cannot modify the history data. It is only used for information purposes.

# Chapter 2 Sales schedules

# 2

# General and master data

# Overview of sales schedule handling

Sales schedules are used to support long-term sales projects with frequent deliveries. They represent schedules for specific goods that are used between trade partners.

Because sales schedules provide a more detailed way to specify delivery dates and times for items, use sales schedules instead of standard sales orders when you require full visibility and time phasing of material requirement information, for example, in a just-in-time (JIT) environment.

Sales schedules can be [referenced](#page-172-0) or [non-referenced](#page-166-0).

After approval, a sales schedule is a legal obligation to deliver items according to the agreed terms and conditions, including specific prices and discounts.

#### Sales schedule master data

Before you can complete the sales schedule procedure, you must specify the sales schedule master data.

For more information, refer to:

- Sales item data<br>■ Sales organizati
- Sales organizational data

You must also specify:

- The parameters on the **Schedules** tab of the Sales Contract Parameters (tdsls0100s300) session.
- <sup>A</sup> number group for sales schedules in the **Number Group Sales Orders / Sales Schedules** field of the Sales Order Parameters (tdsls0100s400) session.
- Logistic [agreements](#page-165-0) in the Sales Contract Line Logistic Data (tdsls3102m000) session, if the **Use Contracts for Schedules** check box is selected in the Sales Contract Parameters (tdsls0100s300) session.
- Logistic agreements in the Item Sales Business Partner (tdisa0510m000) session, if the Use **Contracts for Schedules** check box is cleared in the Sales Contract Parameters (tdsls0100s300) session.
- The **Automatically Process Sales Schedule Releases** check box in the Sold-to Business Partners (tccom4110s000) session.

#### **Note**

If the **Use Contracts for Schedules** check box is selected in the Sales Contract Parameters (tdsls0100s300) session, a sales schedule can only be created if it is linked to an active sales contract. In addition, if the **Use Terms and Conditions for Schedules** check box is also selected in the Sales Contract Parameters (tdsls0100s300) session, it is also mandatory for the sales schedule to have a linked terms and conditions [agreement](#page-177-0).

For more information, refer to:

- Sales contracts overview
- Overview of terms and conditions<br>■ Automatic sales schedule process
- *Automatic sales schedule [processing](#page-70-0) (p. [71\)](#page-70-0)*

#### Sales schedule procedure

The sales schedule procedure consists of the following processes:

- **1.** To create and update sales releases
- **2.** To create and update sales schedules
- **3.** To determine and use sales schedule authorizations
- **4.** To determine and use sales schedule cumulatives
- **5.** To approve sales schedules
- **6.** To release sales schedules or planned warehouse orders to Warehousing
- **7.** To release sales schedules or planned warehouse orders to Invoicing
- **8.** To process sales schedules

For more information, refer to *Sales schedule [procedure](#page-96-0) (p. [97\)](#page-96-0)*.

#### **Note**

A simplified sales schedule solution to generate sales orders in time is the creation of non-referenced sales schedules from contract deliveries. For more information, refer to Scheduled requirements for a sales contract.

#### Additional processes

The following are optional for sales schedules:

▪ **Additional information fields**

You can define additional [information](#page-158-0) fields. Their content is transferred from the sales schedule via the warehouse order to the shipment in Warehousing. For more information, refer to *Additional [information](#page-72-0) fields (p. [73\)](#page-72-0)*.

- **Consumptions** You can register and process [consumptions](#page-161-2) for sales schedules. For more information, refer to *Inventory [consumption](#page-74-0) handling (p. [75\)](#page-74-0)*.
- **Additional costs** You can calculate [additional](#page-158-1) costs for sales shipments to which sales schedule lines are linked. For more information, refer to *[Additional](#page-81-0) costs - shipment based (p. [82\)](#page-81-0)*.
- **Planned warehouse orders** You can use planned [warehouse](#page-169-3) orders in the sales schedule procedure. For more information, refer to *Planned [warehouse](#page-84-0) orders (p. [85\)](#page-84-0)*.

## <span id="page-70-0"></span>Automatic sales schedule processing

You can automate the processing of sales [schedules.](#page-175-4) For each activity, you specify whether the activity is run automatically or manually.

The execution of the schedule procedure activities starts when a sales release is processed into a sales schedule or a sales schedule is created. All automatic activities are executed successively until an activity is defined as non-automatic. After you manually executed the non-automatic activity, LN executes the next automatic activity, and so on. Therefore, for each activity, you specify whether the activity is run automatically or manually.

#### **Note**

For referenced and non-referenced schedules, the **Automatically Process Sales Schedule Releases** check box in the Sold-to Business Partners (tccom4110s000) session determines whether or not sales releases are automatically converted to sales schedules with the **Created** status.

The **Use Contracts for Schedules** and **Use Terms and Conditions for Schedules** check boxes in the Sales Contract Parameters (tdsls0100s300) session determine the session from which LN retrieves the automatic processing data.

▪ **Use Contracts for Schedules is cleared**

Data is retrieved from the Items - Sales Business Partner (tdisa0510m000) session.

▪ **Use Contracts for Schedules is selected and Use Terms and Conditions for Schedules is cleared**

If the sales schedule is based on a sales contract with a linked terms and conditions [agreement](#page-177-0), automatic processing data is retrieved from the Schedule Terms and Conditions (tctrm1131m000) session. If no terms and conditions agreement is linked to the contract, data is retrieved from the Sales Contract Line Logistic Data (tdsls3102m000) session.

▪ **Use Contracts for Schedules and Use Terms and Conditions for Schedules are selected** The sales schedule must be based on a sales contract with a linked terms and [conditions](#page-177-0) [agreement](#page-177-0). Therefore, automatic processing data is retrieved from the Schedule Terms and Conditions (tctrm1131m000) session.

**Search logic for the retrieval of automatic sales schedule processing data**

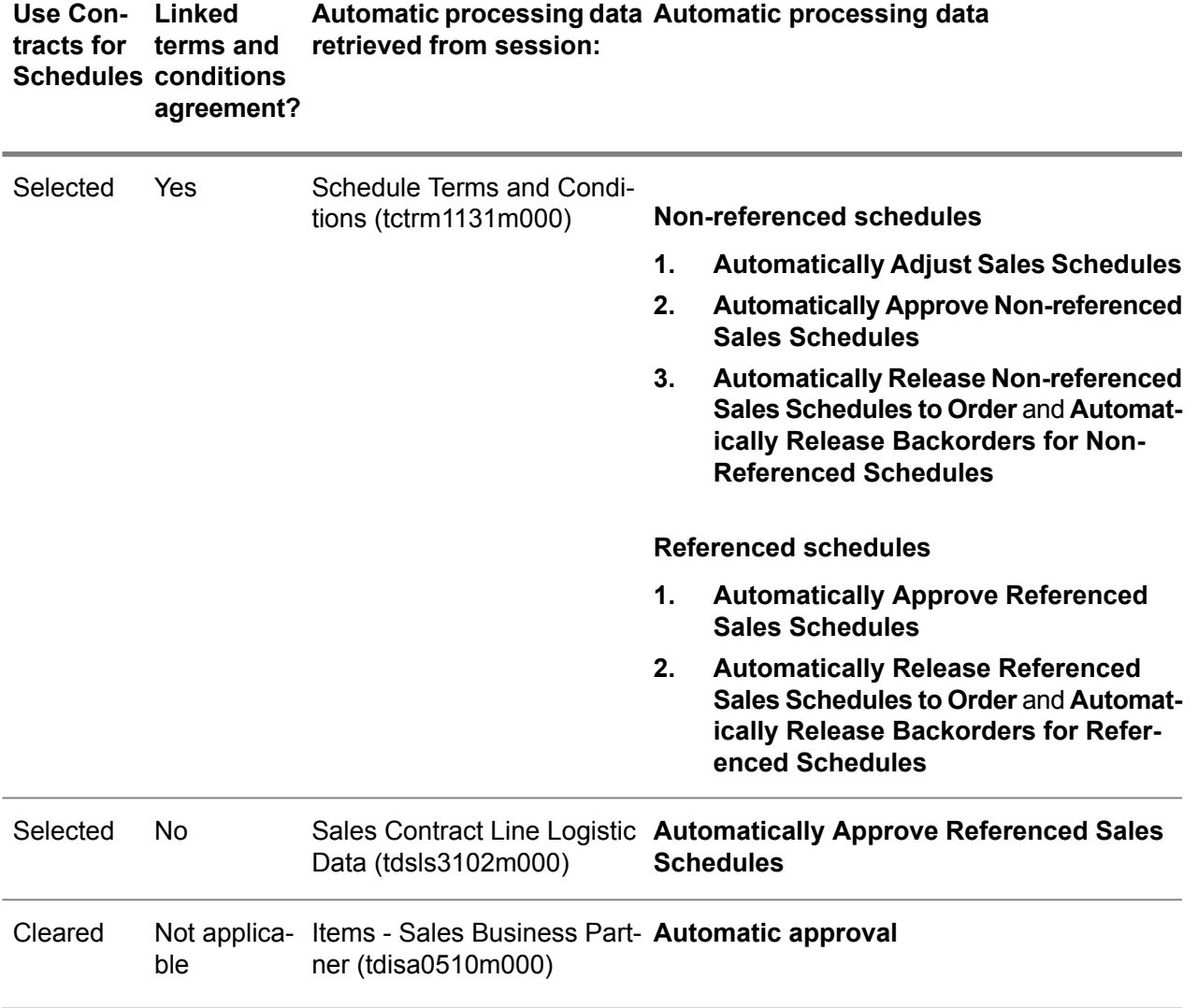

#### **Note**

- For automatically executed activities, no process reports are printed.<br>■ If errors occur when executing a sales schedule activity through a bat
- If errors occur when executing a sales schedule activity through a batch session, you can select a device to print the errors.
# Additional information fields

# Additional information fields

You can define additional information fields that can be linked to LN tables. The contents of these additional fields can be transferred between LN tables, which allows users to enter additional information at sales schedules.The additional information is passed via the warehouse order to a shipment in warehousing. Additional information fields are meaningless to LN as no functional logic is linked to the contents of these fields.

# **To define additional information fields**

To use additional information fields, you must first define the desired additional fields using the Additional Information Definition (tcstl2100m000) session. You can link a maximum of 26 alphanumeric string fields, with a length of 30 characters per field, to a table. After specifying the Additional Information Definitions, additional information fields are ready for use. In the user interface the additional information fields are added to the standard LN fields. When you, for example, link additional information fields to the Warehousing Orders (whinh200) table, the additional information fields are visible and can be edited in the corresponding Warehousing Orders (whinh2100m000) session. Additional information can only be created or updated by the sessions of the parent objects. The additional information fields are displayed in a separate tab of the session. You can link additional information fields to a table as per the business needs. The linked fields become effective after the fields are set to active in the Additional Information Definition (tcstl2100m000) session. Additional information fields can also be deactivated at any time.

#### **Note**

A limited set of LN tables is prepared for linking additional information fields. For more information, refer to Related topics.

#### **Example**

LN can transfer additional information fields between tables, for example, from a sales schedule to a warehouse order. Transfer will only take place when additional fields have the same field name in the Additional Information Definition (tcstl2100m000) session. For example, an additional field with the field name *Point of Usage* is linked to the sales schedule table, and you want to transfer the value of the *Point of Usage* field from a sales schedule to the warehouse order, then the same field name called, *Point of Usage*, must be used in the additional information definition of the warehouse order.

#### **Note**

The transfer of additional fields is application logic which is hard coded in LN. LN offers a limited set of *transfer points*. For more information, refer to Related topics.

#### Additional information fields - Sales

The table below provides an overview of the tables in Sales to which you can link additional [information](#page-158-0) [fields](#page-158-0). The table also contains the corresponding sessions which display the additional information fields.

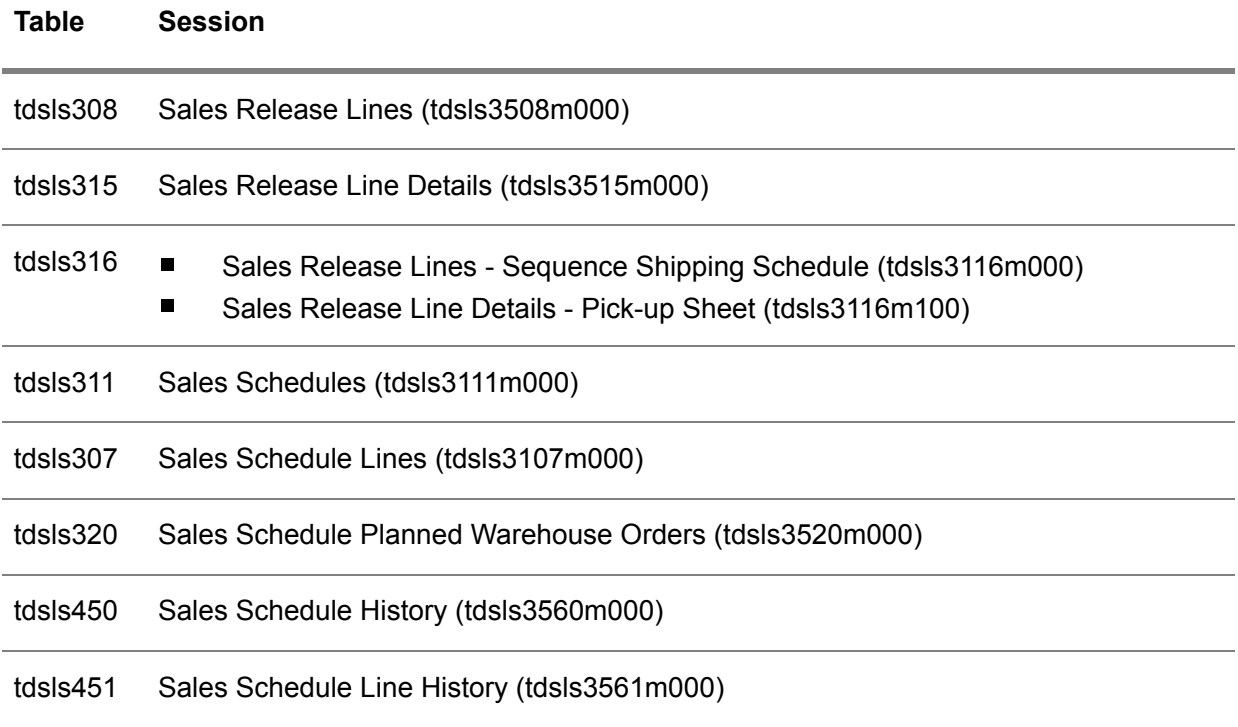

# **Note**

- Usually, additional information is retrieved from a Business Object [Document](#page-160-0) (BOD). However, as long as it is allowed to update a sales release or sales schedule, you can also edit the additional information fields on a sales release or sales schedule.
- Additional information can only be available in the Sales Schedule Planned Warehouse Orders (tdsls320) table if the **Use Contracts for Schedules** check box is selected in the Sales Contract Parameters (tdsls0100s300) session.

Additional information can be transferred from one table to another table.

The following flows of additional information are supported in Sales:

- Material release / Shipping schedule<br>■ Sequence shipping schedule
- Sequence shipping schedule<br>■ Pick-un sheets
- Pick-up sheets

#### **Material release/ Shipping schedule**

The additional information is transferred as follows:

▪ **Header flow** Sales Release Lines (tdsls3508m000)-> Sales Schedules (tdsls3111m000)-> Warehousing Orders (whinh2100m000).

▪ **Line flow**

Sales Release Line Details (tdsls3515m000)-> Sales Schedule Lines (tdsls3107m000)-> Sales Schedule Planned Warehouse Orders (tdsls3520m000)-> Outbound Order Lines (whinh2120m000).

**Sequence shipping schedule**

The additional information is transferred as follows:

**Header flow** 

Sales Release Lines - Sequence Shipping Schedule (tdsls3116m000)-> Sales Schedules (tdsls3111m000)-> Warehousing Orders (whinh2100m000).

▪ **Line flow** Sales Release Lines - Sequence Shipping Schedule (tdsls3116m000)-> Sales Schedule Lines (tdsls3107m000)-> Sales Schedule Planned Warehouse Orders (tdsls3520m000)-> Outbound Order Lines (whinh2120m000).

# **Pick-up sheet**

The additional information is transferred as follows:

**Header flow** 

Sales Release Line Details - Pick-up Sheet (tdsls3116m100)-> Sales Schedules (tdsls3111m000)-> Warehousing Orders (whinh2100m000).

**Line flow** 

Sales Release Line Details - Pick-up Sheet (tdsls3116m100)-> Sales Schedule Lines (tdsls3107m000)-> Sales Schedule Planned Warehouse Orders (tdsls3520m000)-> Outbound Order Lines (whinh2120m000).

# Inventory consumption handling

In vendor [managed](#page-178-0) inventory (VMI) and [subcontracting](#page-176-0) environments, consumptions are recorded to view and maintain consumption data in the supplier's or manufacturer's [administrative](#page-159-0) warehouse. This warehouse mirrors the customer's or subcontractor's warehouse from which the customer/subcontractor consumes materials supplied by the supplier/manufacturer.

Handling inventory consumptions includes the creation and processing of these [consumptions.](#page-161-0)

#### **Note**

In this topic, supplier refers to the supplier or the manufacturer; customer refers to the customer or the subcontractor, and VMI warehouse refers to the customer's or the subcontractor's warehouse from which the customer or the subcontractor consumes goods supplied by the supplier or manufacturer.

## Consumption master data

To record inventory consumptions in the supplier's administrative warehouse and to update the inventory levels and start up invoicing:

- **1.** In the Implemented Software Components (tccom0100s000) session, select:
	- The **VMI (supplier side)** check box to maintain consumptions in VMI environments.
	- The **Subcontracting with Material Flow (manufacturer) check box to maintain** consumptions in subcontracting environments.
- **2.** In the Terms and Conditions (tctrm1100m000) session, define terms and conditions for the relevant business partners, warehouses, and items.
- **3.** In the Schedule Terms and Conditions (tctrm1131m000) session, select the **External Packing Slip is Mandatory** check box if the consumption line must include an external packing slip for a schedule. Specify the **Duplicate External Packing Slip Allowed** check box to allow or prevent, for a combination of sold-to business partner, ship-to business partner, and item, using an external [packing](#page-168-0) slip that was already used before.
- **4.** In the **Method of Inventory Update** field of the Logistics Terms and Conditions (tctrm1140m000) session, to enable the creation of consumptions in the Inventory Consumption (tdsls4140m000) session for subcontracting scenarios, select one of the following:
	- **Receipts and Consumption**
	- **Receipts, Consumption and Inventory Balance**
	- **Inventory Balance as Consumption**

For VMI scenarios, selecting these options is not required, but if you do not select any of these options, received quantities are not shown in the Inventory Consumption (tdsls4140m000) session.

For further information on how to set up the VMI functionality, see: VMI customer forecast - setup and VMI supplier forecast - setup. For information on subcontracting, see Overview of subcontracting.

# **Consumptions**

Consumption records are generated or manually created. They show the received quantities provided by the supplier and the subsequent consumptions by the customer.

A consumption record consists of a header and one or more lines.

#### ▪ **Consumption header**

When the **VMI [warehouse](#page-178-1)** is replenished, LN generates a consumption header. Headers of consumption records contain the name of the customer, the VMI warehouse, and the aggregated received and consumed item quantities. They are viewed and maintained in the Inventory Consumptions (tdsls4140m000) session.

#### ■ **Consumption** line(s)

When the customer consumes material, a consumption line is created. Details of individual consumptions are viewed and maintained in the Inventory Consumption Lines (tdsls4141m000) session.

■ Consumption lines are automatically entered after receiving the LoadInventoryConsumption Business Object [Document](#page-160-0) (BOD), or manually, resulting from an e-mail or a phone call from the customer.

After the consumption is entered, it must be processed to:

- Invoice the customer for the consumed quantities, if invoicing is applicable.<br>■ Decrease the inventory levels of the administrative warehouse
- Decrease the inventory levels of the administrative warehouse.

#### **Note**

In the customer's LN system, consumptions are generated in the Consigned Consumptions (whwmd2551m000) and the Inventory Receipt Transaction Consumptions (whina1514m000) sessions. For more information, refer to Consumption records.

#### Processing consumptions

To determine whether invoicing is applicable and to start up invoicing for the relevant customer, and to lower the inventory levels in the administrative warehouse, you must process the inventory consumptions as follows:

- In the Inventory Consumption Lines (tdsls4141m000) session, from the [appropriate](#page-159-1) menu, select **Process Consumption Line** to process selected consumption lines.
- In the Inventory Consumption (tdsls4140m000) session, from the [appropriate](#page-159-1) menu, select **Process Inventory Consumption** to process the consumption lines of the selected item.
- Use the Process Inventory Consumption (tdsls4290m000) session to process a range of consumptions.

After the consumptions are processed, the orders and schedules linked to the consumptions are shown in the Orders by Inventory Consumption Line (tdsls4142m000) session.

#### **Note**

You can access all of these sessions from the Inventory Consumption - Lines (tdsls4640m000) session.

**How LN processes consumptions - outline**

# **Step 1: Link consumption record to replenishment order/schedule**

To determine whether invoicing is applicable and to start up invoicing for the relevant customer, LN links the consumption to the order/schedule with which the item was received in the VMI warehouse as follows:

**1.** Subcontracting reference present on consumption line?

If yes, the consumption is linked to the corresponding purchase material supply line. For more information, refer to Subcontracting order and Process returns. If no:

**2.** Packing slip present? If yes, search for a matching sales schedule shipment and link the consumption to the schedule.

If no:

- **3.** Customer order reference present? If yes, the consumption is linked to that order. For more information, refer to VMI order/schedule and Process returns. If no:
- **4.** Customer schedule reference present? If yes, the consumption is linked to that schedule. If no:
- **5.** Search for a **Pay on Use** sales order line to link the consumption to. If found, refer to VMI order/schedule.

If not found:

**6.** Search for a **Pay on Use** sales schedule line to link the consumption to. If found, refer to VMI order/schedule.

If not found:

**7.** Create a consignment invoicing sales order to settle the invoicing of the consumed quantity. For more information, refer to Sales consignment invoicing orders with origin **Consumption**.

If the **Invoicing Required** check box is cleared on the consumption line, LN automatically lowers the inventory level. For more information, refer to Adjust inventory level in administrative warehouse.

# **Step 2: Process returns**

If the **Return** check box is selected on the consumption line, no invoicing is required.

If the sales order found is **Pay on Use**, an invoicing line is created, but on this invoicing line the returned consumption quantity is shown in the **Returned Consumption Quantity** field of the Sales Order Invoice Lines (tdsls4106m100) session, and no invoicing takes place.

If the subcontracting reference is filled or the returned item is a [packaging](#page-168-1) item, the consumption line's **Processed** check box is selected, and no further action is taken.

To return quantities, you must manually create a sales return order and link it to the relevant order/schedule. For more information, refer to Sales return orders.

#### **Note**

The search order listed above is leading. If, for example, a consumption line contains a subcontracting reference and a customer order number, the customer order number will be ignored, even if a search on subcontracting reference fails.

**To link consumptions to the replenishment order**

The following can be applicable for a consumption record:

- It is linked to the replenishment subcontracting order
- It is linked to the replenishment VMI order/schedule
- It cannot be linked to a replenishment order/schedule

## **Subcontracting order**

To link a consumption line to a [subcontracting](#page-176-1) purchase order, LN first uses the subcontracting reference and then the consumed item to find the relevant material supply line matching the subcontracting purchase order. The material line whose item matches the inventory consumption line's item is selected.

For costing purposes, the used materials must be booked on the correct subcontracting purchase order. Therefore, the **Subcontracting Reference** field in the Inventory Consumption Lines (tdsls4141m000) session is mandatory.

Usually, the subcontractor is not invoiced for materials supplied by the manufacturer and consumed by the subcontractor to produce the items for the manufacturer.

For consumption lines linked to an **Operation Subcontracting** material supply line or an **Item Subcontracting** material supply line, the **Consumed Quantity** field in the Purchase Order Material Supply Lines (tdpur4116m000) session is updated after receipt of a consumption message from the subcontractor, which in turn triggers the update of the inventory levels. For more information, refer to Adjust inventory level in administrative warehouse

For further information about the order flow between manufacturer and subcontractor, and operation and item subcontracting, see To subcontract operations (manufacturer's side) and Item subcontracting - procedure.

#### **Note**

LN only searches for a subcontracting order if, in the Implemented Software Components (tccom0100s000) session, **Subcontracting with Material Flow (subcontractor)** is selected.

#### **VMI order/schedule**

To link a consumption line to a vendor [managed](#page-178-0) inventory (VMI) order or schedule, LN first uses the packing slip to search for a matching sales schedule shipment and link the consumption to the schedule. If no packing slip is available, the customer order/schedule reference is used.

In VMI environments, the customer order/schedule reference is not mandatory. If an inventory consumption line contains a customer order/schedule reference, LN searches for a sales order/schedule line with a customer order/schedule, position, and sequence identical to the customer order/schedule reference, to determine the payment. For sales schedules, LN searches for the first sales schedule line with a matching customer schedule reference. Consumption lines are linked to this specific sales schedule, irrespective of whether or not consecutive schedule lines have a different customer schedule reference.

If the payment found is **Pay on Use**, inventory levels are updated and invoicing is triggered. For the order/schedule lines linked to the consumption line, LN creates invoicing lines in the Sales Order Invoice Lines (tdsls4106m100) session or Sales Schedule Invoice Lines (tdsls3140m200) session.

If the payment found is **Pay on Receipt** or **No Payment**, only the inventory levels are updated. For more information, refer to Adjust inventory level in administrative warehouse.

If no packing slip or customer order/schedule reference is available and the **Invoicing Required** check box is selected, the following applies:

- **1.** LN searches for the oldest sales order/schedule with payment type **Pay on Use** that is not yet fully consumed. If a matching sales order/schedule line is found, LN creates an invoice line linked to that sales order line or sales schedule.
- **2.** If no matching line is found, LN creates a consignment Invoicing sales order based on the **Consignment Invoicing Order Type** field in the Sales Order Parameters (tdsls0100s400) session.

If a **Pay on Use** sales order/schedule line is used and the total consumed quantity exceeds the ordered quantity, LN creates an invoicing line for the part that "fits". For the remainder, LN searches for other **Pay on Use** sales order/schedule lines to create invoicing lines. For the consumed quantities for which no sales order/schedule line is found, LN creates a consignment invoicing sales order.

For each invoice line created, LN updates the inventory levels with the invoiced quantities. For more information, refer to Adjust inventory level in administrative warehouse.

#### **Note**

LN only searches for **Pay on Use** sales order/schedule lines if, in the Implemented Software Components (tccom0100s000) session, **Ownership External** is selected.

#### **Sales consignment invoicing orders with origin Consumption**

If a consumption cannot be linked to a replenishment order, a sales consignment invoicing order is generated to settle the invoicing of the consumed quantity. These orders receive the **Consumption** origin and their order type is retrieved from the **Consignment Invoicing Order Type** field in the Sales Order Parameters (tdsls0100s400) session.

Updating inventory levels for these orders is handled by Warehousing, because warehouse activities are part of the order procedure of a sales consignment invoicing order.

If a consignment invoicing order is released to Warehousing, processing the resulting outbound order lines handles inventory level adjustments. It is recommended to set the activities of the warehousing order type linked to the consignment invoicing order type to automatic. For more information, refer to To define warehousing procedures.

#### **Note**

- The price for sales consignment invoicing orders is always based on the consumption date.<br>■ You cannot cancel or delete sales orders with the Consumption origin, nor cancel, delete
- You cannot cancel or delete sales orders with the **Consumption** origin, nor cancel, delete, or add corresponding lines or change item and quantity.

#### **Adjust inventory level in administrative warehouse**

LN automatically updates the inventory levels of the administrative warehouse without performing the outbound and shipment procedures. To register the inventory reduction, LN creates a sales order of type **Sales (Manual)** and a shipment.

You can view this sales order and shipment in the Item - Warehouse - Inventory Transactions (whinr1510m000) and the Inventory Receipt Transaction Consumptions (whina1514m000) session. The ownership of this sales order is **Customer Owned**, because invoicing and payment is performed based on the originating **Pay on Use** sales order/schedule, the consignment invoicing order, or the [subcontracting](#page-176-1) purchase order.

# Prices and discounts

When LN creates an invoicing line, the following are applicable:

#### ▪ **Sales order**

LN determines prices and discounts based on the values of the originating sales order line, using either the consumption or replenishment date, depending on the **Price Determination Based on** parameter setting in the Order Terms and Conditions (tctrm1130m000) session.

▪ **Sales schedule** LN determines prices and discounts based on the values of the first schedule line linked to the originating sales schedule.

#### **Note**

- In the Sales Order Invoice Lines (tdsls4106m100) session, consumption invoice lines are linked to a sales order line. In the Sales Schedule Invoice Lines (tdsls3140m200) session, consumption invoice lines are linked to a sales schedule header. If you release such consumption invoice lines to Invoicing, required information on prices, tax, and so on is retrieved from the first schedule line linked to the sales schedule. Information from successive schedule lines is not taken into account.
- The price for sales consignment invoicing orders is always based on the consumption date.

# **Pay on Use** sales order/schedule lines

For sales order/schedule lines with payment type **Pay on Use**, the activity **Release to Invoicing** is part of the order procedure. Those lines can:

- Register consumptions
- Be invoiced, that is, invoicing lines are created for the consumption lines they are linked to <br>■ Bave the Self Billing check box selected
- Have the **Self Billing** check box selected

# **Note**

This is applicable in an extended consignment setup, in which you directly link the invoicing for a consumption of consignment inventory to the replenishment order or schedule.

In a basic consignment setup, in which the order and schedule procedures are split into a replenishment part and an invoicing part, the following are applicable:

Invoicing is not available for consignment replenishment orders, which are sales orders for which the **Consignment Replenishment** check box is selected in the Sales Order Types (tdsls0594m000) session.

■ Because for consignment replenishment orders **Release to Invoicing** is not part of the order procedure, consumptions can be invoiced using a **Consignment Invoicing** sales order. These are sales orders for which the **Consignment Invoicing** check box is selected in the Sales Order Types (tdsls0594m000) session.

For more information, refer to Consignment in Sales and Procurement.

# Additional costs for sales schedules

#### Additional costs - overview

You can specify [additional](#page-158-1) costs that can be placed on a sales order or shipment to charge extra costs for an order or shipment.

#### **Additional costs- set up**

Before additional costs can be linked to sales orders and schedules, you must define the master data.

For more information, refer to:

■ Additional costs – setup

#### **Additional costs - types**

Additional costs can be order based or shipment based.

**Order** based

Additional costs are calculated for a sales order or sales order line. After sales order approval, additional costs are placed on an order as extra cost (items) after the last item recorded.

▪ **Shipment based** Additional costs are calculated for a sales shipment or shipment line. After confirmation of a shipment, a sales shipment cost order is generated containing all additional costs for one shipment (line).

#### **Note**

Order-based additional costs are only applicable for sales orders and not for sales schedules.

<span id="page-81-0"></span>For more information, refer to:

- Additional costs order based<br>■ Additional costs shinment ba
- *[Additional](#page-81-0) costs - shipment based (p. [82\)](#page-81-0)*

#### Additional costs - shipment based

Shipment based [additional](#page-158-2) costs are calculated for sales shipments or shipment lines. After confirmation of a shipment (line), a sales cost order is generated based on the shipment (line). A sales cost order with the **Shipment** origin includes all additional costs for one shipment (line).

#### **Note**

- Multiple sales order lines and sales schedule lines can be linked to one shipment.<br>■ The sales shipment cest order and the order/schedule lines that are linked to a shi
- The sales shipment cost order and the order/schedule lines that are linked to a shipment, receive a common shipment ID. Based on this ID, a complete shipment can be invoiced to the customer. The relevant order/schedule lines and the sales shipment cost order can be released to invoicing together.

#### **Shipment based additional costs - procedure**

These steps are completed in the shipment based additional costs procedure:

# **Step 1: Generating a sales shipment cost order**

If an additional cost set with valid [additional](#page-158-3) cost lines is found for a shipment (line), the shipment-dependent and item-dependent additional costs are added to the shipments as separate shipment lines in the Shipment Lines (whinh4131m000) session. The additional shipment cost lines are generated in Warehousing. When the shipment is confirmed, a sales order with the **Shipment** origin is generated in the Sales Orders (tdsls4100m000) session.

The following apply to these sales orders:

- The sales order type and order series are retrieved from the **Shipment Cost Order Type** and **Shipment Cost Order Series** fields in the Sales Order Parameters (tdsls0100s400) session.
- The **Shipment** field is automatically filled for these orders in the Sales Orders (tdsls4100m000) session.
- Only cost and service items can appear on this sales order.
- The **Additional Cost Line** check box is selected for the generated sales order lines.<br>■ The additional cost amount is displayed in the **Amount** field and the **Price** field is em
- The additional cost amount is displayed in the **Amount** field and the **Price** field is empty on the sales order line. The **Amount** can be changed until the activity Maintain Deliveries Sales Order Lines (tdsls4101m200) is executed. After this, the delivered amount can be changed in the Change Prices and Discounts after Delivery (tdsls4122m000) or Change Prices and Discounts of Sales Invoice Lines (tdsls4132m000) sessions.

# **Step 2: Approving the sales shipment cost order**

The **Automatic Approve Shipment based Cost Orders** check box in the Sales Order Parameters (tdsls0100s400) session determines how the sales shipment cost order must be approved.

# **Step 3: Issuing the additional cost line items**

Based on the value of the **Release to Warehouse** check box in the Items - Sales (tdisa0501m000) session, issuing the cost item is carried out in Warehousing or in Sales.

Therefore, either the Release Sales Orders to Warehousing (tdsls4246m000) or the Maintain Deliveries Sales Order Lines (tdsls4101m200) activity must be executed for the sales order line.

If Maintain Deliveries Sales Order Lines (tdsls4101m200) is not executed before Release Sales Orders/Schedules to Invoicing (tdsls4247m000), the activity is set to **Executed** during execution of the Release Sales Orders/Schedules to Invoicing (tdsls4247m000) session. Therefore, it is not mandatory to execute Maintain Deliveries Sales Order Lines (tdsls4101m200).

# **Step 4: Releasing the sales shipment cost order to Invoicing**

The sales shipment cost order and the order/schedule lines that are linked to a shipment have a common shipment ID. Based on this ID, you can invoice a complete shipment to the customer. If you select the **Shipment** check box in the Release Sales Orders/Schedules to Invoicing (tdsls4247m000) session, the sales shipment cost order and the order/schedule lines that are linked to the shipment, are released to Invoicing together.

The **Release Additional Cost Lines Automatically to Invoicing upon** field in the Sales Order Parameters (tdsls0100s400) session determines how the sales shipment cost order must be released to Invoicing.

You can view the shipment IDs in these sessions:

- **Sales shipment cost order** Sales Orders (tdsls4100m000)
- **Sales shipment cost order lines** Linked Order Line Data (tdsls4102s200)
- Sales order lines Sales Order Actual Delivery Lines (tdsls4106m000)
- Sales schedule lines Sales Schedule Actual Delivery Lines (tdsls3140m000)

# **Step 5: Processing the additional cost lines**

Process the sales orders and sales schedules together with the additional cost lines in the Process Delivered Sales Orders (tdsls4223m000) and Process Delivered Sales Schedules (tdsls3223m000) sessions.

#### **Additional cost calculation for shipments/shipment lines**

The calculation of additional costs for shipments/shipment lines is based on the value of the **Method of Additional Cost Calculation** field in the Sold-to Business Partner (tccom4110s000) session. For the shipments, the **Method of Additional Cost Calculation** must be **Header Based**; for the shipment lines, it must be **Line Based**.

The additional costs are calculated for sales orders and sales [schedules](#page-175-0) if the **Calculate Additional Costs for Shipments** check box is selected in the Inventory Handling Parameters (whinh0100m000) session.

#### **Sales orders**

The additional costs are calculated with the cost set of the business partner (and/or item).

- If the Method of Additional Cost Calculation is Header Based in the Sold-to Business Partner (tccom4110s000) session, the additional cost lines are based on totals per shipment and the link to the originating shipment line is not saved.
- If the Method of Additional Cost Calculation is Line Based, the additional costs are calculated for every originating order line and the link to the originating shipment line is saved.
- **Sales schedules** The **Header Based** additional costs are calculated with the cost set of the business partner (and/or item). The additional cost lines are based on the totals per shipment and the link to the originating shipment is not saved.
- The Line Based additional costs are calculated for the cost set of the contract. This calculation is always independent of the **Method of Additional Cost Calculation**. The generated additional cost lines are linked to the originating order line. The quantities of all the shipment lines can be added before the costs are calculated. This is applicable for serials in inventory that have multiple shipment lines per order line.

# **Confirm shipment**

For confirmed shipment lines, the additional costs are recalculated if the status of the additional cost line is **Not Calculated**. If the status is **Modified**, LN checks if you want to recalculate additional costs or skip the recalculation. After the additional costs are recalculated, the **Additional Costs** field in the Shipments (whinh4130m000) session is set to **Calculated**.

# **Compose shipment**

The related additional cost lines must be processed for the selected options in the Compose Shipment (whinh4231m000) session.

If, on the [appropriate](#page-159-1) menu, you click:

- **Split Line**, the status of the originating shipment line is reset to Modified and the additional cost lines are removed. While confirming the originating line, the additional costs are recalculated.
- **Move to Shipment**, the additional costs of the originating shipment line are moved to the new shipment line.

# **Print packing slips and delivery notes**

<span id="page-84-0"></span>In the Print Packing Slips (whinh4475m000) and Print Delivery Notes (whinh4477m000) sessions, the header based additional costs are printed as first lines. The line based additional costs are printed below the linked shipment line.

# Sales schedule planned warehouse orders

## Planned warehouse orders

You can use planned [warehouse](#page-169-0) orders to decouple schedule updates and revisions from warehouse orders and to consolidate sales schedule lines by quantity and by date.

#### **Note**

- To use planned warehouse orders, you must select the **Use Contracts for Schedules** check box in the Sales Contract Parameters (tdsls0100s300) session. Planned warehouse orders are created during sales schedule approval.
- If you are allowed to ship only full packaging material for sales schedule lines, in the Sales Contract Line Logistic Data (tdsls3102m000) session, a package [definition](#page-168-2) is specified for which the **Full Packages Only** check box is selected in the Handling Unit Templates (whwmd4160m000) session. In this case, the ordered quantity on a planned [warehouse](#page-169-0) order often is not the sum of the linked sales schedule line(s), but is adjusted to comply with the quantity specified in the package definition.
- <sup>A</sup> many-to-many relationship can exist between warehouse orders (outbound lines) in Warehousing and schedule lines in Sales.

#### **Creating planned warehouse orders**

When a sales schedule line with the **Firm** or **Immediate** [requirement](#page-173-0) type is approved, LN completes the following steps:

- **1.** Creates a planned [warehouse](#page-169-0) order with the same number as the sales schedule in the Sales Schedule Planned Warehouse Orders (tdsls3520m000) session. For referenced schedules, a reference distribution is created below the planned warehouse order line in the Planned Warehouse Order Reference Distribution (tdsls3522m000) session.
- **2.** Creates a link between the planned warehouse order and the sales schedule line (revision) in the Sales Schedule Planned Warehouse Order Links (tdsls3521m000) session.
- **3.** Checks whether the sales schedule line can be consolidated by quantity. In this case, multiple schedule lines are combined into one planned warehouse order. The planned warehouse order's ordered quantity is a grouped quantity and the same planned warehouse order is linked to various schedule lines. For more information, refer to *[Consolidating](#page-87-0) schedule lines on planned [warehouse](#page-87-0) orders (p. [88\)](#page-87-0)*.
- **4.** Checks whether the sales schedule line can be consolidated by date. In this case, the planned warehouse order's **Requirement Start Date** or **Planned Receipt Date** is changed into a pre-defined delivery moment, which reduces deliveries. You can also manually specify options for consolidating sales schedule lines on planned warehouse orders during and after sales schedule approval. For more information, refer to *[Consolidating](#page-87-0) schedule lines on planned [warehouse](#page-87-0) orders (p. [88\)](#page-87-0)*.

## **Note**

For sales schedule lines with the following characteristics, no planned warehouse orders can be created:

- The sales schedule line is linked to a material release that does not contain the actual order. For such schedule lines, the **Use Material Release for Firm Requirements** check box is cleared in the Sales Contract Line Logistic Data (tdsls3102m000) session.
- The **Customer Requirement Type** and Requirement Type fields have different values in the Sales Schedule Lines (tdsls3107m000) session.

# **Handling planned warehouse orders**

After creation, the following steps are carried out for a planned warehouse order:

# **Step 1: Release the planned warehouse order to Warehousing**

Releasing the planned order to a real warehouse order is executed as follows:

- Automatically, if the **Automatically Release Non-referenced Sales Schedules to Order** or **Automatically Release Referenced Sales Schedules to Order** check boxes are selected in the Schedule Terms and Conditions (tctrm1131m000) session.
- Manually, in the Release Sales Schedules to Order (tdsls3207m000) and Release Pick-up Sheets to Warehousing (tdsls3207m100) sessions.

# **Step 2: Execute deliveries for the planned warehouse order**

For more information, refer to *Delivering planned [warehouse](#page-93-0) orders (p. [94\)](#page-93-0)*.

# **Step 3: Release the planned warehouse order to Invoicing**

Releasing to Invoicing is executed as follows:

- By actual delivery/invoice line for the planned warehouse order in the Sales Schedule Invoice Lines (tdsls3140m200) session.
- For a range of planned warehouse orders in the Release Sales Orders/Schedules to Invoicing (tdsls4247m000) session.

# **Step 4: Process the planned warehouse order**

If, in the Process Delivered Sales Schedules (tdsls3223m000) session, the sales schedules linked to the **Invoiced** planned warehouse order are processed, the planned warehouse order is also processed.

During processing, the turnover history is logged, the contract is updated, and the schedule line status is updated.

#### **Note**

You can use the Sales Schedule - Lines (tdsls3611m000) session to execute all of these steps.

#### **Updating planned warehouse orders**

When new sales [releases](#page-174-0) are processed, sales schedule line updates or new schedule line revisions can lead to updates on the planned warehouse order and planned warehouse order links. How LN handles the schedule line updates or the new schedule line revisions depends on the status of the planned warehouse order and, if applicable, the status of the warehouse order.

For more information, refer to *Updating planned [warehouse](#page-90-0) orders (p. [91\)](#page-90-0)*.

<span id="page-87-0"></span>Consolidating schedule lines on planned warehouse orders

If planned [warehouse](#page-169-0) orders are used, you can consolidate sales schedule lines by quantity and/or by date.

Consolidation by quantity means that multiple schedule lines are combined into one planned warehouse order. The planned warehouse order's ordered quantity is a grouped quantity and the same planned warehouse order is linked to various schedule lines.

Consolidation by date means that shipments for scheduled items are consolidated into pre-defined delivery moments on planned warehouse orders.

#### **Master data**

In the Sales Contract Line Logistic Data (tdsls3102m000) session, these consolidation fields must be specified:

- **Delivery Pattern** If this field is specified, LN automatically consolidates sales schedule lines by quantity and/or by date.
- **Allow Consolidation of References** Determines whether or not referenced schedule lines can be consolidated by quantity for the same **Shipment Reference**.
- **Ignore Additional Information during Consolidation** Determines whether or not schedule lines with different contents in their additional [information](#page-158-0) [fields](#page-158-0) can be consolidated.

#### **Consolidating requirements by quantity**

Consolidation by quantity enables you to combine multiple schedule lines of a specific sales schedule into one planned warehouse order.

In the Sales Schedule Planned Warehouse Orders (tdsls3520m000) session, schedule lines are combined in the same planned warehouse order if the sales schedule line fields are the same, except for these fields, which can differ:

- Dates
- Quantities<br>■ Reference
- **Reference**
- Customer Schedule Number<br>■ Packaging Reference A
- **Packaging Reference A**<br>■ Packaging Reference B
- **Packaging Reference <sup>B</sup>**
- **Additional Field**, provided the **Ignore Additional Information during Consolidation** check box is selected

If schedule lines differ in, for example, price information or sales unit, they cannot be consolidated. In this case, multiple planned warehouse orders can be created for the same shipment reference.

# **Note**

Referenced schedule lines can be consolidated into one planned warehouse order only if they have the same shipment [reference](#page-176-2).

If the **Schedule Line Text** check box is selected for a sales schedule line, this schedule line can never be consolidated by quantity.

These are applicable for consolidation by quantity:

- Information from the first schedule line linked to the planned warehouse order is taken as the basis for consolidation. This means that information from other schedule lines can be lost.
- If consolidation results change over time because of new information on incoming schedule revisions, unexpected underdelivery or overdelivery situations can arise with unexpected planned warehouse order creation.

# **Example**

For schedule SCH0001, the first revision contains the following data:

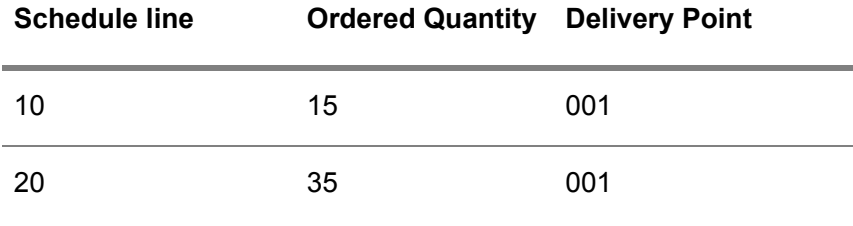

Schedule lines 10 and 20 are consolidated into one planned warehouse order (SCH0001) with an ordered quantity of 50.

The second schedule revision contains the following data:

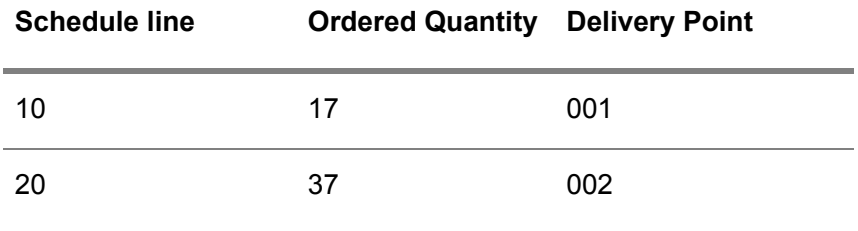

Because of the changed delivery point, these schedule lines can no longer be consolidated by quantity into one planned warehouse order.

Dependent on the (planned) warehouse order's status, the following are applicable:

▪ **Update allowed**

The quantity of the existing planned warehouse order for delivery point 001 is reduced and set to 17.

- The quantity of the first planned warehouse order link is reduced and its revision is updated and the second planned warehouse order link is deleted.
- A second planned warehouse order and a link is created for the second schedule line.
- Update not allowed

The first planned warehouse order for delivery point 001 is processed in Warehousing.

- The quantity of the first new schedule line for delivery point 001 is ignored; only the revision on the planned warehouse order link is updated.
- For the second schedule line, a new planned warehouse order and planned warehouse order link are created. The end result is an overdelivery.

#### **Note**

LN always gives a warning message if new schedule revisions or updates lead to unexpected (over)deliveries. This enables you to manually intervene in the shipment process, if desired.

#### **Consolidating requirements by date**

Consolidation by date enables you to change the delivery moments for scheduled items into fixed delivery moments on planned warehouse orders.

During sales schedule approval, the following dates in the Sales Schedule Planned Warehouse Orders (tdsls3520m000) session can be changed into one of the delivery moments defined in the [pattern](#page-169-1):

- **Shipment Based Requirement Start Date**
- **Receipt Based Planned Receipt Date**

As a result, planned warehouse orders have dates that are in accordance with the desired delivery moments as specified in the **Delivery Pattern** field of the Sales Contract Line Logistic Data (tdsls3102m000) session.

#### **Manual consolidation options**

Although automatic consolidation of schedule lines drastically reduces the number of planned warehouse orders, you may still consider the number of planned warehouse orders too high.

To further reduce or to control the number of planned warehouse orders, you can manually specify consolidation options during or after schedule approval. For existing or new planned warehouse orders, you can consolidate schedule line requirements for a specific requirement start date, including past requirements, into one planned warehouse order.

You can use the Approve Sales Schedules (tdsls3211m000) and Approve Pick-up Sheets (tdsls3211m200) sessions to specify consolidations options during approval.

You can use the Consolidate Planned Warehouse Orders (tdsls3220m000) and Consolidate Planned Warehouse Orders (Pick-up Sheets) (tdsls3220m100) sessions to specify consolidations options after schedule approval.

You can specify these consolidation options:

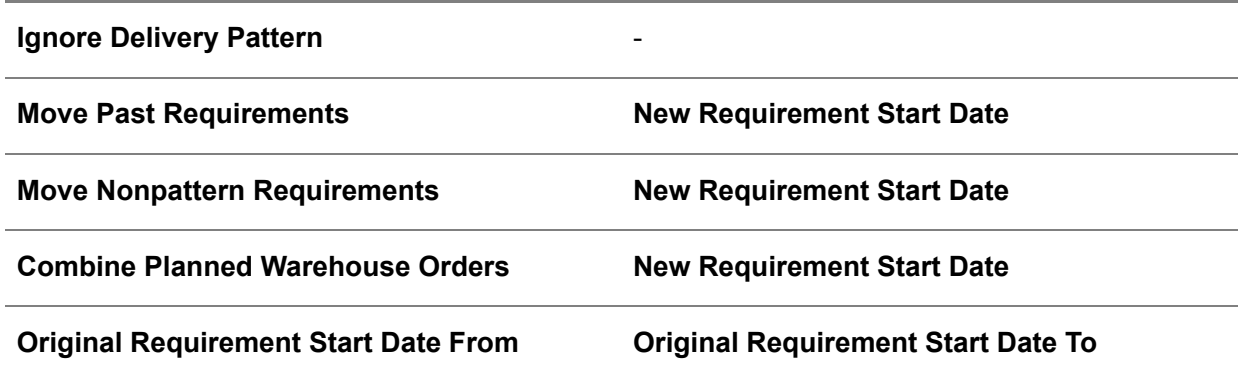

#### **Example**

Delivery pattern: ship on Wednesday 7 November, 11.00 am

Today: 1 November

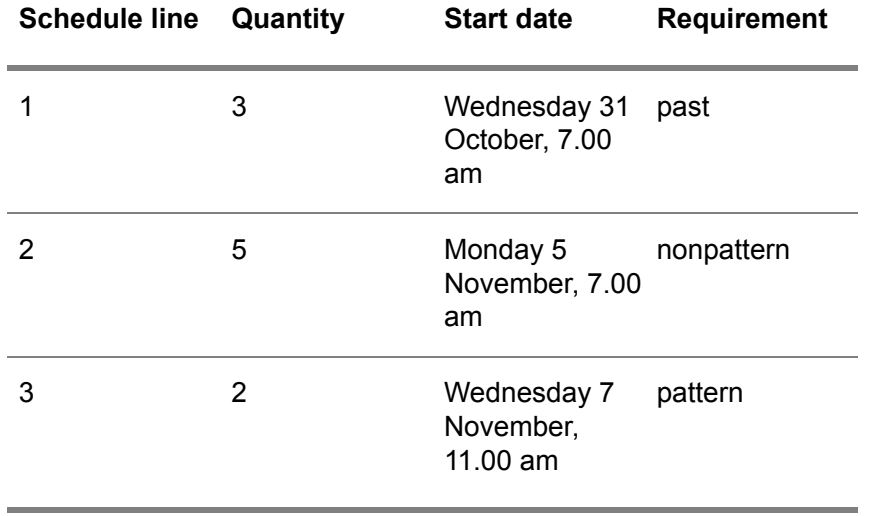

<span id="page-90-0"></span>Depending on your settings, one planned warehouse order can be created with a quantity of 10 for, for example, Monday 5 November, 11.00 am.

# Updating planned warehouse orders

If a planned warehouse order exists for a schedule line, the schedule line can be updated by processing new sales [releases](#page-174-0).

For the following sales schedules, processing a sales release gives the following results:

▪ **Non-referenced schedules** A new sales [schedule](#page-175-1) revision number.

#### ■ **Referenced shipping schedules**

A new sales schedule revision number if the **Schedule Revisions for Referenced Shipping Schedules** check box is selected in the Schedule Terms and Conditions (tctrm1131m000) session.

▪ An updated schedule line if the **Schedule Revisions for Referenced Shipping Schedules** check box is cleared in the Schedule Terms and Conditions (tctrm1131m000) session.

#### ▪ **Sequence Shipping Schedules**

A new sales schedule revision number if the **Schedule Revisions for Sequence Shipping Schedules** check box is selected in the Schedule Terms and Conditions (tctrm1131m000) session and all release lines of a specific release have the same item, sales office, ship-to business partner, and customer order number.

■ An updated schedule line if the Schedule Revisions for Sequence Shipping Schedules check box is cleared in the Schedule Terms and Conditions (tctrm1131m000) session.

#### **Updating (planned) warehouse orders**

When approving new schedule line revisions or schedule line updates, LN searches for existing planned warehouse orders with a status other than **Finalized** or **Canceled**.

Planned warehouse orders are selected based on the following data:

- **Non-referenced Shipment Based schedules Schedule**, **Schedule Type** and **Requirement Start Date** from the Sales Schedule Planned Warehouse Order Links (tdsls3521m000) session.
- **Non-referenced Delivery Based schedules Schedule**, **Schedule Type** and **Requirement Planned Receipt Date** from the Sales Schedule Planned Warehouse Order Links (tdsls3521m000) session.
- **Referenced** schedules **Shipment Reference**, **Customer Schedule Number** and **Reference** from the Sales Schedule Planned Warehouse Orders (tdsls3520m000) session for the same schedule and schedule type.
- **Pick-up sheets**

**Sold-to Business Partner**, **Ship-to Business Partner** and **Shipment Reference** from the Sales Schedule Planned Warehouse Orders (tdsls3520m000) session for the same schedule and schedule type.

The last planned warehouse order is selected first for updating the quantity and other information. If no existing planned warehouse orders can be updated, new planned warehouse orders can be created.

The following parameters control the planned warehouse order update and creation:

- **Warehousing Order Types (whinh0110m000) Allow Updating Outbound Order Lines upto and including**
- **Schedule Terms and Conditions (tctrm1131m000) Always Automatically Update and Create New Planned Warehouse Orders**
- **Only Create Additional Planned Warehouse Order for Quantity Increases**

# **Existing planned warehouse order can be updated**

After approval, schedule line updates or new schedule line revisions are handled as follows:

- The planned warehouse order is updated in the Sales Schedule Planned Warehouse Orders (tdsls3520m000)
- The existing planned warehouse order link is updated in the Sales Schedule Planned Warehouse Order Links (tdsls3521m000) session.
- The warehouse order, if available, is updated in the Outbound Order Lines (whinh2120m000) session.

# **Note**

Approving schedule lines with zero quantities sets the **Status** of the planned warehouse order and the linked warehouse order to **Canceled**. Planned warehouse orders are also canceled when new revisions for non-referenced schedules do no longer match with the existing **Requirement Start Date** for **Shipment Based** schedules and the **Planned Receipt Date** for **Delivery Based** schedules.

**Existing planned warehouse order cannot be updated - creation of new planned warehouse order is allowed**

After approval, schedule line updates or new schedule line revisions are handled as follows:

**Schedules with revisions** 

The existing planned warehouse order cannot be updated, but the **Schedule Revision** is updated in the Sales Schedule Planned Warehouse Order Links (tdsls3521m000) session for the existing planned warehouse order link. As a result, the existing planned warehouse order is linked to the latest revision.

- A new planned warehouse order is created in the Sales Schedule Planned Warehouse Orders (tdsls3520m000) session with an **Ordered Quantity** that reflects the difference between the new original ordered quantity and the old original ordered quantity.
- A new link is created between the new planned warehouse order and the new sales schedule line revision in the Sales Schedule Planned Warehouse Order Links (tdsls3521m000) session.
- **Schedules** without revisions The existing planned warehouse order and the revision for the existing planned warehouse order link cannot be updated.
- A new planned warehouse order is created in the Sales Schedule Planned Warehouse Orders (tdsls3520m000) session with an **Ordered Quantity** that reflects the difference between the new original ordered quantity and the old original ordered quantity.
- A new link is created for the new planned warehouse order with the same sales schedule line revision as the previous planned warehouse order (revision 1) in the Sales Schedule Planned Warehouse Order Links (tdsls3521m000) session.

#### **Note**

If, for sequence shipping schedules with revisions, a planned warehouse orders cannot be updated, it is not allowed to create a new planned warehouse order for the complete or remaining quantity. You must take manual action, for example, by updating the shipping sequence information in the Shipping Sequence (whinh4520m000) session.

LN gives a message when schedule revisions/updates cannot update the warehousing process and unexpected or undesired deliveries will take place. If desired, you can manually intervene in the shipment process.

#### **Simulating the update of planned warehouse orders**

Before a sales schedule (revision) is approved, you can first simulate the schedule approval to view the expected updates to the existing planned warehouse orders. This enables you to understand the changes and to, for example, manually intervene or not approve this sales schedule (revision) and wait for the next changed schedule (revision).

Dependent on the type of schedule, you can simulate the sales schedule approval as follows:

- By selecting the **Simulate Approval** check box in the Approve Sales Schedules (tdsls3211m000) and Approve Pick-up Sheets (tdsls3211m200) sessions.
- By clicking **Simulate Approval** on the [appropriate](#page-159-1) menu of the Sales Schedule Lines (tdsls3611m000), Sales Schedules (tdsls3111m000), and Pick-up Sheets (tdsls3107m100) sessions.
- By selecting the **Simulate Approval** check box in the Process Sales Releases (tdsls3208m000) session for [referenced](#page-172-0) schedules without [revisions](#page-175-1).

#### **Open planned warehouse orders**

If a sales release is converted into a new sales schedule revision, LN assumes that the same number of sales schedule lines (requirements) are communicated as on the previous revision. However, it can occur that a specific sales schedule line is no longer communicated on the new sales schedule revision. As a result, the planned warehouse order linked to this old sales schedule line stays 'open'.

<span id="page-93-0"></span>If this 'open' planned warehouse order still allows updates, the **Ordered Quantity** of this planned warehouse order is reduced with the sales schedule line's **Ordered Quantity** from the Sales Schedule Planned Warehouse Order Links (tdsls3521m000) session for the previous revision. When the quantity of the planned warehouse order becomes zero, its status is set to **Canceled**.

#### Delivering planned warehouse orders

When deliveries are executed for a planned warehouse order with the **Released to Warehousing** or **Partially Delivered** status, a record is inserted in the Sales Schedule Actual Delivery Lines (tdsls3140m000) session. The planned warehouse order, warehouse order link(s), and schedule line(s) are updated with the delivery information.

#### **Note**

For referenced schedules, a reference distribution is available below the actual delivery line in the Sales Schedule Actual Delivery Line Reference Distribution (tdsls3542m000) session.

# **Overdeliveries**

If more is delivered than originally ordered and multiple schedule lines are linked to one planned warehouse order, an overdelivery is registered on the last planned warehouse order link and related schedule line.

# **Example**

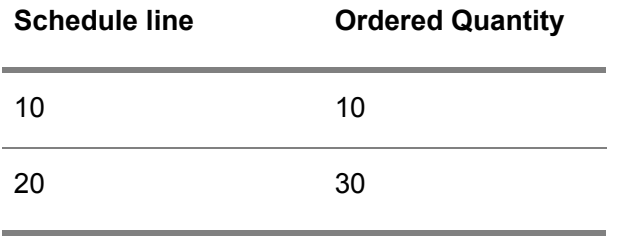

Schedule lines 10 and 20 are consolidated into one planned warehouse order with an original ordered quantity of 40.

If a quantity of 50 is delivered, the following are applicable:

- A delivered quantity of 10 is registered on planned warehouse order link for schedule line 1<br>■ A delivered quantity of 40 is registered on planned warehouse order link for schedule line 2
- A delivered quantity of 40 is registered on planned warehouse order link for schedule line 2

If the total shipped amount exceeds the originally ordered, total schedule amount, the business partner balance is adjusted.

# **Underdeliveries**

If, due to inventory shortages, original ordered quantities cannot be shipped for planned warehouse orders, the following fields in the Sales Contract Line Logistic Data (tdsls3102m000) session determine how the shortage is handled:

- Shipping Constraint<br>■ Shin & Carry Forward
- **Ship & Carry Forward**

#### **Shipping Constraint**

- **Ship Line Complete** The planned warehouse order must be delivered as a whole. Lack of inventory results in the postponement of shipment of the planned warehouse order.
- **Ship Line & Cancel** The available inventory is shipped. If sufficient inventory exists, this results in a complete shipment. Lack of inventory results in cancellation of the planned warehouse order for the remaining quantity.
- **None** No shipping constraint applies. You can define the **Ship & Carry Forward** field.

#### **Ship & Carry Forward**

- **No** Lack of item inventory results in a back order for the planned warehouse order. ▪ **Carry Forward or Cancel** The remaining required quantity is transferred to the earliest next planned warehouse order that can be updated for the same schedule. If the next planned warehouse order can no longer be updated, a new planned warehouse order is created for the remaining required quantity.
- This new planned warehouse order is linked to the original planned warehouse order. ■ If no next planned warehouse order can be found, the remaining required quantity for the planned warehouse order is canceled. Therefore, the **Canceled Quantity** is filled in the Sales Schedule Planned Warehouse Orders (tdsls3520m000) session.
- **Carry Forward or Create Backorder** The remaining required quantity is transferred to the earliest next planned warehouse order that can be updated for the same schedule. If the next planned warehouse order can no longer be updated, a new planned warehouse order is created for the remaining required quantity. This new planned warehouse order is linked to the original planned warehouse order.
- If no next planned warehouse order can be found, lack of item inventory results in a back order for the planned warehouse order.

# **Ship & Carry Forward set to No**

If a final shipment is received from Warehousing and the delivered quantity is less than the original ordered quantity for the planned back order, a new planned warehouse order is created for the original planned warehouse order in the Sales Schedule Planned Warehouse Orders (tdsls3520m000) session.

The following apply to this new planned warehouse order:

- The **Backorder (Y/N)** check box is selected.
- The **Status** is **Planned.**<br>■ The Parent Warehouse
- The **Parent Warehouse Order Line** and **Parent Order Warehouse Order Line Sequence** fields are filled to refer to the original planned warehouse order.
- The **Requirement Start Date** and Planned Receipt Date are defaulted from the original planned warehouse order.
- This planned warehouse order is automatically released to Warehousing if the **Automatically Release Backorders for Referenced Schedules** or **Automatically Release Backorders for Non-Referenced Schedules** check boxes are selected in the Schedule Terms and Conditions (tctrm1131m000) session.

**Ship & Carry Forward set to Carry Forward or Cancel or Carry Forward or Create Backorder**

If a final shipment is received from Warehousing and the delivered quantity is less than the original ordered quantity for the planned warehouse order, the following steps are completed:

**1.** The remaining required quantity is transferred to the earliest next planned warehouse order that can be updated for the same schedule.

The **Ordered Quantity** and **Carry Forward Quantity** are updated in the Sales Schedule Planned Warehouse Orders (tdsls3520m000) session. Also the **Parent Warehouse Order Line** and **Parent Order Warehouse Order Line Sequence** fields are filled to refer to the original planned warehouse order. The **Ordered Quantity** of the planned warehouse order link(s) and the related schedule line(s) are not updated. Shipping the next warehouse order is handled as an [over-delivery](#page-168-3). This means that the last planned warehouse order link and last schedule line are updated with a delivered quantity higher than originally ordered.

**2.** If the next planned warehouse order can no longer be updated, a new planned warehouse order is created for the remaining required quantity. This new planned warehouse order is linked to the original planned warehouse order and the last schedule line.

The **Ordered Quantity** is the remaining required quantity of the original planned warehouse order.

- **3.** If no next planned warehouse order can be found, and the **Ship & Carry Forward** field is set to:
	- Carry Forward or Cancel, the remaining required quantity for the planned warehouse order is canceled. The **Canceled Quantity** is filled in the Sales Schedule Planned Warehouse Orders (tdsls3520m000) session.
	- Carry Forward or Create Backorder, a new planned warehouse order is created for the remaining required quantity. This new planned warehouse order is linked to the original planned warehouse order.

#### **Note**

Back orders cannot be created or inventory shortages cannot be carried forward if planned warehouse orders are created for:

- [Pick-up](#page-169-2) sheets<br>■ Sequence ships
- [Sequence](#page-175-2) shipping schedules
- Referenced schedules linked to a warehousing order for which the **Unique Shipment Reference per Shipment** check box is selected in the Warehousing Order Types (whinh0110m000) session.
- Referenced schedules with consolidated references

For these schedules, the remaining required quantity for the planned warehouse order is canceled.

# Sales schedule procedure

# Sales schedule procedure

The main sales schedule procedure consists of the following parts:

- **1.** To create and update sales releases.
- **2.** To create and update sales schedules.
- **3.** To determine and use sales schedule authorizations.
- **4.** To determine and use sales schedule cumulatives.
- **5.** To approve sales schedules.
- **6.** To release sales schedules or planned warehouse orders to Warehousing.
- **7.** To release sales schedules or planned warehouse orders to Invoicing.
- **8.** To process sales schedules.

#### **Step 1: To create and update sales releases**

In the sales schedule procedure, sold-to business partners use sales [releases](#page-174-0) to inform you about their long term and short term schedule requirements. These requirements are usually received by [electronic](#page-162-0) data [interchange](#page-162-0) (EDI), but can also be received by a Business Object [Document](#page-160-0) (BOD) or can be manually entered.

The schedule requirements in a sales release represent a customer's external view.

For more information, refer to *Sales [releases](#page-100-0) (p. [101\)](#page-100-0)*.

# **Step 2: To create and update sales schedules**

Sales schedule requirements can be manually processed into sales [schedules](#page-175-0) in the Process Sales Releases (tdsls3208m000) session, or can be automatically processed if the **Automatically Process Sales Schedule Releases** check box is selected in the Sold-to Business Partners (tccom4110s000) session. You can also manually enter sales schedules.

The following are applicable to sales schedules:

- The schedule requirements in a sales schedule represent a supplier's internal view.<br>■ A sales schedule line contains a **Requirement** in time used for scheduling. This requ
- <sup>A</sup> sales schedule line contains <sup>a</sup> **Requirement** in time, used for scheduling. This requirement type can be **Immediate**, **Firm**, or **Planned**.
- For non-referenced [schedule](#page-175-1)s, schedule updates are handled by sales schedule revision [numbers.](#page-175-1) For referenced schedules, schedule updates can be handled by just updating the schedule or by inserting new sales schedule revision numbers.
- Sales schedule lines can receive a required quantity of zero. In this case, LN directly cancels the sales schedule line.

You can view sales schedule data in the following sessions:

- Sales schedules in the Sales Schedules (tdsls3111m000) session.
- Sales schedule lines in the Sales Schedule Lines (tdsls3107m000) session.
- Pick-up sheets in the Pick-up Sheets (tdsls3107m100) session.<br>■ Pick up sheet lines in the Pick up Sheet. Lines (tdsls3107m200
- Pick-up sheet lines in the Pick-up Sheet Lines (tdsls3107m200) session.<br>■ Sequence shipping information in the Sequence Shipping Information (tdsls31
- Sequence shipping information in the Sequence Shipping Information (tdsls3517m000) session.

For more information, refer to

- *EDI and sales [schedules](#page-100-1) (p. [101\)](#page-100-1)*
- *Sales schedule line [requirement](#page-110-0) type (p. [111\)](#page-110-0)*<br>■ *Sales schedule revisions (p. 109)*
- *Sales [schedule](#page-108-0) revisions (p. [109\)](#page-108-0)*
- *[Referenced](#page-103-0) sales schedules (p. [104\)](#page-103-0)*<br>■ *Pick-un sheets (n. 106)*
- *[Pick-up](#page-105-0) sheets (p. [106\)](#page-105-0)*
- *Zero required quantity for sales [schedule](#page-112-0) lines (p. [113\)](#page-112-0)*

# **Step 3: To determine and use sales schedule authorizations**

In the sales schedule procedure, you ship the goods based on the requirement type. The **Firm** requirement type, however, can deviate from the earlier received **Planned** requirement type. When authorizations are used, before the **Firm** requirement type is communicated, your sold-to business partners give you permission to fabricate goods or to buy raw materials up to a certain quantity level before they really need the goods. The essence of an authorization is that your sold-to business partners bear the risk if they do not need the goods. In other words, they must pay for the fabrication and/or raw materials, whether or not the goods are actually called-off.

Authorization quantities can only be calculated for schedules that are received in a material release.

For more information, refer to *Sales schedule [authorizations](#page-114-0) (p. [115\)](#page-114-0)*.

# **Step 4: To determine and use sales schedule cumulatives**

In the sales schedule procedure, cumulatives (CUMs) are used to monitor total cumulated quantities of sales schedules.

The following types of sales schedule cumulatives are available:

**Shipped CUM** 

The total cumulated quantity that you shipped for a specific sales schedule.

▪ **Received CUM**

The total cumulated quantity that your ship-to business partner received for a specific sales schedule.

▪ **Invoiced CUM**

The total cumulated quantity that you invoiced for a specific sales schedule.

For non-referenced sales schedules, cumulatives enable you to:

- Check and adjust the sales schedules for underdelivery and overdelivery.<br>■ Monitor whether your business partner's received CUM matches with your
- Monitor whether your business partner's received CUM matches with your shipped CUM. If not, the disputes can be solved.

LN:

- Does not check or adjust Material Releases, referenced schedules, [pick-up](#page-169-2) sheets, and delivery contracts for underdelivery or overdelivery.
- Only matches received CUMs with shipped CUMs for **Material Releases** and **Shipping Schedules**.
- Does not calculate sales schedule cumulatives for **Pick-up Sheets**.

For more information, refer to

▪ *Sales schedule [cumulatives](#page-119-0) (p. [120\)](#page-119-0)*

- *Adjusting sales [schedules](#page-131-0) (p. [132\)](#page-131-0)*
- *[Reconciling](#page-135-0) sales schedules (p. [136\)](#page-135-0)*

## **Step 5: To approve sales schedules**

To be able to actually process sales schedules, the sales schedules with the **Created** status must be approved. If a sales schedule is approved, it receives the **Approved** status.

If the **Use Contracts for Schedules** check box is selected in the Sales Contract Parameters (tdsls0100s300) session, when the sales schedule is approved, LN creates a planned [warehouse](#page-169-0) order.

For non-referenced sales schedules, during the approval process:

- You can check and adjust the sales schedules for underdelivery and overdelivery.<br>■ LN reconciles the sales schedule. Peconciling means checking whether vour busines
- LN reconciles the sales schedule. Reconciling means checking whether your business partner's **Received CUM** matches with your **Cumulative Shipped Quantity**. If the CUMs do not match, disputes are generated that must be solved.

For more information, refer to:

- *Approving sales [schedules](#page-128-0) (p. [129\)](#page-128-0)*<br>■ *Dianned warehouse orders (p. 85)*
- *Planned [warehouse](#page-84-0) orders (p. [85\)](#page-84-0)*<br>■ *Adjusting sales schedules (p. 132)*
- *Adjusting sales [schedules](#page-131-0) (p. [132\)](#page-131-0)*
- *[Reconciling](#page-135-0) sales schedules (p. [136\)](#page-135-0)*

# **Step 6: To release sales schedules to Warehousing**

Approved sales schedules or planned warehouse orders must be released to Warehousing.

For more information, refer to *Sales schedules and [Warehousing](#page-146-0) (p. [147\)](#page-146-0)*.

#### **Step 7: To release sales schedules to Invoicing**

If the items that are ordered with the sales schedule line or planned warehouse order are (partially) shipped, you can invoice the delivered goods. To be able to send the invoice, you must release the sales schedule or planned warehouse order to Invoicing.

You can also release invoice correction records to Invoicing. For example, if shipped items are lost during shipment and you do not want your business partner to pay for these lost items.

For more information, refer to *Sales [schedules](#page-148-0) and Invoicing (p. [149\)](#page-148-0)*.

#### **Step 8: To process sales schedules**

If the invoice for a sales schedule line is sent, the sales schedule line has the **Invoiced** status. You can process sales schedules whose lines have the **Invoiced** status. Use the Process Delivered Sales Schedules (tdsls3223m000) session to process sales schedules.

For more information, refer to *[Processing](#page-151-0) and deleting sales schedules (p. [152\)](#page-151-0)*.

# **Note**

If the relation with a business partner for an item has come to an end or if you want to change the logistic agreements between you and your business partner, you can terminate the sales schedule. For more information, refer to *[Terminating](#page-152-0) sales schedules (p. [153\)](#page-152-0)*.

# <span id="page-100-1"></span>EDI and sales schedules

Incoming EDI messages, sent by a sold-to business partner or ship-to business partner, can provide the information based on which you can process sales schedules to deliver the requirements of the sold-to business partner.

The following EDI messages are used to import data from your sold-to business partner or ship-to business partner into sales schedules:

# **Material Release**

Examples of material release messages are: BEM MRL001 (BEMIS). The data imported with this message consists of long-term planning information from your business partner (for instance, from MRP).

# **Shipping Schedule**

Examples of a shipping schedule messages are: BEM SHP001 (BEMIS). The data imported with this message consists of short term ordering information (for instance, the requirements for the next two weeks).

# **Sequence Shipping Schedule**

Examples of sequence shipping schedule messages are: BEM SEQ001 (BEMIS). This message contains the same data as the BEM SHP001 message, but also includes a specific sequence in which the material must be unloaded at the delivery dock.

#### **Note**

<span id="page-100-0"></span>Received EDI messages can be processed automatically or interactively. When the previously-mentioned EDI messages are processed, LN puts through the received data to the sales release and sales schedule sessions.

# Sales releases

Sales [releases](#page-174-0) are used to group, by [release](#page-173-1) type, a customer's sales schedule requirements. Sales releases are usually received by electronic data [interchange](#page-162-0) (EDI), but can also be manually specified, or received by a Business Object [Document](#page-160-0) (BOD). Sales releases or separate release lines can be processed and converted to sales schedules. A sales release represents the external customer view for schedule requirements, while the sales schedule represents the internal supplier view.

Sales release revision numbers identify the updates that were sent to the business partner.

The first sales release that is created for a specific combination of the following characteristics receives the sales release revision number one:

- Sold-to BP<br>■ Shin-to BP
- **Ship-to BP**
- **Ship-to Address**
- **Release Type**<br>■ Shinmont/Poo
- **Shipment/Receipt**<br>■ Schedule Quantity
- **Schedule Quantity Qualifier**<br>■ **Release Origin**
- **Release Origin**<br>■ Customer Relea
- **Customer Release**

When a new sales release revision is created for these characteristics, a sales release revision is created with revision number two, and so on.

#### **Note**

If the **Automatically Process Sales Schedule Releases** check box is cleared in the Sold-to Business Partners (tccom4110s000) session, you can update sales releases before they are converted to sales schedules in the Process Sales Releases (tdsls3208m000) session. If the **Automatically Process Sales Schedule Releases** check box is selected, sales releases are automatically converted to sales schedules, which means you cannot update them.

**Sales release types and sales schedule types**

Sales releases and sales schedules are always of a specific type. Sales releases can only contain sales schedules of the same type.

The following types are available:

▪ **Material Release**

Over the long term and mid term (in general periods of some months), planning information is supplied from the business partner. In general, a material release can be considered as a planning release. For non-referenced schedules, however, the material release can also contain the actual order. In this case the release is called a material release with shipping capabilities.

**Shipping Schedule** 

On a shorter time basis, shipping releases that contain more detailed and fixed information are sent. This information is gathered on the basis of shop floor requirements, miscellaneous orders, and so on. Shipping schedules contain ordering information and inform you about actual deliveries. This sales schedule type can be used for non-referenced sales schedules as well as referenced sales schedules.

#### ▪ **Sequence Shipping Schedule**

Over the short term (in general a period of twenty days of which five days are fixed), sequence shipping information is communicated. Sequence shipping schedules are a supplement to the material release or the shipping schedule with precise information about the production or deliveries of the requirements. These schedules can include the production or delivery sequence, and the order, the place, and the time of unloading after shipment. This sales schedule type is only used if the sales schedule is referenced.

■ **Pick-up** Sheet

Over the short term, pick-up information is supplied from the business partner. A pick-up sheet is a document that constitutes a list of items to be picked-up at the supplier's site by a specific carrier for transport to the customer on a specific day. In general, these are daily requirements. Sales releases of the **Pick-up Sheet** type are converted to referenced sales schedules of the **Shipping Schedule** type.

#### **Note**

The type of sales schedule that you can receive for a specific item and business partner combination is determined by one of the following:

- The field settings in the **Schedule Message Types** group box of the Sales Contract Line Logistical Data (tdsls3102m000) session.
- The **EDI message** field in the Items Sales Business Partner (tdisa0510m000) session.

You can view sales release data in the following sessions:

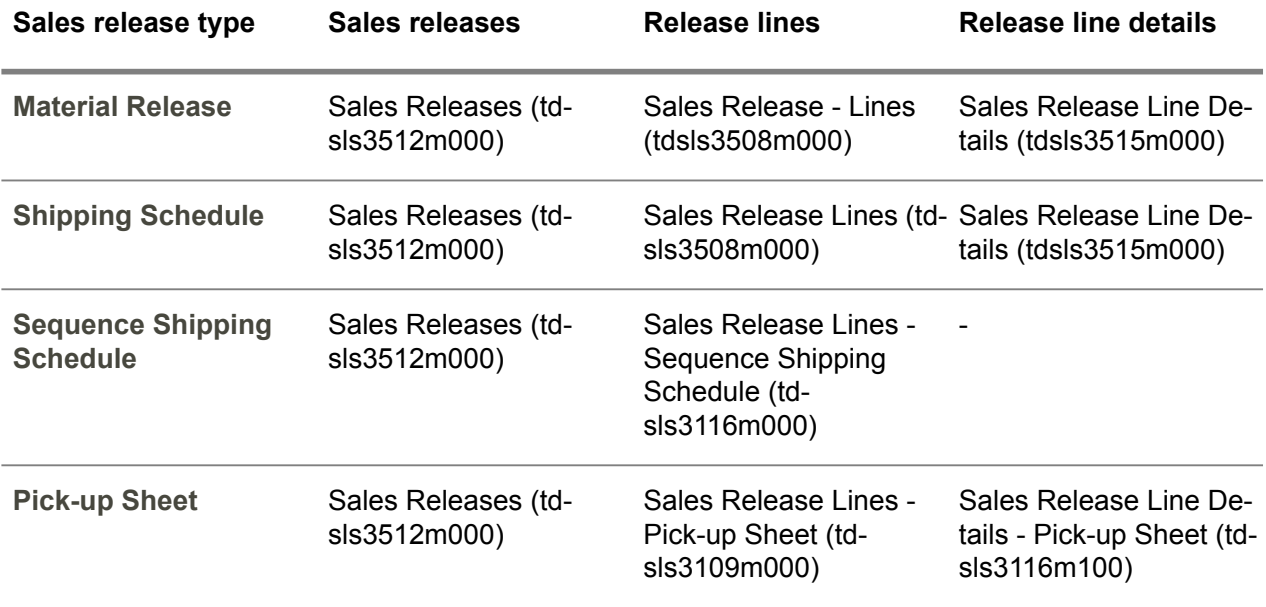

#### **Note**

You can also use the Sales Release - Lines (tdsls3612m000) session to view, enter, and maintain sales release data.

#### **Sales release lines**

Whether a sales release line refers to a sales schedule or to a sales schedule line, depends on the release type. If the release type is:

■ **Material Release or Shipping Schedule**, a sales release line refers to a sales schedule.

- Sequence Shipping Schedule, a sales release line refers to a sales schedule header, sales schedule line, and sequence shipping information.
- **Pick-up Sheet**, <sup>a</sup> sales release line refers to <sup>a</sup> combination of carrier and shipment reference.

#### **Sales release line details**

If the release type is:

- **Material Release or Shipping Schedule**, a sales release line detail refers to a sales schedule line.
- **Pick-up Sheet**, <sup>a</sup> sales release line detail refers to <sup>a</sup> sales schedule header, sales schedule line, and pick-up sheet line.

# <span id="page-103-0"></span>Referenced sales schedules

On referenced sales schedules, schedule requirements are communicated based on (shipment) references.

- A **Reference** is used to identify specific requirements that your business partner needs in a specific sequence at a specific line station of the assembly line.
- <sup>A</sup> **Shipment Reference** is used to identify the shipment. If you use [pick-up](#page-169-2) sheets, the shipment reference also identifies the pick-up sheet for the linked sales schedule line.

If you receive a referenced sales schedule, the **Referenced Schedule** check box is selected in the Sales Schedules (tdsls3111m000) session.

#### Master data

To use referenced schedules, the following master data setup is required:

- **Items - Sales Business Partner (tdisa0510m000)** Select the **Referenced Schedule** check box.
- Set the **EDI message** field to **Shipping Schedule**, **Shipping Schedule only**, or **Sequence Shipping Schedule**.
- **Sales Contract Line Logistic Data (tdsls3102m000)** Select the **Referenced Schedule** check box.
- Select the **Use Message Shipping Schedule**, **Use Message Sequence Shipping Schedule**, or **Use Message Pick-up Sheet** check boxes.

The value of the **Use Contracts for Schedules** check box in the Sales Contract Parameters (tdsls0100s300) session determines the session from which the master data is retrieved.

# **Note**

If the **Use Contracts for Schedules** check box is selected in the Sales Contract Parameters (tdsls0100s300) session, the following are applicable:

- The **Schedule Revisions for Referenced Shipping Schedules** and **Schedule Revisions for Sequence Shipping Schedules** check boxes in the Schedule Terms and Conditions (tctrm1131m000) session determine whether sales [schedule](#page-175-1) revision numbers are used.
- When a planned [warehouse](#page-169-0) orders line is linked to one or more referenced schedule lines, the references are stored in the Planned Warehouse Order Reference Distribution (tdsls3522m000) and Sales Schedule Actual Delivery Line Reference Distribution (tdsls3542m000) sessions.

# **Referenced shipping schedules**

If you receive an update of a referenced shipping schedule, the **Schedule Revisions for Referenced Schedules** check box in the Schedule Terms and Conditions (tctrm1131m000) session determines how the update is processed.

- If this check box is selected, a new <u>sales [schedule](#page-175-1) revision number</u> is created.<br>■ If this check box is cleared, the sales schedule is undated. To keen track of the
- If this check box is cleared, the sales schedule is updated. To keep track of the updates, LN files the sales schedule line updates as revisions in the Sales Release Line Details (tdsls3515m000) session (unless the schedule line is manually specified or updated). From the [appropriate](#page-159-1) menu of this session, you can start the Sales Schedule - Lines (tdsls3107m000) session to view the sales schedule line to which the sales release line detail record refers.

## **Note**

- For each **Reference**, only one sales schedule line can exist.
- For each **Shipment Reference**, multiple sales schedule lines can exist.

#### **Pick-up sheets**

If a referenced sales schedule of the **Shipping Schedule** type is created for a [pick-up](#page-169-2) sheet, LN:

- Selects the Linked to Pick-up Sheets check box in the Sales Schedules (tdsls3111m000) session.
- Enters pick-up sheet header information in the Pick-up Sheets (tdsls3107m100) session, which contains business partner, carrier, and reference data.
- Enters pick-up sheet line information in the Pick-up Sheet Lines (tdsls3107m200) session, which contains item, quantity, and date data. A pick-up sheet line refers to a sales schedule line. Therefore, if you double-click a pick-up sheet line, the Sales Schedule - Lines (tdsls3107m000) session is started.

For more information, refer to *[Pick-up](#page-105-0) sheets (p. [106\)](#page-105-0)*.

#### **Sequence shipping schedules**

If you receive an update of a sequence shipping schedule, the **Schedule Revisions for Sequence Shipping Schedules** check box in the Schedule Terms and Conditions (tctrm1131m000) session determines how the update is processed.

- If this check box is selected, a new sales [schedule](#page-175-1) revision number is created.
- $\blacksquare$  If this check box is cleared, the sales schedule is updated. To keep track of the updates, LN files the sales schedule line updates as revisions in the Sequence Shipping Information (tdsls3517m000) session.

If a referenced sales schedule line of the **Sequence Shipping Schedule** type is created, LN enters:

- Sequence shipping information in the Sequence Shipping Information (tdsls3517m000) session, which informs you about the sequence in which your ship-to business partner needs the items on the assembly line at a specific line station.
- Shipping sequence details in the Shipping Sequence (whinh4520m000) session after release to Warehousing. In this session, you can view the shipping sequence data for each reference. You must ship the goods in the sequence that is specified in this session. Only the latest revision of the shipping sequence information is displayed.

Each sales schedule line results in one shipping sequence detail line. For more information on shipping sequence details, refer to *Sales schedules and [Warehousing](#page-146-0) (p. [147\)](#page-146-0)*.

#### **Approving referenced sales schedules**

Referenced sales schedule can be automatically or manually approved. For more information, refer to *Approving sales [schedules](#page-128-0) (p. [129\)](#page-128-0)*.

#### <span id="page-105-0"></span>**Note**

For referenced sales schedules, no adjustments take place.

# Pick-up sheets

A pick-up sheet is a list of items that a carrier must pick-up at the supplier's site for transport in one shipment to the customer on a specific day. A pick-up sheet is identified by a specific reference number, called the shipment reference, which originates from the customer. This shipment reference is used to identify pick-up sheets, shipments, and payments. Usually, the shipment exactly covers the pick-up sheet requirements, but the required goods on the pick-up sheet are spread among different sales schedules.

You can only use pick-up sheets if the following check boxes are selected in the Sales Contract Line Logistical Data (tdsls3102m000) session for the sales contract to which the sales schedule is linked:

- **Referenced Schedule**<br>■ Lise Shinment Peferen
- **Use Shipment Reference**
- **Use Message Pick-up Sheet**

Sales schedule requirements are grouped in pick-up sheets based on the following common characteristics:

- **Sold-to Business Partner**<br>■ Shin-to Business Partner
- Ship-to Business Partner<br>■ Shinment Reference
- **Shipment Reference**<br>■ Carrier/LSP
- **Carrier/LSP**<br>■ Start Date
- Start Date<br>■ Fnd Date
- **End Date**

The following are applicable to a pick-up sheet:

- Over-deliveries are not allowed.
- Shortages must be communicated to the customer as soon as possible.<br>■ The contract that is linked to a sales schedule determines whether or no
- The contract that is linked to a sales schedule determines whether or not a sales schedule can contain requirements for pick-up sheets.
- Because pick-up sheets must be regarded as firmly settled, they cannot be automatically updated or automatically adjusted. Until approval, only manual changes are allowed.

# Pick-up sheet procedure

The main pick-up sheet procedure consists of the following steps:

# **Step 1: To create and update sales releases**

A pick-up sheet is manually entered or received by a Business Object [Document](#page-160-0) (BOD) in the following sessions:

- Sales Releases (tdsls3512m000)<br>■ Sales Release Lines Pick-un Sh
- Sales Release Lines Pick-up Sheet (tdsls3109m000)<br>■ Sales Release Line Details Pick-up Sheet (tdsls3116r
- Sales Release Line Details Pick-up Sheet (tdsls3116m100)

# **Step 2: To create and update pick-up sheets**

Sales releases of the **Pick-up Sheet** type can be manually processed into referenced sales [schedules](#page-175-0) of the **Shipping Schedule** type in the Process Sales Releases (tdsls3208m000) session, or can be automatically processed. This depends on the setting of the **Automaticallly Process Sales Schedule Releases** check box in the Sold-to Business Partners (tccom4110s000) session.

If sales schedules are created for pick-up sheets, the following is executed:

- The **Referenced Schedule** and Linked to Pick-up Sheets check boxes are selected for the sales schedule in the Sales Schedules (tdsls3111m000) session.
- Pick-up sheet header information is entered in the Pick-up Sheets (tdsls3107m100) session, which contains business partner, carrier, and reference data.
- Pick-up sheet line information is entered in the Pick-up Sheet Lines (tdsls3107m200) session, which contains item, quantity, and date data. A pick-up sheet line refers to a sales schedule

line. Therefore, if you double-click a pick-up sheet line, the Sales Schedule - Lines (tdsls3107m000) session is started.

# **Step 3: To approve pick-up sheets**

If you can deliver the pick-up sheet line quantities, the pick-up sheets with the **Created** status must be approved. Pick-up sheets are automatically approved, or must be manually approved in the Approve Pick-up Sheets (tdsls3211m200) session. This depends on the setting of the **Automatically Approve Referenced Sales Schedules** check box in the Schedule Terms and Conditions (tctrm1131m000) or Sales Contract Line Logistic Data (tdsls3102m000) sessions.

If the **Use Contracts for Schedules** check box is selected in the Sales Contract Parameters (tdsls0100s300) session, LN creates a planned [warehouse](#page-169-0) order when the pick-up sheet is approved.

Note that one pick-up sheet can be linked to multiple sales schedules and that the lines of a pick-up sheet can be sales schedule lines of different sales schedules.

If you cannot deliver the pick-up sheet line quantities, you must discuss this with your customer and manually update the required quantities on the pick-up sheet.

For more information, refer to:

- *Approving sales [schedules](#page-128-0) (p. [129\)](#page-128-0)*<br>■ *Planned warehouse orders (p. 85)*
- *Planned [warehouse](#page-84-0) orders (p. [85\)](#page-84-0)*

# **Step 4: To release pick-up sheets to Warehousing**

Approved pick-up sheets or planned warehouse orders for pick-up sheets are automatically released to Warehousing, or manually in the Release Pick-up Sheets to Warehousing (tdsls3207m100) session. This depends on the setting of the **Automatically Release Referenced Sales Schedules to Order** check box in the Schedule Terms and Conditions (tctrm1131m000) session.

In Warehousing, you can convert the pick-up sheet quantities to a final transport order that is communicated to the carrier. Based on this transport order, the transport planning and routing is optimized and the carrier's copy of the pick-up sheet is created.

You can process the pick-up sheet, prepare the shipment, create the appropriate delivery documents, and transfer the goods to the staging zone. When the items are picked up, the carrier checks the staged goods on quantities, customer item code, handling units of the goods, and so on. Next, the carrier transfers the goods to the customer. Optionally, you can notify the customer about departure of the goods.

For more information, refer to *Sales schedules and [Warehousing](#page-146-0) (p. [147\)](#page-146-0)*.

#### **Step 5: To receive payments**

Payment, which is triggered based on the receipt of the goods, is generally executed by means of [self-billing.](#page-175-3) A payment notification is sent to you and the carrier.

For more information, refer to Self billing.
Based on the **Shipment Reference**, you can also release a pick-up sheet or a planned warehouse order for a pick-up sheets to Invoicing in the Release Sales Orders/Schedules to Invoicing (tdsls4247m000) session.

For more information, refer to *Sales [schedules](#page-148-0) and Invoicing (p. [149\)](#page-148-0)*.

# **Step 6: To process sales schedules**

In the Process Delivered Sales Schedules (tdsls3223m000) session, you can process sales schedules with the **Invoiced** status.

For more information, refer to *[Processing](#page-151-0) and deleting sales schedules (p. [152\)](#page-151-0)*.

# Sales schedule revisions

Sales schedule revision numbers are used to uniquely identify the revision of the sales schedule. They indicate the sales schedule updates that are sent by your business partner.

# **Note**

LN automatically uses revision numbers for non-referenced sales schedules. For referenced shipping schedules and sequence shipping schedules, the **Schedule Revisions for Referenced Shipping Schedules** and **Schedule Revisions for Sequence Shipping Schedules** check boxes in the Schedule Terms and Conditions (tctrm1131m000) session determine whether revision numbers are used.

The first sales schedule that is created for a specific combination of the following characteristics receives the sales [schedule](#page-175-0) revision number one:

- **Sold-to Business Partner**<br>■ Shin-to Business Partner
- Ship-to Business Partner<br>■ ltem
- Item<br>■ Salot
- **Sales Office**
- **Invoice-to Business Partner**<br>■ **Pay by Business Partner**
- **Pay-by Business Partner**
- **Schedule Type**<br>■ Peferenced Sel
- **Referenced Schedule**<br>■ Contract
- Contract
- **Contract Position**
- **Contract Office**<br>■ Customer Orde
- **Customer Order**, if the **Use Customer Order for Schedules** check box is selected in the Sales Contract Parameters (tdsls0100s300) session and the **Action on Deviating Customer Order** is set to **Block** in the Sales Contracts (tdsls3500m000) session.

When a new sales schedule is received for these characteristics, a sales schedule revision is created with revision number two, and so on.

For sequence shipping schedules, a new schedule revision is created only if all release lines of a specific release have the same item, sales office, ship-to business partner, and customer order number.

When the new sales schedule revision is approved, the previous sales schedule revision and its requirements are no longer valid and LN replaces this sales schedule revision. Whether a sales schedule line that is linked to the old sales schedule revision can receive the **Replaced** status depends on the schedule line's current status and the existence of a linked outbound order line.

# Replacement allowed

If a sales schedule revision is replaced and a related sales schedule line has the **Created**, **Adjusted**, or **Approved** status, the sales schedule line's status is changed to **Replaced**.

#### **Note**

If a sales schedule line is already approved in the approval process, the results of the approval process are undone if the schedule line:

- Has the **Approved** status.
- Has the **Order Generated** status and the outbound process is not yet started for the schedule line.

# Replacement not allowed

If a sales schedule revision is replaced and a linked sales schedule line has the **Goods Delivered**, **Released to Invoicing**, or **Invoiced** status, you must finish the sales schedule procedure for these sales schedule lines until they have the **Processed** status.

In other words, although the revision as a whole is inactive, these schedule lines must still be processed on the previous revision because they are too far in the process.

# Replacement under restrictions

If a sales schedule line is released to Warehousing, the related outbound order line determines whether the sales schedule line can be replaced.

You can specify until when an outbound order line is allowed to be updated, canceled, and removed on the **Outbound Process** tab of the Warehousing Order Types (whinh0110m000) session.

## Sales schedule status

The status of a sales schedule that is replaced depends on the statuses of its sales schedule lines:

- If not all sales schedule lines have the **Processed**, or **Replaced** status, the sales schedule receives the **Replacing in Process** status.
- If all sales schedules lines have the Processed, or Replaced status, the sales schedule receives the **Replaced** status.

**Tip**

■ If you want to decouple sales schedule revisions and warehouse orders, you can use [planned](#page-169-0) [warehouse](#page-169-0) orders. Planned warehouse orders handle the revisions of a sales schedule line

and maintain the link between the sales schedule line (revision) and the real warehouse order to which the planned warehouse order is released. For more information, refer to *[Planned](#page-84-0) [warehouse](#page-84-0) orders (p. [85\)](#page-84-0)*.

- You can delete old sales schedule revisions in the Delete Sales Schedule Revisions (tdsls3212m000) session.
- You can print the differences between revisions of a sales schedule in the Print Sales Schedule Variances (tdsls3415m000) session.

# Sales schedule line requirement type

A requirement type represents a requirement in time, used for scheduling.

On a sales schedule line, the following requirement types can be communicated:

- $I$  Immediate These schedule requirements have a start date in the past at the time of creation. As a result, an under-delivery is applicable. These requirements must be shipped as soon as possible.
- **Firm**

These schedule requirements are handled as actual orders that can be shipped.

▪ **Planned** These schedule requirement are sent to you for planning purposes only.

**Note**

- The value of the **Requirement** field in the Sales Schedule Lines (tdsls3107m000) session determines the actions LN carries out when you approve a sales schedule line. For more information on approving sales schedules, refer to *Approving sales [schedules](#page-128-0) (p. [129\)](#page-128-0)*.
- If the Requirement is Firm but the Start Date of the sales schedule line is before the [system](#page-176-0) [date](#page-176-0), LN sets the **Requirement** to **Immediate**

# Schedule types and requirement types

The **Use Contracts for Schedules** check box in the Sales Contract Parameters (tdsls0100s300) session determines from which session LN retrieves the data to determine the type of sales schedule and the requirements that can be received.

- **Use Contracts for Schedules is cleared** Data is retrieved from the Items - Sales Business Partner (tdisa0510m000) session.
- **Use Contracts for Schedules is selected** Data is retrieved from the Sales Contract Line Logistic Data (tdsls3102m000) session.

**Items - Sales Business Partner (tdisa0510m000)** The **Requirement** is determined as follows:

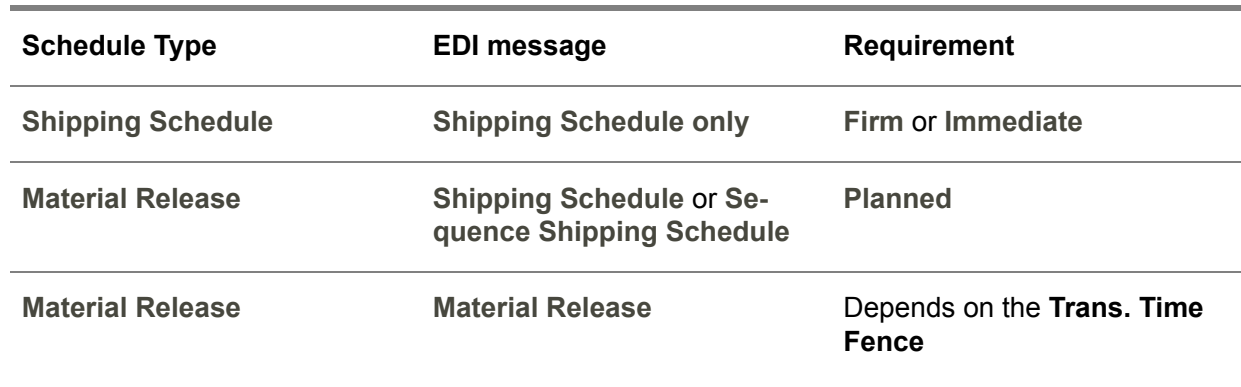

**Sales Contract Line Logistic Data (tdsls3102m000)** The **Requirement** is determined as follows:

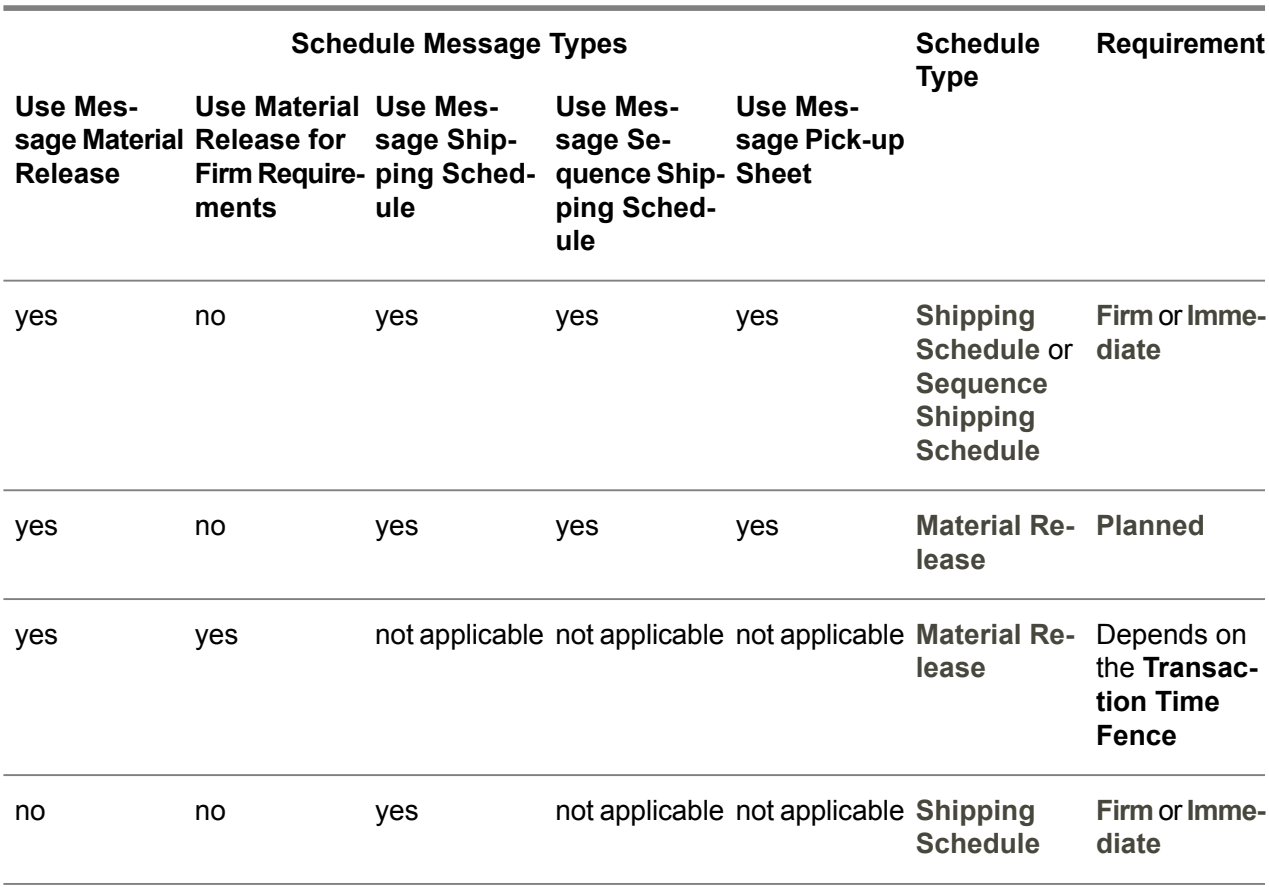

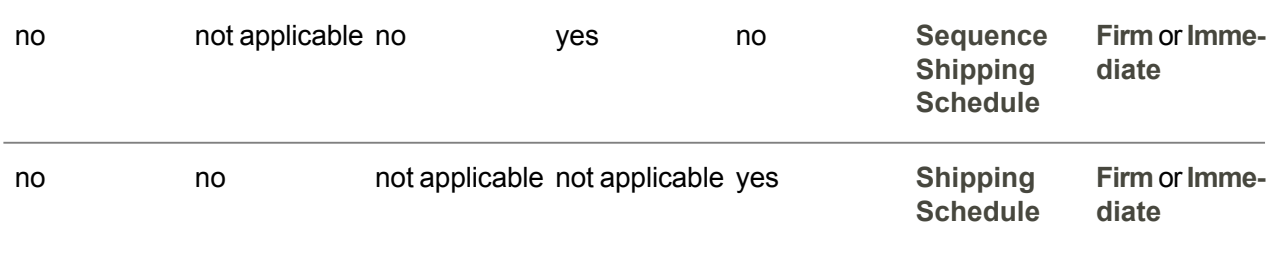

# **Transaction Time Fence**

If you only use material releases, the **Requirement** depends on the value of the **Transaction Time Fence** field.

- **All** Lines The **Requirement** is **Firm**
- **Lines in the FAB Period** If the sales schedule line's **Start Date** is before the FAB period's end date, the **Requirement** is **Firm**.
- If the sales schedule line's **Start Date** is after the FAB period's end date, the **Requirement** is **Planned**.
- **Lines in the Firm Period** The **Requirement** is equal to the **Customer Requirement Type**.

# **Legend**

- The **Trans. Time Fence** is specified in the Items Sales Business Partner (tdisa0510m000) and Sales Contract Line Logistic Data (tdsls3102m000) sessions.
- The **EDI message** is specified in the Items Sales Business Partner (tdisa0510m000) session.<br>■ The **Schedule Message Types** are specified in the Sales Contract Line Logistic Data
- The **Schedule Message Types** are specified in the Sales Contract Line Logistic Data (tdsls3102m000) session.
- The **Schedule Type** is specified in the Sales Schedules (tdsls3111m000) session.<br>■ The **Customer Pequirement Type** is specified in the Sales Schedule Lines (tdsls3
- The **Customer Requirement Type** is specified in the Sales Schedule Lines (tdsls3107m000) session.
- <span id="page-112-0"></span>■ The FAB period is the sales schedule's **Generation Date** as specified in the Sales Schedules (tdsls3111m000) session plus the number of days as specified in the **FAB Period** field of the Items - Sales Business Partner (tdisa0510m000) or Sales Contract Line Logistic Data (tdsls3102m000) sessions.

# Zero required quantity for sales schedule lines

You can receive sales schedule lines with a required quantity of zero. The sales schedule line quantity can also be changed to zero when the sales schedule procedure is completed. When a sales schedule receives a required quantity of zero, an attempt to cancel the sales schedule line or the planned warehouse order is performed.

A sales schedule line can receive a required quantity of zero due to the following reasons:

- The sales schedule is adjusted. For more information, refer to *Adjusting sales [schedules](#page-131-0) (p. [132\)](#page-131-0)*.
- You manually reduce the required quantity to zero in the Sales Schedule Lines (tdsls3107m000) session.
- The processed sales [release](#page-174-0) contains a quantity of zero for the schedule line.

It depends on the current status of the sales schedule line or the planned warehouse order if the sales schedule line or the planned [warehouse](#page-169-0) order can be canceled.

# **Cancellation allowed**

Sales schedule lines with the **Created**, **Adjusted**, or **Approved** status and planned warehouse orders with the **Planned** status can always be canceled.

## **Note**

If a sales schedule line is already approved in the approval process, the results of the approval process are undone if the schedule line:

- Has the **Approved** status.
- Has the **Order Generated** status and the outbound process is not yet started for the schedule line.

#### **Cancellation not allowed**

Sales schedule lines with the **Goods Delivered**, **Released to Invoicing**, or **Invoiced** status and planned warehouse orders with the **Finalized**, **Released to Invoicing**, or **Invoiced** status cannot be canceled. You must finish the sales schedule procedure until they receive the **Processed** status.

# **Cancellation under restrictions**

If a sales schedule line and linked planned warehouse order are released to Warehousing, the related outbound order line determines whether the planned warehouse order/sales schedule line can be canceled.

## **Note**

You can specify until when an outbound order line is allowed to be canceled and removed on the **Outbound Process** tab of the Warehousing Order Types (whinh0110m000) session.

#### **Order Generated or Released to Warehousing statuses**

The following apply to a sales schedule line with the **Order Generated** status or a planned warehouse order with the **Released to Warehousing** status:

If the outbound order line is allowed to be canceled, the outbound order line is deleted and the planned warehouse order/sales schedule line gets the **Canceled** status.

- If the outbound order line is not allowed to be canceled, the outbound order line and the planned warehouse order are set to **Canceled** and the sales schedule line gets the **Canceling in Process** status.
- If the outbound order line that is set to **Canceled** gets the **Shipped** status, the sales schedule line receives the **Canceled** status.

# **Partially Shipped or Partially Delivered statuses**

The following apply to a sales schedule line with the **Partially Shipped** status or a planned warehouse order with the **Partially Delivered** status:

- If the outbound order line for the remaining quantity is allowed to be removed, the planned warehouse order receives the **Finalized** status and the sales schedule line receives the **Goods Delivered** status.
- If the outbound order line for the remaining quantity is not allowed to be removed, the outbound order line is set to **Canceled** and the sales schedule line keeps the **Partially Shipped** status. When the **Canceled** outbound order line receives the **Shipped** status, the sales schedule line receives the **Goods Delivered** status.
- $\blacksquare$  The canceled part of the planned warehouse order quantity is updated on the planned warehouse order as the **Canceled Quantity**. Sales schedule lines linked to this planned warehouse order receive the **Goods Delivered** status.
- Sales schedule lines that are linked to a canceled planned warehouse order, have cancellation history records. The sum of the canceled quantities of these history records is equal to the canceled quantity of the linked planned warehouse order.

# Sales schedule cumulatives and authorizations

# Sales schedule authorizations

Sales schedule items are shipped based on the [requirement](#page-173-0) type. The **Firm** requirement type, however, can deviate from the earlier received **Planned** requirement type.

If you use authorizations, your sold-to business partners give you permission to fabricate goods or to buy raw materials for a certain quantity level before communicating the **Firm** requirement type. By using this process, sold-to business partners must pay for the fabrication and/or raw materials regardless of whether the goods are called-off.

Several types of authorizations are available:

**FAB** authorization

The valid authorization to start the production for a quantity of items required on a sales schedule.

**High FAB authorization** 

The highest FAB authorization that you received from your business partner for a specific sales schedule, counted from the latest CUM reset date on. Your business partner must pay for this quantity of produced but not yet shipped items.

#### ■ **RAW** authorization

The valid authorization to buy raw material that is needed to produce a quantity of items that is required on a sales schedule.

#### ■ **High RAW** authorization

The highest RAW authorization that you received from your business partner for a specific sales schedule, counted from the latest CUM reset date on. Your business partner must pay for the raw materials that you bought for this quantity of items.

## **Note**

- In Sales, LN does not calculate any FAB or RAW authorization values, because you receive the authorizations from your business partner.
- FAB and RAW authorizations are only communicated for material [releases.](#page-166-0)
- The High FAB authorization and High RAW authorization are not communicated by your sold-to business partner. LN calculates these values by searching for the highest sent FAB/RAW authorizations.

#### **To receive authorizations**

You receive the FAB/RAW authorizations for a sales schedule from your sold-to business partner. So, the FAB/RAW authorizations that you receive in the Sales Schedules (tdsls3111m000) session, reflect the FAB/RAW authorizations that are linked to your business partner's purchase release lines. If the sales schedule is approved, LN files the received FAB/RAW authorizations in the FAB/RAW Authorizations (tdsls3134m000) session.

For more information on how your business partner determines the FAB/RAW authorizations, if your business partner uses LN, refer to *Purchase schedule [authorizations](#page-48-0) (p. [49\)](#page-48-0)*.

## **To reset authorizations**

It depends on the value of the **Synchronize Cums** check box in the Schedule Terms and Conditions (tctrm1131m000) how and when the authorizations are reset.

#### **Synchronize Cums is selected**

If you want the cumulatives to be synchronized and reset based on the cumulative data received from an external component, your shipped cumulatives are compared and synchronized with the shipped cumulatives received from the external component when processing a sales release into a sales schedule (revision).

After a shipped cumulative record is found, the **Customer CUMs Reset Date** from the Sales Release Lines (tdsls3508m000) session can fall after the **Cumulative Reset Date** in the Shipped CUM (tdsls3532m000) session. In this case, the authorizations must be reset.

#### **To reset FAB and RAW authorizations**

Before authorizations can be reset, a reset quantity must be calculated.

This quantity is calculated as follows:

**Cumulative Shipped Quantity** from Shipped CUM (tdsls3532m000) - **Cumulative Shipped Quantity** from Sales Release Lines (tdsls3508m000)

For an example on resetting FAB/RAW authorizations, *To [synchronize](#page-124-0) CUMs based on external [component](#page-124-0) data (p. [125\)](#page-124-0)*.

# **Synchronize Cums is cleared**

Over time, the FAB authorizations and RAW authorizations can be incremented to very high values. To reduce these values, you can reset the FAB/RAW authorizations in the Reset Cumulatives (tdsls3230m000) session. Authorizations cannot be reset exactly when the year is changing. As a result, updates can be stored in the FAB/RAW Authorizations (tdsls3134m000) session after the reset date. By calculating a reset quantity, these values are also included in the reset process.

To reset the FAB/RAW authorizations successfully, the following conditions must be fulfilled:

- Suppliers and customers must use the same [CUM](#page-161-0) reset date when resetting the FAB/RAW authorizations in the Reset Cumulatives (tdsls3230m000) session and the Reset Cumulatives (tdpur3230m000) session.
- Resetting can only take place when the releases sent by the customer, are received and approved by the supplier. If not, suppliers cannot approve releases that are processed after the reset date, because the reset dates are different.
- Suppliers must not update incoming releases or manually create new releases, because resetting can then result in wrong quantities.

# **Note**

- You cannot reset FAB/RAW authorizations for the sales schedule if a reconciliation record exists with the **Dispute** status and the **Transaction Date** is before the CUM reset date. You can view sales schedule reconciliation records in the Sales Schedule Reconciliation (tdsls3131m000) session.
- The FAB/RAW information, as stored in the Sales Schedules (tdsls3111m000) session for a specific sales schedule revision, is never updated during the reset process. It is kept as history information.

**To reset FAB and RAW authorizations**

# **Step 1: To determine a reset quantity**

If you reset FAB/RAW authorizations, LN first determines the reset quantity. LN retrieves the reset quantity from the last FAB/RAW authorizations record prior to the **CUM Reset Date** that you specified in the Reset Cumulatives (tdsls3230m000) session. Which quantity is the reset quantity depends on the **CUM Model used**, as specified in the Item - Sales Business Partner (tdisa0510m000) session and/or the Sales Contract Line Logistic Data (tdsls3102m000) session.

# If the **CUM Model used** is:

■ **Order Based, the Prior Required CUM** is the reset quantity.

■ **Receipt Based, the Received CUM** is the reset quantity.

# **Step 2: To create a new FAB/RAW authorization record**

LN creates a new FAB/RAW authorization record in the FAB/RAW Authorizations (tdsls3134m000) session:

- With a **Reset Date** equal to the **CUM Reset Date** as specified in the Reset Cumulatives (tdsls3230m000) session.
- For which the **Prior Required CUM** or the **Received CUM** is reset. If the **CUM Model used** is:
	- **Order Based, LN decreases the Prior Required CUM** with the reset quantity.
	- **Receipt Based, LN decreases the Received CUM** with the reset quantity.

# **To reset high FAB and high RAW authorizations**

How the high FAB authorizations and high RAW authorizations are reset, is based on the setting of the **Authorizations to be** parameter in the Item - Sales Business Partner (tdisa0510m000) session/ Sales Contract Line Logistic Data (tdsls3102m000) session:

- **Carried Forward** The high FAB authorizations and high RAW authorizations are reduced by the reset quantity.
- **Reset** The high FAB authorizations and high RAW authorizations are equalized to the FAB authorization and RAW authorization values.

# **Carried Forward**

If already FAB/RAW authorization records exist with release dates that are later than the **CUM Reset Date**, LN copies these records with the following adjustments:

- The **FAB Authorization**, **RAW Authorization**, **High FAB**, and **High RAW** are decreased with the reset quantity.
- The old **Reset Date** is replaced with the new **Reset Date**.

# **Reset**

If already FAB/RAW authorization records exist with release dates that are later than the **CUM Reset Date**, LN:

- Decreases the **FAB Authorization** and **High FAB** of these records with the FAB reset quantity.
- Decreases the **RAW Authorization** and **High RAW** of these records with the RAW reset quantity.
- Replaces the old **Reset Date** with the new **Reset Date**.

# **Example**

 $\blacksquare$  FAB period = 4 weeks.

- Cumulative model = **Order Based.**<br>■ Reset date = start week 3
- Reset date = start week 3.<br>■ The schedule lines are gen
- The schedule lines are generated before the reset takes place.<br>■ Schedule line 2 is received in week 3.
- Schedule line 2 is received in week 3.<br>■ Schedule line 3 is received in week 5
- Schedule line 3 is received in week 5.

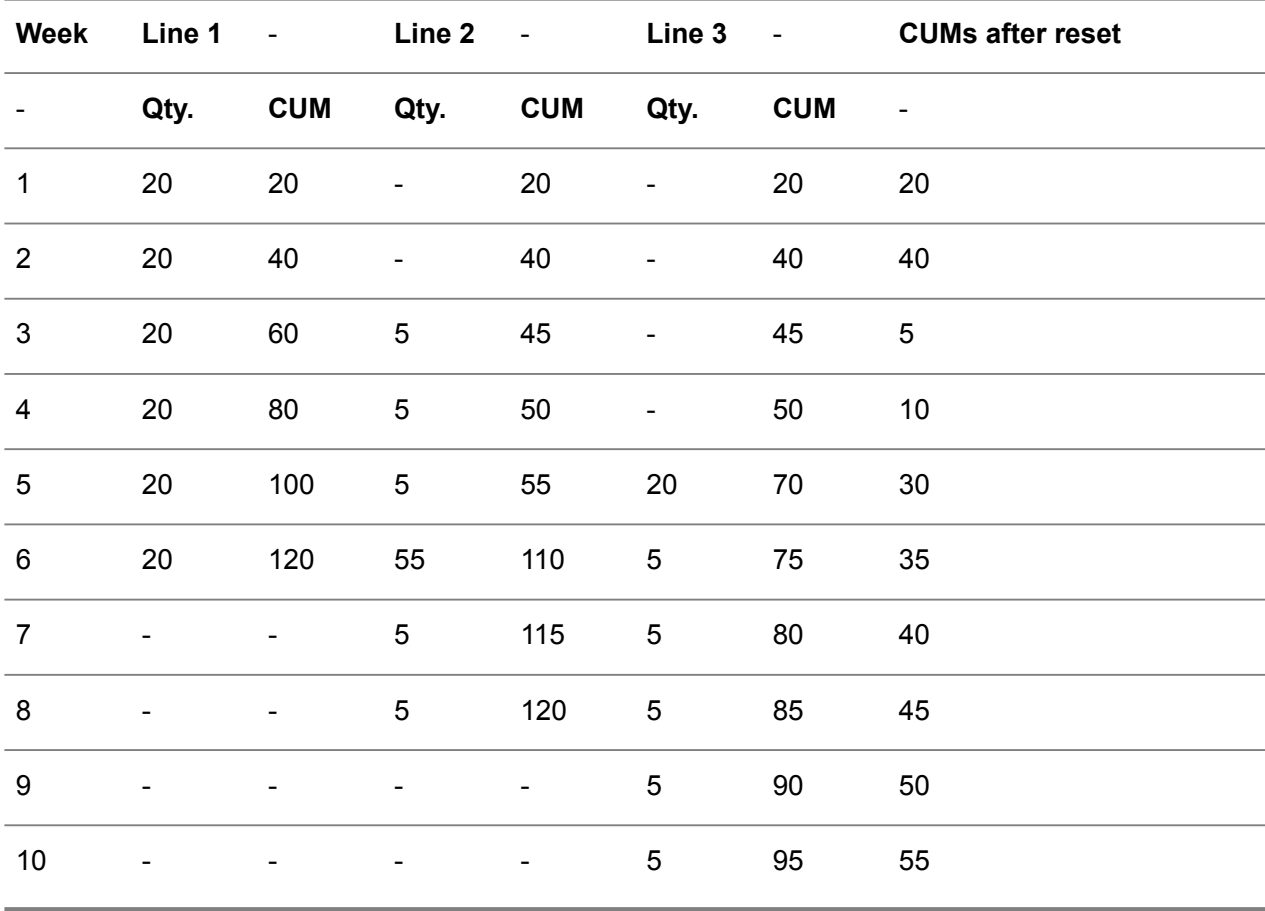

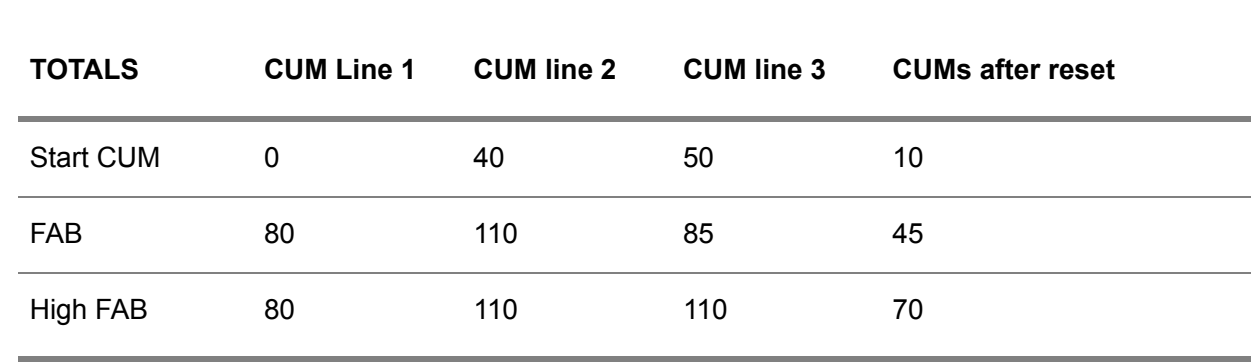

Authorizations to be **Carried Forward**

The reset date starts in week 3. Because of the **Order Based** CUM model, resetting is performed based on the prior required CUM. At the end of week 2, the reset quantity is 40. When authorizations must be **Carried Forward**, the authorization cumulatives are updated by -40 from the reset date on (week 3).

If you take the same example, however, with the authorizations reset rather than carried forward, the high FAB is not updated but equalized to the FAB quantity. The calculation then arrives at:

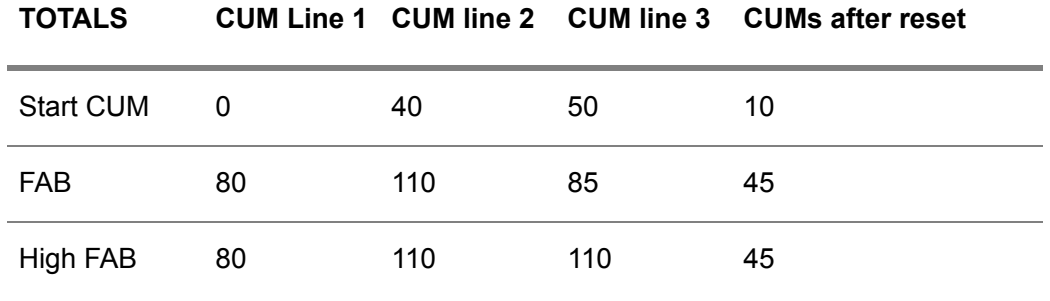

Sales schedule cumulatives

Cumulatives (CUMs) are the year-to-date totals for quantities shipped, received, and invoiced. You can use cumulatives to track if the sales schedule is ahead or behind schedule compared to the demand.

The following types of sales schedule cumulatives are available:

#### ■ **Shipped cumulatives**

The total cumulated quantity that you shipped for a specific sales schedule. You can view the shipped CUMs in the Shipped CUM (tdsls3532m000) session and in the Sales Schedules (tdsls3111m000) session.

#### ■ **Received** cumulatives

The total cumulated quantity that your ship-to business partner received for a specific sales schedule. You can view the received CUMs in the Shipped CUM (tdsls3532m000) session, the Sales Schedules (tdsls3111m000) session, and in the FAB/RAW Authorizations (tdsls3134m000) session.

# ▪ **Invoiced cumulatives**

The total cumulated quantity that you invoiced for a specific sales schedule. You can view the invoiced CUMs in the Invoiced CUM (tdsls3533m000) session and in the Sales Schedules (tdsls3111m000) session.

# **Note**

If the sales schedule is based on a sales contract with a linked terms and conditions agreement, in the Schedule Terms and Conditions (tctrm1131m000) session:

- Use the **Method of Shipped CUM update** field to define when the shipped CUMs are updated in the Shipped CUM (tdsls3532m000) session.
- Use the Method of Last Shipment ID Determination field to define how the last [shipment](#page-176-1) is determined for calculating received [cumulatives.](#page-172-0)

## **Synchronizing schedule cumulatives**

**Based on cumulative model** 

If both customers and suppliers use LN to communicate schedule requirements, shipped cumulatives are updated by you. Cumulative data is synchronized based on an order based or receipt based cumulative model. For more information, refer to *To [synchronize](#page-121-0) CUMs based on [cumulative](#page-121-0) model (p. [122\)](#page-121-0)*.

# ▪ **Based on external component data**

If an external component communicates schedule requirements to LN, shipped cumulatives can be updated by the external component. In this case, cumulatives are synchronized with the cumulative data received from the external component. For more information, refer to *[To](#page-124-0) [synchronize](#page-124-0) CUMs based on external component data (p. [125\)](#page-124-0)*.

# **Using sales schedule cumulatives**

In the sales schedule procedure, cumulatives are used:

- To keep track of total cumulated quantities.
- To check and adjust the sales schedules for under-delivery and over-delivery. For more information, refer to *Adjusting sales [schedules](#page-131-0) (p. [132\)](#page-131-0)*.
- To monitor whether your business partner's received CUM matches with your shipped CUM. If not, disputes are generated that must be solved. For more information, refer to *[Reconciling](#page-135-0) sales [schedules](#page-135-0) (p. [136\)](#page-135-0)*.

# **Note**

- Referenced sales schedules, material releases, pick-up sheets, and delivery contracts are not checked or adjusted for under-delivery or over-delivery.
- If you synchronize sales schedule cumulatives based on external component data, you can still execute the adjustment functionality. However, this is not logical, because schedule adjustment is probably also handled by the external component.
- If you synchronize CUMs based on external component data, the sales schedule reconciliation functionality is not applicable.

# <span id="page-121-0"></span>To synchronize CUMs based on cumulative model

If both customers and suppliers use LN to communicate schedule requirements, cumulatives are synchronized based on an order based or receipt based cumulative model, which you can define in the **CUM Model used** field of the Items - Sales Business Partner (tdisa0510m000) and/or the Sales Contract Line Logistic Data (tdsls3102m000) session.

For more information on how to use these models, refer to *Adjusting sales [schedules](#page-131-0) (p. [132\)](#page-131-0)*.

#### **Note**

If the sales schedule is based on a sales contract with a linked terms and conditions [agreement](#page-177-0) and if, in the Schedule Terms and Conditions (tctrm1131m000) session, the **Synchronize Cums** check box is selected, cumulatives are synchronized and reset based on the cumulative data received from the external component. For more information, refer to *To [synchronize](#page-124-0) CUMs based on external component [data](#page-124-0) (p. [125\)](#page-124-0)*.

## **To reset cumulatives**

Over time, the cumulatives can be incremented to very high values. To reduce these values, you can reset the cumulatives in the Reset Cumulatives (tdsls3230m000) session. Although this reset is usually performed at the end of the year, the CUMs cannot be reset exactly when the year is changing. As a result, updates can be stored in the cumulative sessions after the reset date. By calculating a reset quantity, these values are also included in the reset process.

To reset the cumulatives successfully, the following conditions must be fulfilled:

- Suppliers and customers must use the same [CUM](#page-161-0) reset date when resetting the cumulatives in the Reset Cumulatives (tdsls3230m000) session and the Reset Cumulatives (tdpur3230m000) session.
- Resetting can only take place when the releases sent by the customer, are received and approved by the supplier. If not, suppliers cannot approve releases that are processed after the reset date, because the reset dates are different.
- Suppliers must not update incoming releases or manually create new releases, because resetting can then result in wrong quantities.

# **Note**

- You cannot reset the sales schedule cumulatives for the sales schedule if a reconciliation record exists with the **Dispute** status and a **Transaction Date** before the CUM reset date. You can view sales schedule reconciliation records in the Sales Schedule Reconciliation (tdsls3131m000) session.
- The cumulatives as stored in the Sales Schedules (tdsls3111m000) session for a specific sales schedule revision, are never updated during the reset process. They are kept as history information.

**To calculate the reset quantity**

# **Step 1: To determine a reset quantity**

If you reset cumulatives in the Reset Cumulatives (tdsls3230m000) session, LN first determines the reset quantity. LN retrieves the reset quantity from the last CUM record prior to the **CUM Reset Date** that you specified in the Reset Cumulatives (tdsls3230m000) session. Which quantity is the reset quantity depends on the **CUM Model used**.

If the **CUM Model used** is:

- **Order Based, the Prior Required CUM** is the reset quantity.<br>■ **Receint Based, the Received CUM** is the reset quantity
- **Receipt Based, the Received CUM** is the reset quantity.

# **Step 2: To create new cumulative records**

LN creates a new:

- Shipped CUM record in the Shipped CUM (tdsls3532m000) session.
- Invoiced CUM record in the Invoiced CUM (tdsls3533m000) session.

For the new CUM records, the following applies:

- The **CUM** Reset Date is equal to the **CUM** Reset Date that you specified in the Reset Cumulatives (tdsls3230m000) session.
- The **Status** is **Reset**.

# **To reset the shipped CUM**

For a new shipped CUM record, LN decreases the following quantities with the reset quantity:

- **Cumulative Shipped Quantity.**<br>■ **Received CUM**
- **Received CUM**.

If already shipped CUM records exist with transaction dates later than the **Cumulative Reset Date**, LN copies these records with the following adjustments:

- The **Cumulative Shipped Quantity** and Received CUM are also decreased with the reset quantity.
- The old **Cumulative Reset Date** is replaced with the new **Cumulative Reset Date**.

# **To reset the invoiced CUM**

In case of a new invoiced CUM record, LN decreases the **Cumulative Invoiced Quantity** with the reset quantity.

If already invoiced CUM records exist with invoice dates later than the **Cumulative Reset Date**, LN copies these records with the following adjustments:

- The **Cumulative Invoiced Quantity** is also decreased with the reset quantity.
- The old **Cumulative Reset Date** is replaced with the new **Cumulative Reset Date**.

**Example 1 - To reset the cumulatives for an Order Based CUM model**

- Reset date = start week 3<br>■ The schedule lines are get
- The schedule lines are generated before the reset takes place<br>■ Schedule line 2 is received in week 3
- Schedule line 2 is received in week 3<br>■ Schedule line 3 is received in week 5
- Schedule line 3 is received in week 5

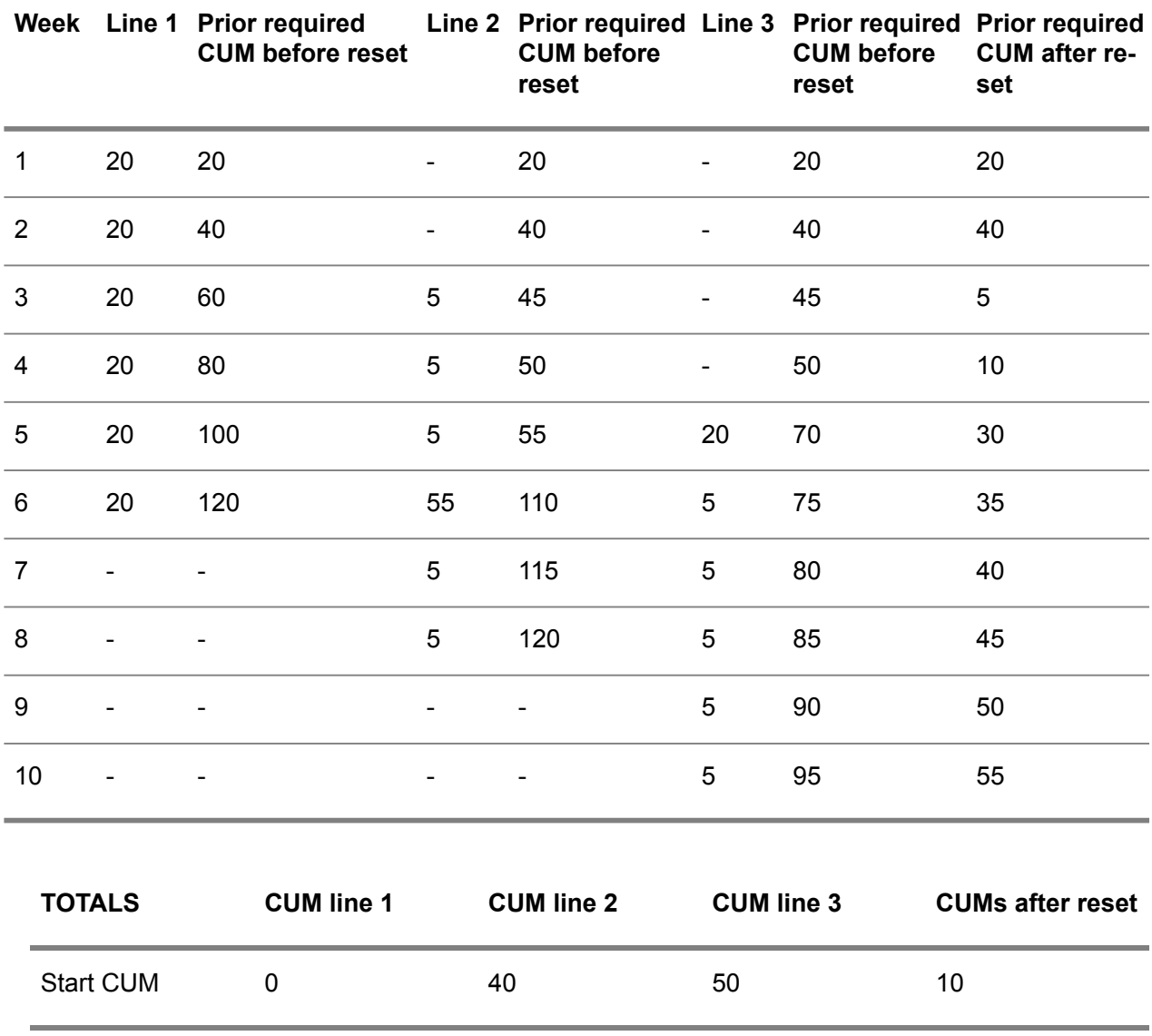

The reset date starts in week 3. Because of the **Order Based** CUM model, resetting is carried out based on the prior required cumulatives. At the end of week 2, the reset quantity is 40. As a result, all CUMs are updated by -40 from the CUM reset date (week 3) on.

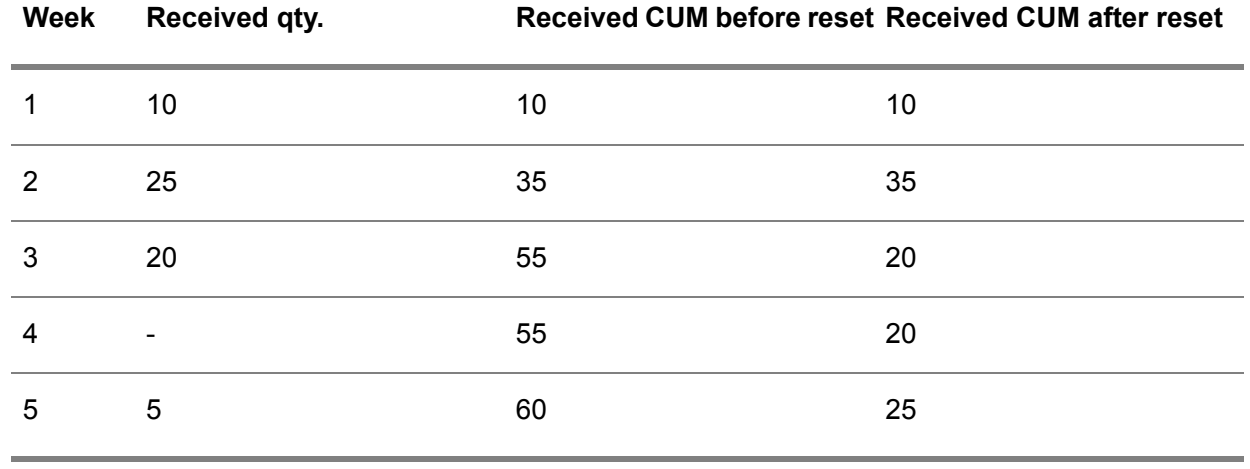

**Example 2 - To reset the cumulatives for a Receipt Based CUM model**

Take the same data from the previous example, but also take into consideration the following data:

The reset date starts in week 3. Because of the **Receipt Based** CUM model, resetting is done based on the received cumulatives. At the end of week 2, the reset quantity is 35. As a result, all CUMs are updated by -35 from the CUM reset date (week 3) on.

The totals from example 1 would then arrive at:

<span id="page-124-0"></span>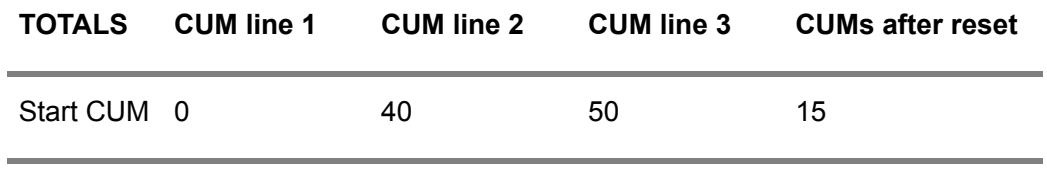

To synchronize CUMs based on external component data

If an external component communicates schedule requirements to LN and you want the cumulatives to be synchronized and reset based on the cumulative data received from the external component, select the **Synchronize Cums** check box in the Schedule Terms and Conditions (tctrm1131m000) session.

# **Note**

If the **Synchronize Cums** check box is cleared, cumulatives are updated based on an order based or receipt based cumulative model, as defined in the **CUM Model used** field of the Sales Contract Line Logistic Data (tdsls3102m000) session. For more information, refer to *To [synchronize](#page-121-0) CUMs based on [cumulative](#page-121-0) model (p. [122\)](#page-121-0)*.

# **To compare and synchronize cumulative data**

If you have agreed to synchronize CUMs, the external component provides the **Cumulative Shipped Quantity** and **Last Shipment** when sending a new sales release line in the Sales Release Lines (tdsls3508m000) session. When the sales release is processed into a sales schedule (revision), your

shipped cumulatives are compared and synchronized with the shipped cumulatives received from the external component.

Based on the following fields, the cumulative data is compared:

- **Cumulative Shipped Quantity**<br>■ Last Shinment
- **Last Shipment**<br>■ Schedule
- **Schedule**

**Note**

- If more than one shipped cumulative record is found with the same shipment number, the shipped CUM record with the latest **Transaction Date** is used for comparison.
- If no shipped cumulative record can be found for the sales release line's **Last Shipment**, LN warns that the cumulatives will not be synchronized, but that you can continue processing the sales release.

#### **To synchronize shipped cumulatives**

After a shipped cumulative record is found, the following can be applicable:

- The sales release line's **Cumulative Shipped Quantity** is equal to your **Cumulative Shipped Quantity**. Therefore, the shipped cumulative record is set to **Matched** in the Shipped CUM (tdsls3532m000) session. All preceding records with the **Created** status are updated to **Matched (no feedback)**.
- The sales release line's **Cumulative Shipped Quantity** is higher or lower than your **Cumulative Shipped Quantity**. Therefore, your shipped CUM is adjusted with a correction value to equal the external component's shipped CUM. This shipped cumulative record receives the **Synchronize** status. All preceding records with the **Created** status are updated to **Matched**.

## **Example**

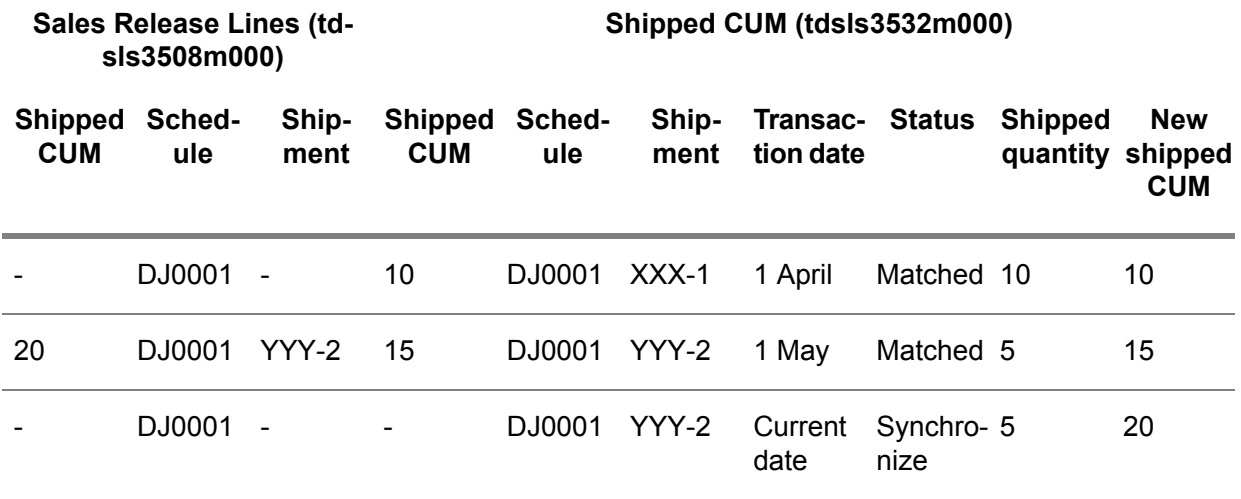

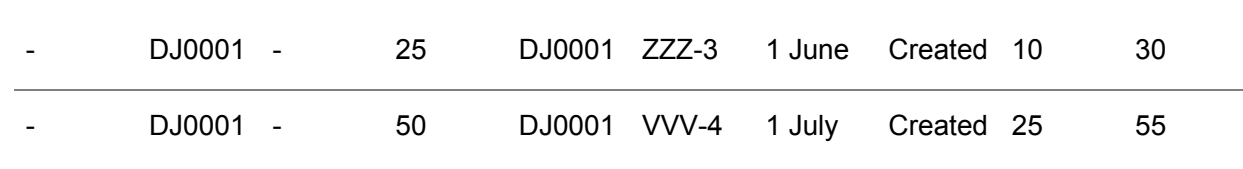

For the cumulative record with the **Synchronize** status, the following is applicable:

- Correction value <sup>=</sup> Sales Release Lines (tdsls3508m000) session's shipped CUM Shipped CUM (tdsls3532m000) session's shipped CUM.
- Shipped quantity = correction value.<br>■ New shipped CLIM = old shipped CL
- New shipped CUM = old shipped CUM + correction value.

### **To reset cumulatives**

After a shipped cumulative record is found, the **Customer CUMs Reset Date** from the Sales Release Lines (tdsls3508m000) session can differ from the **Cumulative Reset Date** in the Shipped CUM (tdsls3532m000) session.

The following can be applicable:

- The sales release line's **Customer CUMs Reset Date** is earlier than your **Cumulative Reset Date**. LN warns that the cumulatives will not be reset, but that you can continue processing the sales release.
- The sales release line's **Customer CUMs Reset Date** is later than your **Cumulative Reset Date**.

In this case, sales schedule cumulatives are reset in the following sessions:

- Shipped CUM (tdsls3532m000)
- Invoiced CUM (tdsls3533m000)
- FAB/RAW Authorizations (tdsls3134m000)

These cumulative records receive the **Reset** status.

#### **Note**

Based on the **Transaction Date** in the Shipped CUM (tdsls3532m000) session, LN determines the applicable invoiced cumulative record and authorization record.

**To calculate the reset quantity**

Before cumulatives can be reset, a reset quantity must be calculated.

This quantity is calculated as follows:

**Cumulative Shipped Quantity** from Shipped CUM (tdsls3532m000) - **Cumulative Shipped Quantity** from Sales Release Lines (tdsls3508m000)

# **Example**

## **Sales Release Lines (tdsls3508m000)**

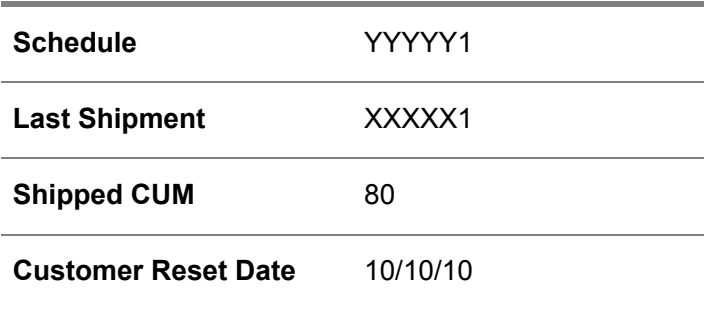

The current cumulatives are as follows:

# **FAB/RAW Authorizations (td-Shipped CUM (tdsls3532m000) Invoiced CUM (tdsls3533m000) sls3134m000)**

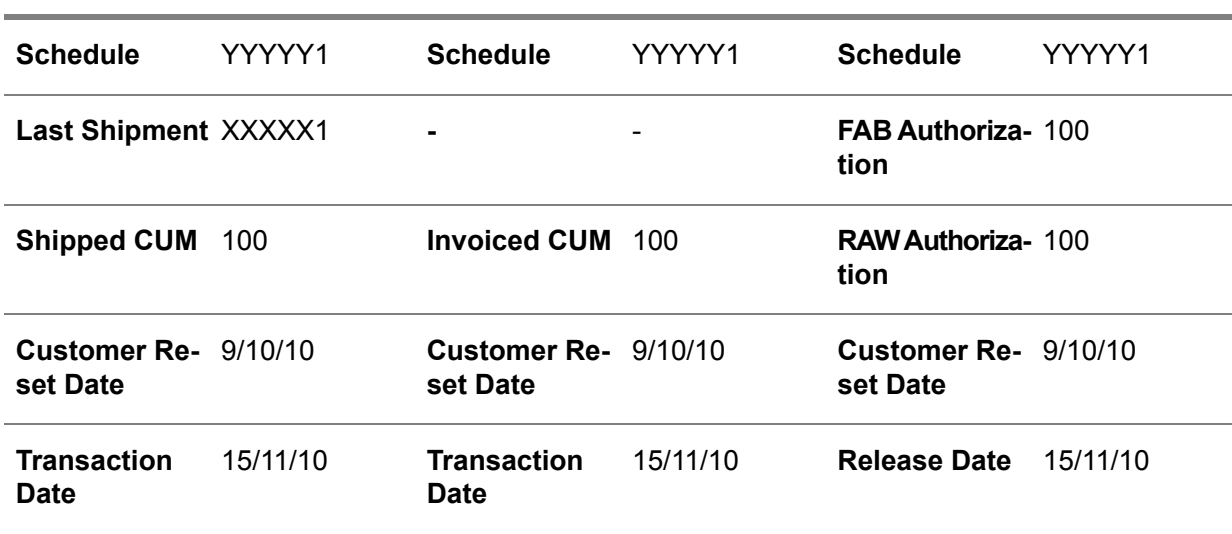

After processing the sales release, the new cumulatives are as follows:

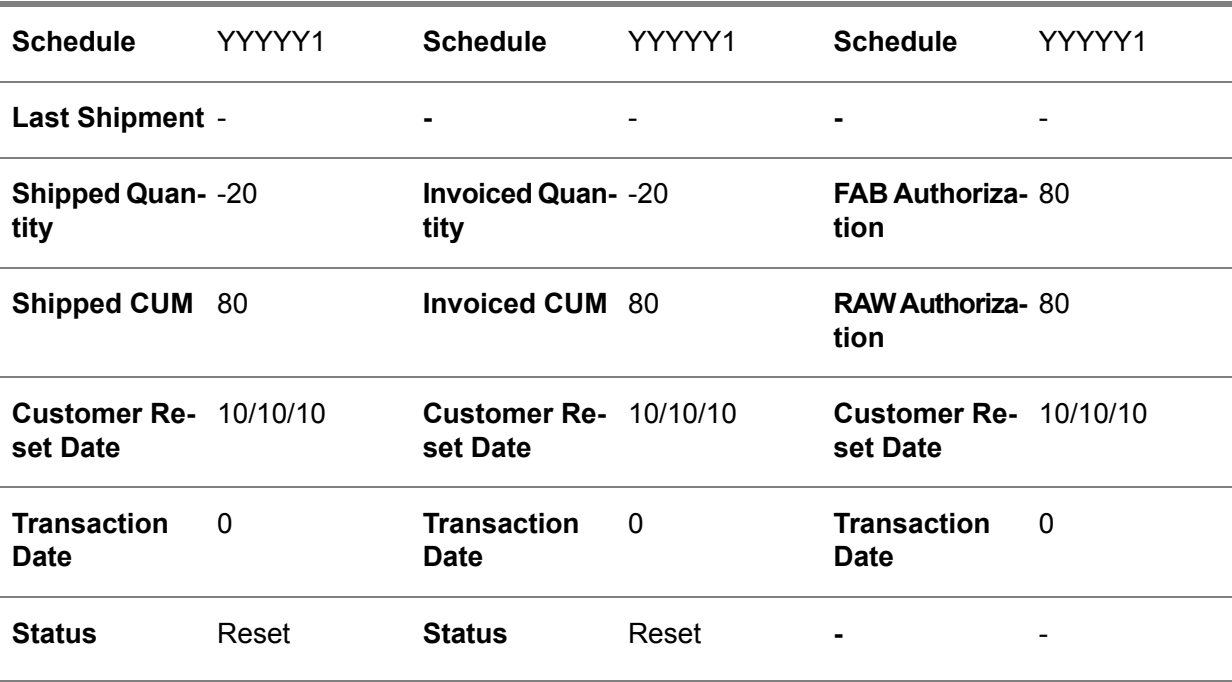

# **FAB/RAW Authorizations (td-Shipped CUM (tdsls3532m000) Invoiced CUM (tdsls3533m000) sls3134m000)**

# <span id="page-128-0"></span>**Note**

You cannot manually reset cumulatives in the Reset Cumulatives (tdsls3230m000) session.

# Approving sales schedules

Sales schedules with the **Created** or **Adjusted** status must be approved before they can be processed. After approval, the sales schedule has the **Approved** status. It depends on the type of schedule how you can approve sales schedules.

# Approving referenced schedules

If the sales schedule is a referenced schedule, the sales schedule line can be automatically or manually approved.

# **Automatic approval**

Select the **Automatically Approve Referenced Sales Schedules** check box in the following sessions:

**1. Schedule Terms and Conditions (tctrm1131m000)** This session is checked if the sales schedule is based on a sales contract with a linked [terms](#page-177-0) and conditions [agreement.](#page-177-0)

# **2. Sales Contract Line Logistic Data (tdsls3102m000)**

This session is checked if the sales schedule is based on a sales [contract.](#page-174-1)

#### **3. Items - Sales Business Partner (tdisa0510m000)**

This session is checked if the sales schedule is based on item and sales business partner information.

# **Note**

- The **Use Contracts for Schedules** check box in the Sales Contract Parameters (tdsls0100s300) session determines whether the sales schedule must be linked to a sales contract.
- LN immediately approves each referenced sales schedule line separately when it is created.

## **Manual approval**

If the **Automatically Approve Referenced Sales Schedules** check box is cleared, you can approve a referenced sales schedule:

- By sales schedule header, in the Approve Sales Schedules (tdsls3211m000) session, or from the [appropriate](#page-159-0) menu of the Sales Schedules (tdsls3111m000) session.
- By [pick-up](#page-169-1) sheet, in the Approve Pick-up Sheets (tdsls3211m200) session, or from the [appropriate](#page-159-0) menu of the Pick-up Sheets (tdsls3107m100) session.
- By sales schedule line, from the [appropriate](#page-159-0) menu of the Sales Schedule Lines (tdsls3107m000) session. In this case, you can approve a referenced schedule, reference by reference.

For more information on referenced sales schedules, refer to *[Referenced](#page-103-0) sales schedules (p. [104\)](#page-103-0)*.

# Approving non-referenced schedules

If the sales schedule is a non-referenced schedule, the sales schedule line can be automatically or manually approved.

# ■ **Automatic approval**

If the sales schedule is based on a sales contract with a linked terms and conditions [agreement](#page-177-0) and if, in the Schedule Terms and Conditions (tctrm1131m000) session, the **Automatically Approve Non-referenced Sales Schedules** check box is selected for the terms and conditions agreement, sales schedule approval is automatically executed.

# ▪ **Manual approval**

By sales schedule header, in the Approve Sales Schedules (tdsls3211m000) session.

▪ From the [appropriate](#page-159-0) menu of the Sales Schedules (tdsls3111m000) session.

For non-referenced sales schedules, during the approval process:

- You can optionally check and adjust the sales schedules for underdelivery and overdelivery.<br>■ Sales schedules can be reconciled. Reconciling means checking whether your business.
- Sales schedules can be reconciled. Reconciling means checking whether your business partner's **Received CUM** matches with your **Cumulative Shipped Quantity**. If the CUMs do not match, disputes are generated that must be solved.

For more information on:

- Adjusting sales [schedules](#page-131-0), refer to *Adjusting sales schedules (p. [132\)](#page-131-0)*.<br>■ Reconciling sales schedules refer to *Reconciling sales schedules (p. 1*
- Reconciling sales schedules, refer to *[Reconciling](#page-135-0) sales schedules (p. [136\)](#page-135-0)*.

# Approval process

The requirement on the sales schedule line determines the actions LN takes when you approve a sales schedule.

# **Immediate or Firm**

If you approve a sales schedule line and the **Requirement** is **Immediate** or **Firm**:

- LN creates planned inventory transactions in the Planned Inventory Transactions (whinp1500m000) session.
- LN updates the <u>[available-to-promise](#page-160-0)</u> in the Item Master Plan (cprmp2101m000) session. For more information on updating the ATP, refer to *Sales schedules and [Enterprise](#page-139-0) Planning (p. [140\)](#page-139-0)*.
- And the **Use Contracts for Schedules** check box is selected in the Sales Contract Parameters (tdsls0100s300) session, a planned [warehouse](#page-169-0) order is automatically generated or updated. For more information, refer to *Planned [warehouse](#page-84-0) orders (p. [85\)](#page-84-0)*.
- And no price is entered in the Sales Schedule Lines (tdsls3107m000) session, LN searches for a sales contract to be linked to the sales schedule line. If an **Active** normal [contract](#page-166-1) is available for the item, sold-to BP, ship-to BP, and sales office combination, LN links this sales contract to the sales schedule line and uses the sales contract prices and discounts for the sales schedule. If no sales contract can be linked, LN uses the prices and discounts as specified in the Pricing module. To retrieve the correct price at the right moment, LN uses the **Start Date** from the Sales Schedule - Lines (tdsls3107m000) session. If no price is specified in Pricing, LN retrieves the price from the Item - Sales (tdisa0501m000) session.
- LN updates the sales contract line's **Called Quantity** if a sales contract is linked to the sales schedule line.
- LN creates history for the sales schedule and sales schedule lines, which you can view in the Sales Order/Schedule History (tdsls5505m000) session.
- LN updates Quality on what is expected to be inspected.
- And a sales schedule reconciliation record with the **Dispute** status exists for that sales schedule in the Sales Schedule Reconciliation (tdsls3131m000) session, LN prints a warning message on the approval report. For more information on handling shipped CUM records with the **Dispute** status, refer to *[Reconciling](#page-135-0) sales schedules (p. [136\)](#page-135-0)*.
- LN updates the business partner's open [balance,](#page-167-0) which you can view in the Sales Schedule - Lines (tdsls3107m000) session.

# **Planned**

If you approve a sales schedule line and the **Requirement** is **Planned**:

- LN updates the [available-to-promise](#page-160-0) in the Item Master Plan (cprmp2101m000) session. For more information on updating the ATP, refer to *Sales schedules and [Enterprise](#page-139-0) Planning (p. [140\)](#page-139-0)*.
- LN updates the **Unconfirm. Cust. Ord.** quantity in the Item Master Plan (cprmp2101m000) session.
- LN creates FAB/RAW authorizations in the FAB/RAW Authorizations (tdsls3134m000) session.<br>■ And a sales schedule reconciliation record with the Dispute status exists for that sales schedule.
- And <sup>a</sup> sales schedule reconciliation record with the **Dispute** status exists for that sales schedule in the Sales Schedule Reconciliation (tdsls3131m000) session, LN prints a warning message on the approval report.

# **Note**

- You can undo the approval of the sales schedule. If you do so, the results of the approval process are deleted and the sales schedule's status is set to **Created**. To undo the approval of the last sales schedule revision, on the [appropriate](#page-159-0) menu of the Sales Schedules (tdsls3111m000) session, click **Restore Schedule**. However, you cannot use this functionality if you use planned [warehouse](#page-169-0) orders.
- <span id="page-131-0"></span>■ If the **Use Confirmation** check box is selected in the Sold-to Business Partners (tccom4110s000) session, you cannot approve sales schedules before the **Confirmed Quantity** and **Confirmation Date** fields are filled on the sales schedule line(s).

# Adjusting sales schedules

Before a non-referenced sales schedule is approved, you can check the sales schedule for underdelivery and overdelivery.

# **Note**

- Referenced sales schedules, material releases, pick-up sheets, and delivery contracts are not checked or adjusted for underdelivery or overdelivery.
- Sales schedule adjustment is an optional step in the sales schedule procedure.
- If you synchronize sales schedule cumulatives based on external component data, you can still execute the adjustment functionality. However, this is not logical, because schedule adjustment is probably also handled by the external component. For more information, refer to *To [synchronize](#page-124-0) CUMs based on external component data (p. [125\)](#page-124-0)*.

To adjust the incoming sales schedule requirements, execute one of the following:

- Run the Adjust Sales Schedules (tdsls3210m000) session.
- Run the Approve Sales Schedules (tdsls3211m000) session with the **Adjust** check box selected.

# **Note**

If the sales schedule is based on a sales contract with a linked terms and conditions [agreement](#page-177-0) and if, in the Schedule Terms and Conditions (tctrm1131m000) session, the **Activity Adjust Sales Schedules Applicable** and **Automatically Adjust Sales Schedules** check boxes are selected for the terms and conditions agreement, sales schedule adjustment is automatically executed.

The calculation that takes place to identify an underdelivery or an overdelivery depends on the CUM model that you use. This CUM model is specified in the **CUM Model used** field of the Items - Sales Business Partner (tdisa0510m000) and/or Sales Contract Line Logistic Data (tdsls3102m000) session.

The following CUM models are available:

- **Order Based**<br>■ **Becoint Base**
- **Receipt Based**

## **Note**

LN can only calculate an overdelivery or underdelivery if the **Cumulative Reset Date** is equal for all the sales schedule's cumulatives.

## **Order Based**

If you have agreed with your business partner to use an **Order Based** CUM model, your business partner provides the **Prior Required CUM** when sending a new sales schedule requirement. Each time your business partner sends requirements, a new sales [schedule](#page-175-0) revision number is created.

To determine an overdelivery or underdelivery for an **Order Based** CUM model, LN carries out the following calculation:

Total Adjustment Quantity = **Shipped CUM** - [prior required CUM](#page-170-0).

# **Note**

You can view the **Shipped CUM** and the **Prior Required CUM** in the Sales Schedules (tdsls3111m000) session.

If the result of this calculation is negative, you have shipped less than your business partner required. As a result, LN creates a new sales schedule line for the total adjustment quantity. The **Requirement** of this sales schedule line is **Immediate**.

If the result of this calculation is positive, you have shipped more than your business partner required. Therefore, LN decreases the required quantity of the next sales schedule line with the total adjustment quantity. If the sales schedule line's required quantity is decreased, the sales schedule line receives the **Adjusted** status. If the total adjustment quantity is equal to or higher than the required quantity of the next sales schedule line, LN cancels this sales schedule line, which therefore gets the **Canceled** status. LN keeps on canceling sales schedule lines and adjusting sales schedule line requirements until the total adjustment quantity is balanced. For more information on what happens with sales schedule lines that get a zero required quantity, refer to *Zero required quantity for sales [schedule](#page-112-0) lines (p. [113\)](#page-112-0)*.

# **Note**

If the result of the calculation is positive, the result is first subtracted from overdelivered lines (if present) and then from not yet delivered lines.

# **Example**

Next schedule issue date in Purchase Control: 18-09

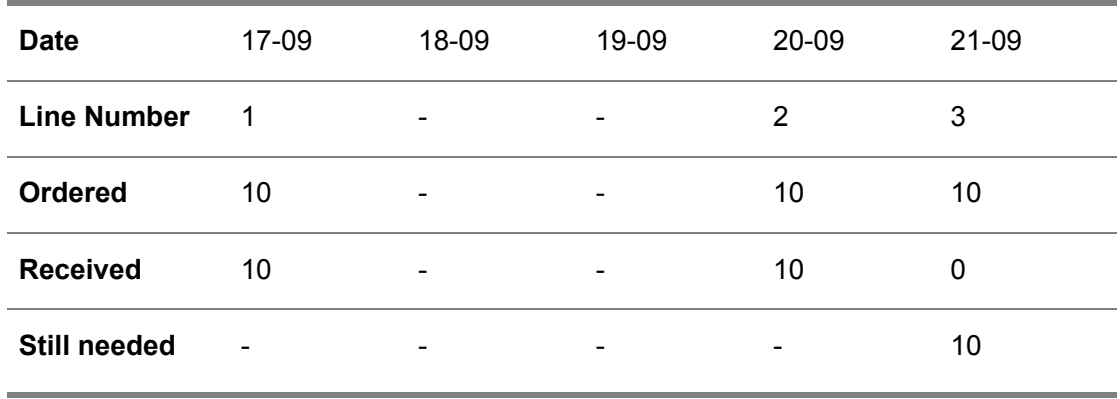

Because line number two is already received before the next schedule issue date, the quantity of 10 is put into inventory. Suppose the demand of 10 on 20-09 changes into a demand of 20 on 19-09, Enterprise Planning uses the 10 from inventory and adds another line with another 10:

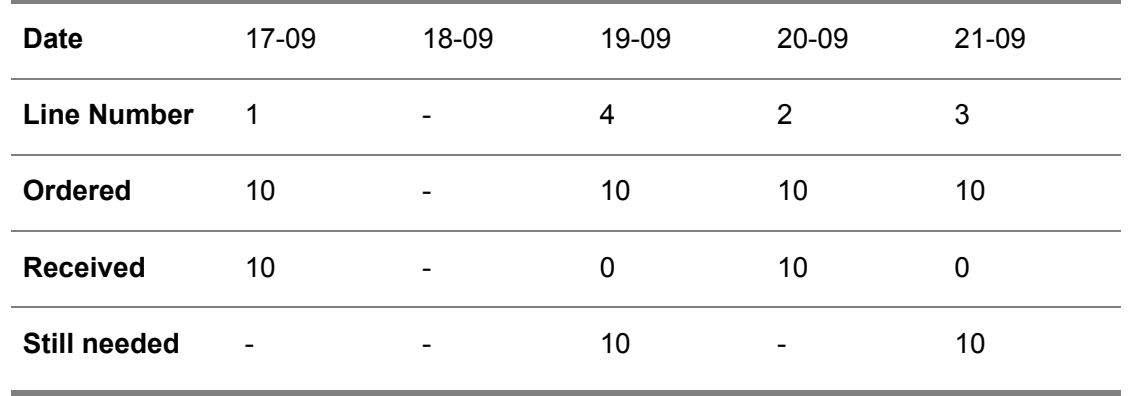

When Purchase Control communicates the quantities to Sales Control, the schedule line quantities that are delivered on or after the next issue date, and are therefore considered an overdelivery, are communicated in one line on the schedule issue date:

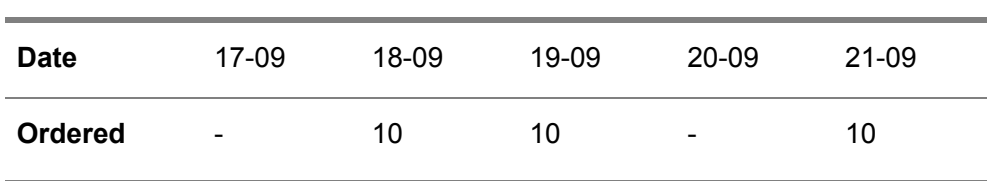

If in Sales Control, the total shipped quantity is 20, LN carries out the following calculation:

```
Total shipped CUM (20) - Prior required CUM (10) = 10.
```
Sales Control adjusts the overdelivery as follows:

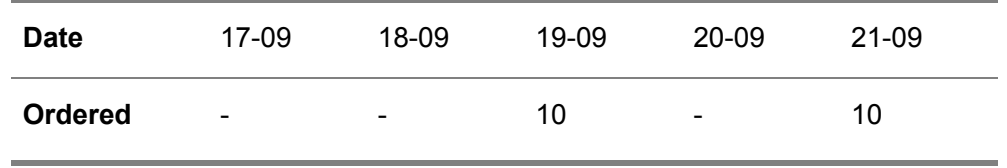

The required quantity of the first sales schedule line is adjusted, which was the delivered line from Purchase Control.

## **Receipt Based**

If you have agreed with your business partner to use a **Receipt Based** CUM model, your business partner provides the **Received CUM** when sending a new requirement on the sales schedule. The **Received CUM** contains the sum of all quantities that your business partner previously received on the sales schedule. Each time your business partner sends requirements, a new sales schedule revision number is created.

To be able to determine an overdelivery or underdelivery for a **Receipt Based** CUM model, LN carries out the following calculation:

Total Adjustment Quantity = **Shipped CUM** - **Received CUM**.

#### **Note**

You can view the **Shipped CUM** and the **Received CUM** in the Sales Schedules (tdsls3111m000) session.

If the result of this calculation is positive, you have shipped more than your business partner received. As a result, LN assumes that the difference between the **Shipped CUM** and the **Received CUM** is in transit. Therefore, LN decreases the required quantity of the next sales schedule line with the total adjustment quantity. If the sales schedule line's required quantity is decreased, the sales schedule line receives the **Adjusted** status. If the total adjustment quantity is equal to or higher than the required quantity of the next sales schedule line, LN cancels this sales schedule line, which therefore gets the **Canceled** status. LN keeps on canceling sales schedule lines and adjusting sales schedule line requirements until the total adjustment quantity is balanced. For more information on what happens with sales schedule lines that get a zero required quantity, refer to *Zero required quantity for sales [schedule](#page-112-0) [lines](#page-112-0) (p. [113\)](#page-112-0)*.

If the result of this calculation is negative, you have shipped less than your business partner received. In this case, LN does not adjust sales schedule lines, but adds a warning message on the report. The reason for this is that in a **Receipt Based** CUM model, your business partner is responsible for solving the difference (see also: *Purchase schedule [cumulatives](#page-51-0) (p. [52\)](#page-51-0)*). In this case, you can decide to create a **Correction** record in the Sales Schedule Invoice Lines (tdsls3140m200) session. For more information on invoice corrections, refer to *Sales [schedules](#page-148-0) and Invoicing (p. [149\)](#page-148-0)*.

After LN has carried out the adjustment process and the adjusted and newly created sales schedule lines are not yet approved, you can approve them in the Approve Sales Schedules (tdsls3211m000) session.

# <span id="page-135-0"></span>Reconciling sales schedules

Material releases and shipping schedules with non-referenced items can be reconciled, which means that your business partner's **Received CUM** is matched with your **Cumulative Shipped Quantity**. If the [cumulatives](#page-162-0) (CUMs) do not match, disputes are generated that you must resolve.

# **Important!**

- In the Item Sales Business Partner (tdisa0510m000) or Sales Contract Line Logistic Data (tdsls3102m000) session, the **Consider Planned/Actual Delivery Date during Reconciliation** check box determines how the **Shipped CUM** is calculated in the Sales Schedule Reconciliation (tdsls3131m000) and Shipped CUM (tdsls3532m000) sessions.
- If the sales schedule is based on a sales contract with a linked terms and conditions agreement:
	- And the **Synchronize Cums** check box is selected in the Schedule Terms and Conditions (tctrm1131m000) session, you cannot reconcile sales schedules.
	- You can specify how the last [shipment](#page-176-1) is determined for calculating received [cumulatives](#page-172-0) in the **Method of Last Shipment ID Determination** field of the Schedule Terms and Conditions (tctrm1131m000) session.

# To insert reconciliation records

When you confirm a shipment for a sales schedule, LN creates a sales schedule reconciliation record in the Sales Schedule Reconciliation (tdsls3131m000) session with the following information:

- $\blacksquare$  The date on which the items are shipped.<br> $\blacksquare$  The number of the shipment with which the
- The number of the shipment with which the goods are shipped.<br>■ The quantity that you shipped with that specific shipment
- The quantity that you shipped with that specific shipment.
- The last quantity that is received for the sales schedule.<br>■ The total cumulated quantity that you already shipped fo
- The total cumulated quantity that you already shipped for the sales schedule.

For each shipment, one reconciliation record is created with the **Created** status.

When you approve a sales schedule, LN:

- **1.** Inserts the number of the last shipment that your business partner received for the sales schedule in the Sales Schedule Reconciliation (tdsls3131m000) session.
- **2.** Inserts the last quantity that your business partner received for the sales schedule in the Sales Schedule Reconciliation (tdsls3131m000) session.
- **3.** Calculates the new **Received CUM** by adding the **Last Receipt Quantity** to the **Received CUM** of the concerned and next reconciliation records.
- **4.** Compares the business partner's **Received CUM** with your **Cumulative Shipped Quantity**. If these CUMs are equal, the reconciliation record receives the **Matched** status. If these CUMs are unequal, the reconciliation record receives the **Dispute** status.

## **Note**

When you approve a sales schedule for which a reconciliation record with the **Dispute** status exists, a warning message is printed on the approval report. For more information on approving sales schedules, refer to *[Approving](#page-128-0) sales schedules (p. [129\)](#page-128-0)*.

### **Reconciliation statuses**

A reconciliation record can have the following statuses:

■ **Created** 

The sales schedule reconciliation record is created and you have not yet received your business partner's received CUM and last receipt quantity for the concerned shipment.

- **Matched** You received your business partner's received CUM and last receipt quantity for the concerned shipment and these quantities are equal to your shipped CUM and shipped quantity.
- The shipped [CUM](#page-161-0) and CUM reset date that you received from an external component are equal to your shipped CUM and CUM reset date.
- If a shipped cumulative record has the **Synchronize** status, the previous record is set to **Matched**.
- **Dispute** You received your business partner's received CUM and last receipt quantity for the concerned shipment and these quantities are unequal to your shipped CUM and shipped quantity.
- **Reconciled** You discussed the difference between your business partner's received CUM and your shipped CUM, and as a result you have adjusted the received CUM to equal the shipped CUM.
- **Adiusted** You discussed the difference between your business partner's received CUM and your shipped CUM, and as a result you have adjusted the shipped CUM to equal the received CUM.
- **Adjusted and Reconciled** You discussed the difference between your business partner's received CUM and your shipped CUM, and as a result you have adjusted the shipped CUM and the received CUM.

■ **Matched** (forced)

The received CUM and last receipt quantity that you received from your business partner for the concerned shipment are unequal to your shipped CUM and shipped quantity, but a later entry has already received the status **Matched**.

- If a sales schedule reconciliation record has the status **Dispute**, and its shipped CUM is updated as a result of adjusting previous records with the **Dispute** status, the current record is set to **Matched (forced)** if, after correction, quantities match.
- **Matched** (no feedback) You have not yet received your business partner's received CUM and last receipt quantity for the concerned shipment, but a later entry has already received the status **Matched** or **Reconciled**. The received CUM and last receipt quantity remain zero.
- You have not yet received an external component's shipped CUM for the concerned shipment. but a later entry has already received the status **Matched**.
- **Synchronize**

The shipped CUM that you received from an external component is unequal to your shipped CUM , and as a result your shipped CUM is adjusted with a correction value to equal the external component's shipped CUM.

■ **Reset** 

The sales schedule cumulative record or the sales schedule authorization record are reset in the Reset Cumulatives (tdsls3230m000) session.

■ The [CUM](#page-161-0) reset date that you received from an external component is later than your CUM reset date, and as a result the sales schedule cumulative record or sales schedule authorization record are reset.

# To solve disputes

You can use the Sales Schedule Reconciliation (tdsls3131m000) session to solve disputes between your shipped cumulatives and your sold-to business partner's received cumulatives for a specific sales schedule. Only if a reconciliation record has the **Dispute** status, you can adjust the record.

To handle sales schedule reconciliation records with the **Dispute** status, select one of the following on the [appropriate](#page-159-0) menu of the Sales Schedule Reconciliation (tdsls3131m000) session:

#### ▪ **Reconcile Received CUMs**

LN adjusts the **Received CUM** to equal the **Cumulative Shipped Quantity**. The reconciliation record gets the **Reconciled** status.

## ▪ **Adjust Shipped CUMs**

LN adjusts the **Cumulative Shipped Quantity** to equal the **Received CUM**. The sales schedule reconciliation record gets the **Adjusted** status.

#### ■ **Adiust and Reconcile**

The Enter new CUMs (tdsls3131s000) session starts in which you can specify the quantity that must replace the current **Received CUM** and **Cumulative Shipped Quantity**. The sales schedule reconciliation record gets the **Adjusted and Reconciled** status.

# **Note**

If a record obtains the **Dispute** status because the quantity shipped is more than the quantity that you reported shipped, you must record an extra quantity shipped in Warehousing instead of choosing **Adjust Shipped CUMs**, or **Adjust and Reconcile**. The reason for this is that if you adjust the shipped CUM, no invoice is raised for the additionally shipped goods.

When the dispute is solved:

- All previous records with the **Dispute** status receive the **Matched (forced)** status. Previous records with the **Created** status receive the **Matched (no feedback)** status.
- LN adjusts the **Cumulative Shipped Quantity** of the following records according to the adjustment. The **Received CUM** of successive records is not updated.
- For records with the Adjusted or Adjusted and Reconciled status, LN redetermines the status of the following records based on the new **Cumulative Shipped Quantity**. If, after adjustment, the **Cumulative Shipped Quantity** of a record with the **Dispute** status turns out to be correct, the sales schedule reconciliation record's status changes from **Dispute** into **Matched (forced)**.
- And you have chosen to adjust the received CUM, your sold-to business partner must also adjust the received CUM. For invoiced purchase schedule lines, the received CUM can be updated in the Update Received CUMs (tdpur3432m000) session. If the received CUM is not updated on the purchase side as well, each time the purchase schedule is sent, it will cause a dispute.
- The shipped CUM records in the Shipped CUM (tdsls3532m000) session are updated according to the adjustments you made in the Sales Schedule Reconciliation (tdsls3131m000) session.

# **Loss of inventory**

If as a result of the discussion with your business partner on a reconciliation record with the **Dispute** status is decided to adjust the **Cumulative Shipped Quantity**, you can also agree with your business partner on who will pay for the loss of inventory.

The following possibilities exist:

- You pay for the loss of inventory. In this case, you must create a **Correction** record in the Sales Schedule Invoice Lines (tdsls3140m200) session. This will result in a credit invoice to your business partner.
- Your business partner pays for the loss of inventory. In this case, you must not create a **Correction** record in the Sales Schedule Invoice Lines (tdsls3140m200) session.

# **Note**

You can also check whether you must create an invoice correction in the Sales Schedule Invoice Lines (tdsls3140m200) session by comparing the **Cumulative Invoiced Quantity** from the Invoiced CUM (tdsls3533m000) session with the **Received CUM** after reconciliation. As a result, you can view whether you invoiced your customer too much or too little compared to the receipts.

For more information on shipment corrections and sales schedule invoices, refer to *Sales [schedules](#page-148-0) and [Invoicing](#page-148-0) (p. [149\)](#page-148-0)*.

# <span id="page-139-0"></span>Sales schedules and Enterprise Planning

When a sales schedule is approved, planned requirements are calculated and planned supply is generated in Enterprise Planning based on the sales schedule's planned and firm requirements.

Enterprise Planning handles sales schedules as normal sales orders.

# To handle sales schedule requirements in Enterprise Planning

After a sales schedule is approved, it depends on the type of schedule how Enterprise Planning handles the sales requirements.

# **Shipping schedules and sequence shipping schedules**

If you approve a **Shipping Schedule** or **Sequence Shipping Schedule**, LN stores the sales requirements in:

- The Planned Inventory Transactions (whinp1500m000) session as a planned inventory transaction of type **Sales Schedule**.
- The Item Master Plan (cprmp2101m000) session as a customer order.
- The Item Order Plan (cprrp0520m000) session as an order of type Sales Schedule.

#### **Material releases**

If you approve a **Material Release**:

- **Item Master Plan (cprmp2101m000)** LN stores the sales requirements for the related item in the **Unconfirm. Cust.Ord.** field.
- **Item Order Plan (cprrp0520m000)** The requirements are shown as an order of type **Sales Schedule**

Customer orders for the item represent normal sales orders plus the schedule requirements in the material release that have the **Requirement** set to **Firm**. In Enterprise Planning, customer orders are added to the demand for the item and consumed from the forecast. Sales requirements that originate from a **Material Release** end up as unconfirmed customer orders in the item [master](#page-164-0) plan. These requirements do not affect the planning in Enterprise Planning and are only displayed to show which part of the customer orders is not yet confirmed.

In the Item Order Plan (cprrp0520m000) session, you can view the sales requirements of a **Material Release** as sales schedule forecast.

# Master planning and order planning

When you update or simulate the [master](#page-165-0) plan or the [order](#page-167-1) plan, LN takes into account the required quantities of sales schedules.

LN retrieves:

- The planned quantities for <sup>a</sup> **Shipping Schedule** or **Sequence Shipping Schedule** from the Planned Inventory Transactions (whinp1500m000) session.
- The quantities for <sup>a</sup> **Material Release** from the Sales Schedule Lines (tdsls3107m000) session.

# **Change of quantity and dates**

If order quantities or (delivery) dates of a sales schedule change, and the **Online ATP Update in EP** check box is selected in the EP Parameters (cprpd0100m000) session, Enterprise Planning performs an ATP update for the item. This update is similar to the ATP update that Enterprise Planning carries out if anything changes in planned receipts or planned issues in the Planned Inventory Transactions (whinp1500m000) session.

In case of changes, Enterprise Planning also sets the net change date in the Items - Planning (cprpd1100m000) session, so changes are taken into account during a planning run.

# **To retrieve required quantities for a plan period**

A **Shipping Schedule** or **Sequence Shipping Schedule** can end in the middle of a plan period. As a result, an overlap exists between the **Shipping Schedule** or **Sequence Shipping Schedule** and the **Material Release** in that specific plan period.

For this reason, LN distinguishes between a **Material Release** that overlaps a **Shipping Schedule** or **Sequence Shipping Schedule**, and a **Material Release** that does not.

**To determine planned quantities for a material release that does not overlap a (sequence) shipping schedule**

For a **Material Release** that does not overlap a **Shipping Schedule** or **Sequence Shipping Schedule** in a plan period, LN retrieves the total required quantity for the plan period from the Sales Schedule - Lines (tdsls3107m000) session.

LN uses the following parameters from the Sales Contract Line Logistic Data (tdsls3102m000) or the Item - Sales Business Partner (tdisa0510m000) session to determine whether or not the planned requirements are accumulated:

- **Distribute Planned Requirements**
- **Accumulate Demand On Start Date Of The Period**

# **Note**

If the **Distribute Planned Requirements** is cleared, the **Accumulate Demand On Start Date Of The Period** is always selected.

# **Examples**

## **Example 1**

The **Distribute Planned Requirements** check box and the **Accumulate Demand On Start Date Of The Period** check box are both selected.

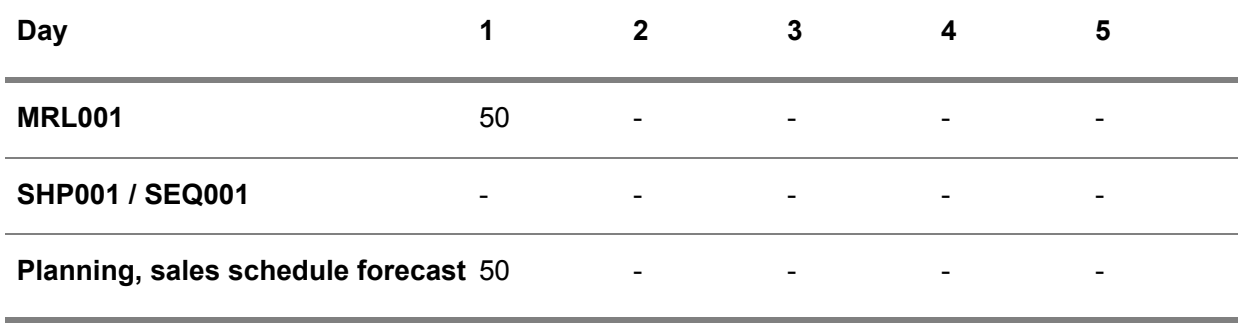

The first day is filled with the total quantity of the material release, because the **Accumulate Demand On Start Date Of The Period** check box is selected.

## **Example 2**

The **Distribute Planned Requirements** check box is selected and the **Accumulate Demand On Start Date Of The Period** check box is cleared.

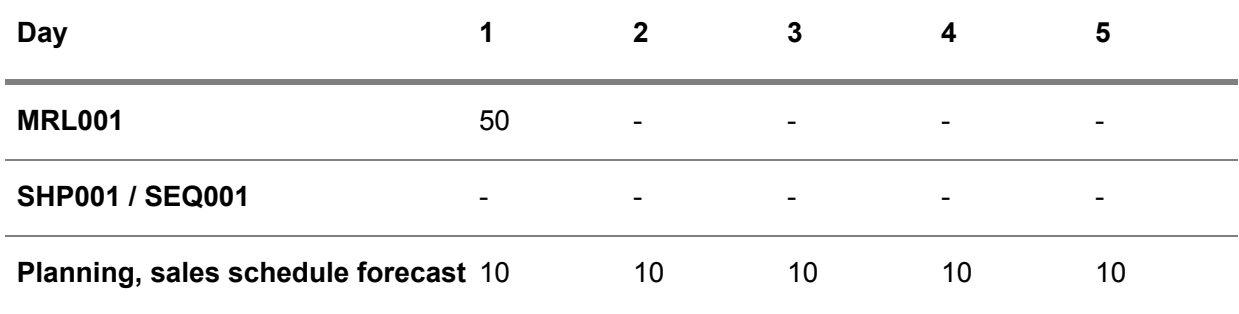

The total quantity of the material release, which must not be accumulated, is divided over the five calendar days in the plan period.

**To determine planned quantities for a material release that overlaps a (sequence) shipping schedule**

For a **Material Release** that overlaps a **Shipping Schedule** or **Sequence Shipping Schedule** in a plan period, LN uses the following parameters from the Sales Contract Line Logistic Data (tdsls3102m000) or the Item - Sales Business Partner (tdisa0510m000) session to determine how to calculate and distribute the planned requirements:

- **Nett Planned Requirements**<br>■ Linear Estimate
- **Linear Estimate**

# ▪ **Distribute Planned Requirements**

# **Note**

If the **Nett Planned Requirements** check box is cleared, the **Linear Estimate** check box is also cleared and disabled.

# **Examples**

# **Example 1**

The **Nett Planned Requirements** check box is cleared and the **Distribute Planned Requirements** check box is selected.

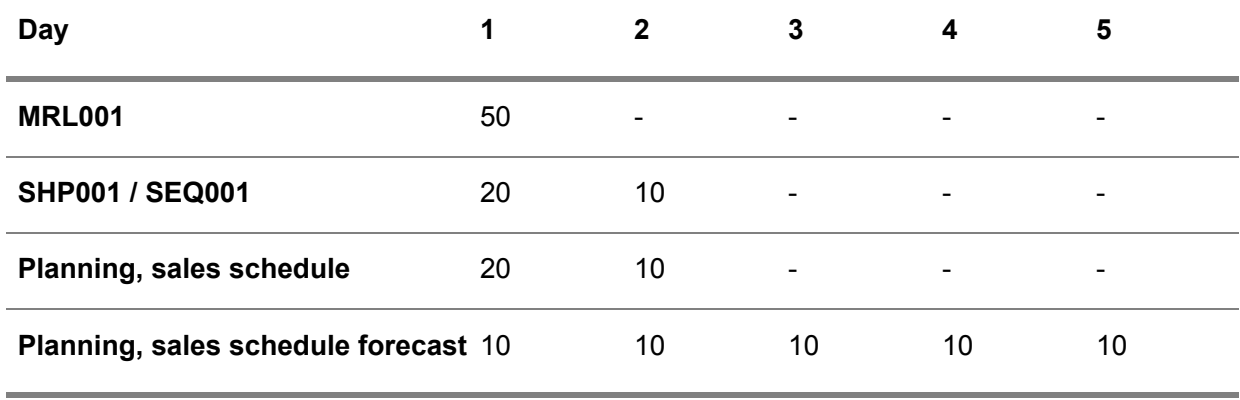

Because the **Nett Planned Requirements** is cleared, planned quantities can be entered for all days in the period, including the days that are filled by the shipping schedule (day 1 and 2).

Because the **Distribute Planned Requirements** is selected, LN equally spreads the total quantity of the material release over the number of days in the period.

# **Example 2**

The **Nett Planned Requirements**, **Linear Estimate**, and **Distribute Planned Requirements** check boxes are all selected.

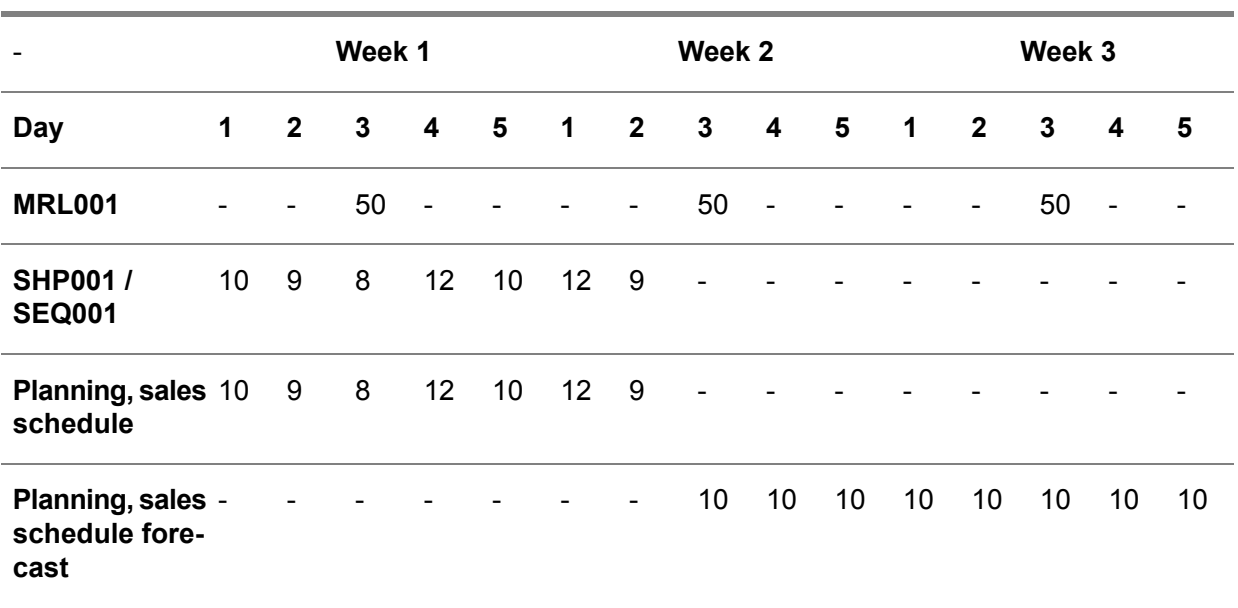

- **Week <sup>1</sup>** A material release exists, but the entire period is filled by the shipping schedule. As a result, Enterprise Planning only takes into account the shipping schedule.
- **Week <sup>2</sup>** An overlap exists between the material release and the shipping schedule.
- Because the **Nett Planned Requirements** is selected, planned quantities are only applicable for the days that are not filled by the shipping schedule (day 3, 4, and 5).
- Because the **Linear Estimate** check box is selected, LN divides the quantity of the material release by the number of days in the plan period (50/5 = 10) and then determines the planned requirements for the non-overlapping period  $(10 * 3 = 30)$ .
- Because the Distribute Planned Requirements is selected, the days that are not filled by the shipping schedule, receive the calculated quantity of 10 (30/3).
- **Week <sup>3</sup>** Only a material release exists and Enterprise Planning takes into account the related quantity.
- Because the **Distribute Planned Requirements** is selected, LN equally spreads the total quantity of the material release over the number of days in the period.

# **Example 3**

The **Nett Planned Requirements** check box is selected and the **Linear Estimate** and **Distribute Planned Requirements** check boxes are cleared.
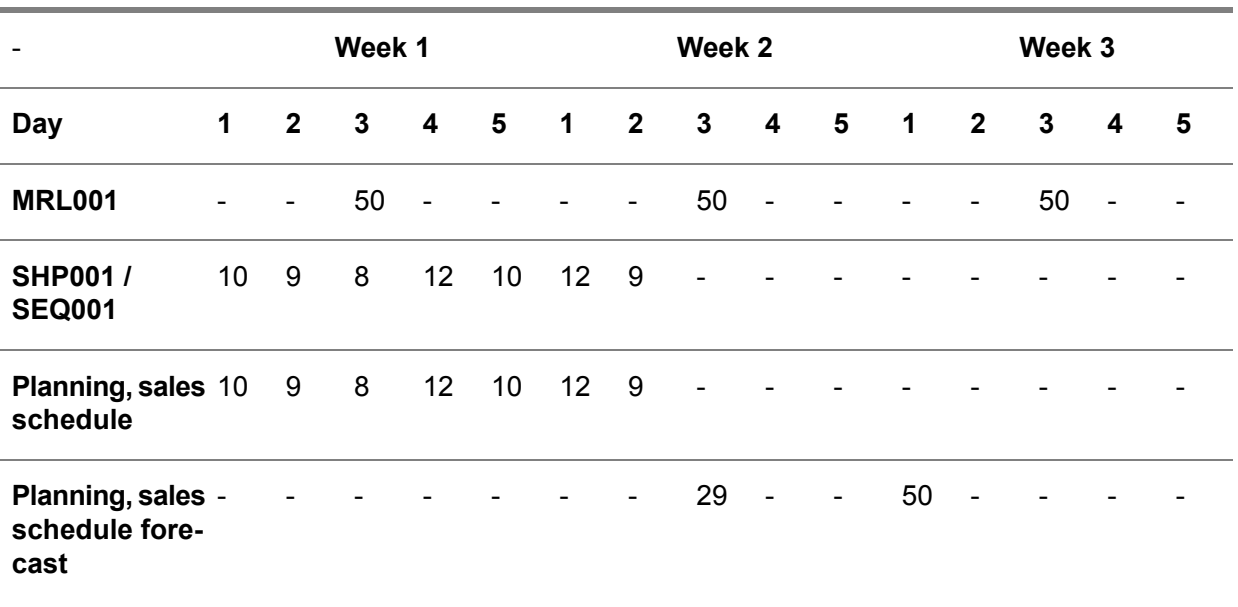

▪ **Week <sup>2</sup>**

Because the **Linear Estimate** check box is cleared, LN distributes the material release in week 2 without linear estimate. This means that LN subtracts the shipping schedule quantity from the total material release quantity for the period (50 - 21 = 29).

- Because the Distribute Planned Requirements check box is cleared, the first day of week 2 that has no shipping schedule quantity, is filled with the remaining quantity of the material release.
- **Week <sup>3</sup>**

The first day of week 3 is filled with the total quantity of the material release, because the **Distribute Planned Requirements** check box is cleared.

#### **Example 4**

This example shows what happens if the quantity of the material release changes from 50 to 60. In this example, the **Nett Planned Requirements** and **Distribute Planned Requirements** check boxes are selected and the **Linear Estimate** check box is cleared.

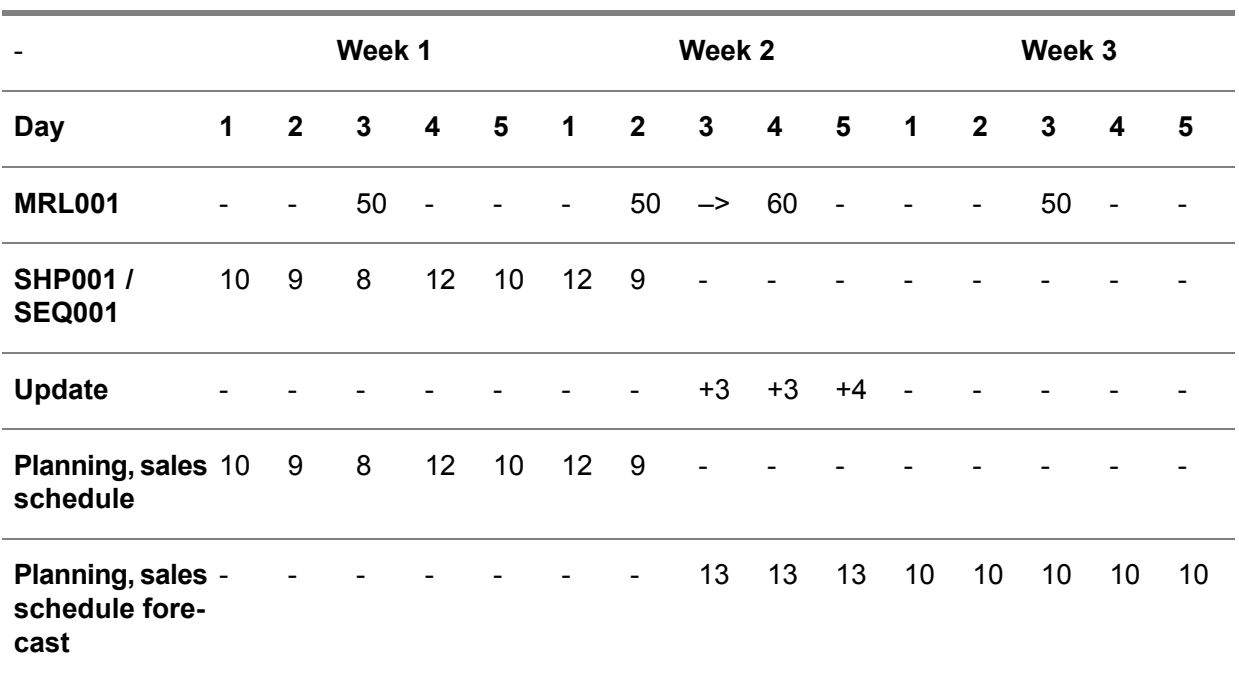

#### **Week 2**

- Because the Linear Estimate check box is cleared, LN calculates the remaining quantity as follows: 60 - 12 - 9 = 39.
- Because the Distribute Planned Requirements check box is selected, LN equally spreads the remaining quantity of the material release over the number of days in the period.
- Because the **Nett Planned Requirements** is selected, planned quantities are only entered for the days that are not filled by the shipping schedule (day 3, 4, and 5).

Now that planned quantities are increased, Enterprise Planning decreases the ATP quantities for the item.

#### **Example 5**

This example shows what happens if the quantity of the shipping schedule changes from 9 to 15 on day 2 of week 2. In this example, the **Nett Planned Requirements** and **Distribute Planned Requirements** check boxes are selected and the **Linear Estimate** check box is cleared.

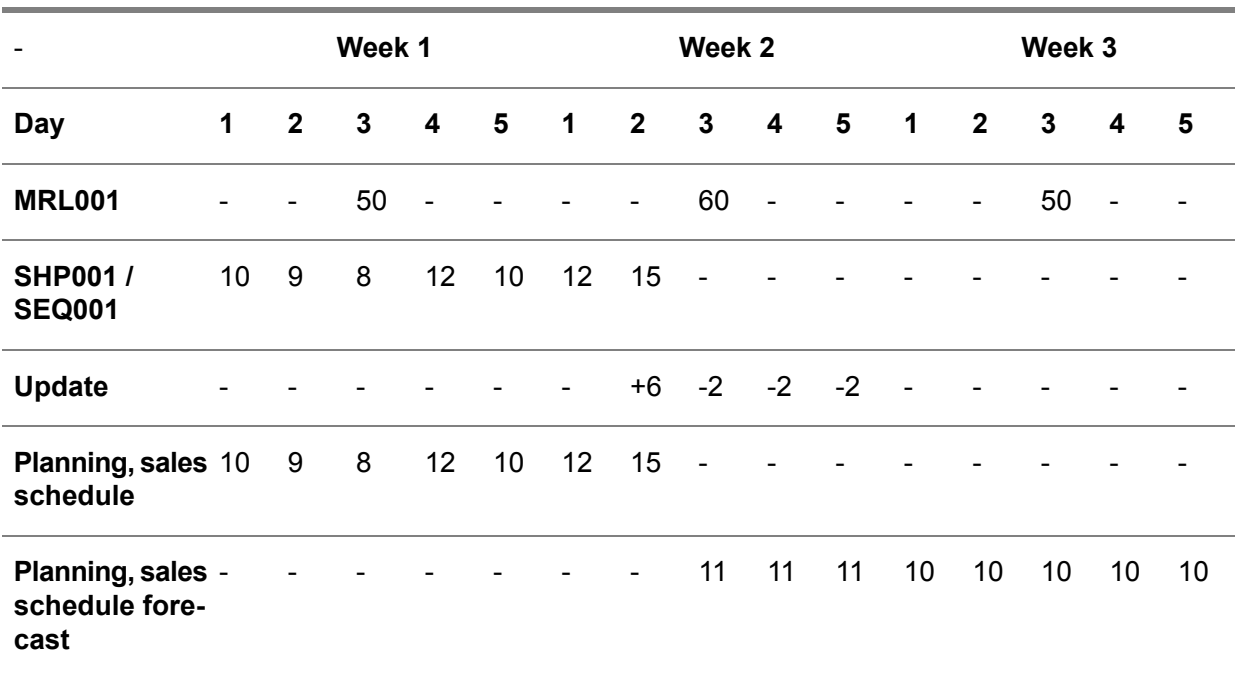

This change results in a change in the Planned Inventory Transactions (whinp1500m000) session. LN sends this change to Enterprise Planning for the ATP update.

Obviously, changes in the shipping schedule quantities also affect the material release for week 2.

#### **Week 2**

- Because the **Linear Estimate** check box is cleared, LN calculates the remaining quantity as follows:  $60 - 12 - 15 = 33$ .
- Because the Distribute Planned Requirements check box is selected, LN equally spreads the remaining quantity of the material release over the number of days in the period.
- Because the **Nett Planned Requirements** is selected, planned quantities are only entered for the days that are not filled by the shipping schedule (day 3, 4, and 5). On day 2, the firm quantity of 15 replaces the earlier received planned quantity.

Now that planned quantities are decreased, Enterprise Planning increases the ATP quantities for the item.

# Sales schedules and Warehousing

After the ordered items on a sales schedule line are approved, you can ship them. To ship the items, you must release the sales schedule to Warehousing.

#### **Note**

One of the following must be released to Warehousing:

- Approved sales schedule lines with the **Requirement** set to **Immediate** or **Firm**.
- Planned [warehouse](#page-169-0) orders, which are generated for approved sales schedule lines if the **Use Contracts for Schedules** check box is selected in the Sales Contract Parameters (tdsls0100s300) session.

#### Releasing sales schedules and planned warehouse orders to Warehousing

If the sales schedule is based on a sales contract with a linked terms and conditions [agreement](#page-177-0), the sales schedule or planned warehouse order is automatically released to Warehousing if, in the Schedule Terms and Conditions (tctrm1131m000) session, the following check boxes are selected:

- Automatically Release Referenced Sales Schedules to Order<br>■ Automatically Release Non-referenced Sales Schedules to Or
- **Automatically Release Non-referenced Sales Schedules to Order**
- **Automatically Release Backorders for Referenced Schedules**
- **Automatically Release Backorders for Non-Referenced Schedules**

If these check boxes are cleared, you must use the Release Sales Schedules to Order (tdsls3207m000) or Release Pick-up Sheets to Warehousing (tdsls3207m100) session to release the sales schedule, [pick-up](#page-169-1) sheet, or planned warehouse order to Warehousing.

If a sales schedule (line) or planned warehouse order is released to Warehousing, LN creates a [warehousing](#page-178-0) order for the sales schedule/planned warehouse order and creates [outbound](#page-168-0) order lines for the sales schedule lines/planned warehouse orders. When an outbound order line is created for a sales schedule line, the sales schedule line receives the **Order Generated** status. When an outbound order line is created for a planned warehouse order, the planned warehouse order receives the **Released to Warehousing** status.

# **Note**

LN carries out the outbound procedure and shipment procedure as specified for the [warehousing](#page-179-0) order [type](#page-179-0) that is linked to the warehousing order.

#### **Releasing sequence shipping schedules to Warehousing**

If a sales schedule line of the **Sequence Shipping Schedule** type is created, sequence shipping information is created in the Sequence Shipping Information (tdsls3517m000) session. In this session, LN keeps track of the sequence shipping information revisions.

After the sales schedule line is released to Warehousing, LN also creates sequence shipping data in the Shipping Sequence (whinh4520m000) session of Warehouse Management. In this session, only the latest revision of the shipping sequence information is filed.

The shipping sequence information informs you about the sequence in which your ship-to business partner needs the items on the assembly line. Therefore, you must ship the goods in the sequence that is specified in the Shipping Sequence (whinh4520m000) session. The shipping sequence data is used

to create shipments and shipment lines. LN creates a shipment for each shipment reference. Each shipping sequence results in a shipment line.

# Shipping for sales schedules

If, in Warehousing, items are shipped for a sales schedule line, LN assigns one of the following statuses to the sales schedule line and planned warehouse order:

▪

▪

# **Sales schedule line**

- **Partially Shipped** A part of the ordered quantity is shipped. If planned warehouse orders are used, this status is not applicable for the sales schedule line.
- **Goods Delivered** The entire ordered quantity is shipped.

# **Planned warehouse order**

- **Partially Delivered** The first shipment line is confirmed in Warehousing for this warehouse order. Other lines are still to be confirmed.
- **Example 1** The last shipment is confirmed in Warehousing for this warehouse order or the shipment process is finished without an actual shipment, for example when a warehouse order is canceled.

If items are shipped for a sales schedule line, LN:

- Updates the total quantity shipped for the sales schedule in the Shipped CUM (tdsls3532m000) session and the Sales Schedules (tdsls3111m000) session.
- Creates an actual delivery line with the Goods Delivered status in the Sales Schedule Actual Delivery Lines (tdsls3140m000) session.
- Updates the **Last Shipment ID**, **Last Delivery Date**, and the **Delivered Quantity** in the Sales Schedule - Lines (tdsls3107m000) session.

#### **Note**

If not the entire ordered quantity is shipped and the sales schedule is terminated, the sales schedule line receives the **Goods Delivered** status. As a result, the remaining ordered quantity that is not shipped can no longer be shipped. For more information on terminating sales schedules, refer to *[Terminating](#page-152-0) sales [schedules](#page-152-0) (p. [153\)](#page-152-0)*.

# Sales schedules and Invoicing

After the ordered items on a sales schedule line are partially or fully delivered, you can invoice the delivered goods. To send the invoice, you must release the sales schedule to Invoicing.

#### Actual deliveries, invoice lines, and invoice corrections

To be able to invoice (partial) shipments, LN files actual deliveries in the Sales Schedule Actual Delivery Lines (tdsls3140m000) and Sales Schedule Actual Delivery Lines (tdsls3140m100) sessions.

You can use the Sales Schedule Invoice Lines (tdsls3140m200) to invoice and correct delivered quantities.

#### **Note**

Actual delivery lines can also be considered as invoice lines.

#### **Actual delivery**

In the Sales Schedule Actual Delivery Lines (tdsls3140m000) and Sales Schedule Actual Delivery Lines (tdsls3140m100) sessions, LN files all deliveries that take place for a sales schedule line or [planned](#page-169-0) [warehouse](#page-169-0) order. When a sales schedule line's or planned warehouse order's ordered quantity is (partially) delivered, LN creates an actual delivery line with the **Goods Delivered** status for the delivered quantity. Invoicing of delivered items takes place based on the actual delivery details that are specified in these sessions. This setup enables you to invoice partial deliveries as well.

An actual delivery line goes through the following statuses:

- **1. Goods Delivered**
- **2. Released to Invoicing**
- **3. Invoiced**
- **4. Processed**

#### **Invoice correction**

You can use the Sales Schedule Invoice Lines (tdsls3140m200) session to correct delivered quantities. These corrections take place for financial, not logistic reasons. If, for example, shipped items are lost during shipment and you do not want to invoice your business partner for these lost items, you can reduce the delivered quantity. To do so, select an invoice line and, from the [appropriate](#page-159-0) menu, choose **Enter Invoice Correction**. As a result, you can specify the **Correction Quantity** in the details session. The **Shipment Type** is set to **Correction** for the correction record.

You can create invoice corrections for sales schedule lines with a status other than **Processed**.

An invoice correction record goes through the following statuses:

- **1. Created**
- **2. Released to Invoicing**
- **3. Invoiced**
- **4. Processed**

#### **Note**

You must confirm an invoice correction record with the **Created** status before it can be released to Invoicing. To confirm the invoice correction record, from the [appropriate](#page-159-0) menu of the Sales Schedule Invoice Lines (tdsls3140m200) session, choose **Confirm Invoice Correction**.

If you confirm a correction record, LN:

- Creates <sup>a</sup> financial transaction of the **Shipment Variance** type in the Integration Transactions (tfgld4582m000) session.
- Decreases the business partner's open balance with the correction amount.<br>■ Undates the sales contract data, if a sales contract is linked
- Updates the sales contract data, if a sales contract is linked.<br>■ laserts a record in the sales schedule bistory.
- Inserts a record in the sales schedule history.
- Does not update the shipped CUMs, because the shipment correction is only executed for financial reasons and not logistic.

# Releasing invoice lines and invoice corrections to Invoicing

To release invoice lines and invoice corrections to Invoicing, from the [appropriate](#page-159-0) menu of the Sales Schedule Invoice Lines (tdsls3140m200) session, choose **Release Sales Orders/Schedules to Invoicing**. As a result, the Release Sales Orders/Schedules to Invoicing (tdsls4247m000) session is started.

The following data in the following order is released to Invoicing:

- **1.** Invoice lines with the **Goods Delivered** status.
- **2.** Confirmed correction records with the **Created** status.

#### **Note**

- Releasing of invoice lines and then correction records is performed in sequence of sequence number (sequence of creation).
- If you release a sales schedule/planned warehouse order to Invoicing, the status of the actual delivery line, invoice line, and correction record is changed to **Released to Invoicing**.

If a sales schedule is released to Invoicing, LN determines the **Delivered Amount** as follows:

- **Invoice line Delivered Quantity**/ **Ordered Quantity** \* **Schedule Line Amount**
- **Correction** record **Correction Quantity**/ **Delivered Quantity** of the invoice line \* **Delivered Amount** of the invoice line.

#### **Note**

- LN retrieves the **Ordered Quantity** and **Schedule Line Amount** from the Sales Schedule Lines (tdsls3107m000) session.
- If all invoice lines and correction records for a sales schedule line have the **Released** to **Invoicing** status, the sales schedule line's status also becomes **Released to Invoicing**.

Creating and posting invoices in Invoicing

The creation and posting of the invoices for sales schedules occurs in the Invoices (cisli3105m000) session in Invoicing.

#### **Note**

LN creates a credit invoice (line) for invoice correction records.

When an invoice is sent for the sales schedule line's invoice line or correction record:

- The invoice lines or correction records receive the **Invoiced** status and the **Invoice Number** and **Invoice Date** fields are filled in the Sales Schedule Actual Delivery Lines (tdsls3140m000), Sales Schedule Actual Delivery Lines (tdsls3140m100), and Sales Schedule Invoice Lines (tdsls3140m200) sessions.
- LN updates the total invoiced quantity for the sales schedule in the Invoiced CUM (tdsls3533m000) session and the Sales Schedules (tdsls3111m000) session.
- LN updates the Sales Schedule Lines (tdsls3107m000) session with the invoice data.

If all invoice lines and correction records for a sales schedule line/planned warehouse order have the **Invoiced** status, the status of the sales schedule line/planned warehouse order also becomes **Invoiced**.

# Processing and deleting sales schedules

After the invoice for a sales schedule line is sent, the sales schedule line has the **Invoiced** status. You can process and delete sales schedules that contain lines with the **Invoiced** status.

Use the Process Delivered Sales Schedules (tdsls3223m000) session to process sales schedules.

Use the Delete Sales Schedules (tdsls3224m000) session to delete processed or canceled and replaced sales schedules.

# Processing

If you process sales schedules in the Process Delivered Sales Schedules (tdsls3223m000) session, LN:

- Creates sales schedule turnover history for the processed sales schedules. You can view the turnover history in the sales order/schedule history sessions.
- Updates the sales contract line's **Invoiced Quantity** if a sales contract is linked to the sales schedule line.
- $\blacksquare$  Changes the sales schedule status, the sales schedule line status, and the sales schedule line's actual delivery line status from **Invoiced** to **Processed**.
- Processes the linked planned [warehouse](#page-169-0) orders with the **Invoiced** status.

#### **Note**

You cannot process sales schedules for which uninvoiced invoice corrections exist.

If you process a sales schedule for which not all sales schedule lines, sales schedule actual delivery lines, or invoice corrections have the **Invoiced** status, LN:

**1.** Changes the status of the sales schedule lines, actual delivery lines, and invoice corrections with the **Invoiced** status to **Processed**.

- **2.** Does not change the status of the sales schedule lines, actual delivery lines, and invoice corrections that do not have the **Invoiced** status.
- **3.** Changes the sales schedule status to **Processing in Progress**.

If, for a sales schedule with the **Processing in Progress** status, the not yet processed sales schedule lines, actual delivery lines, or invoice corrections receive the **Invoiced** status, LN automatically processes these sales schedule lines, actual delivery lines, and invoice corrections and changes the sales schedule's status to **Processed**.

# **Deleting**

In the Delete Sales Schedules (tdsls3224m000) session, you can delete **Canceled**, **Replaced**, and **Processed** sales schedule lines.

If you delete a processed sales schedule, LN deletes all data related to the sales schedule, such as:

- $\blacksquare$  The sales schedule and sales schedule lines.<br> $\blacksquare$  The nick-un sheet and nick-un sheet lines
- The pick-up sheet and pick-up sheet lines.<br>■ The sales release, release lines, and releas
- The sales release, release lines, and release line details.<br>■ The sequence shipping information
- $\blacksquare$  The sequence shipping information.<br>■  $\blacksquare$  The sales schedule actual delivery li
- $\blacksquare$  The sales schedule actual delivery lines.<br> $\blacksquare$  The shipped CLIM
- The shipped CUM.<br>■ The invoiced CUM
- The invoiced CUM.
- The FAB and RAW authorizations.

#### <span id="page-152-0"></span>**Note**

- Sales schedule lines can only be deleted after successful deletion of the linked warehouse order, the planned warehouse order links, and the planned [warehouse](#page-169-0) order(s).
- When all lines of a schedule are deleted. LN also deletes the schedule header.

# Terminating sales schedules

If your relationship with a business partner has ended and you want to change the sold-to business partner specific item data, you can terminate the sales schedule. The status of the linked [planned](#page-169-0) [warehouse](#page-169-0) orders or sales schedule lines can affect the termination process.

#### **Note**

Use the Terminate Sales Schedules (tdsls3211m100) session to terminate sales schedules.

#### Created, Adjusted, Approved, or Planned

If you terminate a sales schedule and a related sales schedule line has the **Created**, **Adjusted**, or **Approved** status, the sales schedule line's status is changed to **Canceled**.

If you terminate a sales schedule and a related planned warehouse order has the **Planned** status, the planned warehouse order's status is changed to **Canceled**.

#### **Note**

If one of the following sales schedule lines is canceled, the results of the approval process are undone:

- A sales schedule line with the **Approved** status.
- A sales schedule line with the **Order Generated** status for which the outbound process is not yet started.

# Order Generated or Released to Warehousing

If you terminate a sales schedule and a linked sales schedule line has the **Order Generated** status or a linked planned warehouse order has the **Released to Warehousing** status, the related outbound order line determines whether the planned warehouse order/sales schedule line can be canceled:

- If the outbound process is not yet started, the outbound order line is deleted and the planned warehouse order/sales schedule line receives the **Canceled** status.
- If the outbound process is started, the outbound order line and the planned warehouse order are set to **Canceled** and the sales schedule line receives the **Canceling in Process** status.
- If the outbound order line that is set to **Canceled** gets the **Shipped** status, the sales schedule line receives the **Canceled** status.

#### Partially Shipped or Partially Delivered

If you terminate a sales schedule and a linked sales schedule line has the **Partially Shipped** status, or a linked planned warehouse order has the **Partially Delivered** status, the related outbound order line determines whether the planned warehouse order/sales schedule line can be canceled.

▪ **Outbound process not yet started**

The outbound order line for the remaining quantity is deleted. The planned warehouse order receives the **Finalized** status and the sales schedule line receives the **Goods Delivered** status.

#### ▪ **Outbound process started**

The outbound order line for the remaining quantity is set to **Canceled** and the sales schedule line keeps the **Partially Shipped** status. If the outbound order line that is set to **Canceled** gets the **Shipped** status, the sales schedule line receives the **Goods Delivered** status.

- $\blacksquare$  The canceled part of the planned warehouse order quantity is updated on the planned warehouse order as the **Canceled Quantity**. Sales schedule lines linked to this planned warehouse order receive the **Goods Delivered** status.
- Sales schedule lines linked to a canceled planned warehouse order have cancellation history records. The sum of the canceled quantities of these history records is equal to the canceled quantity of the linked planned warehouse order.

#### Goods Delivered, Finalized, Released to Invoicing, Invoiced

If you terminate a sales schedule and a linked planned warehouse order has the **Finalized**, **Released to Invoicing**, or **Invoiced** status, or a sales schedule line has the **Goods Delivered**, **Released to**

**Invoicing**, or **Invoiced** status, you must finish the sales schedule procedure until they have the **Processed** status.

# Sales schedule status

The status of a sales schedule that is terminated depends on the statuses of its planned warehouse orders/sales schedule lines:

- If not all planned warehouse orders/sales schedule lines have the **Processed** or **Canceled** status, the sales schedule has the **Termination in Process** status.
- If all planned warehouse orders/sales schedules lines have the **Processed** or **Canceled** status, the sales schedule receives the **Terminated** status.

If a sales schedule has the **Termination in Process** or **Terminated** status, no new revisions can be added to the sales schedule.

# Sales order/schedule history

You can use sales order/schedule history to track the creation and modification of sales orders, installment orders, and sales schedules. You can keep certain information after the original order/schedule is completed.

Orders/schedules are registered in history if the following applies:

- For sales [orders,](#page-174-0) the **Log Order History**, **Log EDI Order History** and **Log Actual Order Delivery History** check boxes are selected in the Sales Order Parameters (tdsls0100s400) session.
- For sales order [installments,](#page-174-1) the **Log Order History** and/or **Log EDI Order History** check boxes are selected in the Sales Order Parameters (tdsls0100s400) session.
- For sales [schedules](#page-175-0), the **Log Schedule History** and **Log Actual Schedule Delivery History** check boxes are selected in the Sales Contract Parameters (tdsls0100s300) session.

The following record types are available in the history sessions:

- **Intake** The order/schedule line was added, changed, or deleted.
- **Cancellation**

The order/schedule line was canceled.

■ **Turnover** 

The order line was processed in the Process Delivered Sales Orders (tdsls4223m000) session, or the schedule line was processed in the Process Delivered Sales Schedules (tdsls3223m000) session.

# Contents of history files

The order/schedule history files contain:

- All created order/schedule (line) transactions. These order/schedule (line)s have not been processed.
- All invoiced order/schedule (line)s. These are the processed order/schedule (line)s. When an order is invoiced, the history also includes the gross profit of the order line.

The following fields determine if, when, and how and the order/schedule history files are updated

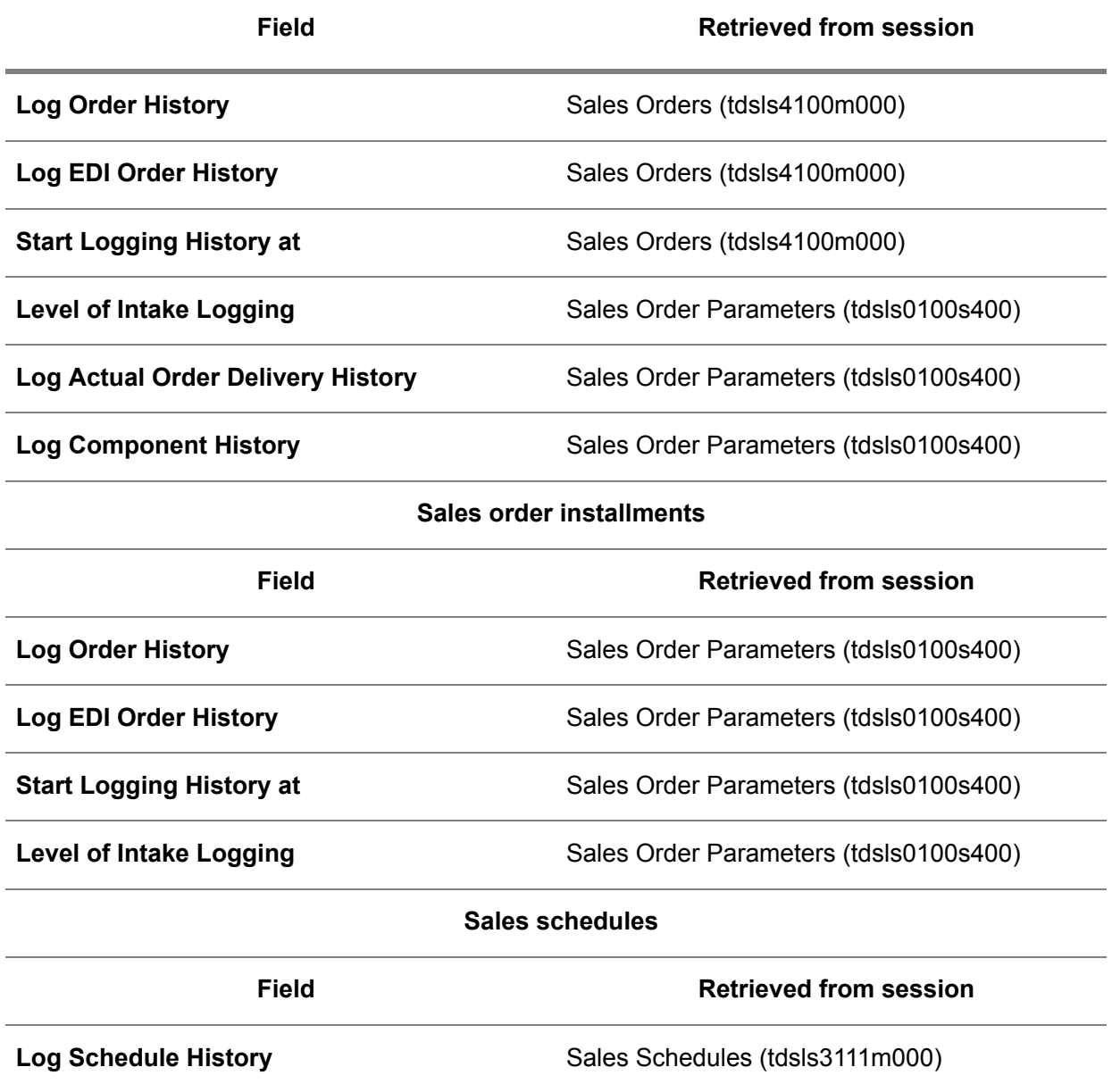

# **Sales orders**

**Log Actual Schedule Delivery History** Sales Contract Parameters (tdsls0100s300)

# **Note**

- For sales schedules, history logging always starts during approval.<br>■ If planned warehouse orders are used for sales schedules, sales sch
- If planned [warehouse](#page-169-0) orders are used for sales schedules, sales schedule line history is based on the planned warehouse order information.

# Clearing history files

You can restrict the total amount of history data with the Archive/Delete Sales Order/Schedule History (tdsls5201m000) session.

History files are the basis for statistics. Before you clear the history files, determine whether the statistics are fully updated. If the history files are cleared before the update, you cannot fully update the statistics.

#### **Note**

You cannot modify the history data. It is only used for information purposes.

Sales schedules

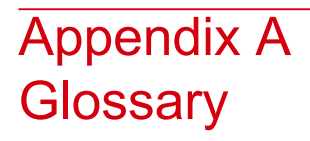

# A

# additional cost line

Includes a cost item that can be linked as additional costs to an order or shipment. Examples of additional cost lines are administrative costs added to the order costs if the order amount is lower than a certain value, or freight costs added to the order if the total weight of the sold/purchased goods exceeds a certain value.

# additional costs

Charges for extra services, such as extra packaging, insurance, and so on. Additional costs are added to the freight costs of a shipment, load, or a freight order cluster. They are levied for shipment lines or freight order cluster lines, which can be invoiced to the customer. This depends on the agreements made with the business partner.

#### additional costs

The cost items that can be placed on an order or shipment to charge extra costs for an order or shipment.

#### additional information fields

User-defined fields that can be linked to LN tables.

The contents of additional fields can be transferred between LN tables. Additional information fields are meaningless to LN as no functional logic is linked to the contents of these fields.

See: *Additional [information](#page-72-0) fields (p. [73\)](#page-72-0)*

#### address

A full set of addressing details, which include the postal address, access numbers for telephone, fax, and telex, e-mail and Internet address, identification for taxation purposes, and routing information.

#### administrative warehouse

A warehouse that offers a view of a warehouse that is managed by a business partner. An administrative warehouse corresponds with a physical warehouse controlled by the business partner's system. In that physical warehouse, the inbound and outbound processing takes place. The administrative warehouse mirrors the inventory levels present in the business partner's warehouse.

Administrative warehouses are used in situations such as the following:

- The warehouse is located at your site, but a supplier manages and possibly owns the inventory until you use the items.
- The warehouse is located at a customer's site. You own the inventory until the customer uses the items, but the customer manages the inventory.
- The warehouse is located at a subcontractor's site. You own the unfinished goods present in the warehouse, but the subcontractor manages the inventory.

<span id="page-159-1"></span>Administrative warehouse is not one of the warehouse types that you can define in LN, setting up an administrative warehouse requires various parameter settings.

#### advance shipment notice

A notification that a shipment has been sent. Advanced shipment notices are sent and received by means of EDI. You can receive advance shipment notices from your supplier informing you that goods are to arrive at your warehouse, and/or you can send advance shipment notices to your customers that the goods they ordered are about to be delivered.

<span id="page-159-0"></span>Synonym: shipment notice

Abbreviation: ASN

#### appropriate menu

Commands are distributed across the **Views**, **References**, and **Actions** menus, or displayed as buttons. In previous LN and Web UI releases, these commands are located in the *Specific* menu.

# ASN

See: *advance [shipment](#page-159-1) notice (p. [160\)](#page-159-1)*

assembly order

An order to assemble a product on one or more assembly lines.

ATP

See: *[available-to-promise](#page-160-0) (p. [161\)](#page-160-0)*

# <span id="page-160-0"></span>available-to-promise

The item quantity that is still available to be promised to a customer.

In LN, available-to-promise (ATP) is part of a more extended framework of order promising techniques called capable-to-promise (CTP). If an item's ATP is insufficient, CTP goes beyond ATP in that it also considers the possibility of producing more than was initially planned.

In addition to the standard ATP functionality, LN also uses channel ATP. This term refers to the availability of an item for a certain sales channel, taking into account the sales limits for that channel.

For all other types of order promising functionality used in LN, the term CTP is used.

Acronym:

Abbreviation: ATP

# blanket warehousing order

A warehousing order that is generated during the creation of a push schedule and that contains:

- A position number and sequence number of zero.<br>■ An item as defined on the nurchase schedule
- An item as defined on the purchase schedule.
- An order quantity equal to the quantity as defined on the purchase contract line.<br>■ An empty planned delivery date and planned receint date, but a contract date sir
- An empty planned delivery date and planned receipt date, but a contract date similar to the purchase contract date.
- $\blacksquare$  A lot selection defined as Any.

# Business Object Document (BOD)

An XML message used to exchange data between enterprises or enterprise applications. The BOD is composed of a noun, which identifies the message content, and a verb, which identifies the action to be taken with the document. The unique combination of the Noun and the Verb forms the name of the BOD. For example, noun ReceiveDelivery combined with verb Sync results in BOD SyncReceiveDelivery.

#### business partner

A party with whom you carry out business transactions, for example, a customer or a supplier. You can also define departments within your organization that act as customers or suppliers to your own department as business partners.

The business partner definition includes:

- The organization's name and main address.<br>■ The language and currency used.
- The language and currency used.<br>■ Taxation and legal identification da
- Taxation and legal identification data.

You address the business partner in the person of the business partner's contact. The business-partner status determines if you can carry out transactions. The transactions type (sales orders, invoices, payments, shipments) is defined by the business partner's role.

#### buyer

The employee of your company who is the contact to the concerned buy-from business partner. The buyer is also known as the purchasing agent.

#### cluster

In Enterprise Planning, a grouping of warehouses connected to each other by supplying relationships.

A cluster represents a geographical location that consists of one or more warehouses. Enterprise Planning considers these warehouses as one unit for planning purposes.

#### clustering

Grouping several schedules lines to send the lines in one purchase release.

For clustering, first the next schedule issue date, according to the issue pattern, is determined. Next, the schedule lines are clustered based on the segment time unit, and the segment length, derived from the segment set.

# **Note**

Clustering only applies to non-referenced schedules.

#### configurable item

An item that has features and options and must be configured before any activities can be performed on it. If the configurable item is generic, a new item is created after configuration. If the item is manufactured or purchased, the configuration is identified by item code and option list ID.

**Manufactured** items with the default supply source set to **Assembly** and **Generic** items are always configurable. **Purchased** items with a purchase schedule in use can be configurable.

#### configured item

A configurable item that is configured, which means options and features are chosen for the item.

A configured item can have components that are also configured, for example, a bike with a bike light. If a configured item is an end item, it is configured with its configurable components and stored as a product variant.

#### consumption

The issue from the warehouse of consigned items by or on behalf of the customer. The customer's purpose is to use these items for sale, production, and so on. After the items are issued, the customer becomes the owner of the items and the customer must pay the supplier.

# CUM reset date

The date and time at which a schedule's cumulatives/ authorizations are reset.

# cumulatives (CUMs)

The year-to-date totals for quantities shipped, received, required, and invoiced.

Cumulatives are used as schedule statistics to track if its status is ahead or behind schedule compared to the demand.

# electronic data interchange (EDI)

The computer-to-computer transmission of a standard business document in a standard format. Internal EDI refers to the transmission of data between companies on the same internal company network (also referred to as multisite or multicompany). External EDI refers to the transmission of data between your company and external business partners.

#### fab authorization

The valid authorization for the business partner to start the production for a quantity of items required on a purchase schedule. The fab authorization is expressed as a cumulative quantity and is calculated using the fab period.

# fab period

The time period during which the supplier is authorized to manufacture the goods required on a schedule, calculated from the schedule issue date on for push schedules, and from the current date on for pull forecast schedules.

The fab period is expressed in a number of days.

#### **Example**

- CUM start quantity: 10000
- Schedule issue date/current date: 05.07.99<br>■ Eab period: 20 days
- Fab period: 20 days

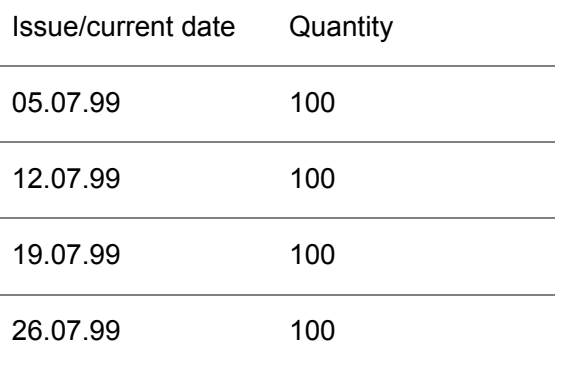

Fab time fence : 05.07.99 (+ 20 days) = 25.07.99. Fab authorization: 10000 + 100 + 100 + 100 = 10300.

#### firm requirement

A requirement that is handled as an actual order and that can be shipped.

#### frozen period

The overlap period of the frozen zone+ and the frozen zone-. No changes to the purchase schedule line are permitted in this period.

#### generic price list

A product variant that is generated from customer specifications can have a detailed sales price based on the selected options. Purchase prices for generic items can also be generated. The purchase price is used to calculate the cost price. Matrices can be defined if options exist for different product features that have mutual relationships that influence the purchase or sales price.

# high fab authorization

The highest fab authorization ever calculated on a purchase schedule, counted from the latest CUM reset date on.

# high raw authorization

The highest raw authorization ever calculated on a purchase schedule, counted from the latest CUM reset date on.

#### immediate requirement

A requirement that must be shipped as soon as possible.

#### invoice

A document stating a list of prices of delivered goods and services that must be paid under certain conditions.

# invoiced cumulative

A schedule's total invoiced cumulative quantity, calculated from the CUM reset date on up to the last transaction date, which is the invoice date. Invoiced CUMs are updated as soon as a an invoice is approved by Financials.

# item master plan

An item-specific, overall logistic plan that contains planning data and logistic targets for sales, internal and external supply, and inventory. All planning data in the item master plan is specified by plan period. Enterprise Planning uses this data to carry out master-planning simulations.

Within the item master plan, you can distinguish the following subplans:

- $\blacksquare$  demand plan
- $\blacksquare$  supply plan
- inventory plan

In addition, an item's master plan contains information about actual demand, actual supply, planned supply in the form of planned orders, and expected inventory.

If an item has a master plan and channels have been defined for this item, each channel usually has its own channel master plan. A channel master plan contains channel-specific information only, that is, demand data and information about sales restrictions.

Item master plans and channel master plans are defined within the context of a scenario. These scenarios can be used for what-if analyses. One of the scenarios is the actual plan.

#### item order plan

A time-phased overview of your order planning.

The item order plan contains overview values for demand and forecast on one hand, and the other hand it provides information about scheduled receipts (actual orders) and planned supply (planned orders).

# Kanban

A demand-pull system of just-in-time production that regulates the supply of items to shop floor warehouses.

Kanban uses standard containers or lot sizes (also called bins) to deliver items to shop floor warehouses. In the shop floor warehouse, two or more bins are available with the same items. Items are only taken from one bin. If a bin is empty, a new bin is ordered and the items are taken from the (second) full bin. To each bin a label is attached. The line stations use the label to order a full bin with the required items. As a result, no inventory administration is done in the shop floor warehouse for the floor stock items that are used.

#### logistic agreements

Conditions that must be formally agreed upon between a supplier and a customer regarding logistic data, such as schedule messages, frozen periods, authorizations, delivery patterns, carrier, and so on.

#### lower bound

Time period during which the schedule line quantity can increase, but not decrease, and during which the deletion of schedule lines is not allowed.

Lower bound applies when the end of the frozen zone+ lies before the end of the frozen zone-.

#### master-based planning

A planning concept in which all planning data is accumulated into time buckets with predefined lengths.

In master planning, all demand, supply, and inventory data is handled in terms of these time buckets, and is stored in master plans.

In master planning, supply is planned in the form of a supply plan. This supply plan is calculated on the basis of demand forecasts, actual orders, and other information. For production planning, this planning method only considers critical requirements, as recorded in an item's bill of critical materials and bill of critical capacities.

#### **Note**

In Enterprise Planning, you can maintain a master plan for an item, even if you plan all supply with order planning.

# material release

A schedule on which forecasted information is provided about shipping times, delivery times, and quantities.

In general, a material release can be considered as a planning release. However, the material release can also contain the actual order.

#### MPN set

A set of manufacturer part numbers (MPNs) that belongs to a purchase order line or a purchase schedule line.

## nonreferenced schedule

A schedule that contains lines without a reference number. Because no specific requirement exists for the schedule line, nonreferenced schedule lines can first be clustered and then ordered, shipped, and received together.

# normal contract

A customer-oriented contract, agreed upon by suppliers and customers, that is used to record specific agreements. A normal contract is usually valid for approximately one year.

A normal contract cannot be activated if another active contract exists for the same business partner in a specific period.

# offsetting

The process of planning backwards to look for a valid delivery moment on which requirements can be delivered in time. Based on the generated delivery moments, requirements are clustered in Enterprise Planning.

#### **Example**

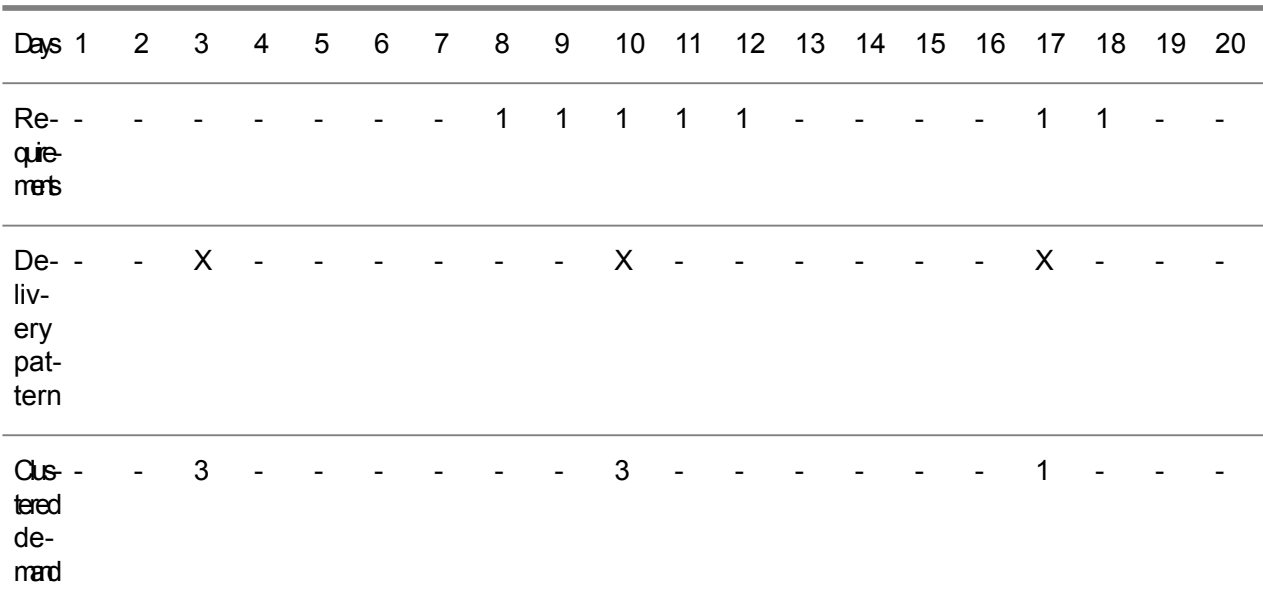

#### open balance

The balance of all unpaid invoices relating to one particular business partner.

#### order-based planning

A planning concept in which planning data is handled in the form of orders.

In order planning, supply is planned in the form of planned orders. LN takes into account the start and finish dates of individual planned orders. For production planning, this method considers all material and capacity requirements, as recorded in an item's BOM and routing.

#### **Note**

In Enterprise Planning, you can maintain a master plan for an item, even if you plan all supply with order planning.

#### order controlled/SILS

A demand-pull system that regulates the supply of items to shop floor warehouses in the sequence in which they are needed.

In this supply system, items that are required for a specific assembly order, and at a particular line station of the assembly line, are called off at an earlier line station, called the trigger-from station. The number of items that is called off depends on what is needed for specific assembly orders in a specified time fence, called the maximum time interval.

<span id="page-168-0"></span>In general, the items that are supplied to the shop floor warehouse by SILS, are fast movers and are processed in high volumes. There is a direct link between these items and the assembly orders they are used for. In addition, one warehouse order set can only supply the goods needed by one assembly order.

#### outbound-order line

A warehouse-order line that is used to issue goods from a warehouse.

An outbound-order line gives detailed information about planned issues and actual issues, for example:

- $\blacksquare$  Item data.
- Ordered quantity.<br>■ Warehouse from \
- Warehouse from where the goods are issued.

#### over-delivery

A positive deviation from the original ordered quantity.

#### package definition

A particular configuration of items and their packaging. A package definition for an item can, for example, be the following: a pallet contains 12 boxes and each box contains 4 pieces.

See: general-level package definition, item-level package definition

#### packaging item

The containers or supports that are used to hold and move goods within manufacturing, distribution processes, and, specifically, within the warehouse. For example: boxes, pallets.

#### packing slip

An order document that shows in detail the contents of a particular package for shipment. The details include a description of the items, the shippers or customers item number, the quantity shipped, and the inventory unit of the shipped items.

partial delivery

The delivery of a part of the total order quantity.

#### pattern

A scheme on which you can define the day of the week, day of the month, or day of the year, and the time of the day you want an activity, such as a release or a delivery, to be carried out.

#### pattern code

The code used to identify the pattern for your activities. The pattern defines the date and time, such as the month or the day of the month, on which you want to carry out the activity.

#### peg

<span id="page-169-1"></span>A combination of project/budget, element and/or activity, which is used to identify costs, demand, and supply for a project.

#### pick-up sheet

A list of items to be picked-up at the supplier's site by a specific carrier for transport to the customer on a specific day.

#### planned inventory transactions

The expected changes in the inventory levels due to planned orders for items.

#### planned receipt date

The planned date on which the items on the order/schedule line are planned to be received. The planned receipt date cannot occur before the order date/schedule generation date.

#### planned requirement

A requirement that is communicated to a business partner for information and planning purposes only.

#### <span id="page-169-0"></span>planned shipment date

The planned date on which the items on the order/schedule line must be shipped/picked up at the ship from business partner's site. The planned shipment date cannot fall before the order date.

#### planned warehouse order

An order created in Sales that forms the basis for most schedule-related processes. Planned warehouse orders, which are created during sales schedule approval, decouple schedule updates and revisions from warehouse orders. They serve as the interface between Sales on one hand and Warehousing and Invoicing on the other hand.

# prior required CUM

A schedule's total required CUM calculated from the last CUM reset date through the (next) schedule issue date.

In contrast to required CUM, prior CUM also includes the requirements of released schedule lines for which no receipts are booked yet.

#### pull schedule

Two types of pull schedules exist:

#### ▪ **Pull forecast schedules**

A list of time-phased planned requirements, generated by Enterprise Planning, that are sent to the supplier. Pull forecast schedules are only used for forecasting purposes. To actually order the items, a pull call-off schedule must be generated.

#### ▪ **Pull call-off schedules**

A list of time-phased specific requirements of purchased items, triggered from Assembly Control, Shop Floor Control, or Warehousing (KANBAN, Time-phased order point).

#### purchase contract line detail

The agreement with a supplier about a certain item for a specific site (warehouse). A purchase contract line detail contains quantity and logistic conditions related to the supply of one item by a specific warehouse, during a period of time.

Contract line details can exist only for corporate purchase contracts.

#### purchase release

A purchase release is used to send out, under one release number, those schedules that share the following common characteristics:

- Buy-from business partner<br>■ Shin-from business partner
- Ship-from business partner<br>■ Shin-to address
- Ship-to address
- Release type (material release/ shipping schedule/ sequence shipping schedule)
- Shipment based schedule/ receipt based schedule
- Communication method
- Warehouse

#### purchase schedule

A timetable of planned supply of materials. Purchase schedules support long-term purchasing with frequent deliveries and are usually backed by a purchase contract. All requirements for the same item, buy-from business partner, ship-from business partner, purchase office, and warehouse are stored in one schedule.

# push schedule

A list of time-phased requirements, generated by a central planning system, such as Enterprise Planning or Project, that are sent to the supplier. Push schedules contain both a forecast for the longer term and actual orders for the short term.

A push schedule can use one of the following release types:

- **Material Release:** only material releases are sent. Shipping is performed based on the Firm and **Immediate** requirements in the material release.
- Shipping Schedule: both material releases and shipping schedules are sent. Shipping is carried out based on the **Firm** and **Immediate** requirements in the shipping schedule. The material release only sends forecasting data.
- Shipping Schedule Only: only shipping schedules are sent. Shipping is carried out based on the **Firm** and **Immediate** requirements in the shipping schedule. No forecasting data is sent to the supplier.

## raw authorizations

The valid authorization for the business partner to buy the raw materials required on a purchase schedule. The raw authorization is expressed as a cumulative quantity and is calculated using the raw period.

#### raw period

The time period during which the supplier is authorized to procure the raw materials required on a schedule, calculated from the schedule issue date on for push schedules, and from the current date on for pull forecast schedules.

The raw period is expressed in a number of days.

#### **Example**

- CUM start quantity: 10000
- Schedule issue date/current date: 05.07.99
- Raw period: 20 days

#### **Issue/current date Quantity**

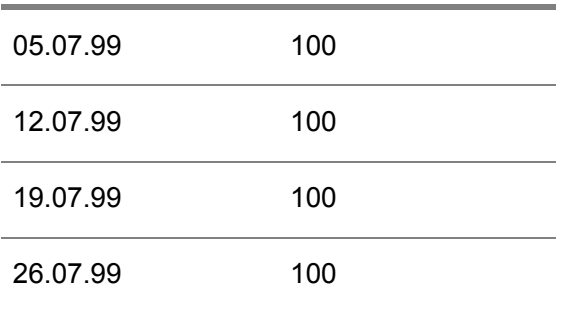

Raw time fence : 05.07.99 (+ 20 days) = 25.07.99. Raw authorization: 10000 + 100 + 100 + 100 = 10300.

#### receipt

The physical acceptance of an item into a warehouse. A receipt registers: received quantity, receipt date, packing-slip data, inspection data, and so on.

#### received cumulative

A schedule's total received cumulative quantity, calculated from the CUM reset date on up to the last transaction date, which is the receipt date. Received CUMs are updated as soon as receipts are made for the schedule line(s).

# referenced schedule

A schedule that contains lines with reference numbers. When goods are shipped, received, and invoiced, the reference numbers are used to communicate with suppliers and other LN packages.

#### regeneration

The process of rearranging schedule lines and moving the lines in time.

Regeneration is only carried out for non-referenced schedules.

#### release revision number

A number that uniquely identifies the revision of the release. The release revision number indicates the updates that are sent to the business partner.

#### release type

A classification used to specify the type of the release based on which schedule requirements are grouped and EDI messages can be generated. These messages are indicated by the used schedule.

#### required cumulative

A schedule's total required cumulative quantity, calculated from the CUM reset date on up to the planned requirement date, which is the planned delivery date or planned shipment date. Required CUMs are updated as soon as receipts are confirmed for the schedule line(s).

#### requirement type

Three requirement types exist that represent a requirement in time, used for scheduling.

The available requirement types are:

- **Immediate**
- Firm<br>■ Plant
- **Planned**

For non-referenced schedules, requirement types are linked to segments.

For pull forecast schedules, the requirement type is always **Planned** or **Immediate**. For pull call-off schedules, the requirement type is always **Firm**.

#### return order

A purchase or sales order on which returned shipments are reported. A return order can only contain negative amounts.

#### sales contract

Sales contracts are used to register agreements about the delivery of goods with a sold-to business partner .

A contract is comprised of the following:

- A sales contract header with general business partner data, and optionally, a linked terms and conditions agreement.
- <span id="page-174-0"></span>■ One or more sales contract lines with price/discount agreements and quantity information that apply to an item or price group.

#### sales order

An agreement that is used to sell items or services to a business partner according to certain terms and conditions. A sales order consists of a header and one or more order lines.

<span id="page-174-1"></span>The general order data such as business partner data, payment terms, and delivery terms are stored in the header. The data about the actual items to be supplied, such as price agreements and delivery dates, is entered on the order lines.

#### sales order installment

An order that is not paid for immediately but in partial amounts or percentages of the total net amount.

You can send invoices for a percentage of the total net amount on the sales order, before or after the ordered goods are actually delivered. In this case, a number of installment lines is added to the sales order. An installment line consists of an amount and a number of additional details.

Billed installments are settled (subtracted from the goods amount) when the goods are delivered and invoiced.

#### sales release

Identifies, by one release number, those sales schedules that share the following common characteristics:

- Sold-to business partner.<br>■ Shin-to business partner
- Ship-to business partner.<br>■ Ship-to address
- Ship-to address.<br>■ Pelease type (m)
- Release type (material release/ shipping schedule/ sequence shipping schedule/ pick-up sheet).
- Shipment based schedule/ receipt based schedule.
- Schedule quantity qualifier.<br>■ Ecrecast borizon start and a
- Forecast horizon start and end.
- Sales release origin.<br>■ Customer release
- Customer release.
- (Customer order).

#### <span id="page-175-0"></span>sales schedule

A timetable of planned supply of materials. Sales schedules support long-term sales with frequent deliveries. All requirements for the same item, sold-to business partner, ship-to business partner, and delivery parameter are stored in the same sales schedule.

#### sales schedule revision number

A number that uniquely identifies the revision of the sales schedule. The sales schedule revision number indicates the sales schedule updates that are sent by your business partner.

#### schedule issue date

The date and time, calculated by the issue pattern, which, for non-referenced schedules, is used to define the moment at which:

- Schedule lines are clustered.
- A purchase release is sent.

#### segment

A part of a schedule that defines a unit of time used for scheduling. A segment contains a requirement type, a segment time unit, and a segment length.

#### segment length

The period that is assigned to the segment. The period is expressed in the segment time unit.

#### segment set

A set that is used to define the structure of a schedule. A segment set consists of a number of segments.

The segment set is used for schedule regeneration and for clustering schedule lines. No segment sets are used for pull call-off schedules.

#### segment time unit

The time unit in which the segment is expressed, for example days, weeks, months, and so on.

#### self-billing

The periodic creation, matching, and approval of invoices based on receipts or consumption of goods by an agreement between business partners. The sold-to business partner pays for the goods without having to wait for an invoice from the buy-from business partner.

#### sequence shipping schedule

A shipping schedule with precise information about the production or deliveries of the requirements. This schedule can include the production or delivery sequence, and the order, the place, and the time of unloading after shipment.

# shipment

All goods that are transported to a specific address on a specific date and time by using a specific route. An identifiable part of a load.

shipment notice

See: *advance [shipment](#page-159-1) notice (p. [160\)](#page-159-1)*

shipment reference

Identifies a group of items that are called off at the same time.

# shipped cumulative

A schedule's total shipped cumulative quantity for which an advance shipment notice is received, calculated from the CUM-reset date on up to the last transaction date, which is the shipment date. If you do not use advance shipment notices, shipped CUMs are not updated in a logistic company.

# shipping schedule

A schedule on which detailed information is given about shipping times or delivery times and quantities. A shipping schedule facilitates just-in-time (JIT) management.

#### special contract

A customer-oriented contract, agreed upon by buy-from business partners and sold-to business partners that is used to record specific agreements for specific projects. A special contract can also be a promotional contract.

For special contracts, an overlap in effectivity periods is allowed for the same item/business partner combination.

#### subcontracting

Hiring certain services from another party, for example the execution of a part of a project or an operation of a production order.

Subcontracting is considered as purchasing a subcontracting service.

#### subcontracting purchase order

In LN, subcontracting is considered as purchasing a service from a subcontractor. Therefore, when subcontracting, a subcontracting purchase order is generated to record the subcontracted operation(s) and the associated costs.

# system date

The current date that is generated by the system.

#### <span id="page-177-0"></span>terms and conditions agreement

An agreement between business partners about the sale, purchase, or transfer of goods, in which you can define detailed terms and conditions about orders, schedules, planning, logistics, invoicing, and demand pegging, and define the search mechanism to retrieve the correct terms and conditions.

The agreement includes the following:

- A header with the type of agreement and the business partner(s).<br>■ Search levels with a search priority and a selection of search attributed
- Search levels with a search priority and a selection of search attributes (fields) and linked terms and conditions groups.
- One or more lines with the values for the search levels' search attributes.
- <span id="page-177-1"></span>■ Terms and conditions groups with detailed terms and conditions about orders, schedules, planning, logistics, invoicing, and demand pegging for the lines.

#### time-phased order point

A push system that regulates the time-phased supply of items to warehouses.

The quantity of items that is supplied to the warehouse depends on:

- $\blacksquare$  The available inventory in the warehouse.<br> $\blacksquare$  The inventory that is planned to be deliver
- The inventory that is planned to be delivered to the warehouse within the specified order horizon.
- The specified safety stock, optionally adjusted to the seasonal factor for the current period, for the item and warehouse.

If the available inventory plus the planned inventory are below the reorder point, the inventory in the warehouse is replenished.

Abbreviation: TPOP

See: safety stock

TPOP

See: *[time-phased](#page-177-1) order point (p. [178\)](#page-177-1)*

#### upper bound

Time period during which the schedule line quantity can decrease, but not increase, and during which the creation of new schedule lines is not allowed.

Upper bound applies when the end of the frozen zone- lies before the end of the frozen zone+.

# vendor managed inventory (VMI)

An inventory management method according to which the supplier usually manages the inventory of his customer or subcontractor. Sometimes, the supplier manages the supply planning as well. Alternatively, the customer manages the inventory but the supplier is responsible for supply planning. Inventory management or inventory planning can also be subcontracted to a logistics service provider (LSP).

The supplier or the customer may own the inventory delivered by the supplier. Often, the ownership of the inventory changes from the supplier to the customer when the customer consumes the inventory, but other ownership transfer moments occur, which are laid down by contract.

Vendor-managed inventory reduces internal costs associated with planning and procuring materials and enables the vendor to better manage his inventory through higher visibility to the supply chain.

#### VMI warehouse

A warehouse for which the supplier of the stored goods performs one or both of the following tasks: manage the warehouse, including activities surrounding inbound and outbound processes, or plan the supply of the goods in the warehouse. The supplier may also be the owner of the inventory in the warehouse. The warehouse is usually located at the customer's premises.

<span id="page-178-0"></span>warehouse order

See: *[warehousing](#page-178-0) order (p. [179\)](#page-178-0)*

#### warehousing order

An order for handling goods in the warehouse.

A warehouse order can be of the following inventory-transaction types:

- **Receipt**
- **Issue**<br>■ Trans
- **Transfer**<br>■ WIP Tran
- **WIP** Transfer

Each order has an origin and contains all the information required for warehouse handling. Depending on the item (lot or non-lot) and warehouse (with or without locations), lots and/or locations can be assigned. The order follows a predefined warehousing procedure.

**Note**

In Manufacturing a warehousing order is often called a warehouse order.

Synonym: warehouse order

# <span id="page-179-0"></span>warehousing order type

A code that identifies the type of a warehousing order. The default warehousing procedure that you link to a warehousing order type determines how the warehousing orders to which the order type is allocated are processed in the warehouse, although you can modify the default procedure for individual warehousing orders or order lines.
## Index

**Actual delivery,** [150](#page-149-0) **additional cost line,** [159](#page-158-0) **additional costs,** [159](#page-158-1)**,** [159](#page-158-2) **Additional costs,** [82](#page-81-0) shipment based, [82](#page-81-1) **additional information fields,** [159](#page-158-3) **Additional information fields** Sales, [73](#page-72-0) **Additional Information fields** tables, [73](#page-72-1) **address,** [159](#page-158-4) **administrative warehouse,** [160](#page-159-0) **advance shipment notice,** [160](#page-159-1) **appropriate menu,** [160](#page-159-2) **ASN,** [160](#page-159-1) **assembly order,** [160](#page-159-3) **ATP,** [161](#page-160-0) **Authorizations,** [49](#page-48-0)**,** [115](#page-114-0) resetting, [56](#page-55-0) **available-to-promise,** [161](#page-160-0) **blanket warehousing order,** [161](#page-160-1) **Business Object Document (BOD),** [161](#page-160-2) **business partner,** [161](#page-160-3) **buyer,** [162](#page-161-0) **cluster,** [162](#page-161-1) **clustering,** [162](#page-161-2) **Clustering,** [39](#page-38-0) **configurable item,** [162](#page-161-3) **configured item,** [162](#page-161-4) **Configured items,** [33](#page-32-0) **Consolidation,** [88](#page-87-0) by date, [90](#page-89-0) by quantity, [88](#page-87-1) **consumption,** [162](#page-161-5) **Consumption** inventory, [75](#page-74-0) supplier's system, [75](#page-74-0) **CUM reset date,** [162](#page-161-6)

**CUMs,** [52](#page-51-0) resetting, [59](#page-58-0) **Cumulatives,** [52](#page-51-0)**,** [120](#page-119-0) resetting, [59](#page-58-0) **cumulatives (CUMs),** [163](#page-162-0) **Delivery pattern,** [10](#page-9-0) **EDI,** [101](#page-100-0) **electronic data interchange (EDI),** [163](#page-162-1) **fab authorization,** [163](#page-162-2) **fab period,** [164](#page-163-0) **firm requirement,** [164](#page-163-1) **frozen period,** [164](#page-163-2) **generic price list,** [164](#page-163-3) **high fab authorization,** [165](#page-164-0) **high raw authorization,** [165](#page-164-1) **History,** [67](#page-66-0) sales orders/schedules, [155](#page-154-0) **immediate requirement,** [165](#page-164-2) **Inspection** scheduled items, [47](#page-46-0) **Inventory** consumption, [75](#page-74-0) **invoice,** [165](#page-164-3) **Invoice correction,** [150](#page-149-0) **invoiced cumulative,** [165](#page-164-4) **item master plan,** [165](#page-164-5) **item order plan,** [166](#page-165-0) **Kanban,** [166](#page-165-1) **logistic agreements,** [166](#page-165-2) **lower bound,** [166](#page-165-3) **master-based planning,** [166](#page-165-4) **material release,** [167](#page-166-0) **MPN set,** [167](#page-166-1) **nonreferenced schedule,** [167](#page-166-2) **Non-referenced schedule,** [13](#page-12-0)**,** [15](#page-14-0) **Nonreferenced schedule** constraints for generating schedule lines, [23](#page-22-0) **normal contract,** [167](#page-166-3)

**offsetting,** [168](#page-167-0) **Offsetting,** [10](#page-9-0) **open balance,** [168](#page-167-1) **order-based planning,** [168](#page-167-2) **order controlled/SILS,** [169](#page-168-0) **outbound-order line,** [169](#page-168-1) **Overdelivery,** [132](#page-131-0) **over-delivery,** [169](#page-168-2) **package definition,** [169](#page-168-3) **packaging item,** [169](#page-168-4) **packing slip,** [169](#page-168-5) **partial delivery,** [169](#page-168-6) **pattern,** [170](#page-169-0) **pattern code,** [170](#page-169-1) **peg,** [170](#page-169-2) **pick-up sheet,** [170](#page-169-3) **Pick-up sheets,** [106](#page-105-0) **Planned delivery moment** using, [10](#page-9-0) **planned inventory transactions,** [170](#page-169-4) **planned receipt date,** [170](#page-169-5) **planned requirement,** [170](#page-169-6) **planned shipment date,** [170](#page-169-7) **planned warehouse order,** [170](#page-169-8) **Planned warehouse orders,** [85](#page-84-0)**,** [88](#page-87-0) creating, [86](#page-85-0) delivering, [94](#page-93-0) handling, [87](#page-86-0) over-delivering, [95](#page-94-0) under-delivering, [95](#page-94-1) updating, [87,](#page-86-1) [91](#page-90-0) **prior required CUM,** [171](#page-170-0) **Puchase schedule** authorizations, [49](#page-48-0) cumulatives, [52](#page-51-0) **Pull call-off schedule,** [17](#page-16-0) sequence shipping schedules, [25](#page-24-0) **Pull forecast schedule,** [15](#page-14-0) **pull schedule,** [171](#page-170-1) **purchase contract line detail,** [171](#page-170-2) **Purchase order** history, [67](#page-66-0) **purchase release,** [171](#page-170-3) **Purchase release,** [36](#page-35-0) **purchase schedule,** [171](#page-170-4) **Purchase schedule configured items,** [33](#page-32-0) **Purchase schedule** constraints for generating schedule lines, [23](#page-22-0)

handling, [7](#page-6-0) history, [67](#page-66-0) overview, [7](#page-6-0) pull call-off schedules, [17](#page-16-0) pull forecast schedules, [15](#page-14-0) push schedules, [13](#page-12-0) release type, [20](#page-19-0) **purchase schedule line,** [61](#page-60-0) **Purchase schedule line** clustering, [39](#page-38-0) **push schedule,** [172](#page-171-0) **Push schedule,** [13](#page-12-0) receipts, [43](#page-42-0) **raw authorizations,** [172](#page-171-1) **raw period,** [173](#page-172-0) **receipt,** [173](#page-172-1) **Receipt** push schedules, [43](#page-42-0) **received cumulative,** [173](#page-172-2) **Referenced sales schedules,** [104](#page-103-0) pick-up sheets, [106](#page-105-0) **referenced schedule,** [173](#page-172-3) **Referenced schedule,** [17](#page-16-0) sequence shipping schedules, [25](#page-24-0) **regeneration,** [174](#page-173-0) **Release,** [101](#page-100-1) **release revision number,** [174](#page-173-1) **release type,** [174](#page-173-2) **Release type,** [20](#page-19-0) **required cumulative,** [174](#page-173-3) **requirement type,** [174](#page-173-4) **Requirement types,** [111](#page-110-0) **return order,** [174](#page-173-5) **Revision number,** [109](#page-108-0) **Sales** additional information fields, [73](#page-72-0) **sales contract,** [175](#page-174-0) **sales order,** [175](#page-174-1) **Sales order/schedule history,** [155](#page-154-0) **sales order installment,** [175](#page-174-2) **sales release,** [175](#page-174-3) **Sales release,** [101](#page-100-1) **Sales release type,** [101](#page-100-1) **sales schedule,** [176](#page-175-0) **Sales schedule authorizations,** [115](#page-114-0) **Sales schedule cumulatives,** [120](#page-119-0) synchronizing based on cumulative model, [122](#page-121-0)

synchronizing based on external component data, [125](#page-124-0) **Sales schedule** adjusting, [132](#page-131-0) approving, [129](#page-128-0) authorizations, [115](#page-114-0) automatic processing, [71](#page-70-0) cumulatives, [120](#page-119-0) handling, [69](#page-68-0) link with EDI, [101](#page-100-0) link with Enterprise Planning, [140](#page-139-0) overview, [69](#page-68-0) procedure, [97](#page-96-0) reconciling, [136](#page-135-0) referenced, [104](#page-103-0) releasing to Invoicing, [149](#page-148-0) releasing to Warehousing, [147](#page-146-0) revision number, [109](#page-108-0) terminating, [153](#page-152-0) **Sales schedule line** canceling, [113](#page-112-0) **Sales schedule line requirement types,** [111](#page-110-0) **Sales schedule lines** consolidating, [88](#page-87-0) **Sales schedule revision,** [109](#page-108-0) **sales schedule revision number,** [176](#page-175-1) **Sales schedules** deleting, [152](#page-151-0) processing, [152](#page-151-0) requirement type, [111](#page-110-0) **Sales schedule type,** [101](#page-100-1) **Scheduled items** inspecting, [47](#page-46-0) **schedule issue date,** [176](#page-175-2) **Schedule line** clustering, [10](#page-9-1) regenerating, [10](#page-9-1) **segment,** [176](#page-175-3) **Segment,** [10](#page-9-1) **segment length,** [176](#page-175-4) **segment set,** [176](#page-175-5) **Segment set,** [10](#page-9-1) **segment time unit,** [176](#page-175-6) **self-billing,** [176](#page-175-7) **sequence shipping schedule,** [176](#page-175-8) **Sequence shipping schedules,** [25](#page-24-0) **shipment,** [177](#page-176-0) **shipment notice,** [160](#page-159-1)

**shipment reference,** [177](#page-176-1) **shipped cumulative,** [177](#page-176-2) **shipping schedule,** [177](#page-176-3) **special contract,** [177](#page-176-4) **subcontracting,** [177](#page-176-5) **subcontracting purchase order,** [177](#page-176-6) **system date,** [177](#page-176-7) **Tables** additional Information fields, [73](#page-72-1) **terms and conditions agreement,** [178](#page-177-0) **time-phased order point,** [178](#page-177-1) **TPOP,** [178](#page-177-1) **transactions,** [61](#page-60-0) **Underdelivery,** [132](#page-131-0) **upper bound,** [178](#page-177-2) **vendor managed inventory (VMI),** [179](#page-178-0) **VMI warehouse,** [179](#page-178-1) **warehouse order,** [179](#page-178-2) **warehousing order,** [179](#page-178-2) **warehousing order type,** [180](#page-179-0) **Zero required quantity,** [113](#page-112-0)